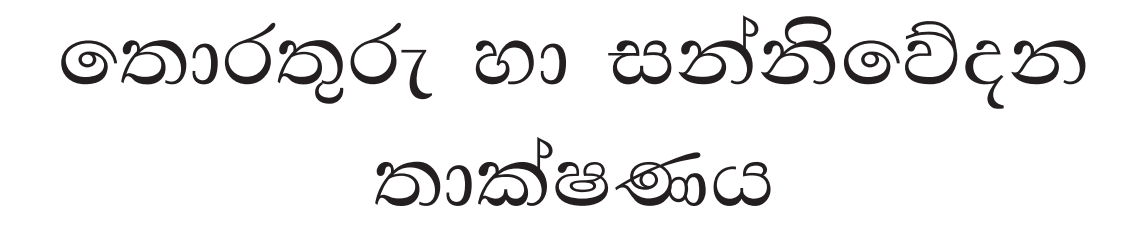

# $11$   $\circ$   $\circ$   $\circ$   $\circ$   $\circ$

අධාහපන පුකාශන දෙපාර්තමේන්තුව

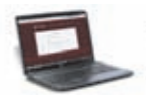

සියලු ම පෙළපොත් ඉලෙක්ටොනික් මාධායෙන් ලබා ගැනීමට www.edupub.gov.lk වෙබ් අඩවියට පිවිසෙන්න.

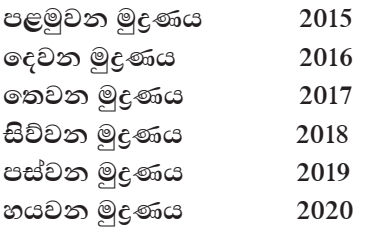

සියලු හිමිකම් ඇවිරිණි

ISBN 978-955-25-0420-4

අධාාපන පුකාශන දෙපාර්තමේන්තුව විසින් මත්තේගොඩ, වාසනාවත්ත පාර, අංක 90 දරන ස්ථානයෙහි පිහිටි විශ්ව ගුැෆික්ස් (පුද්ගලික) සමාගමෙහි මුදණය කරවා පුකාශයට පත්කරන ලදි.

Published by: Educational Publications Department Printed by: Vishwa Graphics (Pvt) Ltd.

### ශුී ලංකා ජාතික ගීය

ශී ලංකා මාතා

අප ශී ලංකා, නමෝ නමෝ නමෝ නමෝ මාතා සුන්දර සිරිබරිනී, සුරැඳි අති සෝබමාන ලංකා ධාන**ඃ ධනය නෙක මල් පලතුරු පිරි ජය භූමිය** රමඃා අපහට සැප සිරි සෙත සදහා ජීවනයේ මාතා පිළිගනු මැන අප භක්ති පුජා නමෝ නමෝ මාතා අප ශී ලංකා, නමෝ නමෝ නමෝ නමෝ මාතා ඔබ වේ අප විදහ ඔබ ම ය අප සතුන ඔබ වේ අප ශක්ති අප හද තුළ භක්ති ඔබ අප ආලෝකේ අපගේ අනුපාණේ ඔබ අප ජීවන වේ අප මුක්තිය ඔබ වේ නව ජීවන දෙමිනේ නිතින අප පුබුදු කරන් මාතා ඥාන වීර්ය වඩවමින රැගෙන යනු මැන ජය භූමි කරා එක මවකගෙ දරු කැල බැවිනා යමු යමු වී නොපමා ජේම වඩා සැම හේද දුරැර දා නමෝ නමෝ මාතා අප ශූී ලංකා, නමෝ නමෝ නමෝ නමෝ මාතා

අපි වෙමු එක මවකගෙ දරුවෝ එක නිවසෙහි වෙසෙනා එක පාටැති එක රුධිරය වේ අප කය තුළ දූවනා

එබැවිනි අපි වෙමු සොයුරු සොයුරියෝ එක ලෙස එහි වැඩෙනා ජීවත් වන අප මෙම නිවසේ ලසාඳින සිටිය යුතු වේ

සැමට ම මෙත් කරුණා ගුණෙනී වෙළී සමගි දමිනී රත් මිණි මුතු තො ව එය ම ය සැපතා කිසි කල නොම දිරනා

ආනන්ද සමරකෝන්

#### පෙරවදන

දියුණුවේ හිණිපෙත කරා ගමන් කරනා වත්මන් ලොවට, නිතැතින්ම අවැසි වනුයේ වඩාත් නවා වූ අධාාපන කුමයකි. එමඟින් නිර්මාණය කළ යුත්තේ මනුගුණදම් සපිරුණු හා කුසලතාවලින් යුක්ත දරුපරපුරකි. එකී උත්තුංග මෙහෙවරට ජව බලය සපයමින්, විශ්වීය අභියෝග සඳහා දිරියෙන් මුහුණ දිය හැකි සිසු පරපුරක් නිර්මාණය කිරීම සඳහා සහාය වීම අපගේ පරම වගකීම වන්නේ ය. ඉගෙනුම් ආධාරක සම්පාදන කාර්යය වෙනුවෙන් සකීය ලෙස මැදිහත් වෙමින් අප දෙපාර්තමේන්තුව ඒ වෙනුවෙන් දායකත්වය ලබා දෙන්නේ ජාතියේ දරුදැරියන්ගේ නැණ පහන් දල්වාලීමේ උතුම් අදිටනෙනි.

ලපළපොත විටෙක දැනුම් කෝෂ්ඨාගාරයකි. එය තවත් විටෙක අප වින්දනාත්මක ලොවකට ද කැඳවාගෙන යයි. එසේම මේ පෙළපොත් අපගේ තර්ක බුද්ධිය වඩවාලන්නේ අනේකවිධ කුසලතා පුබුදු කරවාගන්නට ද සුවිසල් එළි දහරක් වෙමිනි. විදුබිමෙන් සමූගත් දිනක වුව අපරිමිත ආදරයෙන් ස්මරණය කළ හැකි මතක, පෙළපොත් පිටු අතර දැවටී ඔබ සමඟින් අත්වැල් බැඳ එනු නොඅනුමාන ය. මේ පෙළපොත සමඟම තව තවත් දැනුම් අවකාශ පිරි ඉසව් වෙත නිති පියමනිමින් පරිපූර්ණත්වය අත් කරගැනුමට ඔබ සැම නිරතුරුව ඇප කැප විය යුතු ය.

නිදහස් අධාහපනයේ මහානර්ඝ තාහයක් සේ මේ පූස්තකය ඔබ දෝතට පිරිනැමේ. පෙළපොත් වෙනුවෙන් රජය වැය කර ඇති සුවිසල් ධනස්කන්ධයට අර්ථසම්පන්න අගයක් ලබා දිය හැක්කේ ඔබට පමණි. මෙම පාඨා ගුන්ථය මනාව පරිශීලනය කරමින් නැණ ගුණ පිරි පුරවැසියන් වී අනාගත ලොව ඒකාලෝක කරන්නට දැයේ සියලූ දූ දරුවන් වෙත දිරිය සවිය ලැබේවායි හදවතින් සුබ පතමි.

ලපළපොත් සම්පාදන කාර්යය වෙනුවෙන් අපුමාණ වූ සම්පත්දායකත්වයක් සැපයු ලේඛක, සංස්කාරක හා ඇගයුම් මණ්ඩල සාමාජික පිරිවරටත් අධාපන පුකාශන දෙපාර්තමේන්තුවේ කාර්ය මණ්ඩලයේ සැමටත් මාගේ හදපිරි පුණාමය පුදකරමි.

පී. එන්. අයිලප්පෙරුම අධාහපන පුකාශන කොමසාරිස් ජනරාල් අධාාපන පුකාශන දෙපාර්තමේන්තුව ඉසුරුපාය බත්තරමුල්ල 2020.06.26

නියාමනය හා අධීක්ෂණය පී.එන්. අයිලප්පෙරුම අධාහපන පුකාශන කොමසාරිස් ජනරාල්, අධාාපන පුකාශන දෙපාර්තමේන්තුව මෙහෙයවීම ඩබ්ලිව්. ඒ. නිර්මලා පියසීලි අධාහපන පුකාශක කොමසාරිස් (සංවර්ධන), අධාහපන පුකාශන දෙපාර්තමේන්තුව සම්බන්ධීකරණය එස්. දක්ෂිණා කස්තුරිආරච්චි නියෝජා කොමසාරිස්, අධාාපන පුකාශන දෙපාර්තමේන්තුව සංස්කාරක මණ්ඩලය මහාචාර්ය සතත් ජයසේන ජෝෂ්ඨ කථිකාචාර්ය, පරිගණක විදාහව හා ඉංජිනේරු පීඨය, මොරටුව විශ්වවිදාහලය, කටුබැද්ද, මොරටුව ජෝෂ්ඨ කථිකාචාර්ය. ආචාර්ය පුසාද් විමලරත්න තොළඹ විශ්වවිදාහලයීය පරිගණක විදාහයතනය, කොළඹ 07 ජී.එම්. නීල් ගුණදාස අධාක්ෂ, තොරතුරු තාක්ෂණ ශාඛාව, අධාාපන අමාතාාංශය, ඉසුරුපාය කේ.ජී.එස්.කේ. පෙරේරා ජෝෂ්ඨ කථිකාචාර්ය, තොරතුරු තාක්ෂණ දෙපාර්තමේන්තුව, විදාහ හා තාක්ෂණ පීඨය, ජාතික අධාහපත ආයතනය, මහරගම එස් දක්ෂිණා කස්තුරිආරච්චි නියෝජා කොමසාරිස්, අධාාපන පුකාශන දෙපාර්තමේන්තුව ලේඛක මණ්ඩලය ඒ. සුනිල් සමරවීර මධාස්ථාන කළමනාකරු, කලාපීය පරිගණක සම්පත් මධාස්ථානය, කෑගල්ල අයි.ආර්.එන්.එච්. කරුණාරත්න මධාස්ථාන කළමනාකරු, කලාපීය පරිගණක සම්පත් මධාපස්ථානය, ජනාධිපති විදාහලය, මහරගම කේ.වී.එස්.එම්. මොහාන්ලාල් පරිගණක සම්පත් මධාස්ථාන උපදේශක, කලාපීය පරිගණක සම්පත් මධාපස්ථානය, දෙණියාය මධා මහා විදාහලය, දෙණියාය ඊ.ජී.ඩබ්. ජයසූරිය පරිගණක සම්පත් මධාස්ථාන උපදේශක, කලාපීය පරිගණක සම්පත් මධාසේථානය, ශී විජයරාම විදහලය, උඩහමුල්ල, නුගේගොඩ පී.ජේ.කේ. කහගල්ල පරිගණක සම්පත් මධාස්ථාන උපදේශක, කලාපීය පරිගණක සම්පත් මධාසේථානය, ජනාධිපති විදාහලය, මහරගම

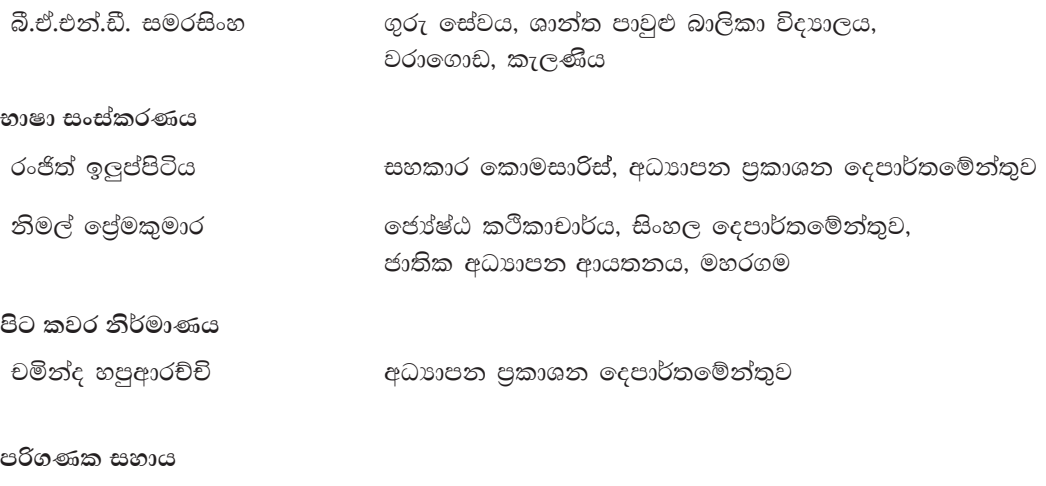

පී.ඒ.ඩී. නිසංසලා සඳමාලි අධාාපන පුකාශන දෙපාර්තමේන්තුව

### පටුන

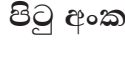

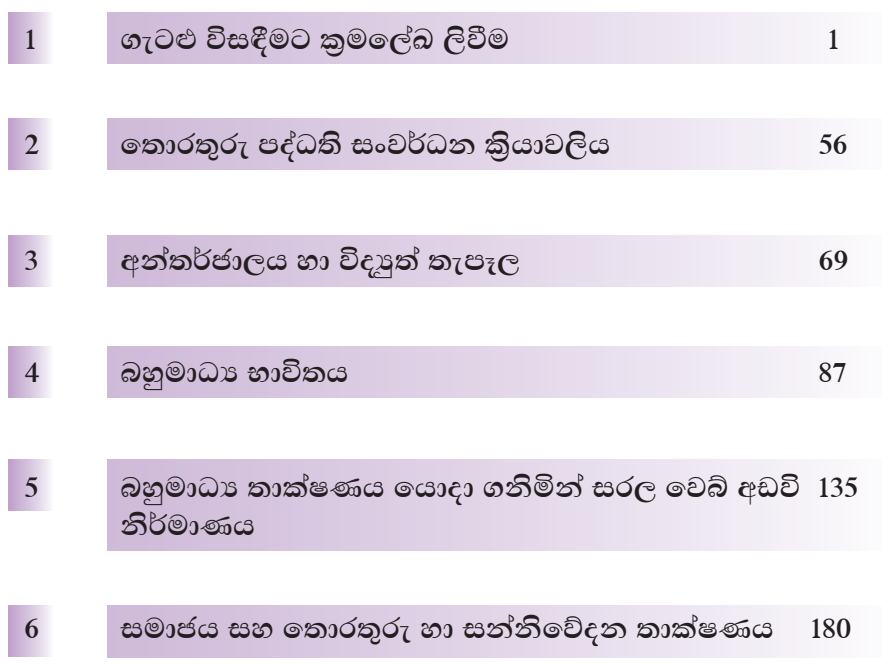

# ගැටලු විසඳීමට කුමලේබ ලිවීම

මෙම පාඩම හැදෑරීමෙන් ඔබට,

- ගැටලුවක් විශ්ලේෂණය කිරීම හා ගැටලුවක් සඳහා ඇල්ගොරිතම ගොඩ තැගීම
- පාලන වාූහය හා ඒවායේ අවශාතාව
- ගැලීම් සටහන් ඇඳීම, වාාජ කේත ලිවීම සහ ඒවා අතර පරිවර්තන කිරීම
- ෙ ගැටලුවක් සඳහා විකල්ප විසඳුම් සෙවීම
- විචලා හා නියත
- පැස්කල් කුමලේඛන භාෂාව
- කුමලේඛ භාෂාවල පරිණාමය

පිළිබඳ ව අවබෝධයක් ලබා ගැනීමට හැකි වනු ඇත.

#### ගැටලුවක් විශ්ලේෂණය කිරීම  $\mathbf{1.1}$

ගැටලුවක් විසඳීම සඳහා යොදාගන්නා අමුදුවා ආදාන (Input) ලෙස හැඳින්වේ. එය විසඳීමෙන් ලබා ගන්නා පුතිඵලය, පුතිදානය (Output) ලෙස හැඳින්වේ. ආදාන, පුතිදාන බවට පත්කිරීම, කිුයාවලිය හෙවත් සැකසීම (Process) ලෙස හැඳින්වේ. කියාවලියක් පියවරෙන් පියවර සිදු වන අතර ඒවා අනුපිළිවෙළකින් දැක්වීම ඉතා වැදගත් වේ. ගැටලුවක් විශ්ලේෂණය කිරීමේ දී එහි ආදාන, කියාවලිය හා පුතිදාන වෙන් වෙන් ව හඳුනා ගනු ලබයි.

#### උදාහරණ -

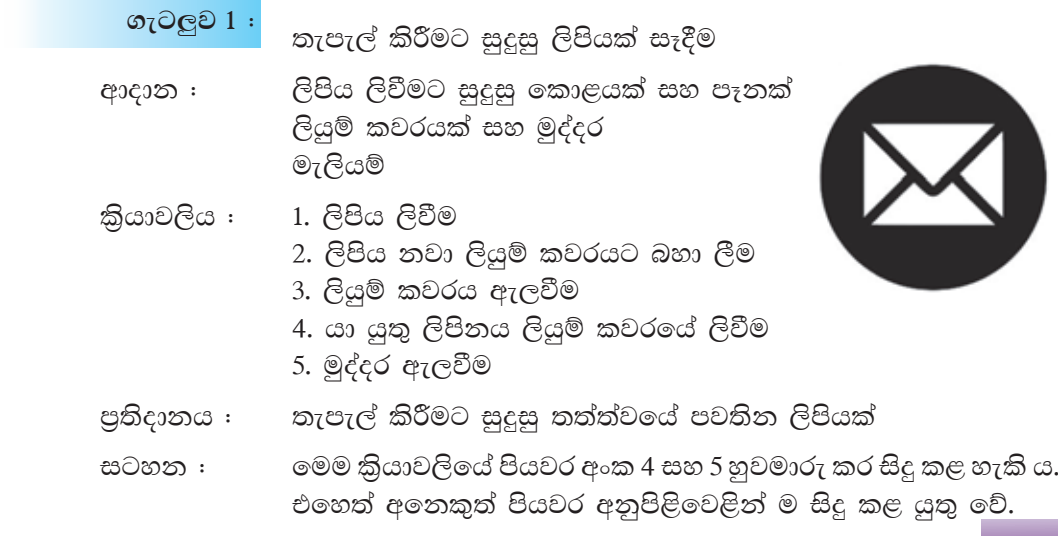

#### 07ටලුව 2 : රසවත් තේ කෝප්පයක් පිළිගෙල කිරීම

- තේ කොළ, සීනි, උණු ජලය ආදාන :
- කියාවලිය : 1. තේ කොළ පෙරනයට දැමීම
	- 2. පෙරනය තුළින් උණු ජලය කෝප්පයට දැමීම
	- 3. සීනි ටිකක් තේ කෝප්පයට දැමීම
	- 4. හැත්දෙත් තේ කෝප්පයෙහි වූ සීනි දිය කිරීම
	- 5. හැන්දෙන් තේ ස්වල්පයක් ගෙන රසය පරීක්ෂා කිරීම
	- 6. රසය පුමාණවත් නොවේ නම් පියවර අංක 3ට යාම සහ 4 සහ 5 පියවර නැවත සිදු කිරීම.
- රසවත් තේ කෝප්පය පුතිදානය :
	- ගැට<u>ල</u>ව 3 : පොත් පාර්සලයක ඇති පිටු 40 සහ පිටු 80 පොත් පිළිවෙළින් සඳුනි සහ අනුපම යන සහෝදරයන් දෙදෙනා අතර බෙදීම
- පොත් පාර්සලය ආදානය :
- 1. පොත් පාර්සලය විවෘත කිරීම කියාවලිය : 2. පාර්සලයෙන් පොතක් ගැනීම
	- 3. පිටු සංඛාාව 40 නම් සඳුනිට දීම
	- 4. පිටු සංඛාගව 80 නම් අනුපමට දීම
	- 5. පාර්සලයේ ඇති පොත් අවසන් වන තෙක් පියවර අංක 2 වෙත යාම
- සඳුනිට පිටු 40 පොත් ලැබීම පුතිදානය : අනුපමට පිටු 80 පොත් ලැබීම
- ගැටලුව $4:$ සංඛාග ලෙකක එකතුව සෙවීම
- ආදාන: සංඛාග ලදක
- කියාවලිය : සංඛාග දෙක එකතු කිරීම
- පුතිදානය : එකතුව

ගැටලුව $5:$ ඍජුකෝණාසුයක වර්ගඵලය සෙවීම

- ආදානය : ඍජුකෝණාසුයේ දිග හා පළල
- වර්ගඵලය = දිග × පළල කියාවලිය :
- පුතිදානය : වර්ගඵලය

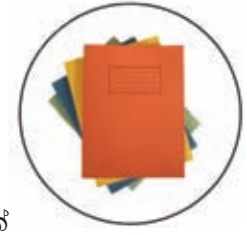

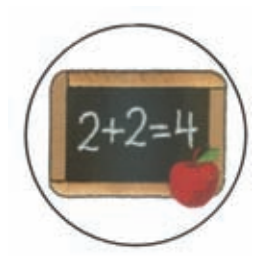

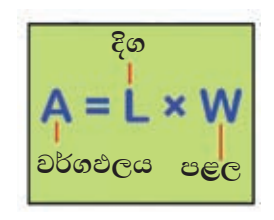

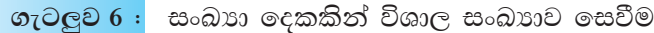

- ආදානය : සංඛාග දෙක
- කියාවලිය : සංඛාග දෙක සැසඳීමෙන් විශාල සංඛාගව අනාවරණය කිරීම
- විශාල සංඛාාව පුතිදානය :

සංඛාගවක් ඔත්තේ ද ඉරට්ටේ ද යන්න සෙවීම ගැට<u>ල</u>ව 7 :

සංඛාහව ලදකෙන් බෙදා ශේෂය

ආදානය : සංඛාගව

සෙවීම

කියාවලිය :

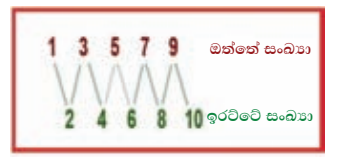

- ගශ්ෂය = 0 නම් ඉරට්ටේ සංඛාගවක් බව තීරණය කිරීම
- ඉශ්ෂය = 1 නම් ඔත්තේ සංඛාහවක් බව තීරණය කිරීම
- සංඛාහව ඔත්තේ හෝ ඉරට්ටේ බව දැක්වීම පුතිදානය :

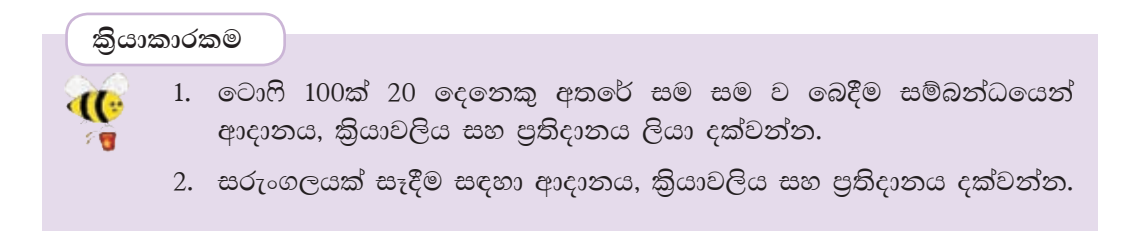

#### විකල්ප විසඳුම් හඳුනාගැනීම

ගැටලුවක් සඳහා විසඳුම් එකකට වඩා වැඩියෙන් පවතී නම් ඒවා විකල්ප විසඳුම් ලෙස හැඳින්වේ. මෙය ගැටලුවේ ස්වභාවය මත තීරණය වන්නකි.

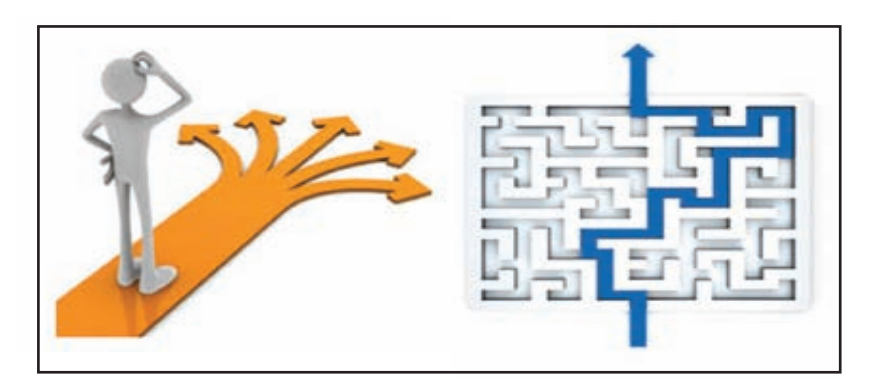

#### නිදසුන

ඔබ පාසලට පැමිණෙන්නේ පාසල් බසයකින් යැයි සිතන්න. පාසලට පැමිණෙමින් සිටින විට බස් රථයේ දෝෂයක් නිසා අතරමග නැවතුණි නම් ඔබට පාසල වෙත පැමිණීමට හැකි වෙනත් කුම ගැන සිතනවා නේ ද? මෙසේ ඔබ සිතන්නේ පාසල වෙත යාමට හැකි වෙනත් විකල්ප විසඳුම් ය.

- 1. පාසලට එන වෙනත් පාසල් බස් රථයකින් පාසල වෙත පැමිණීම
- 2. ඔබ ළඟ මුදල් ඇති නම් ලංගම හෝ පෞද්ගලික බස් රථයකින් පාසල වෙත පැමිණීම
- 3. පාර දිගේ පයින් ම ගමන් කර පාසල වෙත පැමිණීම
- 4. කෙටි මාර්ගයකින් පයින් ගමන් කර පාසල වෙත පැමිණීම
- 5. දෙමවුපියන්ට මේ බව දැන්විය හැකි නම් ඔවුන්ගේ සහාය ඇති ව පාසල වෙත පැමිණීම
- 6. විශ්වාසවත්ත අයෙකුගේ සහාය ඇති ව මෝටර් රථයකින් හෝ මෝටර් සයිකලයකින් පාසල වෙත පැමිණීම

එදින අනිවාර්යයෙන් ම පාසලට පැමිණීමට අවශා දිනයක් නම් මෙම විකල්ප විසඳුම් අතරින් හොඳ විසඳුමක් තෝරා ගන්නවා නේ ද?

ඒ අනුව යම් ගැටලුවකට විසඳුම් සමූහයක් (කුලකයක්) පවතී නම් ඒ පිළිබඳ ව සලකා බලා හොඳ විසඳුමක් තෝරා ගැනීම වඩාත් උචිත වේ.

මෙසේ ගැටලුවකට පවතින සියලු විසඳුම්, විසඳුම් අවකාශය (Solution Space) ලෙස හැඳින්වේ. පරිගණක කුම ලේඛනයේ දී ද විවිධ විසඳුම් හඳුනාගෙන හොඳ ම විසඳුම තෝරා ගැනීම කළ යුතු ය. එවිට සරල කෙටි කුමලේඛනයක් නිර්මාණය කිරීමට හැකි වේ.

#### නිදසුන 1

ඍජුකෝණාසුයක පරිමිතිය සෙවීමට ඇති විසඳුම් අවකාශය සොයා බලමු.

මෙම ගැටලුවට අදාළ ආදාන, පුතිදාන සහ සැකසීම විශ්ලේෂණය කොට දක්වමු.

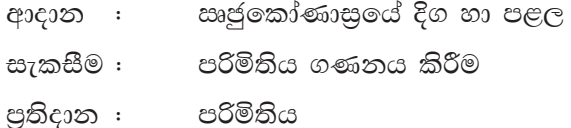

පරිමිතිය ගණනය කිරීම සඳහා විසඳුම් අවකාශය ලසායමු.

- $1$  වන විසඳුම. පරිමිතිය = දිග + පළල + දිග + පළල
- 2 වන විසඳුම. පරිමිතිය = (දිග  $\times$  2) + පළල  $\times$  2

 $3$  වන විසඳුම. පරිමිතිය = (දිග + පළල)  $\times 2$ 

මෙම විසඳුම් අතරින් එකතු කිරීම පිළිබඳ ව පමණක් අවබෝධයක් ඇති අයෙකුට හොඳ ම විසඳුම ලෙස 1 වන විසඳුම තෝරා ගත හැකි ය. ගුණ කිරීම හා එකතු කිරීම පිළිබඳ ව අවබෝධයක් ඇති අයෙකුට හොඳ ම විසඳුම ලෙස 3 වන විසඳුම තෝරා ගත හැකි ය. එයට හේතුව එකතු කිරීමේ හා ගුණ කිරීමේ කාරක අවම පුමාණයක් පවතින බැවිනි.

නිදසුන් 2

ශිෂායකු තොරතුරු හා සන්නිවේදන තාක්ෂණ විෂයය සඳහා ලබා ගත් ලකුණු සංඛාාව 35ට අඩු නම් ඔහු අසමත් බව හෝ 35 හෝ ඊට වැඩි නම් ඔහු සමත් බව ද දැක්වීම

ලකුණු සංඛාගව ආදාන : සැකසීම : ලබා ඇති ලකුණු පුමාණය 35 සමග සැසඳීම විසඳුම 1. ලකුණු 35ට අඩු නම් පුතිඵලය = අසමත් එසේ තොවේ නම් පුතිඵලය = සමත් විසඳුම 2. ලකුණු 35 හෝ ඊට වඩා වැඩි නම් පුතිඵලය = සමත්

එසේ නොවේ තම්

පතිඵලය = අසමත්

පුතිදාන : සමත් හෝ අසමත් බව

නිදසුන් 3

සංඛාහ දෙකකින් විශාල සංඛාහව සෙවීම (පිටු අංක 03හි ගැටලුව 06 බලන්න.) ආදානය කරනු ලබන සංඛාග දෙක n1 සහ n2 ලෙස ගනිමු.

> විසඳුම 1.  $\vert n1, n2 \vert$ ට වඩා විශාල නම් විශාල සංඛාගව වන්නේ  $\vert n1 \vert$  වේ. n2, n1 ට වඩා විශාල නම් විශාල සංඛාාව වන්නේ n2 වේ.

විසඳුම 2. n1න් n2 අඩු කරන්න. එවිට ලැබෙන අගය 0ට වඩා විශාල නම් n1 විශාල සංඛාහව වේ. එවිට ලැබෙන අගය 0ට වඩා කුඩා නම් n2 විශාල සංඛාහව වේ.

මෙසේ ගැටලුවලට පවතින විසඳුම් අතරින් හොඳ විසඳුම තෝරා ගැනීම ඉතා වැදගත් වේ.

#### $\overline{1.2}$ ගැටලු විසඳීම සඳහා ඇල්ගොරිතම ගොඩනැගීම

ගැටලුවක් විසඳීම සඳහා අනුගමනය කරනු ලබන පියවර දැක්වීමේ කුමය ඇල්ගොරිතමයක් ලෙස හැඳින්වේ. මෙහි අවශාතාව වන්නේ පූර්ව සැලසුමක් සහිත ව නිවැරදි ව ගැටලුවකට විසඳුමක් සෙවිය හැකි කියාමාර්ගයක් දැක්වීමයි.

උදාහරණ 1 - ලිපියක් තැපැල් කිරීම

- (1) ලිපිය ලිවීම
- (2) ලිපිය නැවීම
- (3) ලියුම් කවරයකට දැමීම
- (4) ලිපිනය ලිවීම
- (5) මුද්දර ඇලවීම
- $(6)$  තැපැල් කිරීම

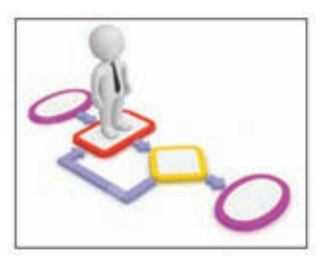

ඉහත පියවර ලිපියක් තැපැල් කිරීම සඳහා වූ ඇල්ගොරිතමය වේ. මෙම ඇල්ගොරිතමයේ (1), (2) සහ (3) වන පියවර අනුපිළිවෙළින් ම සිදුකළ යුතු ය. (4) සහ (5) පියවර මාරුකළ හැකි ය. එයට හේතුව ලිපිනය ලියා මුද්දර ඇලවිය හැකි ය. එමෙන් ම මුද්දරය අලවා ලිපිනය ලිවිය හැකි ය.

ඒ අනුව ඇල්ගොරිතමයක අනුපිළිවෙළින් ම කියාත්මක කළ යුතු පියවර පවතින අතර සමහර විට පියවර කිහිපයක අනුපිළිවෙළ වෙනස් කළ ද එමගින් ඉදිරිපත් කෙරෙන කියාවලියට හානියක් සිදු නොවේ.

උදාහරණ 2 - තරාදියකින් සීනි ග්රෑම් 500ක් කිරා ගැනීම.

- (1) සීනි කවරයකට දැමීම
- (2) තරාදිය මත තබා පාඨාංකය කියවීම
- (3) සීනි ග්රෑම් 500ට අඩු නම් පාඨාංකය ග්රෑම් 500ට සමාන වන තුරු කවරයට සීනි දුමීම
- (4) සීනි ග්රෑම් 500ට වැඩි නම් පාඨාංකය ග්රෑම් 500ට සමාන වන තුරු කවරයෙන් සීනි ඉවත් කිරීම

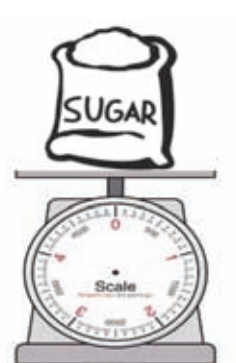

(5) පාඨාංකය ග්රෑම් 500 වූ විට සීනි කවරය තරාදියෙන් ඉවතට ගැනීම

ඉහත පියවර මගින් සීනි ග්රෑම් 500 ක් කිරා ගැනීම සඳහා වූ ඇල්ගොරිතමය දක්වේ.

#### කියාකාරකම

පාථමික පාසලක සිසු සිසුවියන් 183 ක් සිටිති. ඔවුන් ඕලු, නෙළුම් සහ  $\mathbf{d}(\cdot)$ මානෙල් ලෙස නිවාස තුනකට වෙන් කර නිවාසාන්තර කීඩා උත්සවයක් 名誉 පැවැත්වීමට විදූහල්පතිතුමා තීරණය කරයි. සිසු සිසුවියන් නිවාසවලට වෙන් කිරීම දැක්වෙන ඇල්ගොරිතමයක් ගොඩ නගන්න.

#### $\left[1.2.1\right]$  ඇල්ගොරිතම සංවර්ධනය කිරීම සඳහා පාලන ව¤ුන භාවිතය $\left[$

ඇල්ගොරිතමයක කියාකාරිත්වය අධායනය කිරීමේ දී පාලන වාූහ (control structures) තුනක් හඳුනාගත හැකි වේ.

- අනුකුමය (Sequence)
- වරණය (Selection)
- පුනර්කරණය (Iteration)

# $AA3333322$

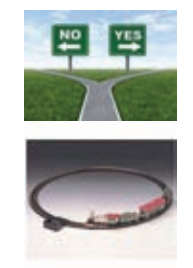

#### අනුකුමය

ඇල්ගොරිතමයක පිහිටි පියවර කිහිපයක් හෝ සියල්ල ම හෝ ආරම්භක පියවරක සිට අවසාන පියවර දක්වා ඉහළ සිට පහළට එකෙල්ලේ අනුපිළිවෙළින් කියාත්මක වීම අනුකුමය ලෙස හැඳින්වේ.

උදාහරණ -

 $\mathbf{d}$   $\mathbf{C}$ 得

1. පඩිපෙළකින් ගමන් කිරීමේ දී පඩියෙන් පඩිය නැගීම හෝ බැසීම

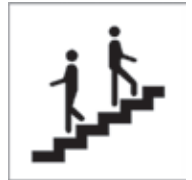

2. පාසලේ 1 ලේණියට ඇතුළත් වූ සිසුන් 11 ලශ්ණිය දක්වා අඛණ්ඩ ව අධාහපනය ලැබීම

## කියාකාරකම

අනුකුමයක් සහිත සංසිද්ධින් තුනක් සඳහන් කරන්න.

#### වරණය

ඇල්ගොරිතමයක ඇතුළත් කොන්දේසියක් තෘප්ත වීම හෝ නොවීම හෝ අනුව කියාත්මක කළ යුතු පියවර කුමක් ද යන්න තීරණය වන අවස්ථාවක් වරණයක් ලෙස හැඳින්වේ. මෙහි දී වරණ ලදකක් පවතින අතර කොන්දේසිය තෘප්ත වන්නේ නම් එක් වරණයක් ද තෘප්ත නොවන්නේ නම් අනෙක් වරණය ද තෝරා ගැනේ.

උදාහරණ -

1. පළමු ඉශ්ණියට දරුවෙකු ඇතුළත් කිරීම:

එම වසරේ ජනවාරි 31 දිනට දරුවකුගේ වයස අවුරුදු 5ට වැඩි නම්

Light

vehicles

Heavy

vehicles only

One way

**Selection** 

පාසලට ඇතුළත් කළ හැකි ය.

එසේ නොවේ නම්

පාසලට ඇතුළත් කළ නොහැකි ය.

2. විෂයකින් සමත් වීම:

ලකුණු සංඛාහව 35 හෝ ඊට වැඩි නම්

සමත් වේ

එසේ තොවේ නම්

අසමත් වේ.

3. පොතක් මිල දී ගැනීම:

පොතෙහි මිලට සමාන හෝ ඊට වැඩි හෝ මුදලක් ඔබට ඇත්තම්

පොත මිල දී ගත හැකි ය.

නැති නම්

පොත මිල දී ගත නොහැකි ය.

#### කියාකාරකම

C 7€

1. වරණය සහිත සංසිද්ධි තුනක් සඳහන් කරන්න.

2. ශීූ ලාංකික පුරවැසියකුට සිය සර්වජන ඡන්ද අයිතිය හිමි වන්නේ වයස අවුරුදු 18 සම්පූර්ණ වූ පසු ව නම් පහත දැක්වෙන හිස්තැන්වලට වඩාත් ගැළපෙන වචනය තෝරන්න.

> වයස අවුරුදු 18 හෝ ඊට ............ (අඩු, වැඩි) නම් ඡන්දය පුකාශ කළ ................. (හැකි ය, නොහැකි ය) නැතිනම් ඡන්දය පුකාශ කළ ................. (හැකි ය, නොහැකි ය)

#### පුනර්කරණය

ඇල්ගොරිතමයක කොන්දේසියක් තෘප්ත වන තෙක් හෝ තෘප්ත ව පවතින තෙක් හෝ, පියවරක් හෝ පියවර කිහිපයක් තැවත තැවත සිදුවීමයි.

උදාහරණ -

- 1. පන්තිභාර ගුරුතුමා හෝ ගුරුතුමිය ශිෂා නාමලේඛනය ලකුණු කිරීමේ කියාවලිය සලකමු.
	- (1) නාම ලේඛනයේ මුලින් ම ඇති නම කියවීම
	- (2) එම සිසුවා පැමිණ සිටී නම් 1 ලෙස සටහන් කිරීම
	- (3) එම සිසුවා පැමිණ නැති නම් 0 ලෙස සටහන් කිරීම
	- (4) ඊළඟ සිසුවාගේ නම අඬ ගැසීම
	- (5) නාම ලේඛනයේ ඇති නම් අවසන් වන තුරු ම පියවර 2 හෝ 3 සහ පියවර 4 සිදුකිරීම
- 2. ඡේදයක් කියවා එහි ඇති වචන සංඛාාව සෙවීමේ කියාවලිය සලකමු.
	- (1) ඡේදයේ ආරම්භක වචනය කියවීම
	- $(2)$  වචන සංඛාගව = 1
	- (3) ඊළඟ වචනය කියවීම
	- (4) වචන සංඛාගවට එකක් එකතු කිරීම
	- (5) ඡේදය අවසන් වන තුරු ම පියවර අංක 3 සහ 4 සිදු කිරීම
	- (6) ඡේදය කියවා අවසන් වූ විට වචන සංඛාාව පුකාශ කිරීම

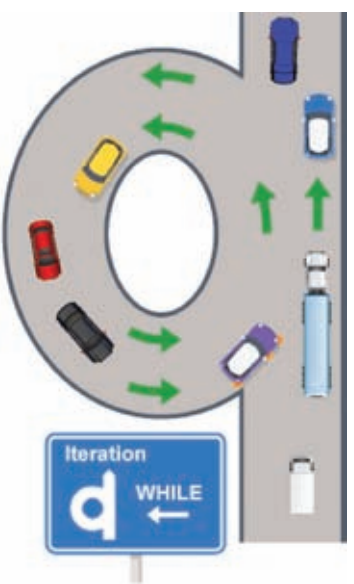

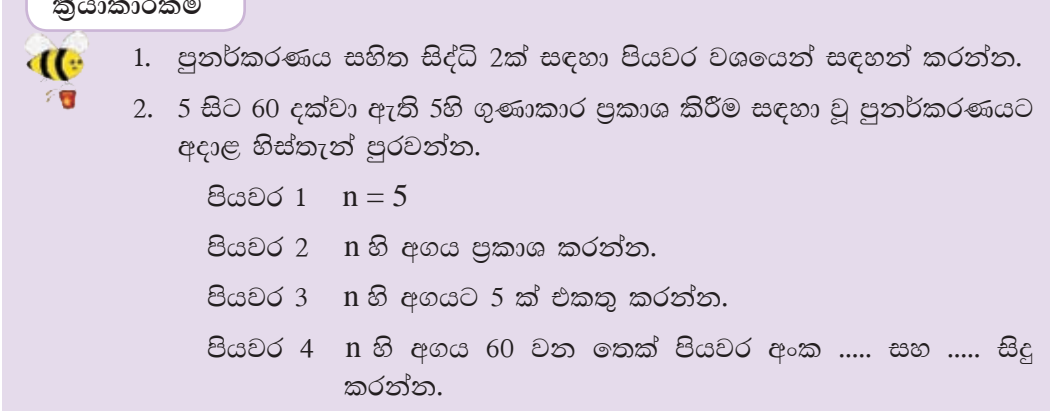

### (් 1.3 ඇල්ගොරිතම ඉදිරිපත් කිරීමට විවිධ මෙවලම් භාවිතය

ඇල්ගොරිතම නිර්මාණයේ දී සරල ව හා පහසුවෙන් ඉදිරිපත් කිරීම සඳහාත් ඇල්ගොරිතමය වඩාත් හොඳින් අවබෝධ කර ගැනීම සඳහාත් ගැලීම් සටහන් සහ වාහජ කේත යන මෙවලම් භාවිත කෙරේ.

#### $\left\| \mathbf{1.3.1}\right.$  ගැලීම් සටහන් (Flow charts) $\left\| \right\|$

ඇල්ගොරිතමය රූපමය ආකාරයෙන් පියවරෙන් පියවර ගොඩ නැගෙන හෝ ගොඩ තැගී ඇති ආකාරය හෝ ඉදිරිපත් කිරීම සඳහා ගැලීම් සටහත් යොදා ගැනේ. මෙහි දී එක් එක් කිුයාව දැක්වීම සඳහා පහත දැක්වෙන සංකේත භාවිත කෙරේ. (වගුව 1.1)

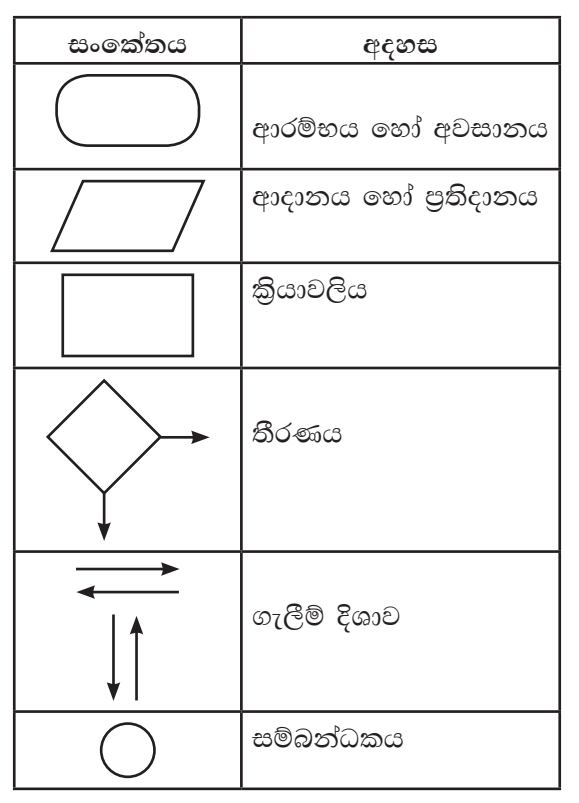

වගුව 1.1 - ගැලීම් සටහන් සංකේත

අනුකුමය සහිත ගැලීම් සටහන් :

ආරම්භක පියවරේ සිට අවසාන පියවර දක්වා ඇති පියවර සියල්ල ම එකින් එක අනුපිළිවෙළකට සිදුවීම අනුකුමයක ලක්ෂණය වේ.

උදා - 1. වෘත්තයක වර්ගඵලය ගණනය කිරීම

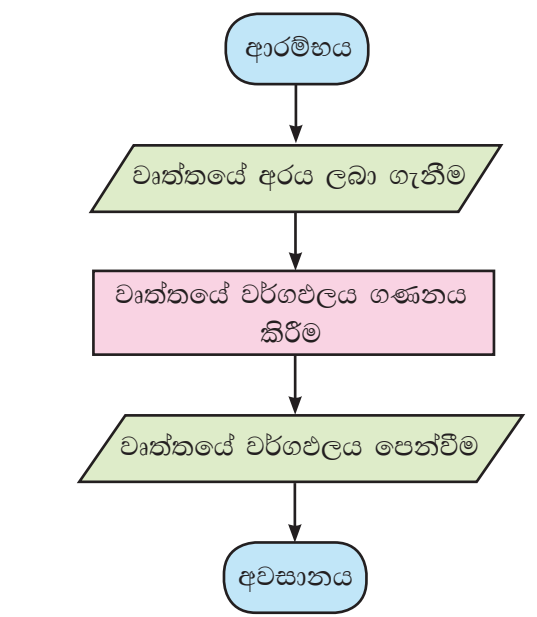

වරණය සහිත ගැලීම් සටහන්

කොත්දේසියක් තෘප්ත වීම හෝ තොවීම හෝ අනුව ගැලීම් දිශාව තීරණය වීම වරණයක ඇති විශේෂත්වය යි.

උදා - සංඛාාාවක් ඔත්තේ ද, ඉරට්ටේ ද යන්න සෙවීම

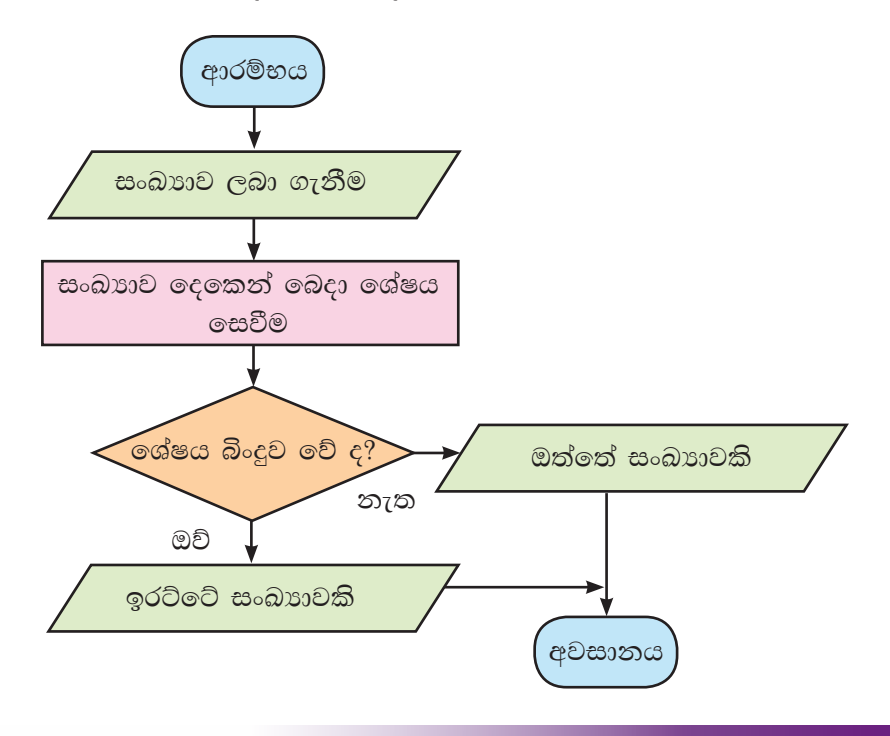

පුනර්කරණ සහිත ගැලීම් සටහන් :

පියවර කිහිපයක්, කොන්දෙසියක් තෘප්ත වන තෙක් හෝ තෘප්ත ව පවතින තාක් කල් හෝ තැවත තැවත සිදුවීම මෙහි ඇති විශේෂත්වයයි.

සංඛාග සමූහයක එකතුව සෙවීම

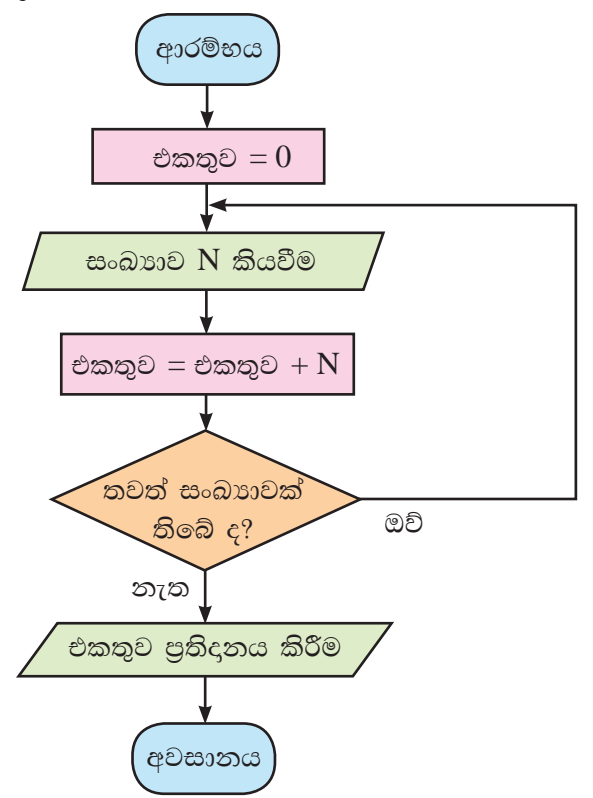

#### කියාකාරකම

 $\mathbf{C}$ 行图

පහත දැක්වෙන ගැටලු සඳහා ගැලීම් සටහන් අඳින්න.

- 1. සෘජුකෝණාසුයක පරිමිතිය සහ වර්ගඵලය සෙවීම
- 2. ආයතනයක සේවකයින්ගේ මූලික වැටුපට රුපියල් 5000.00ක දීමනාවක් ලබා දීමට තීරණය කර ඇත. ඒ අනුව නව වැටුප ගණනය කළ යුතු ව ඇත.
- 3. ලිපියක් තැපැල් කිරීමේ දී ගාස්තු අය කරන්නේ එහි බර පුමාණය අනුව ය. සම්මත බර පුමාණයට අඩු හෝ සමාන බර සහිත ලිපි සඳහා නියමිත ගාස්තු පමණක් ගෙවිය යුතු ය. සම්මත බර පුමාණයට වඩා වැඩි බර සහිත ලිපි සඳහා අමතර ගාස්තු ගෙවිය යුතු වේ.
- 4. 7 හි මුල් ම ගුණාකාර 12 දැක්වීම
- 5. පිටුව 8 9හි ඇති උදහරණ සඳහා ගැලීම් සටහන් අඳින්න.

#### $(1.3.2)$  වනප් කේත (Pseudo codes)

ඇල්ගොරිතමයක් සරල ඉංගීුසි වචන යොදා ගෙන ලිඛිත ව දැක්වීම වාාජ කේත මගින් සිදු වේ. මෙසේ ලියනු ලබන වහජ කේත පරිගණක භාෂාවකින් ස්වායත්ත වේ. වහාජ තේත ඕනෑ ම පරිගණක භාෂා උපදෙස් බවට පරිවර්තනය කළ හැකි ය. එබැවින් වාාජ කේත ලිවීමෙන් පරිගණක කුමලේඛනය පහසු කරයි.

ඇල්ගොරිතමයේ එක් එක් පුකාශය සරල ඉංගීුසි වචනවලින් දක්වන ආකාරය විමසා බලමු.

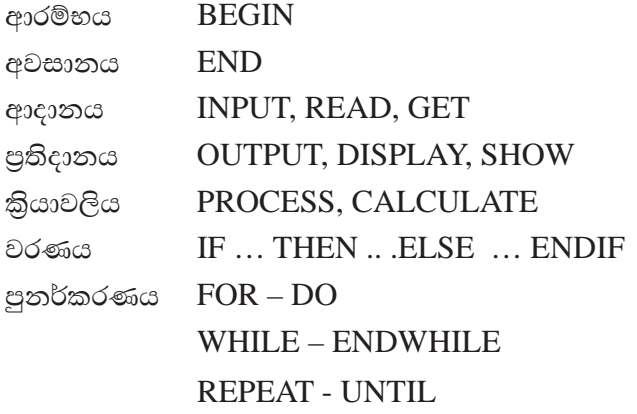

#### වාාජ කේත ලිවීම

උදා 1 - වෘත්තයක වර්ගඵලය ගණනය කිරීම

#### **BEGIN**

**INPUT Radius** CALCULATE Area =  $22/7 \times$  Radius  $\times$  Radius **DISPLAY** Area

#### END.

```
උදා 2 - සංඛාගවක් ඔත්තේ ද, ඉරට්ටේ ද යන්න සෙවීම
```
#### **BEGIN**

**READ** number as N

CALCULATE Remainder after number divided by 2

IF Remainder  $= 0$  THEN

DISPLAY "Even number"

**ELSE** 

DISPLAY "Odd number"

**ENDIF** 

END.

උදා 3 - සංඛාග සමූහයක එකතුව සෙවීම

**BEGIN** 

```
Total = 0REPEAT
      READ Number as N
      CALCULATE Total = Total + NUNTIL numbers are over
```
**DISPLAY Total** 

END.

උදා 4 - සංඛාග 10ක එකතුව සහ සාමානාගෙ සෙවීම

#### **BEGIN**

```
Total = 0Average = 0n = 1WHILE n \leq 10
```
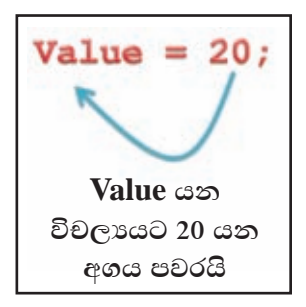

**READ** number  $CALCIILATE Total = Total + number$  $n = n + 1$ **ENDWHILE**  $CALCULATE Average = Total/(n-1)$ **DISPLAY Total, Average** 

END.

ඉහත උදාහරණ 4 හි වාහජ කේතය පිළිබඳ ව දක්වා ඇති පහත කරුණු කෙරෙහි අවධානය යොමු කරන්න.

- Total, Average, number සහ n යනු විචලා (Variable) වේ.
	- $\circ$ Number යන විචලා සඳහා අගයන් ආදානය කරන විට ඊට සාපේක්ෂ ව Total, Average සහ n යන විචලාවල අගයන් ද වෙනස් වේ.
- n විචලා මගින් පුනර්කරණය වන වාර ගණන නිරූපණය කරයි.
- $Total = 0$  සහ  $Average = 0$  මගින් එම විචලාවල ආරම්භක අගය 0 ලෙස පවරා ඇත.
	- $\circ$ මින් අදහස් කරන්නේ number විචලා සඳහා අගයන් ලබා ගැනීමට පුථමයෙන් Total සහ Average යන විචලාවල සංඛාාත්මක අගයන් 0 ලෙස ගෙන ඇති බවයි.
- $n = 1$  මගින් n හි ආරම්භක අගය 1 ලෙස පවරා ඇත.
	- මින් අදහස් කරත්තේ n විචලාගේ ආරම්භක අගය 1 වන බවයි.  $\circ$
- $n \leq 10$  යනු පුනර්කරණය වීම පාලනය කරන කොන්දේසිය වේ.
- $WHILE$  n  $<= 10$  මගින් n හි අගය 10 වන තෙක් පුනර්කරණය විය යුතු බව දක්වයි.
	- n හි අගය 10 හෝ 10 ට අඩු අවස්ථාවල පුනර්කරණය සිදුවේ. එනම්  $n \leq 10$ යන කොන්දේසිය සතා වව පවතින තුරු පුනර්කරණය සිදුවේ. nහි අගය 11 වන විට පුනර්කරණය වීම නවතී. එවිට කොන්දේසිය අසතා වේ.
- $\bullet$  READ මගින් number විචලාය සඳහා අගයක් ලබා ගැනීම දක්වයි.
- Total + Total = number  $\otimes \otimes \otimes$  number සඳහා ලබා ගත් අගය Total විචලායට එකතු කර එම අගය නැවත Total විචලායට ම පැවරීම දක්වයි.
- $n = n + 1$  මගින් පුනර්කරණය වන වාර ගණන ගණනය වේ. මෙහි දී number විචලාය සඳහා අගයක් ලබා ගත් පසු n හි අගයට 1 ක් එකතු කර එම අගය නැවත n විචලායට ම පවරනු ලබයි.

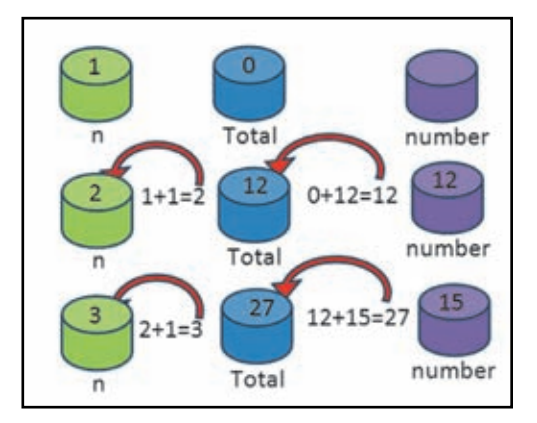

- ENDWHILE මගින් පුනර්කරණය අවසන් කරන සීමාව දක්වයි. ඒ අනුව READ number, Total = Total + number සහ  $n = n + 1$  යන පුකාශන පමණක්  $n \ll 10$  යන කොන්දේසිය තෘප්ත ව පවතින තෙක් පුනර්කරණය වේ.
- පුනර්කරණය වීම නවතින විට n හි අගය 11 වේ. එම අවස්ථාවේ කොන්දේසිය අසතා වේ.
- Average = Total/(n-1) මගින් Total හි අවසන් අගය n-1 න් බෙදා ලැබෙන අගය Average විචලායට පවරතු ලබයි. එනම් Average විචලාය මගින් සාමානාය ගණනය කෙරේ.
- DISPLAY Total, Average මගින් ආදානය කරන ලද සංඛාහ දහයේ එකතුව සහ සාමානායෙ පුතිදානය කරයි.

#### නිරීක්ෂණය

- විචලායක් සඳහා අගයන් පැවරෙන විට පෙර පැවති අගය නැති වී යයි.
- Total = Total + number යන පුකාශනය කියාත්මක වන විට number විචලාය සඳහා ඇති අගය Total විචලායේ පැවති අගය සමග එකතු වීමෙන් පසු ලැබෙන අගය Total විචලාය වෙත ම පැවරේ.
	- $Total = Total + number$  යනු ගණිතමය සමීකරණයක් නොවේ.

#### $\vert 1.3.3\vert$  ගැලීම් සටහන් වගාජ කේතවලට පරිවර්තනය කිරීම

එක ම ඇල්ගොරිතමයක් ගැලීම් සටහනකින් මෙන් ම වාාජ කේතයකින් ද නිරූපණය කළ හැකි ය. එබැවින් ගැලීම් සටහනක් වාාජ කේතයක් බවට පරිවර්තනය කරන ආකාරය විමසා බලමු.

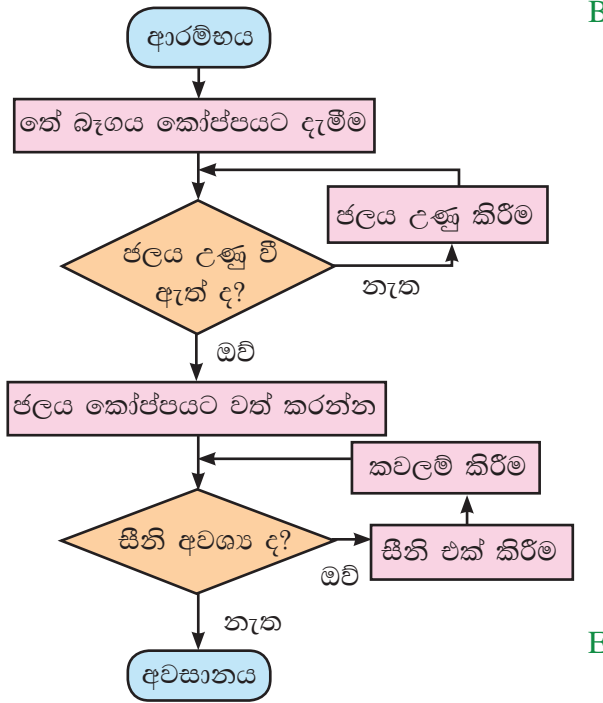

**BEGIN** 

Put tea bag in cup WHILE (not Water boiled)

**Boil** water

**ENDWHILE** 

Pour water in cup

WHILE (sugar needed)

Add sugar

Stir tea

**ENDWHILE** 

**END** 

උදා 1 - අසමාන සංඛාා දෙකක් අතරින් විශාල සංඛාාව සෙවීම

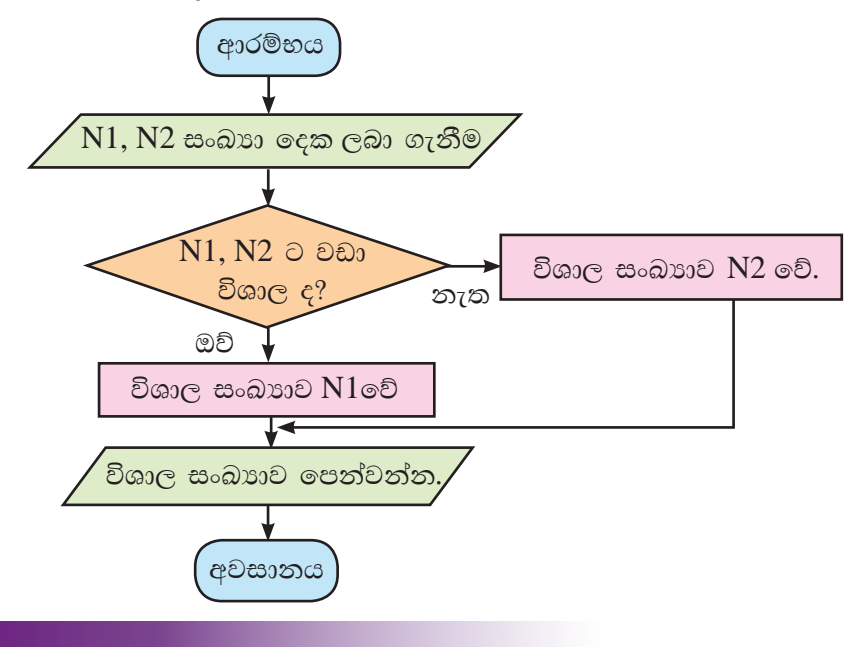

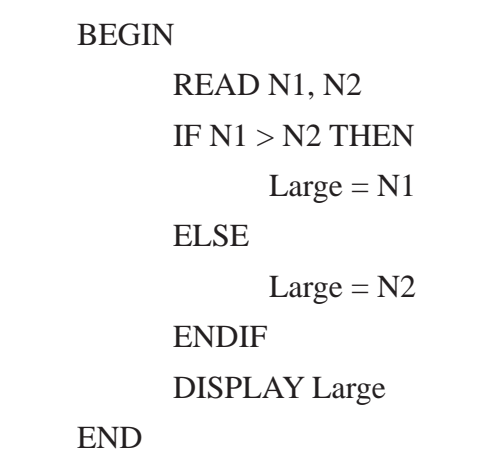

උදා 2 - සංඛාග දහයක් අතරින් කුඩා ම සංඛාගව සෙවීම.

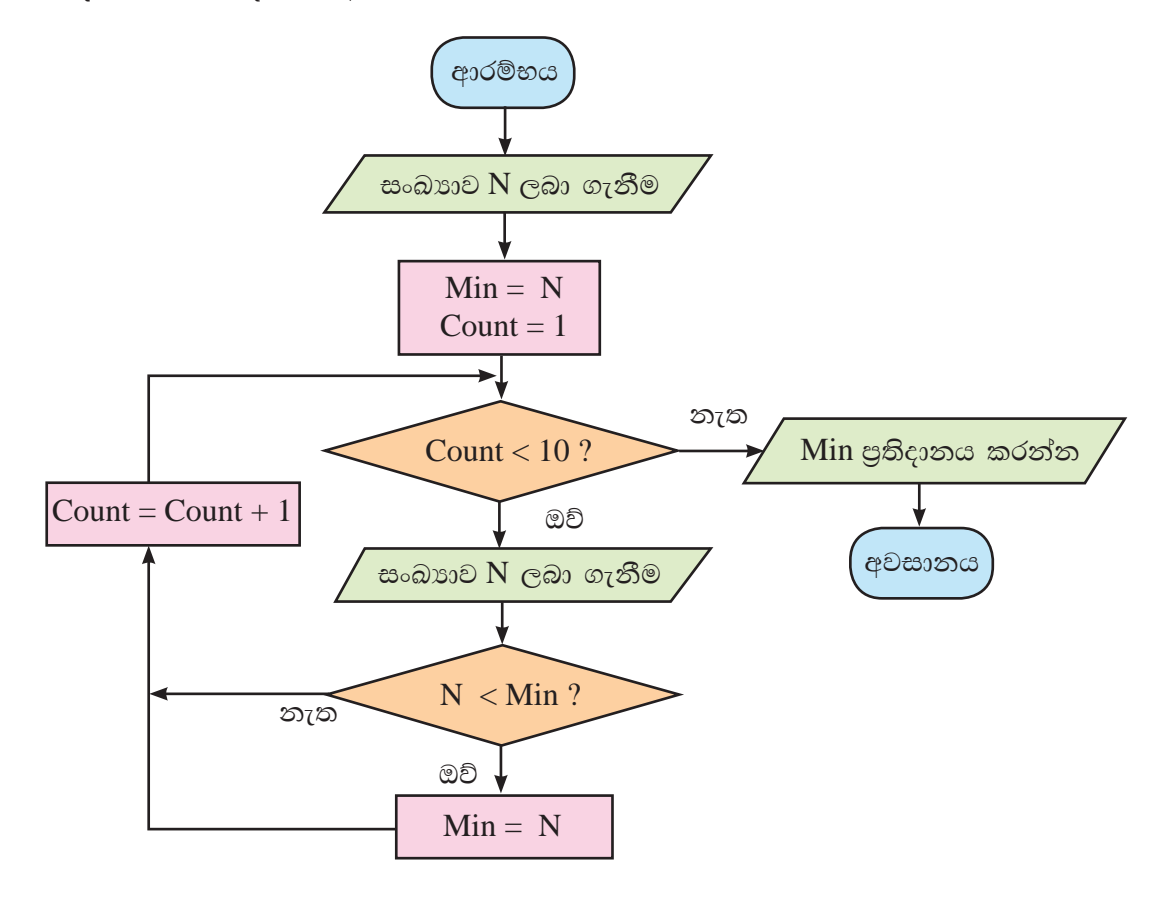

**BEGIN** 

```
INPUT Number as N
Min = NCount = 1WHILE Count<10
      INPUT Number as N
      IF N < Min Then
            Min = NENDIF
      Count = Count + 1ENDWHILE
PRINT Min
```
END.

#### පැස්කල් කුමලේබන භාෂාව  $\mathbf{I.4}$

### $\left\| \mathbf{1.4.1}\right.$  හඳුන්වන (Identifiers) $\left\| \right\|$

හඳුන්වනයක් යනු විචලායක් (Variable), නියතයක් (Constant) හෝ කුමලේඛනයක් (Program) හැඳින්වීම සඳහා යොදා ගන්නා නමකි. මෙම හඳුන්වනයක් යෙදීමේ දී පහත දැක්වෙන සාමානා නීති-රීති අනුගමනය කළ යුතු ය.

පැස්කල් භාෂාව හඳුන්වා දීම සඳහා  $\bullet$ භාවිත කරනු ලබන ඇවුරුණු පද (Reserved words) යොදා තොගත යුතු ය. ඕනෑ ම භාෂාවක ඇවුරුණු පද හඳුන්වන සඳහා යොද ගත නොහැක.

data identifier reserved word Var year : integer. data type

 $c\zeta$  - BEGIN, END ආදිය වලංගු නැත.

- ඉංගීුසි හෝඩියේ අක්ෂරයකින් ආරම්භ කළ යුතු ය. (eg : A-Z, a-z)
- හඳුන්වනයේ පළමු අක්ෂරයට පසු ව අක්ෂර (a-z, A-Z) හෝ සංඛාගංක (0-9) සහ යටිඉර $(-)$  යොදා ගත හැකි ය.

c<sub>c</sub> - Student\_name

- පැස්කල් භාෂාවේ දී හඳුන්වන සඳහා අක්ෂර බේදය බල නොපායි.  $(c, c, -Art, art, ART$  යනු එක ම හඳුන්වනයකි.)
- e වචන අතර පරතරයක් (space) තොපැවතිය යුතු ය. උදා - Student Name - වලංගු නැත.
- හඳුන්වනයක් තුළ පහත අනුලක්ෂණ අඩංගු නොවිය යුතු ය.  $\bullet$ ~! @ # \$ % ^ & \* () - + = { } [ ] : ; ' "  $\Leftrightarrow$  ? , . / | \ නමුත් යටි ඉර (underscore \_ ) ලකුණ පමණක් වලංගු වේ.
- ො හඳුන්වන සඳහා අර්ථවත් නාම යොදා ගැනීමෙන් කුමලේඛ තේරුම් ගැනීමට පහසු වේ.

වලංගු හඳුන්වන සඳහා උදාහරණ -Sum, SUM, Total\_Nos, Num1, FirstName, Last\_Name වලංගු නොවන හඳුන්වන සඳහා උදාහරණ -\$75, Average Marks, 9A, Last-name

### $\left\| 1.4.2 \right.$  ඇවිරුණු පද (Reserved words) $\left\| \right.$

පැස්කල් භාෂාවේ භාවිත කරන ඇවුරුණු පද පැස්කල් භාෂාව හඳුන්වා දීම සඳහා යොදා ගෙන ඇත. එබැවින් හඳුන්වන (Identifier) සඳහා ඇවුරුණු පද භාවිත තො කෙරේ.

ඇවුරුණු පද කුමලේඛන භාෂාවෙන් භාෂාවට වෙනස් වේ. පැස්කල්වල භාවිත කරන ඇවුරුණු පද පහත දැක්වේ.

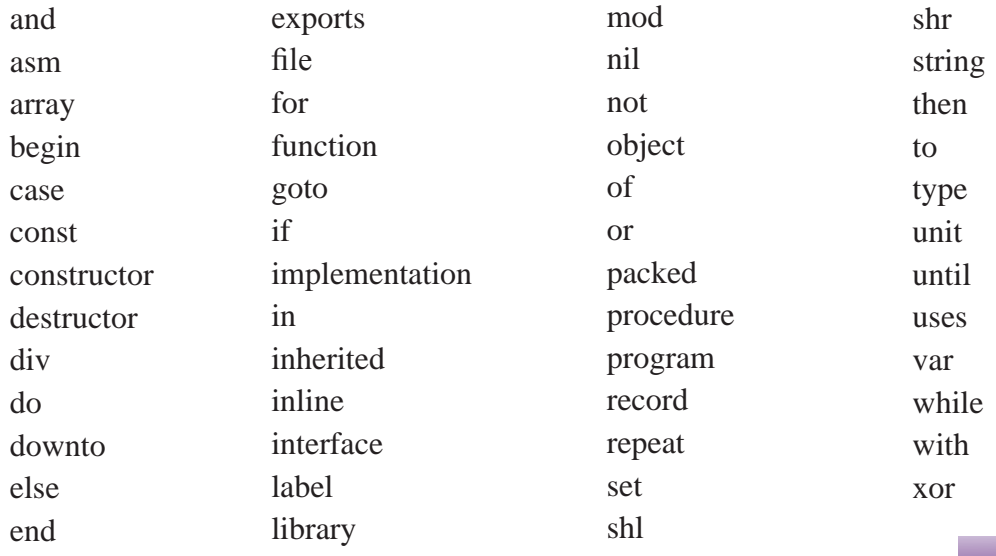

#### $\parallel$ 1.4.3 පැස්කල් භාෂාවේ සම්මත දත්ත පුරූප (Data type)

කුමලේඛය කිුයාත්මක වන විට ආදාන සහ කිුයාවලිය තුළින් ගණනය වූ පුතිඵල පරිගණක මතකය තුළ රඳවා තබා ගැනීමට අවශා වේ. ඒ සඳහා අවශා ඉඩ පුමාණය තීරණය කරනු ලබන්නේ දත්ත පුරූපය මත ය. එබැවින් දත්ත පුරූප පිළිබඳ ව කුමලේඛකයකු දැන සිටීම ඉතා වැදගත් වේ.

දත්ත පුරූප හා ඒවායේ පරාස පහත දැක්වේ.

```
Integer - ධන හෝ ඍණ නිබිල සංඛාා/පූර්ණ සංඛාා
```
 $\hat{C}$ c $3 - 0$ , 46, -12

Real - ධන හෝ ඍණ තාත්වික සංඛාග/දශම සංඛාග

 $\hat{C}$ co - 0.0, 25.68

#### **Boolean**

True හෝ False

 $Ce^{0}$  - 'k', '#', '7'

```
Char - යතුරු පුවරුවේ ඇති ඕනෑ ම
      අනුලක්ෂණයක්
```
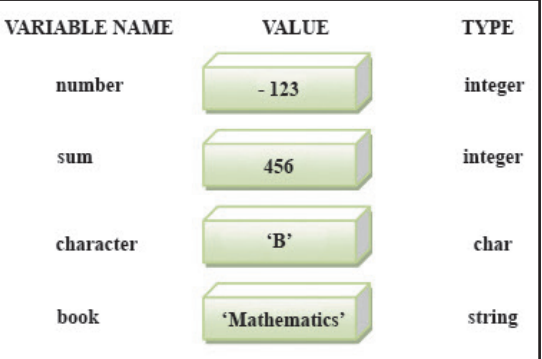

 $String - @ \infty$  ම අනුලක්ෂණ අනුකුමයක්

ee - 'ICT', 'programming', 'Sri Lanka'

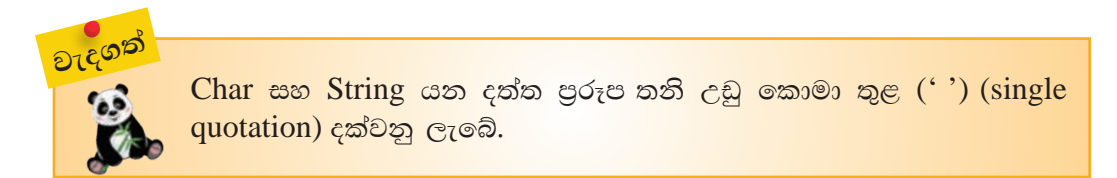

#### $\bm{1.4.4}$  කුමලේඛනයේ දී යොදා ගන්නා විචල $\bm{z}$  (variable) සහ නියත (constant)

විචලා (Variable)

කුමලේඛය කිුයාත්මක වන විට හඳුන්වනය සඳහා පවරන ලද අගයන් වෙනස් වන හඳුන්වන, විචලායක් ලෙස නම් කෙරේ.

පැස්කල් භාෂාවේ දී විචලා අර්ථ දැක්වීම සඳහා "var" යන ඇවුරුණු පදය යොදා ගැනේ.

 $\hat{c} \hat{\epsilon}$ <sup>2</sup> - Var count : integer; Var a,b: Real;  $n1, n2$ : integer; Var  $Avg:real;$ Pass: boolean; Character: char: Name, school: String;

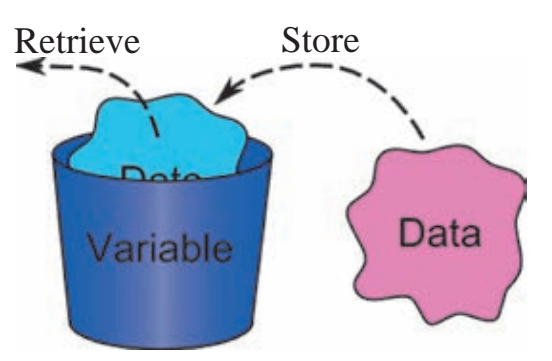

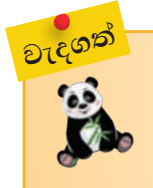

විචලායක් සඳහා තමක් පවතින අතර එහි නිශ්චිත දුත්ත පුරූපයකට අදළ දත්ත තැන්පත් කෙරේ.

A variable has a name, stores a value of the declared type.

නියත (Const)

කුමලේඛය කියාත්මක වන විට හඳුන්වනය සඳහා පවරන ලද අගයන් වෙනස් නොවන හඳුන්වන, නියත ලෙස නම් කෙරේ. පැස්කල් භාෂාවේ දී නියත අර්ථ දැක්වීම සඳහා "const" යන ඇවුරුණු පදය යොදා ගැනේ.

 $\hat{C}$ co -

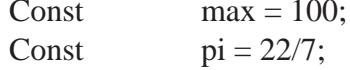

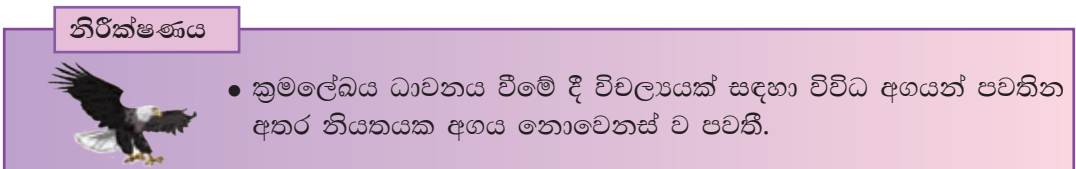

### 1.5 කාරක (Operators)

කාරක තොමැති ව ගණනය කිරීම, සංසන්දනය කිරීම සහ තාර්කික පුකාශන ගොඩ නැගීම කළ නොහැකි ය. එබැවින් කුමලේඛ ලිවීමට කාරක අතාවශා වේ.

#### මූලික කාරක වර්ග කිහිපයකි.

#### 1. අංක ගණිතමය කාරක

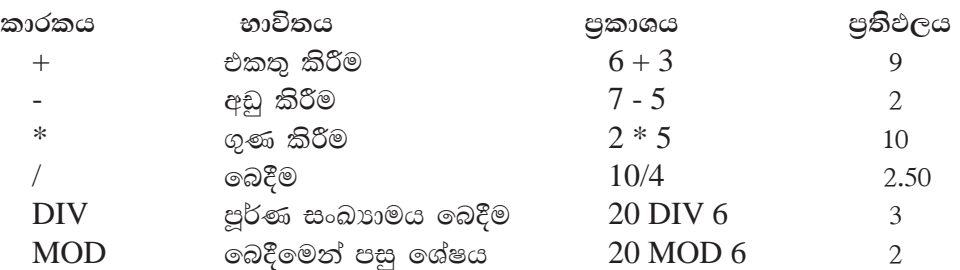

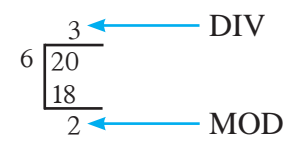

2. සැසඳුම් කාරක

අගයන් හෝ පුකාශන සංසන්දනය කිරීම සඳහා සැසඳුම් කාරක යොදා ගැනේ. සැසඳුම් කාරකයක් අඩංගු පුකාශනයක අවසන් පුතිඵලය සෑම විට ම බුලියානු අගයක් ගනී. එනම් පුකාශනය සතා හෝ අසතා වේ.

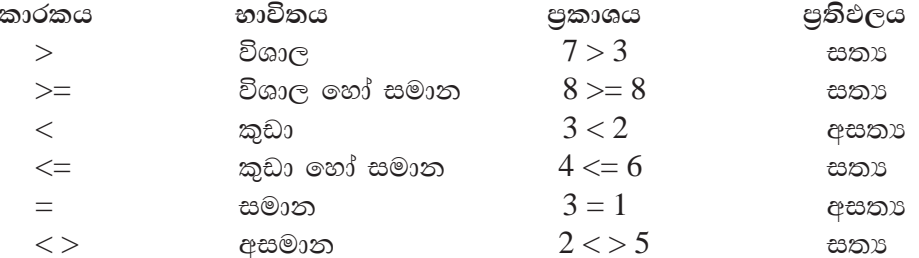

#### 3. තාර්කික කාරක

පුකාශන ලදකක් හෝ කිහිපයක් ඒකාබද්ධ කිරීම සඳහා තාර්කික කාරක (Logical Operator) යොද ගැනේ. මෙහි වැඩිදුර අධාපයනය සඳහා 10 ලශ්ණියේ දී ඔබ හැදෑරූ මූලික තාර්කික ද්වාර බලන්න.

#### i) AND කාරකය

"(පළමු පුකාශනය) AND (දෙවන පුකාශනය)" ලෙස මූලික ව යොදනු ලබයි. එහි දී පළමු හා දෙවන පුකාශන සතා හෝ අසතා වීම අනුව AND කාරකය ගැනීමෙන් ලැබෙන පුතිඵලය ද සතා හෝ අසතා හෝ වේ. පහත වගුව මගින් AND කාරකයේ කියාකාරිත්වය දැක්වේ.

| පළමු පුකාශනය | දෙවන පුකාශනය | (පළමු පුකාශනය) AND (දෙවන පුකාශනය) |
|--------------|--------------|-----------------------------------|
| අසතා         | අසතා         | අසතා                              |
| අසතා         | සතා          | අසතා                              |
| සතා          | අසතා         | අසතා                              |
| සතා          | සතා          | සතා                               |

<sup>1. (</sup>වර්ෂාපතනය > 56) AND (උෂ්ණත්වය < 30),  $\hat{C}^{\hat{C}^0}$  -2. (උස > 60) AND (වයස < 15)

3.  $(3 \ge 2)$  AND  $(3 \lt 3)$  යන පුකාශනය සලකමු.  $3 > = 2$  යන පුකාශනය සතා වේ.  $3 < > 3$  යන පුකාශනය අසතා ද වේ. එබැවින් සමස්ත පුකාශනය ද අසතා වේ.

► අවම වශයෙන් එක් පුකාශනයක් හෝ අසතා වූ විට  $\overline{\mathrm{AND}}$  කාරකය <mark>සහිත සමස්ත පුකාශනය ද අසතා වේ.</mark>

සියලු ම පුකාශන සතා වන විට පමණක් AND කාරකය සහිත පුකාශනය සතා වේ.

ii) OR කාරකය

"(පළමු පුකාශනය)  $OR$  (දෙවන පුකාශනය)" ලෙස මූලික ව යොදනු ලබයි. එහි දී පළමු හා දෙවන පුකාශන සතා හෝ අසතා හෝ වීම අනුව OR කාරකය ගැනීමෙන් ලැබෙන පුතිඵලය ද සතා හෝ අසතා හෝ වේ. පහත වගුව මගින් OR කාරකයේ කියාකාරිත්වය දැක්වේ.

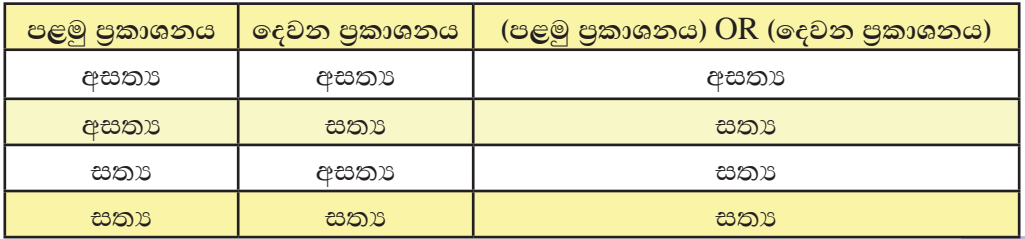

 $c$ දා - 1. (උෂ්ණත්වය > 30) OR (වර්ෂාපතනය < 55)

පුකාශනය අසතා වේ.

- 2.  $(3 \ge 2)$  OR  $(3 \lt 3)$  යන පුකාශනය සලකමු.  $3 > = 2$  යන පුකාශනය සතා වේ.  $3 < > 3$  යන පුකාශනය අසතා වේ. එබැවින් සමස්ත පුකාශනය සතා වේ.
- අවම වශයෙන් එක් පුකාශනයක් හෝ සතා වූ විට OR කාරකය සහිත පුකාශනය ද සතා වේ. සියලු ම පුකාශන අසතා වන විට පමණක් OR කාරකය සහිත

iii) NOT කාරකය

සෑම විට ම සතා පුකාශනයක් NOT කාරකය මගින් අසතා ලෙස දක්වන අතර අසතා පුකාශනයක් NOT කාරකය මගින් සතා ලෙස දක්වයි.

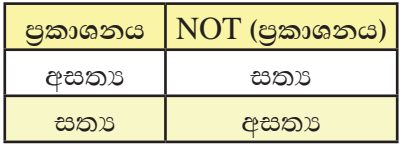

 $\hat{C}^{2}$ <sup>-</sup>

- 1. NOT (උෂ්ණත්වය  $>$  30)
- 2. NOT  $(5 = 5)$  අසතා පුකාශනයකි.
	- $5 = 5$  යන පුකාශනය සතා වේ.

එබැවින්  $NOT(5 = 5)$  යන පුකාශනය අසතා ලෙස දක්වයි.

#### කාරක පුමුඛතාව

පැස්කල් පුකාශන කිුයාත්මක වීමේ දී පහත දැක්වෙන කාරක පුමුඛතා අනුපිළිවෙළ (Operator Precedence) අනුගමනය කෙරේ.

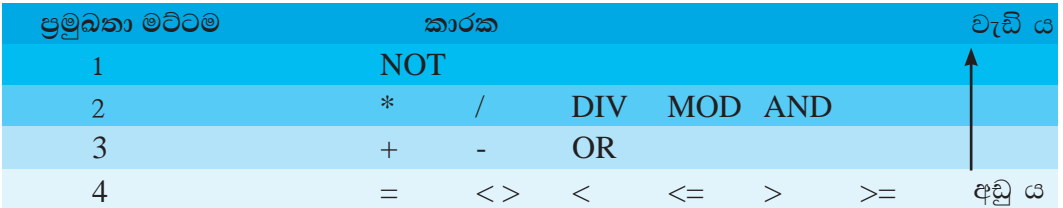

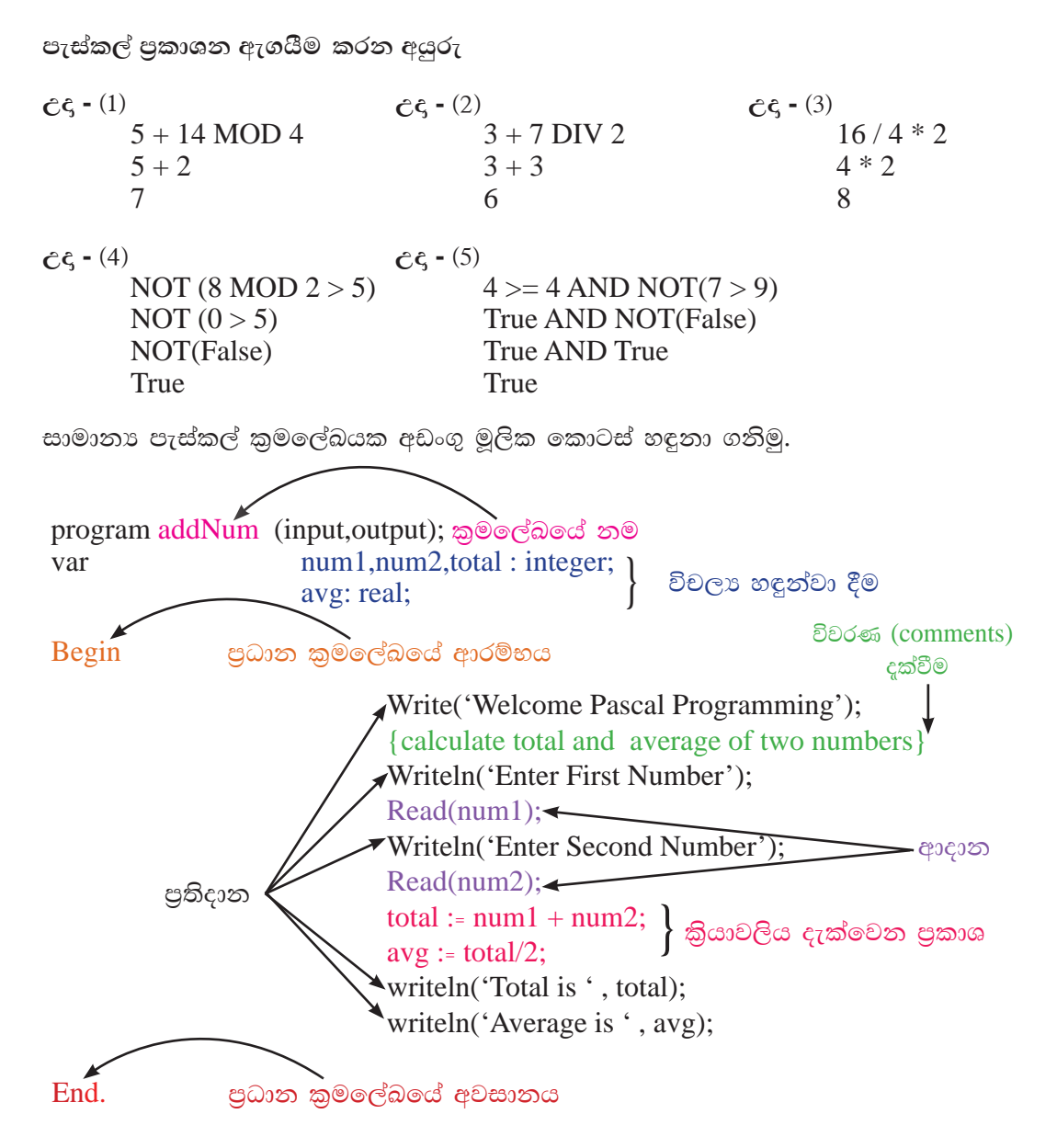

සටහන - විවරණ දක්වීම සඳහා (\*..........\*) ද භාවිත කළ හැකි ය.

- මෙහි "program", "input" සහ "output" යනු ඇවිරුණු පද වේ.
- · "addNum" යනු හඳුන්වනයකි. මෙය කුමලේඛයේ නාමය යි. කුමලේඛයේ නාමය සමග වරහන් තුළ input, output ලෙස දැක්වීම අතාවශා නො වේ.
- ආදානය සඳහා read() සහ readln() ඇවිරුණු පද භාවිත කෙරේ.
	- $\triangleright$  Read(num1); පුකාශනය මගින් num1 වූ විචලා සඳහා දත්ත ආදානය කර ගැනේ.
	- $\triangleright$  readln() මගින් දත්ත ආදානය කර ගන්නේ නව පේළියක සිට ය.
- පුතිදානය සඳහා write() සහ writeln() ඇවිරුණු පද භාවිත කෙරේ.
	- > Write ('Welcome Pascal Programming'); පුකාශනය මගින් Welcome Pascal Programming නම් වූ පාඨ කොටස පුතිදානය කරයි.
	- $\triangleright$  writeln ('Average is ', avg); පුකාශනය මගින් නව පේළියක Average is යන පාඨ කොටස සමග avg විචලායේ අගය පුතිදානය කරයි.

Pascal පුකාශන (statements) ලිවීමේ දී;

පුකාශනයක කෙළවරේ semi-colon (;) යොදනු ලබයි. semi-colon මගින් පුකාශනය අවසන් බව කියවේ

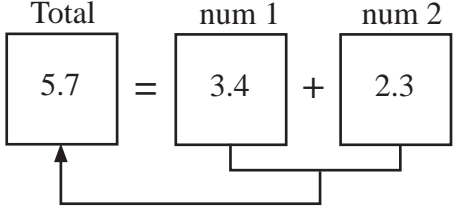

- $total := num1 + num2;$  යන පුකාශනයෙන් සිදුවන්නේ num1 සහ num2 විචලා දෙකේ අගයන් එකතු කර total නම් වූ විචලායට පවරනු ලැබීමයි.
- මෙහි දී භාවිත කරන ":=" පැවරුම් කාරකය (Assignment Operator) ලෙස හැඳින්වේ.

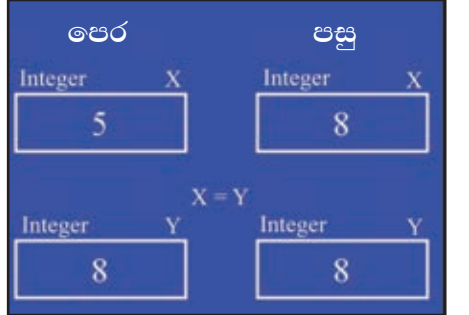

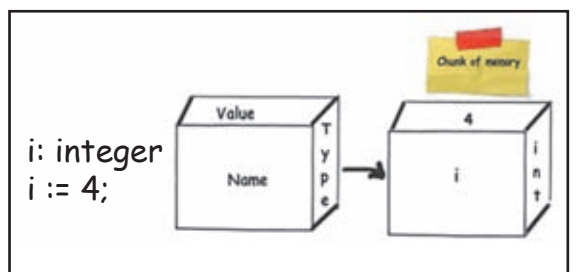

1.6 වරණ පාලන වයුහය සම්බන්ධ වන කුමලේබ නිර්මාණය

සරල IF පුකාශය

වරණ පාලන වාූහය සරල ම ආකාරයෙන් පහත දැක්වේ. මෙහි ආකාර 02 කි.

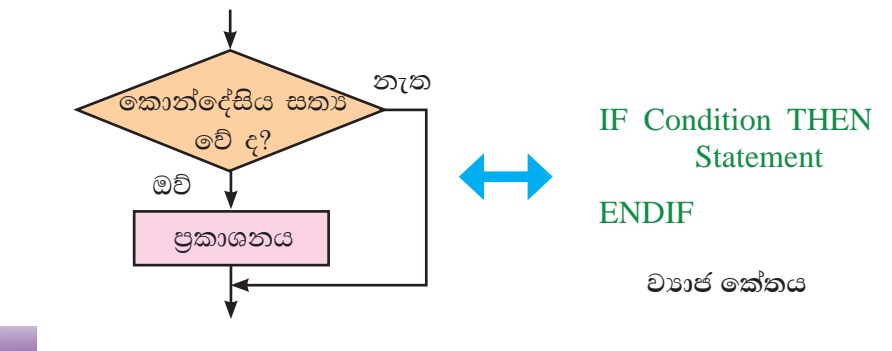
### i) IF... THEN.... ENDIF

මෙහි දී කොන්දේසිය තෘප්ත වන්නේ නම් පමණක් පුකාශනය කිුයාත්මක වේ. උදා 1 - ආදානය කරන සංඛාාව ධන නම් පමණක් එම සංඛාාව මුදුණය කිරීම.

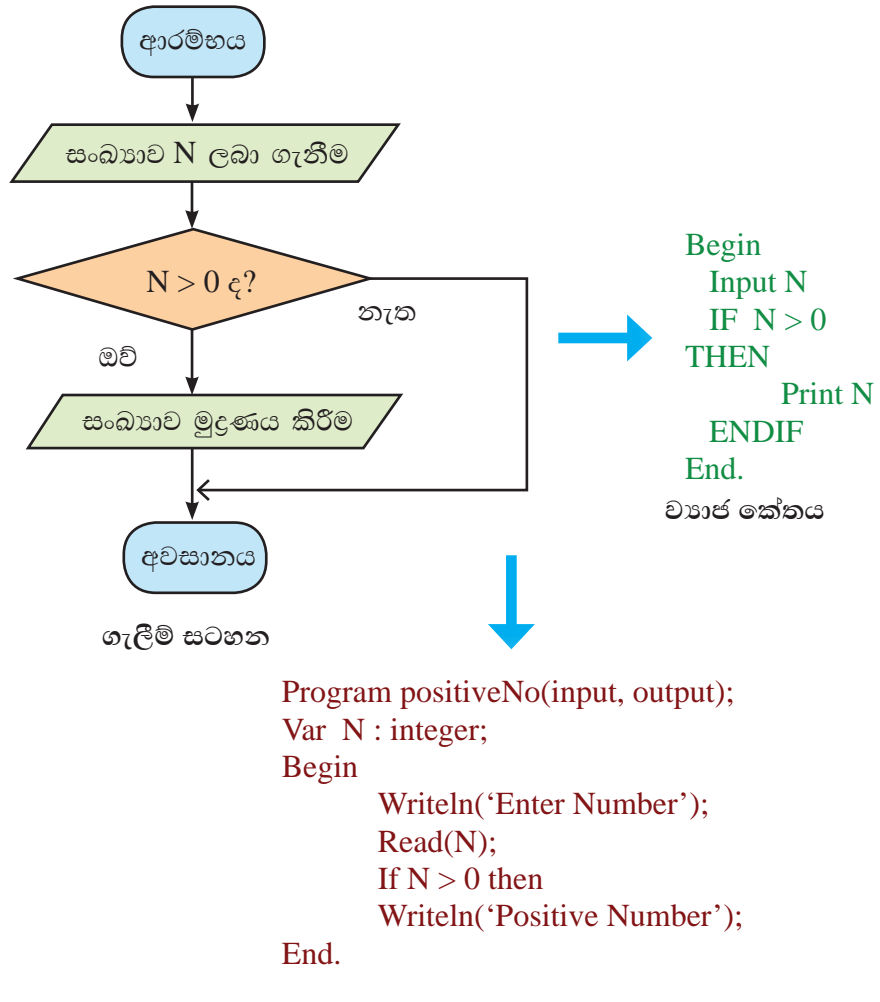

පැස්කල් කුමලේඛය

ii) IF... THEN.... ELSE .......... ENDIF

මෙහි දී කොන්දේසිය තෘප්ත වන්නේ නම් පුකාශනය 1 ද තෘප්ත නොවේ නම් පුකාශනය 2 ද කියාත්මක වේ.

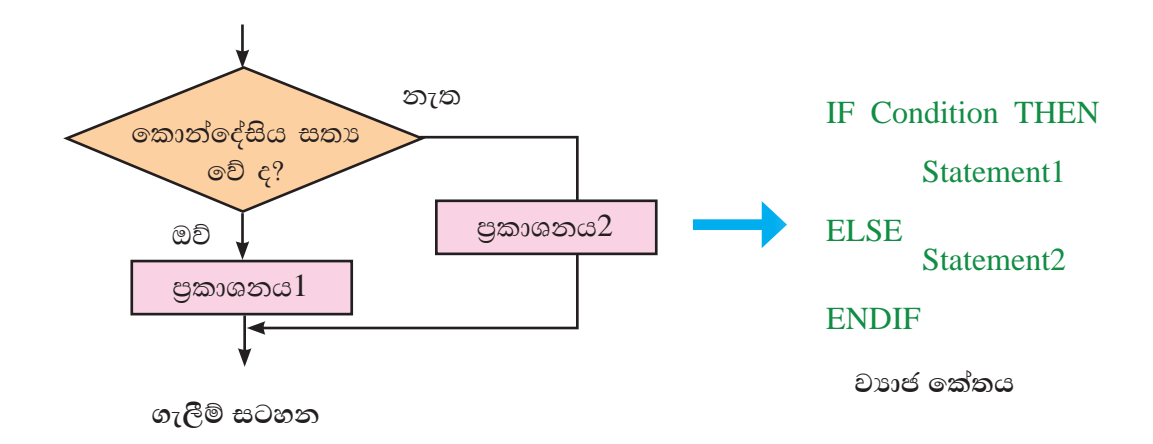

program LargeNo(input,output); Var N1, N2, Large: integer;

Begin

උදා 2 - අසමාන සංඛාා ලෙකක් අතරින් විශාල සංඛාාව සෙවීම

Writeln('Enter Two Numbers');  $Read(N1,N2);$ 

If  $N1 > N2$  then

Large :=  $N1$ 

Else

Large :=  $N2$ ;

Writeln('Large Number is ', Large);

End.

පැස්කල් කුමලේඛය

# **NESTED IF**

තොන්දේසියකට පසු ව කොන්දේසියක් වශයෙන් කොන්දේසි සමූහයක් යෙදෙන අවස්ථාවක NESTED IF යොද ගැනේ.

i) කේවල විචලායකට බහු කොන්දේසි ඇති විට NESTED IF භාවිතය

උදා 3 - විෂයකට සිසුවකු ලබා ගත් ලකුණු ආදානය කළ විට ඊට අදාළ සාමර්ථාය සෙවීම

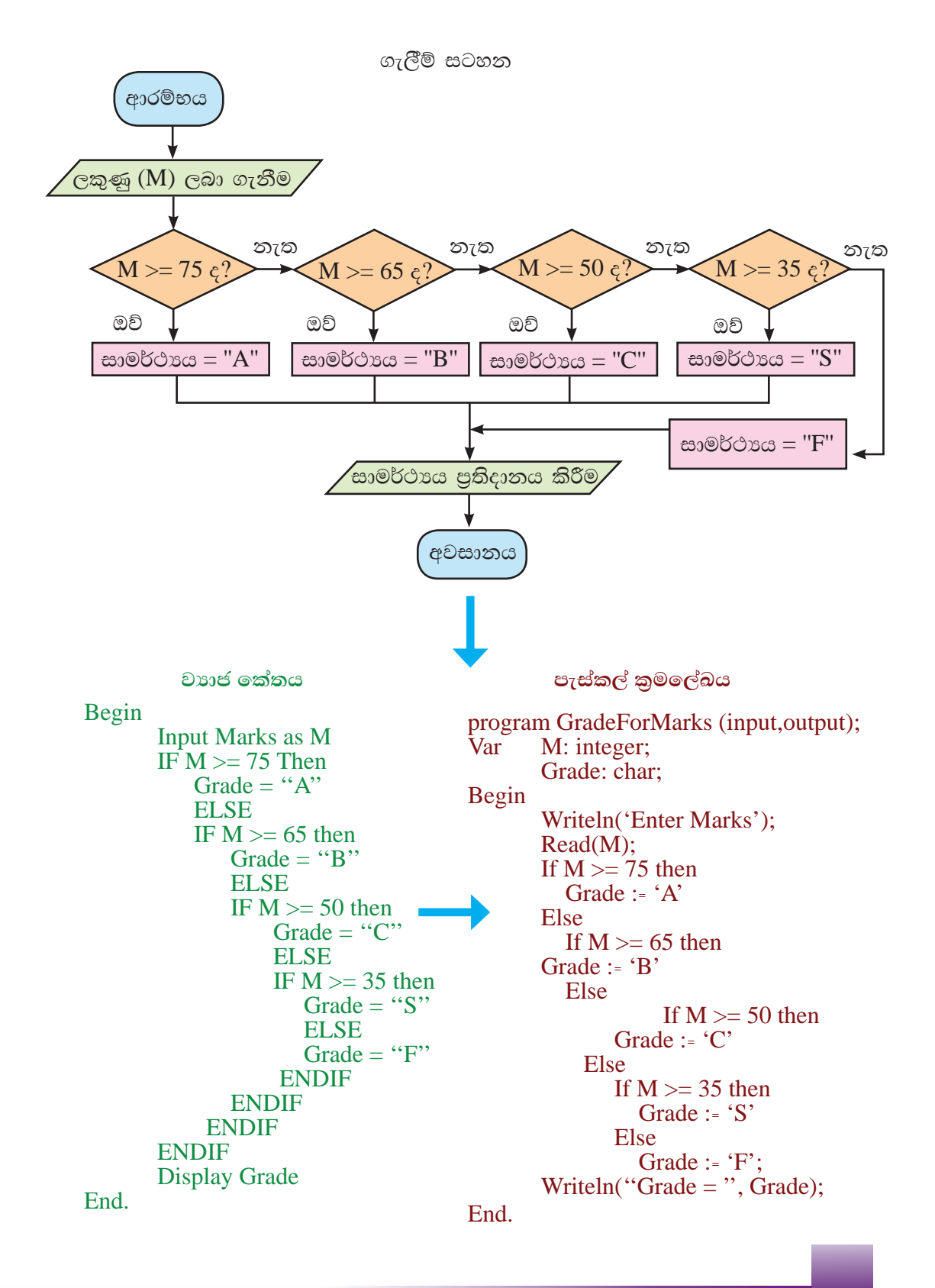

### කේවල විචලායකට බහු කොන්දේසි ඇති විට Case Statement භාවිතය

IF ...THEN... ELSE... ENDIF වරණ පාලන වෘුහය නැවත නැවත යොදා ගැනීමට වඩා පහසුවෙන් Case භාවිත කළ හැකි ය.

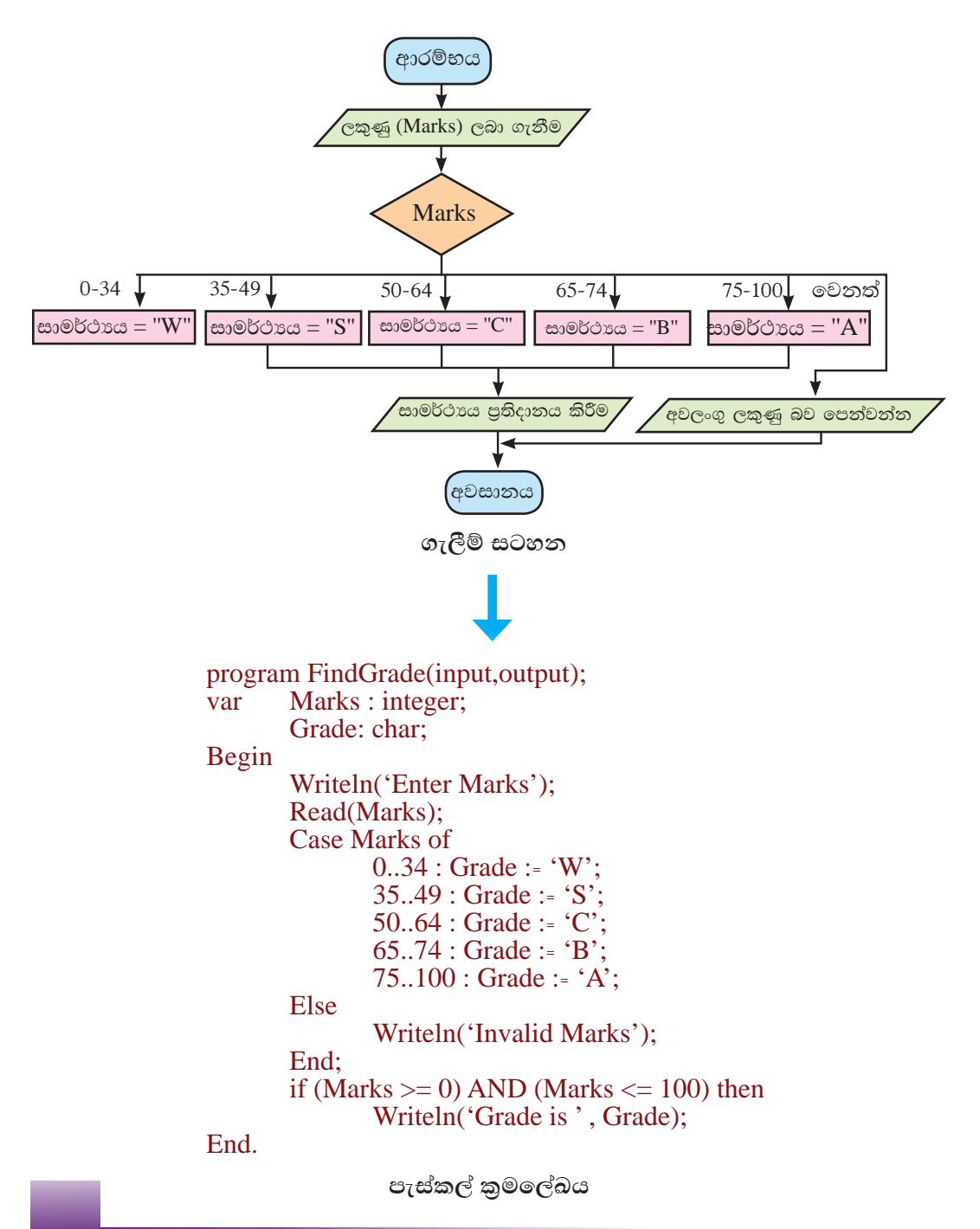

# <u>( 1.7 පු</u>නර්කරණ භාවිතයෙන් කුමලේබ ලිවීම

පුනර්කරණ වාර ගණන නිශ්චිත ව දන්නා අවස්ථාවල දී පුනර්කරණ වාූහ භාවිත කරන ආකාරය විමසා බලමු.

 $i)$   $FOR - DO$  වලුනය (ආකාරය 1)

FOR Variable := Value 1 TO Value 2 DO

- මෙහි Variable, Value\_1 සහ Value\_2 වල දත්ත පුරූපය තිබිල සංඛාග (integer) විය යුතු ය.
- $\bullet$  පුනර්කරණය ආරම්භ වීම සඳහා Value\_2 හි අගය Value\_1 හි අගයට වඩා වැඩි විය යුතු ය.
- $\bullet$  පුනර්කරණය  $Value_1$  වලින් ආරම්භ වන අතර  $Value_2$  වලින් අවසන් වේ.
- එබැවින්  $FOR$   $DO$  වෘූහයක් භාවිත කළ හැකි වන්නේ පුනර්කරණය වන වාර ගණන නිශ්චිත ව දන්නේ නම් පමණි.

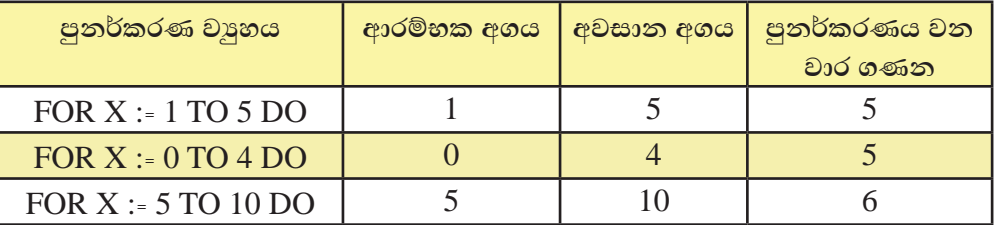

උදා : 1 සිට 10 දක්වා අගයන් පුතිදානය කිරීම

Program print10Nos (input, output);

Var count : integer; Begin For count:  $= 1$  to 10 do Writeln(count):

End.

මෙහි දී count විචලා අගය 1 සිට 10 දක්වා වෙනස් වෙමින් පුතිදානය කරන අතර පුනර්කරණ වාර දහයක් කිුයාත්මක වේ.

FOR Variable := Value\_1 DOWNTO Value\_2 DO

- පුනර්කරණය ආරම්භ වීම සඳහා  $\,$  Value\_ $1 \, \mathfrak{G}$  අගය $\,$  Value\_ $2 \, \mathfrak{G}$  අගයට වඩා වැඩි විය යුතු ය.
- පුතර්කරණය Value\_1 වලින් ආරම්භ වන අතර Value\_2 වලින් අවසන් වේ.

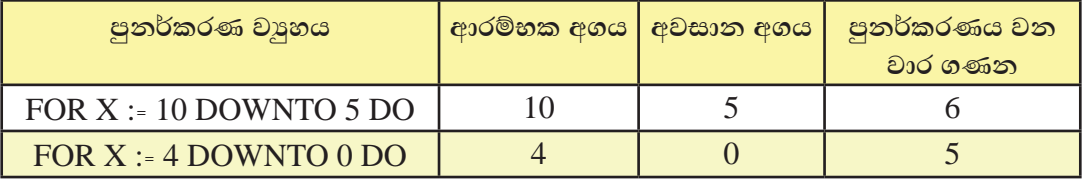

උදා : 10 සිට 1 දක්වා අගයන් පුතිදානය කිරීම

Program printReverse (input, output);

Var count : integer; Begin

For count:=  $10$  downto 1 do Writeln(count);

End.

```
මෙහි දී count විචලා අගය 10 සිට 1 දක්වා වෙනස් වෙමින් පුතිදානය කරන
අතර පුනර්කරණ වාර දහයක් කියාත්මක වේ.
```

```
සංඛාහ දහයක එකතුව සහ සාමානායෙ සෙවීම
```

```
program total_avg (input, output);
var
        I, num, total : integer;
        avg: real;
Begin
        total := 0:
        for I := 1 to 10 do
        begin
                         writeln('Enter Number');
                                                        |<br>| පුනර්කරණය තුළ සංයුක්ත<br>|          පුකාශනයකි.
                         read(num);total := total + num;end;
        avg := total/I;writeln('Total is ', total);
        writeln('Average is ',avg);
End.
```
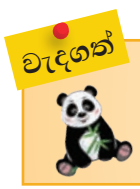

<mark>සංයුක්ත පුකාශනයක් b</mark>egin සහ end අතර ලියනු ලැබේ.

පුතර්කරණ වාර ගණන අවිතිශ්චිත අවස්ථාවල දී while do වාූහය සහ repeat until වාහය භාවිත වේ.

i) while do වශුනය

- පුනර්කරණය ආරම්භයේ දී ම කොන්දේසිය පරීක්ෂා කෙරේ.
- කොන්දේසිය සතා වන්නේ නම් පමණක් පුනර්කරණය ආරම්භ වේ.
- ෙ කොන්දේසිය අසතා වන්නේ නම් කිසි විටෙක පුනර්කරණය ආරම්භ නො වේ.
- පුනර්කරණය වීම අවසන් වීම සඳහා කොන්දේසිය අසතා විය යුතු ම ය.
- පුනර්කරණය වන අතර වාරයේ දී කොන්දේසිය අසතා නොවේ නම් අපරිමිත වාර ගණනක් පුනර්කරණය (infinite loop) වේ.
- $\epsilon$  = 1 while number > 0 do number විචලායේ අගය ධන නම් පමණක් පුනර්කරණය සිදු වේ.

### $\hat{c}$  $\hat{c}$  2 - number := 1;

while number  $\leq$  10 do number :=  $number + 1$ ;

- number විචලාගේ ආරම්භක අගය 1 බැවින් කොන්දේසිය සතා වේ.  $\circ$
- එම නිසා පුනර්කරණය ආරම්භ වේ.  $\circ$
- පුනර්කරණය වන වාරයක් පාසා number හි අගයට 1 ක් එකතු වේ.  $\circ$
- $\circ$ එබැවින් number හි අගය 10 හෝ 10 ට අඩු විට පුනර්කරණය සිදුවේ.
- number විචලායේ අගය 11 වූ විට පුතර්කරණය වීම තවතී.  $\circ$

### ii) Repeat Until වශු හය

- පුනර්කරණය ආරම්භයේ දී ම කොන්දේසිය පරීක්ෂා නො කෙරේ.
- පුනර්කරණය වීමට ඇති පුකාශන එක් වරක් කියාත්මක වීමෙන් පසු ව කොන්දේසිය පරීක්ෂා කෙරේ.
- $\bullet$  ලකාත්දේසිය අසතා වන්නේ නම් පමණක් පුනර්කරණය වීම ආරම්භ වේ.
- ෙ කොන්දේසිය සතා වීමත් සමග ම පුනර්කරණය වීම අවසන් වේ.
- පුනර්කරණය වන අතර වාරයේ දී කොන්දේසිය සතා නොවේ නම් අපරිමිත වාර ගණනක් පුනර්කරණය (Infinite loop) වේ.

උදා 1 - පැස්කල් යන වචනය පුනර්කරණය වීම

count :=  $0$ ;

Repeat

writeln ('Pascal');

```
count := count + 1
```
Until count  $> 5$ :

- count විචලාගේ ආරම්භක අගය 0 වේ.  $\circ$
- $\circ$ - Pascal යන වචනය තිරය මත දර්ශනය වේ.
- count විචලාගේ අගයට 1ක් එකතු වේ.  $\circ$
- $\circ$ - count විචලාගේ අගය 5ට විශාල වේ දැයි පරීක්ෂා කෙරේ.
- $\circ$ - මෙසේ count විචලාගේ අගය 5 වන තෙක් පුනර්කරණය සිදුවේ.
- countහි අගය 6 වූ විට පුතර්කරණය වීම තවතී.  $\circ$
- පුතර්කරණය තවතින විට Pascal යන වචනය තිරය මත 6 වරක් දර්ශනය වේ.  $\circ$

```
Cco 2 -
```

```
sum := 0:
repeat
       sum := sum + 5;
       written(sum);until sum < 50;
```
- $\bullet$ sum විචලාගේ ආරම්භක අගය 0 වේ.
- sum හි අගයට 5ක් එකතු වේ.
- sum හි අගය වන 5 තිරය මත දර්ශනය වේ.  $\bullet$
- sum විචලායේ අගය 50 ට අඩු වේ දැයි පරීක්ෂා කෙරේ.  $\bullet$
- $sum < 50$  කොන්දේසිය කෘප්ත වේ. (සතා වේ.)
- එබැවින් පුනර්කරණය වීම නවතී.

```
C_5^2 3 -
        sum := 0;
        repeat
                sum := sum + 5;
                writeln(sum);
        until sum \ge = 50;
```
- sum විචලාගේ ආරම්භක අගය 0 වේ.  $\bullet$
- sumහි අගයට 5 ක් එකතු වේ.
- sumහි අගය තිරය මත දර්ශනය වේ.
- sum විචලාගේ අගය 50 ට විශාල හෝ සමාන වේ දැයි පරීක්ෂා කෙරේ.
- $sum \ge 50$  කොන්දේසිය තෘප්ත (සත $x$ ) වන තෙක් පුනර්කරණය වේ.
- පුනර්කරණය නවතින විට sum හි අගය 50 වේ.  $\bullet$
- 0 වාර 10 ක් පුනර්කරණය වේ.
- පුතිදානය ලෙස 5 සිට 50 දක්වා ඇති 5 හි ගුණාකාර ලබා දෙයි.

# 1.8 නීඩිත පාලන වයුහවල (Nested Control Structures) **අවශයතාව**

වරණය හෝ පුනර්කරණය එකිනෙක වෙනස් පාලන වාූහ දෙකක් වුව ද ගැටලුවේ ස්වභාවය මත වරණයකින් පසු ව පුනර්කරණයක් සිදුවීම හෝ සිදු නොවීම විය හැකි ය. එමෙන් ම පුනර්කරණය සිදුවන අතරතුර වරණයකට අදාළ ව එකිකෙට වෙනස් කියාවලි සිදුවිය හැකි ය. මෙවැනි තත්ත්ව යටතේ කුමලේඛකරණය සඳහා නීඩිත පාලන වාූහ යොදා ගැනීමට අවශා වේ.

### (1.8.1 වරණය තුළ පුනර්කරණ යොදා ගැනීම

වරණයක කොන්දේසියක් තෘප්ත වීම හෝ නොවීම හෝ අනුව පුනර්කරණයක් සිදුවිය හැකි ය.

උදා - පරිශීලකගේ තේරීම අනුව පුතිදානය, ආරෝහණ හෝ අවරෝහණ සංඛාා අනුකුමයක් ලැබීම

```
program orderNos(input, output);
```
var num:integer; cho:char:

begin

```
writeln('Select Assending(A) or Desending(D)');
   read(cho);
   if cho = 'A' then
     begin
        writeln('Asending Order');
        for num := 1 to 6 do
          written(num);end:
   if cho = 'D' then
     begin
        writeln ('Desending Order');
        for num := 6 downto 1 do
           writeln(num):
     end:
end.
```
# $\vert 1.8.2\vert$  පනර්කරණය තුළ වරණය යොදා ගැනීම

පුනර්කරණය සිදු වන අතරතුර දී වරණයක් සිදු කරන ආකාරය සලකා බලමු.

උදා - පරිශීලක විසින් ආදානය කරනු ලබන සංඛාා ඔත්තේ සංඛාා ද, ඉරට්ටේ සංඛාා ද, යන්න හඳුනා ගැනීම හා ඔත්තේ හා ඉරට්ටේ සංඛාාා පුමාණ වෙන වෙන ම ගණනය කිරීම

```
program rep_sel(input,output);
var num, rem, count, e_count, o_count: integer;
begin
e_count := 0, o_count := 0;
   for count := 1 to 10 do
      begin
         writeln('Enter Number');
         read(num);
         rem := num mod 2;
         if rem = 0 then
           begin
              writeln('Even number');
               e count := e count + 1;
           end
         else
            begin
               writeln('Odd number');
               o_{\text{count}} := o_{\text{count}} + 1;end:
      end:
   writeln(e count, Even Number/s');
   writeln((o_{\text{ count}}, 'Odd Number/s');
end.
```
# 1.9 අරාව (Array) භාවිතය

කුමලේඛනයේ දී මතකය තුළ දත්ත තැන්පත් කිරීමට විචලාය භාවිත කිරීම අනිවාර්ය වේ. එමෙන් ම එම චිචලායක් සඳහා සුදුසු දත්ත පුරූපයක් පැවතිය යුතු ය. එක ම දත්ත පුරූපයට අයත් දත්ත තැන්පත් කිරීමට එකිනෙකට වෙනස් නම් වලින් යුත් වෙනස් විචලා ද සමූහයක් අවශා වේ.

- උදා පුර්ණ සංඛාා 5 ක් මතකය තුළ තැන්පත් කිරීම සඳහා විචලා 5 ක් අවශා වේ. එවැනි විචලා භාවිතයට පෙර පහත දැක්වෙන ආකාරයෙන් හඳුන්වා දිය යුතු ය.
- Var  $p, q, r, s, t$ : integer;  $\infty$  $n1, n2, n3, n4, n5$ : real;

## $\vert$ 1.9.1 අරාවන් භාවිතයේ අවශ $\bm{z}$ තාව

එක ම පුරූපයට අයත් දත්ත එක ම නමක් යොදා ගනිමින් මතකය තුළ තැම්පත් කිරීමට අරාව භාවිත කෙරේ. එබැවින් එක් එක් දත්තය සඳහා වෙන වෙන ම විචලා තාම වෙනුවට තනි විචලා නාමයක් යටතේ අවශා පුමාණයකට දත්ත තැන්පත් කිරීමට අරාවක් භාවිතයෙන් හැකි වේ.

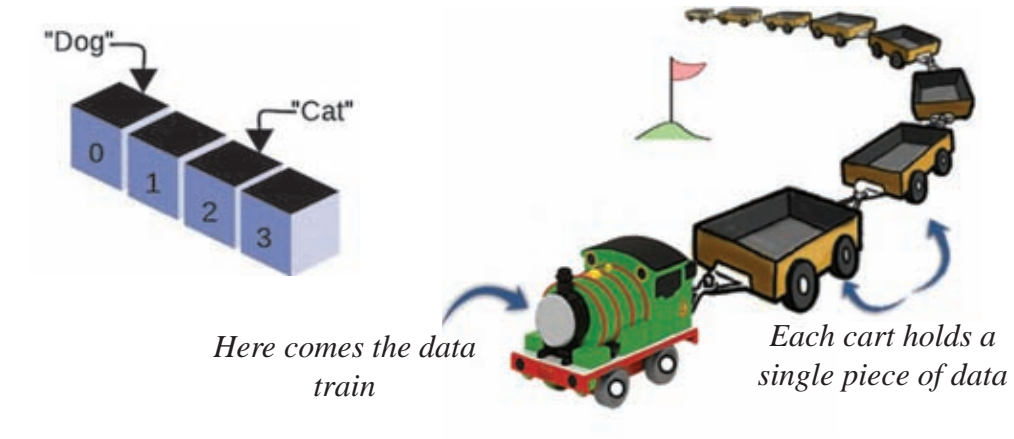

### $\left|1.9.2\right\rangle$  ඒකමාන අරාවක් අර්ථ දැක්වීම

අනුකුමික ව නිශ්චිත පුමාණයක එක ම පුරූපයකට අයත් දත්ත තැන්පත් කිරීම සඳහා භාවිත කරන දත්ත වාූහයකි. අරාවක් මගින් යාබද මතක අවකාශ සමූහයක් වෙන් කර ගනී.

ඒක-මාන අරාවක් පහත දැක්වෙන අයුරින් හඳුන්වා දෙනු ලබයි.

Var Name\_of\_Array: array [first value .. last value] of data type

 $\epsilon$ ę<sup>2</sup> - var marks : array [0..9] of integer;

ෙ මෙමගින් පූර්ණ සංඛාාත්මක අගයන් 10 ක් ඇතුළත් කළ හැකි marks නම් වූ අරාව ದಿ7©೯ೆ.

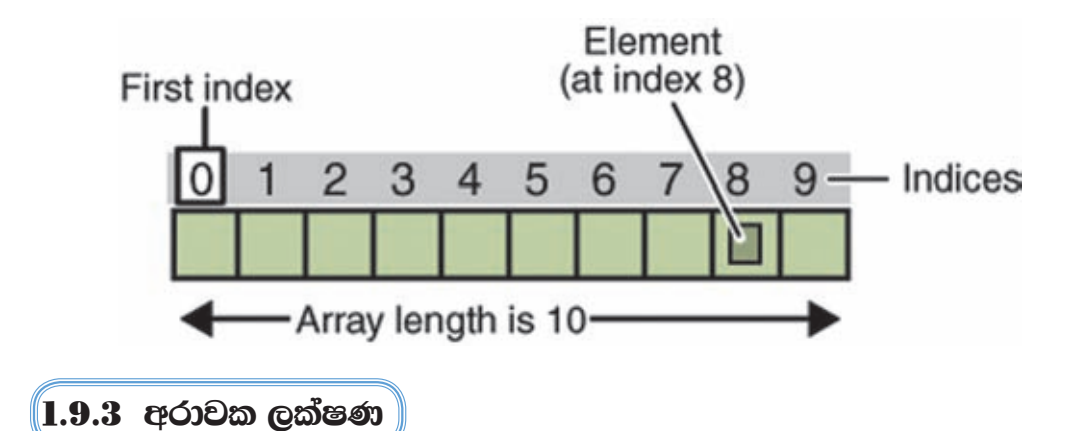

- අරාවක කොටස් එනම් අවයව (Element) යාබද ව පිහිටයි.
- අරාවක දර්ශකය (Index) එනම්, අනුපිළිවෙළ අංකය අරාවේ නම සමග කොටු වරහන් තුළ දක්වනු ලැබේ.

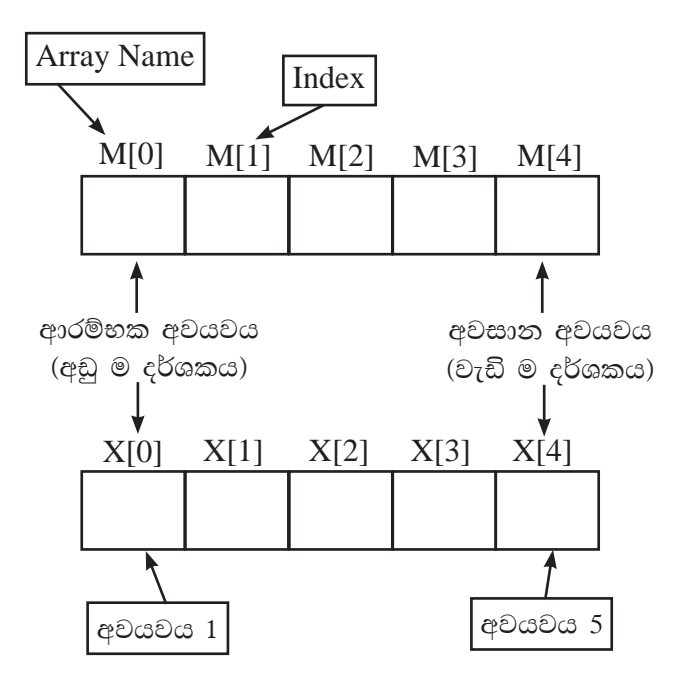

 $\hat{C}^{2}$ <sup>-</sup>

Var M : Array[0..4] of integer; වන අරාවේ පුමාණය 5කි.

එය  $M[0]$  සිට  $M[4]$  දක්වා අවයව 5 කින් සමන්විත වේ.

කොටු වරහන තුළ දර්ශකය දක්වනු ලබයි.

අරාව හඳුන්වා ලදන කුමය අනුව එහි දර්ශක පිහිටන ස්ථානය වෙනස් වේ.

 $c e^{\phi}$  - Var X : Array [1..5] of integer;

එක ම පුරූපයකට අයත් දත්ත පමණක් අරාවේ තැන්පත් කළ හැකි ය.

අරාවේ ඕනෑ ම අවයවයක් වෙත අහඹු ලෙස පිවිසීමට හැකි ය. එබැවින් පුනර්කරණ වාූහයක් මගින් අරාවක් පහසුවෙන් පාලනය කළ හැකි ය.

```
උදා - සිසුන් 40 දෙනකුගේ ගණිත ලකුණු අරාවකට ඇතුළත් කිරීම
```

```
var
       maths: array[0..39] of integer;
       i, marks : integer;
```

```
for i := 0 to 39 do
```
begin

writeln('Enter marks'); read(marks);  $mathis[1] := marks;$ 

end:

# $\left(1.9.4\right.$  අරාවකට අගයන් පැවරීම (Assign values to an array)

අරාවක අවයවවලට වෙන වෙන ම අගයයන් පවරනු ලැබේ.

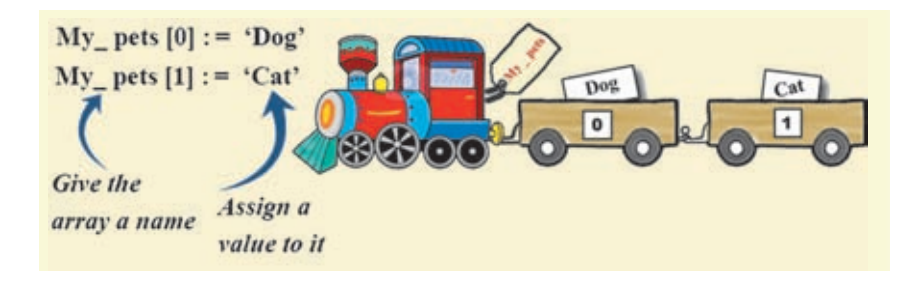

පූර්ණ සංඛාග ඇතුළත් කළ හැකි අවයව 5කින් සමන්විත num අරාව සලකමු.

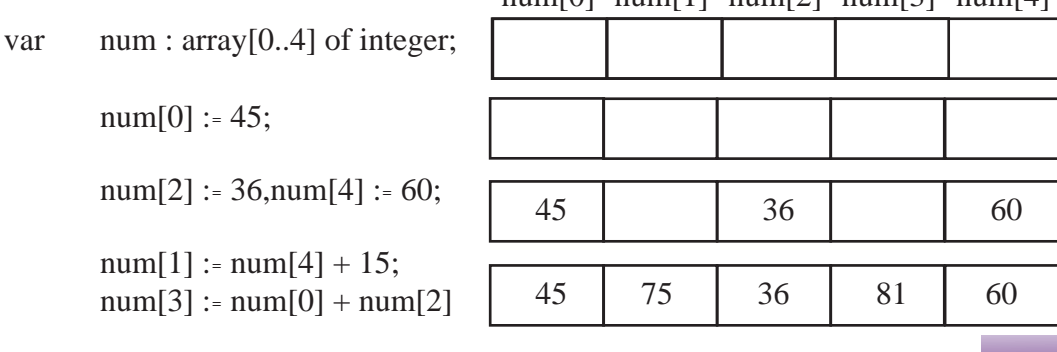

 $num[0]$   $num[1]$   $num[2]$   $num[3]$   $num[4]$ 

### $1.9.5$  අරාවක අගයන් පුකාශයට පත් කිරීම (Display values in an array)

අරාවක අගයන් පුකාශයට පත් කිරීම එහි අවයව මගින් සිදු කෙරේ.

writeln  $(num[3])$ ; - 4 වන අවයවය පුකාශයට පත් කිරීම (81)

writeln (num[1], num[4]); - 2, 5 වන අවයව පුකාශයට පත් කිරීම (36, 60)

for  $x := 0$  to 3 do - අරාවේ පළමු අවයව 4 පුකාශයට පත් කිරීම (45, 75, 36, 81) writeln  $(num[x])$ ;

- for  $x := 2$  to 4 do - අරාවේ 3, 4, 5 යන අවයව 3 පුකාශයට පත් කිරීම (36, 81, 60) writeln  $(num[x])$ :
- for  $x := 0$  to 4 do - අරාවේ සියලු ම අවයව පුකාශයට පත් කිරීම (45, 75, 36, 81, 60) writeln  $(num[x])$ ;
- උදා පන්තියක සිසුන් 35 දෙනෙකුගේ තොරතුරු හා සන්නිවේදන තාක්ෂණ විෂයයට ලබා ගත් ලකුණු ඇතුළත් කර වැඩි ම ලකුණ සහ ලකුණුවල සාමානා අගය ගණනය කිරීම.

```
program ictMarks(input, output);
var marks: array [0..34] of integer;
  i, tot, max: integer;
  avg:real;
begin
   for i := 0 to 34 do
     begin
        writeln('Enter Marks');
        read(marks[i]); (* Read Marks to array *)tot := tot + marks[i]; (* Add marks *)
     end:
   avg := tot/35;max := marks[0];
   for i := 1 to 34 do
     if marks[i] > max then max := marks[i];
   writeln('Maximum marks =', max);
   writeln('Average marks =',avg);
end.
```
# <u> ( 1.10 උපකුමලේබ භාවිතය</u>

කුමලේඛයක කිුයාවලි පුමාණය වැඩිවීමත් සමග ම එය සංකීර්ණ වන නිසා කියවා තේරුම් ගැනීම, කුමලේඛය නඩත්තු කිරීම වැනි කටයුතු අපහසු වේ. එබැවින් කුමලේඛ ලිවීමේ දී හැකිතාක් දුරට උපකුමලේඛ ලෙස ලිවීම සාර්ථක කුමයකි.

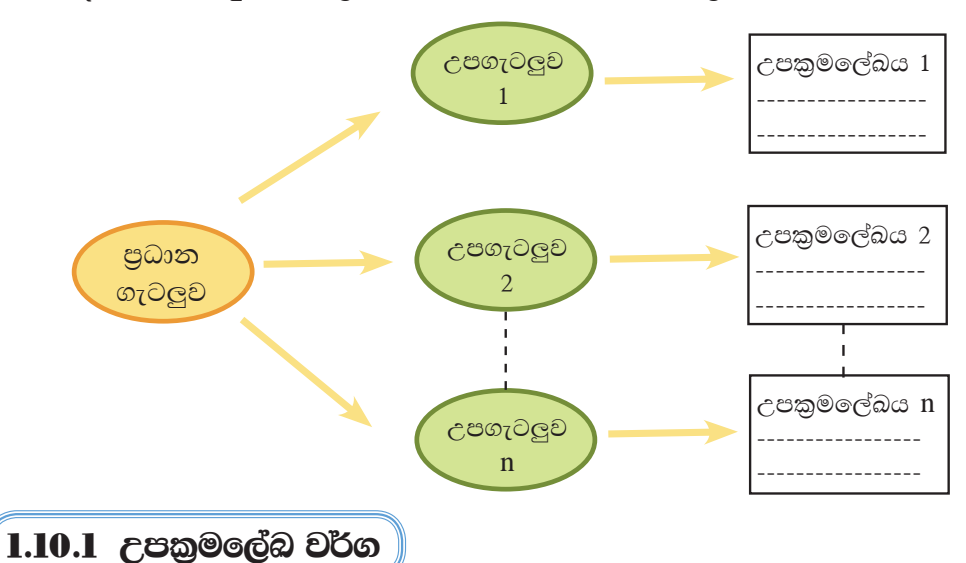

පුධාන කුමලේඛය හා සම්බන්ධ උපකුමලේඛ මගින් පුධාන කුමලේඛය වෙත පුතිදානයක් ආපසු ලබා දීමට හැකි සහ නොහැකි වශයෙන් උපකුමලේඛ වර්ග දෙකක් ඇත. පුතිදානයක් ආපසු ලබා දිය හැකි උපකුමලේඛ ශිුත (Function) ලෙස ද, පුතිදානයක් ආපසු ලබා දිය නොහැකි උපකුමලේඛ කාර්ය පටිපාටිය (Procedure) ලෙස ද හැඳින්වේ.

# 1.10.2 උපකුමලේබ හඳුන්වා දීම

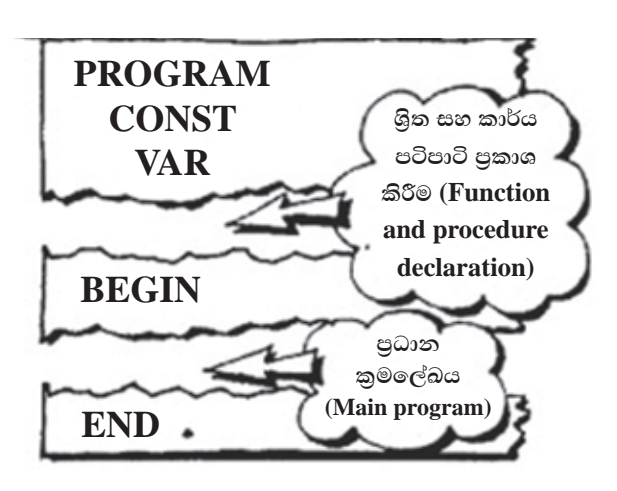

පුධාන කුමලේඛය ආරම්භ කිරීමට පුථමයෙන් ශිත සහ කාර්ය පටිපාටි හඳුන්වා දිය යුතු ය. පුධාන කුමලේඛය තුළ දී උපකුමලේඛවලට ඇමතිය (Calling the function or Procedure) යුතු ය.

කාර්ය පටිපාටියක් හඳුන්වා දීම සඳහා නිවැරදි කාරක රීතිය (Syntax) පහත දැක්වේ. Procedure Name\_of\_Procedure (name\_of\_variable: data type);

උදා - වෘත්තයක වර්ගඵලය සෙවීම සඳහා කාර්ය පටිපාටිය

Procedure calculateArea (var radius : real);

ශිතයක් හඳුන්වා දීම සඳහා නිවැරදි කාරක රීතිය (Syntax) පහත දැක්වේ.

Function Name\_of\_Function(name\_of\_variable : data type) : data type ;

උදා - වෘත්තයක වර්ගඵලය සෙවීම සඳහා ශිුතය

Function calculate Area (var radius : real): real.

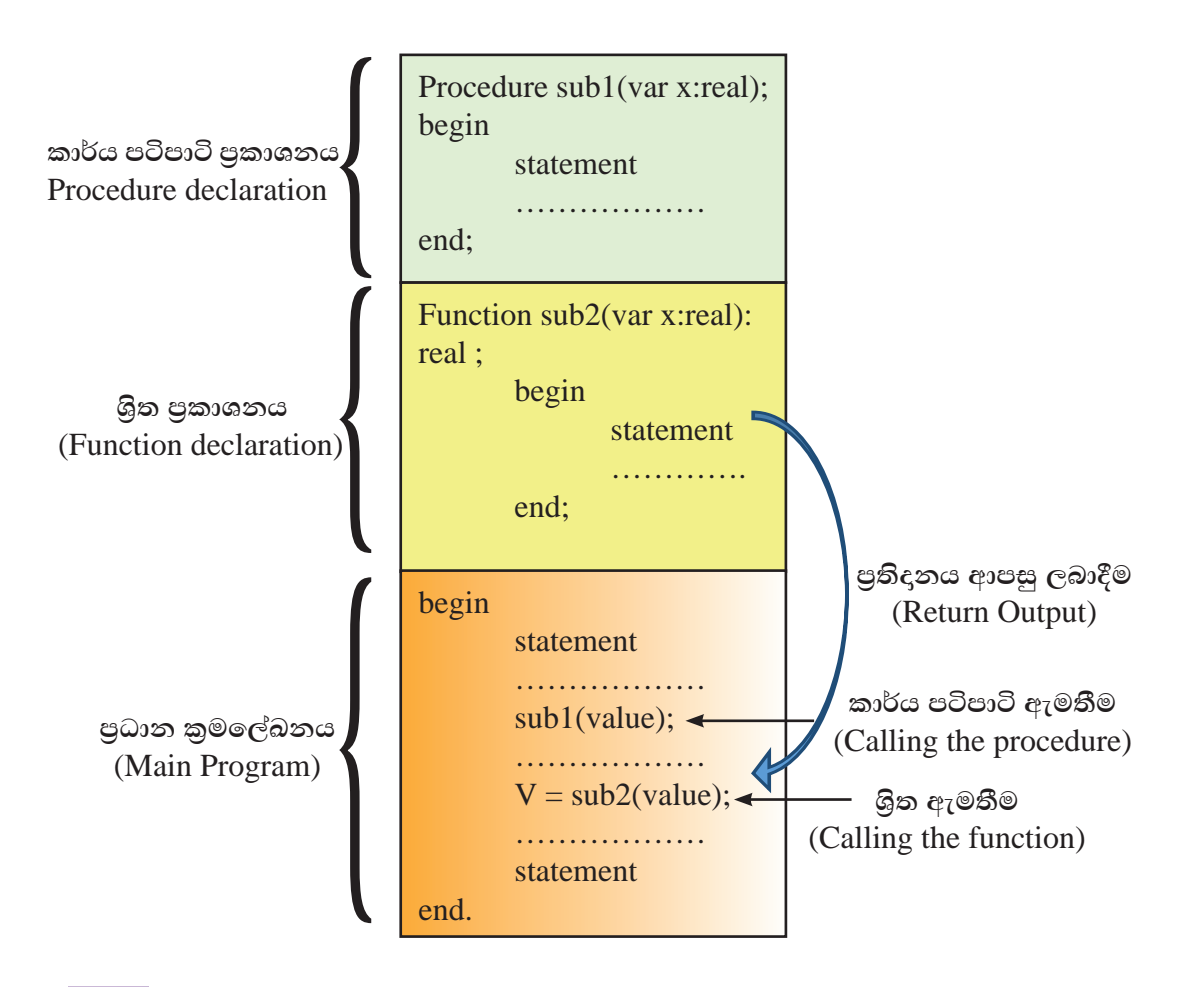

උදා - වෘත්තයක වර්ගඵලය සහ පරිධිය ගණනය කිරීමේ කුමලේඛය සලකමු.

1. කාර්ය පටිපාටි යොදා ගෙන ගොඩනගන ලද කුමලේඛය

```
program procedure_circle(input,output);
const pie = 22/7;
var radius:real;
procedure getData(var radius: real);
      begin
         writeln('Enter Radius');
         read(radius);
      end:
procedure processArea(var radius:real);
      var area:real;
      begin
         area := pie * radius * radius;
         writeln('Area = ',area);
      end:
procedure processCircumferance(var radius:real);
      var circum:real;
      begin
        circum := 2 * pie * radius;
         writeln('Circumferance =',circum);
      end:
begin
   getData(radius);
   processCircumferance(radius);
   processArea(radius);
end.
```
2. ශිත යොදා ගෙන ගොඩ නගන ලද කුමලේඛය

```
program function_circle(input,output);
const pi = 22/7;
var radius: real:
function processArea(var radius:real):real;
      var area:real:
      begin
```

```
area := pi * radius * radius;
         processArea := area;
      end:
function processCircumferance(var radius:real):real;
      var circum:real:
      begin
        circum := 2 * pi * radius;processCircumferance := circum;
      end:
begin
   writeln('Enter Radius');
         read(radius);
   writeln('Circumferance = ',processCircumferance(radius));
   writeln('Area = ', processArea(radius));
end.
```
# 1.11 කුමලේබ භාෂාවල පරිණාමය

# 1.11.1 කුමලේබ භාෂාවක අවශාපාව

කුමලේඛයක් යනු පරිගණකය විසින් කළ යුතු විශේෂ කාර්යයක් ඉටුකරන ආකාරය දැක්වෙන උපදෙස් අනුකුමයකි. මෙම උපදෙස් ලබා දීම සඳහා භාෂාවක් අවශා වේ.

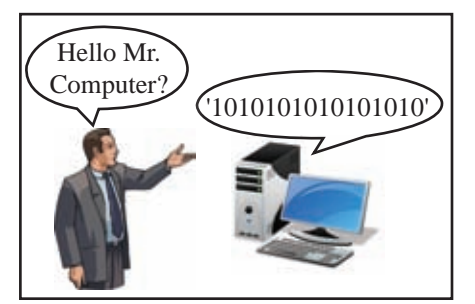

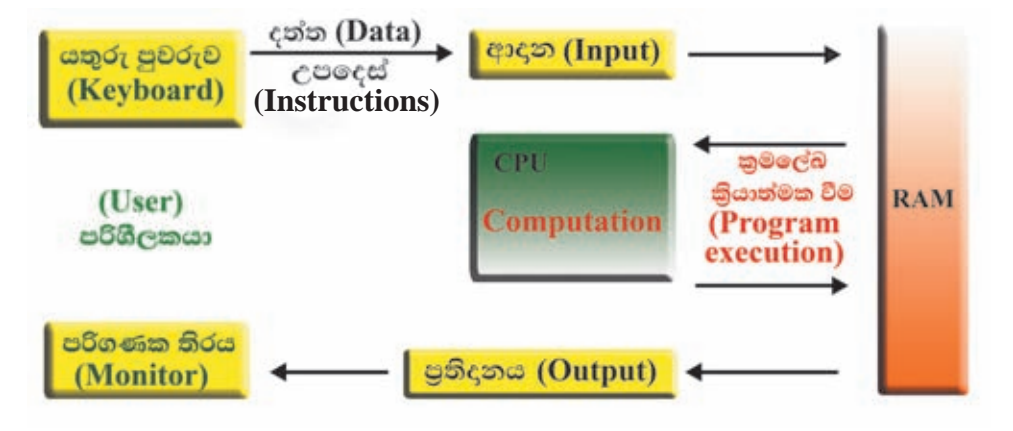

#### පරිගණකයේ කුමලේඛයක් කියාත්මක වන ආකාරය

## 1.11.2 පහළ තුලයේ භාෂා (Low level languages)

### යන්තු භාෂාව (Machine language)

පරිගණකය තුළ ඍජු ව ම කිුයාත්මක කළ හැකි භාෂාවකි. උපදෙස් ලබා දීම සඳහා 0 සහ 1 යන ද්විමය සංඛාාංක (බිටු) යොදා ගන්නා ලදි. එබැවින් යන්තු භාෂාවෙන් ලියන ලද කුමලේඛයක් ඍජු ව ම සකසනයට ධාවනය කළ හැකි විය.

යන්තු භාෂාවෙන් ලියන ලද කුමලේඛයක ලක්ෂණ

- කියාත්මක වීම ඉතා ම වේගවත් වීම
- භාෂා පරිවර්තක වැඩසටහන් අවශා නොවීම
- ෙ යන්තුය මත යැපීම (එක් පරිගණකයකට ලියන ලද කුමලේඛයක් වෙනත් පරිගණකයක ධාවනය නොවීම)
- $\bullet$  0 සහ 1 පමණක් භාවිතයෙන් ලියා ඇති නිසා මිනිසාට තේරුම් ගැනීම සංකීර්ණ වීම

### එසෙම්බ්ලි භාෂාව (Assembly language)

යන්තු භාෂාවෙන් 0 සහ 1 මත පදනම් ව ලියන ලද විධාන වෙනුවට සරල සංකේත තාම භාවිත කර එසෙම්බ්ලි භාෂාව නිර්මාණය කර ඇත.

එසෙම්බ්ලි භාෂාවෙන් ලියන ලද කුමලේඛයක ලක්ෂණ

- කියාත්මක වීම යන්තු භාෂා කුමලේඛයකකට සාපේක්ෂ ව වේගවත් බව අඩු ය.
- $\bullet$  ඇසෙම්බ්ලර් නම් වූ භාෂා පරිවර්තක වැඩසටහන මගින් යන්තු භාෂා උපදෙස් බවට පරිවර්තනය කළ යුතු වීම
- යන්තුය මත යැපීම (එක් පරිගණකයකට ලියන ලද කුමලේබයක් වෙනත් පරිගණකයක ධාවනය නොවීම)
- $\bullet$  සංකේත යොදා ගැනීම නිසා තේරුම් ගැනීම යන්තු භාෂාවට සාපේක්ෂ ව සරල වීම

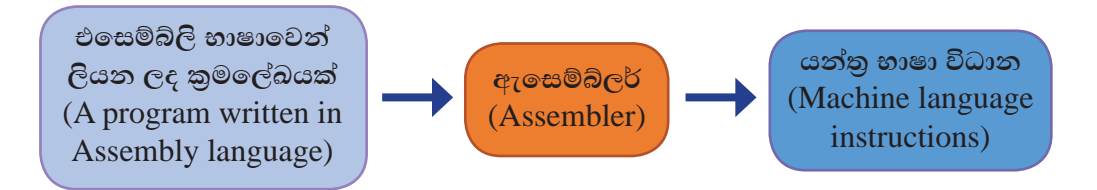

### 1.11.3 ඉහළ තලයේ භාෂා (High level languages)

ඉංගීසි භාෂාවේ සරල වචන යොදා ගනිමින් කුමලේඛකයාට වඩා පහසුවෙන් තේරුම් ගැනීමට හැකි වන පරිදි නිර්මාණය කරන ලද භාෂා ඉහළ තලයේ භාෂා ලෙස හැඳින්වේ.

ඉහළ තලයේ භාෂා සඳහා උදාහරණ

#### FORTRAN, BASIC, COBOL, PASCAL, C

ඉහළ තලයේ භාෂාවෙන් ලියන ලද කුමලේඛයක ලක්ෂණ

- ෙ තේරුම් ගැනීම පහසු ය.
- ධාවනය කිරීමට පුථමයෙන් යන්තු භාෂා උපදෙස් බවට පරිවර්තනය කළ යුතු ය.
- යන්තය මත යැපෙන භාෂාවක් නො වේ.

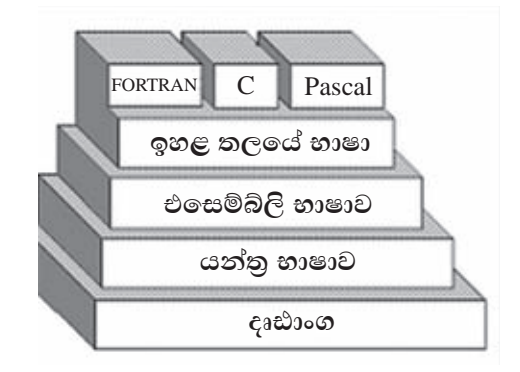

### 1.11.4 කමලේබ භාෂා වර්ග

කුමලේබය කිරීම යනු කිසි යම් කාර්යයක් කරන ආකාරය පිළිබඳ ව පරිගණකයට උපදෙස් දෙනු පිණිස පරිගණක කුමලේඛකයෙක් විසින් සකසනු ලබන නිර්මාණශීලී කියාවලියකි. කිසි යම් ගැටලුවකට විසඳුමක් ලෙනු පිණිස කුමන කාර්යයක් කළ යුතු ද යන්න ගැන පරිගණකයට උපදෙස් දීමට සකස් කළ උපදෙස් මාලාව කුමලේඛයක් ලෙස හැඳින්විය හැකි ය.

කුමලේඛන කියාවලියට පුවේශ වීම පිණිස විකල්ප පුවේශ ගණනාවක් ඇත. ඒවා කුමලේඛන පැරඩයිම (Paradigms) ලෙස හැඳින්වේ. කුමලේඛන භාවිත කොට විශේෂ ගැටලුවලට විසඳුම් ගොඩනැගීම සඳහා මූලික වශයෙන් වෙනස් ආකාර පුවේශ, විවිධ පැරඩයිම මගින් නියෝජනය වේ. බහුතර කුමලේඛන භාෂා එක පැරඩයිම වර්ගයක් යටතට ගැනෙන නමුත් සමහර භාෂාවල විවිධ පැරඩයිමවලට අයත් මුලිකාංග දකිය හැකි ය.

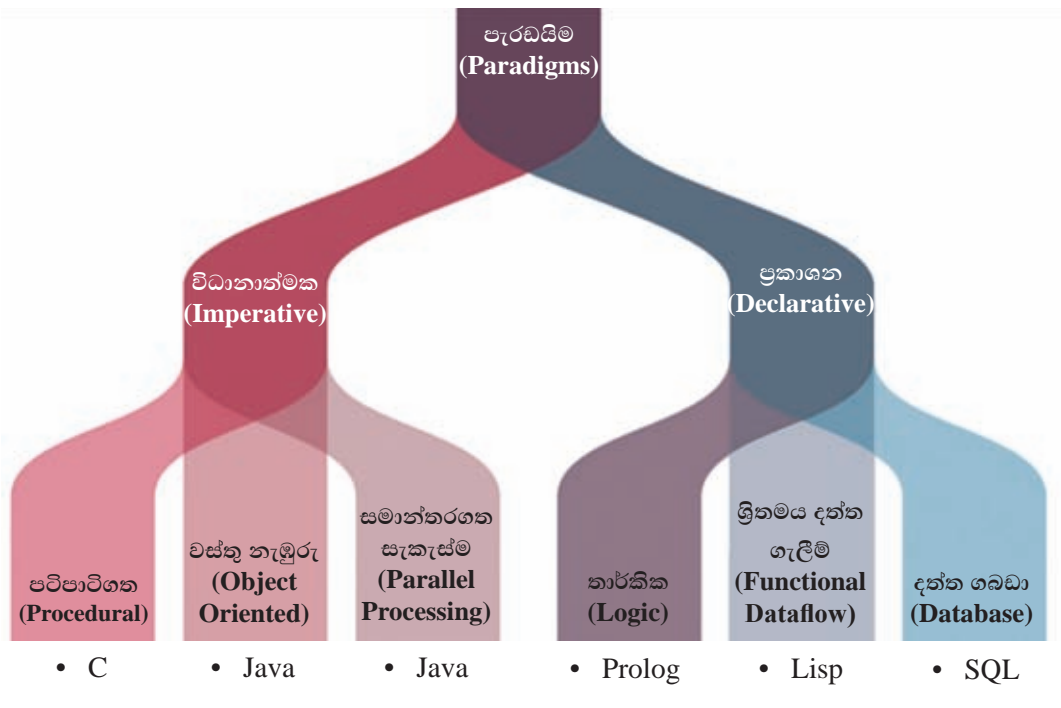

කුමලේඛ පැරඩයිම

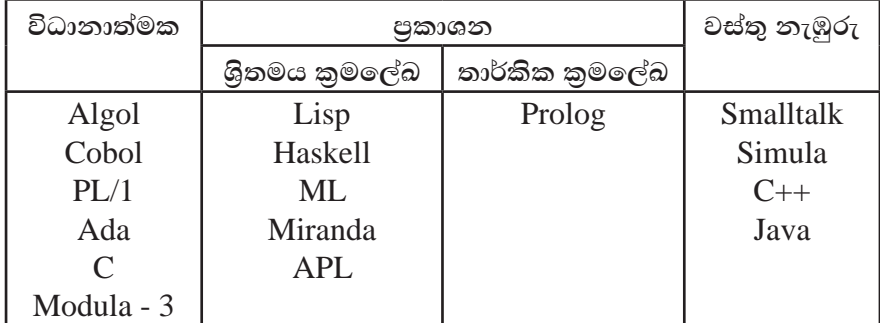

අද වන විට කුමලේඛන භාෂා විශාල පුමාණයක් බිහි වී ඇත. ඒවා කාලයත් සමග ඇගයීමකට ලක් කළ විට පහත දක්වෙන අයුරින් වෙනස්කම් දකිය හැකි ය.

පටිපාටිගත (Procedural) හා පුකාශන (Declarative) කුමලේඛ අතර වෙනස

පටිපාටිගත භාෂාවක් යනු ඉතා හොඳින් වාූහගත වූ පියවර මාලාවකින් සහ පටිපාටිවලින් (Procedural) සමන්විත පරිගණක කුමලේඛන භාෂා වර්ගයකි. එහි කුමවත් පියවරවලින් සමන්විත පුකාශන (Statements) අඩංගු වේ.

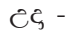

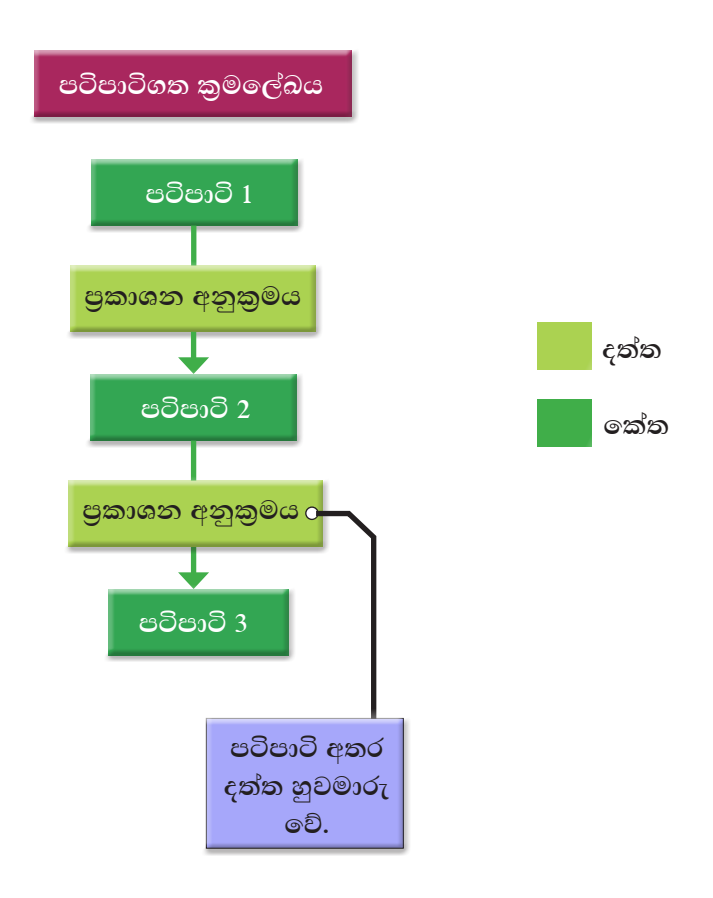

ඔබ ඉගෙනගත් Pascal කුමලේඛයේ පටිපාටිගත කුමලේඛයේ ලක්ෂණ ඇත.

පුකාශන කුමලේඛයක් යනු පාලන ගැලීම විස්තර කිරීමකින් තොරව, ගණනය කිරීමේ තාර්කික නාහය විදහා දක්වන, පරිගණක කුමලේබවල වාූහය සහ අවයව ගොඩනංවන ආකාරයකි. මෙම නිර්මාණශීලී ආකාරය භාවිත කෙරෙන බොහෝ නිර්මාණ මගින් අතුරු පුතිඵල අවම කිරීමට හෝ තුරන් කිරීමට හෝ උත්සාහ දරනු ලැබේ. එය කරනු ලබන්නේ පුාථමික කුමලේඛ භාෂාවල මෙන් ගැටලුව විසඳීමට කටයුතු කරන්නේ ගකසේ දයි විස්තර කරනවාට වඩා ගැටලු විසඳීමට කුමන කුමලේඛය සකස් කළ යුතු දයි විස්තර කිරීමෙනි. එසේ වුව ද එමගින් කෙලෙස සිදුවන්නේ ද යන්න විස්තර නොවේ. එනම් පරිගණකය දනුම් දෙන්නේ ගැටලුව කුමක්ද යන්න පමණක් වන අතර එය විසඳන ආකාරය නොවේ. ආදානය කරන ගැටලුවට අවශා ව විසඳුම් පරිගණකය මගින් සොයාදෙයි. මෙය විස්තරාත්මක පියවර වශයෙන් ඇල්ගොරිතම කිුයාවට නැංවෙන, පටිපාටිගත කුමලේඛවලට පුතිවිරුද්ධ වේ. පුකාශන කුමලේඛ කෘතිම බුද්ධිය මත පදනම් වී ඇත.

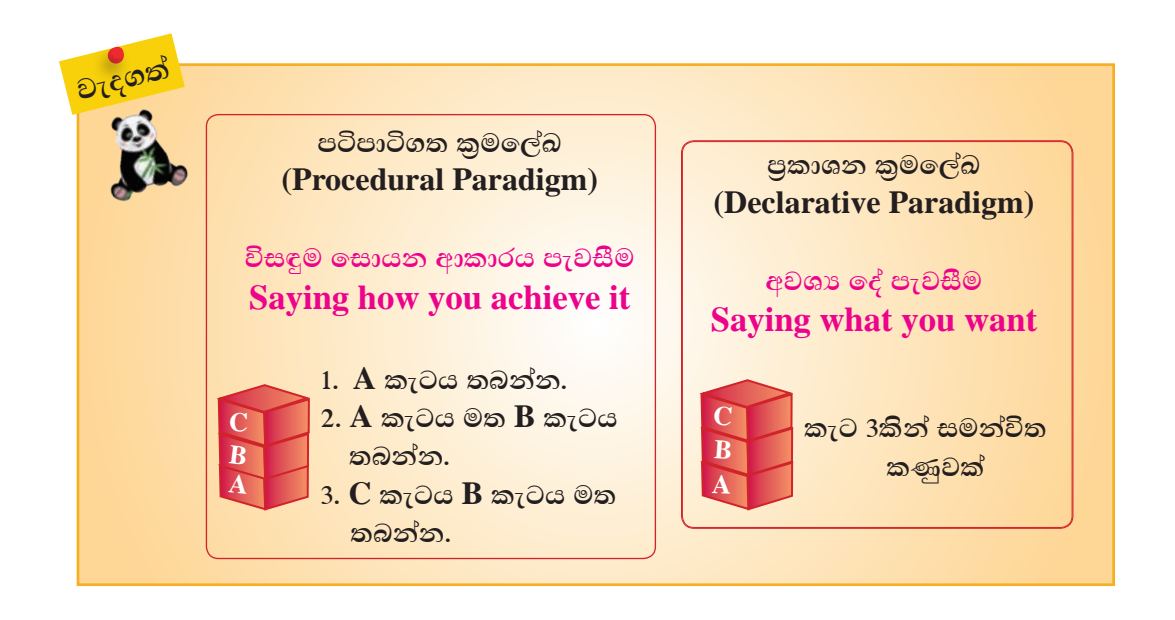

වයුහගත (Structured) සහ වස්තු නැඹුරු (Object oriented) කුමලේඛ සංසන්දනය

වාූහගත කුමලේඛ යනු තාර්කික කුමලේඛන පැරඩයිමයක් වන අතර එය වස්තු නැඹුරු කුමලේඛවල පුර්ව අවස්ථාවකි. වෘූහගත කුමලේඛ පැරඩයිම මගින් කුමලේඛය තේරුම් ගැනීම සහ නවීකරණය සඳහා පහසුකම් සලසයි. පද්ධතිය සංරචකමය උප පද්ධතිවලට බෙද ඇති අතර ඉහළ සිට පහළට (Top - down) පුවේශ ඇත.

කුමලේඛයේ කේතවලට තාර්කික විධාන පැවරීමේ තාක්ෂණයක් මෙහි ඇත. ඇති අතර එම කොටස් කුමානුකූල ව එකිනෙක අතර බැඳී පවතී.

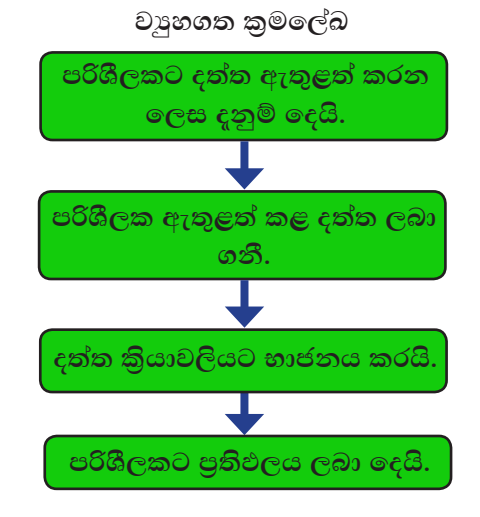

ඔබ ඉගෙනගත් Pascal කුමලේඛයේ වාූහගත කුමලේඛ ලක්ෂණ ද පවතී.

වස්ත නැඹුරු පරිගණක කුමලේබ යනු වස්තු (Objects) යන සංකල්පය මත පදනම් වූ කුමලේඛ පැරඩයිම වේ. වස්තු, දත්ත (data) සහ කුමවලින් (Methods) සමන්විත වේ. කුම (Methods) යනු දත්ත හැසිරවීම සඳහා පවතින කියාමාර්ග (Procedure) ස්වරූපයෙන් පවතින ඉක්ත වේ.

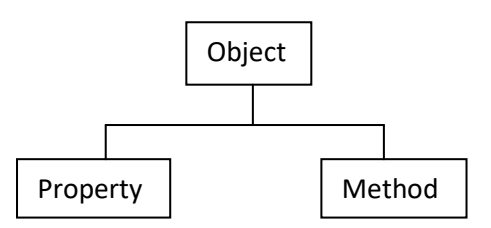

පන්ති (Class) යනු වස්තු නැඹුරු කුමලේඛවල මූලික තැනුම් ඒකකයයි. පන්ති මගින් දත්ත සහ පන්තියේ අවස්ථා හා සම්බන්ධ හැසිරීම් විස්තර කරයි. පන්ති භාවිතයෙන් එකම ආකාරයකට අයත්වන වස්තු නිර්මාණය කළ හැකි ය.

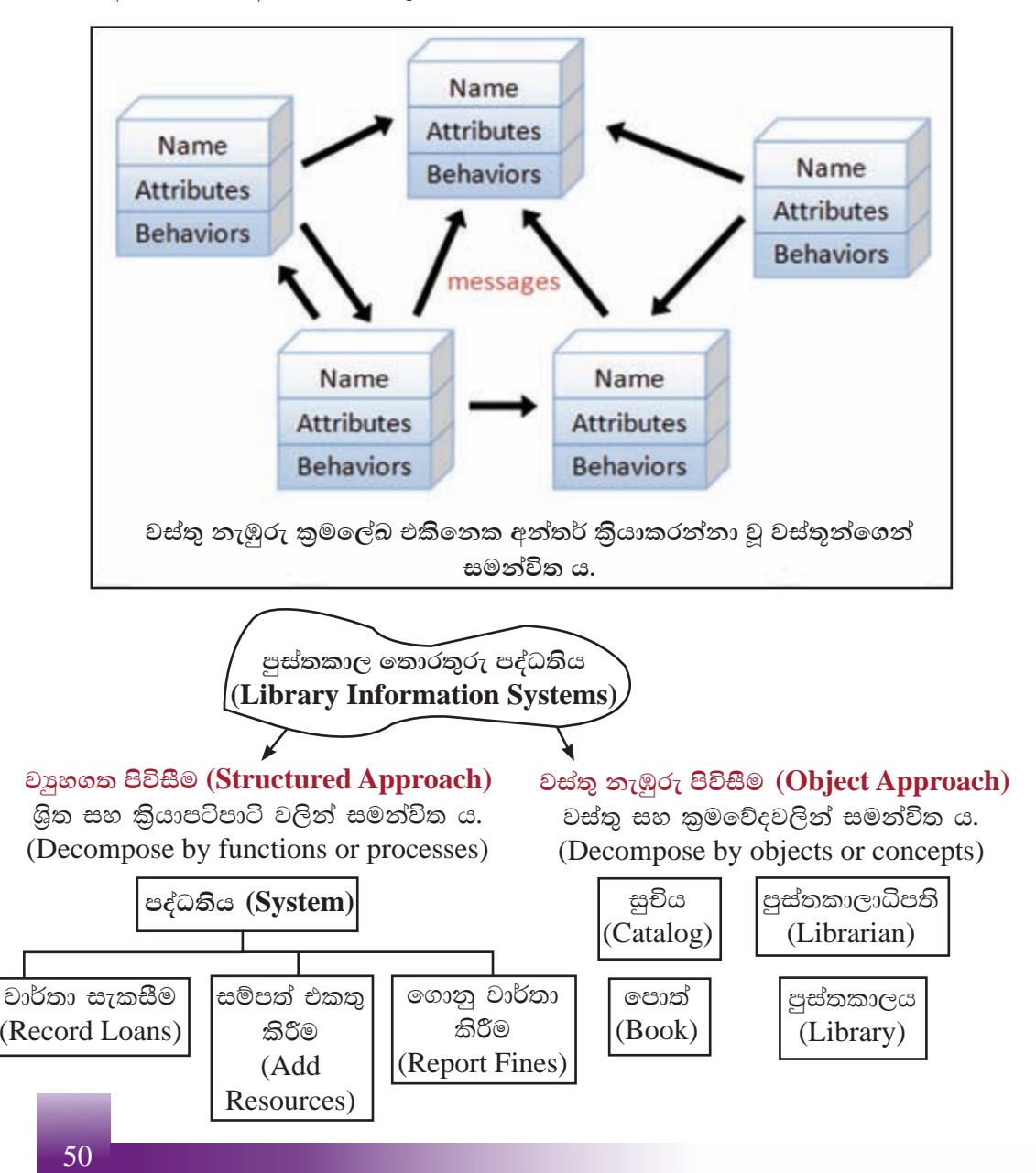

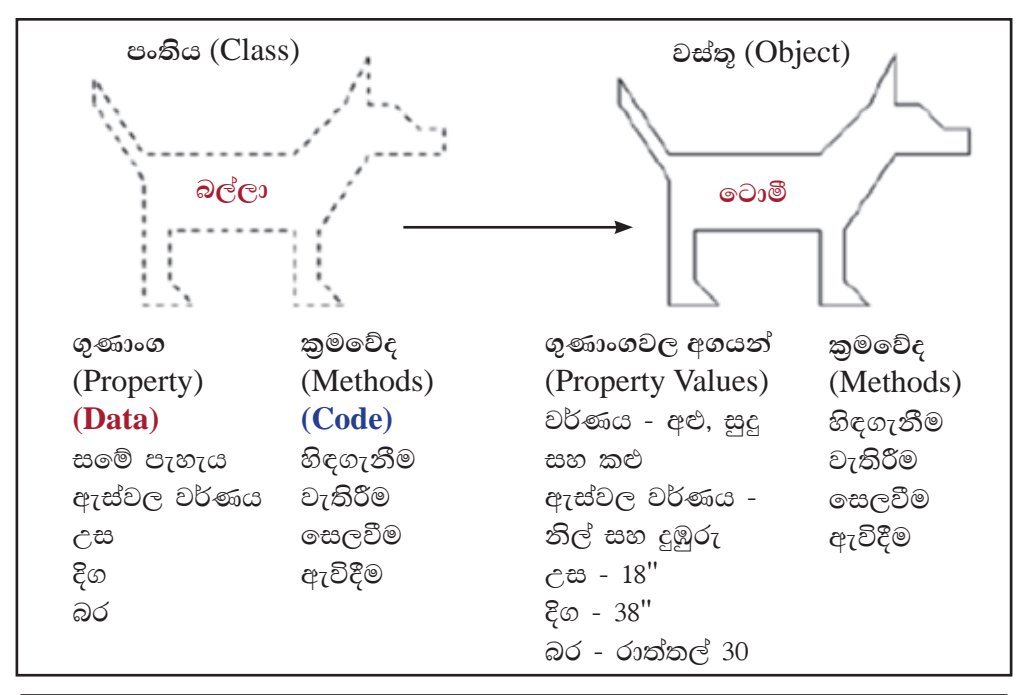

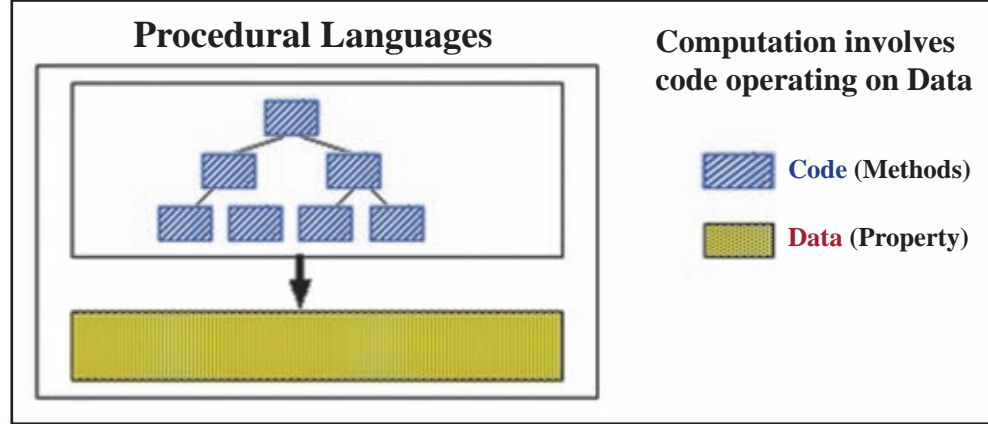

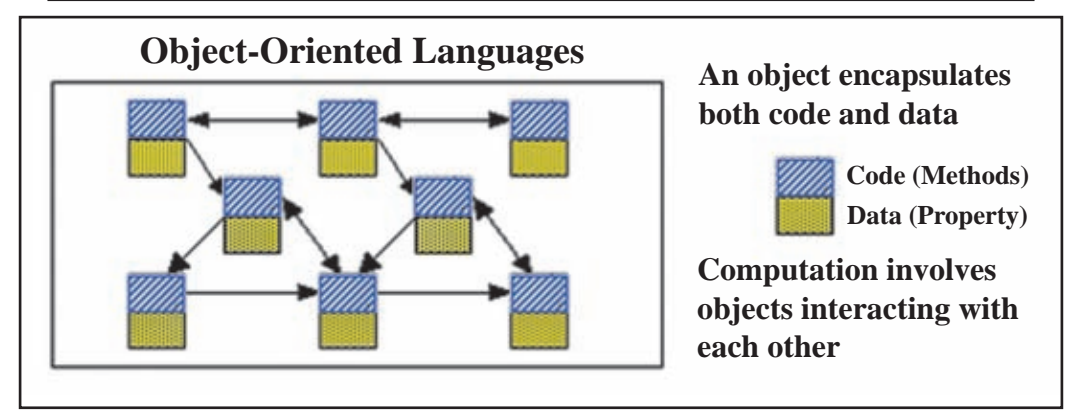

කියාකාරකම

 $\mathbf{d}$ 行

Car නම් පත්තිය (Class) සැලකූ විට එහි වස්තු (Objects), ගුණාංග (Properties) සහ කුමවේද (Methods) මොනවාද යන්න හඳුනාගන්න.

කුමලේඛනය (Programming) සහ පිටපත් ලේඛනය (Scripting)

කුමලේඛන භාෂාවල සාමානාගෙන් පද යෝජනය (Syntax) සම්බන්ධයෙන් දඩි නීති රීති පවතී. නිතර ම පාහේ සම්පාදනය කිරීම අවශා වේ. කුමලේඛ භාෂා සම්පාදනය (Compile) කළ යුතු වේ. පිටපත් ලේඛන භාෂා සාමානාගෙන් වෙනත් යෙදවුමක් (උද - වෙබ් බුවුසරයක් හෝ වෙබ් සර්වරයක්) සමග බොහෝ විට කියාත්මක වන කේතයක් තිෂ්පාදනය කෙරේ. එමෙන් ම පිටපත් ලේඛන භාෂා අර්ථ විනහශ (Interprit) කළ යුතු ය. නවකයන්ගෙන් අතිශය බහුතරයක් පිටපත් රචන භාෂාව භාවිත කිරීම වඩා පහස යැයි සිතති.

JavaScript සහ PHP යන දෙක ම පිටපත් ලේඛන භාෂා වේ.

කියාකාරකම

 $d$   $\bullet$  $25$ 

පහත සඳහන් කුමලේඛ පැරඩයිමවල වෙනස්කම් සංසන්දනය කරන්න.

- පටිපාටිගත හා පුකාශන (Procedural vs Declarative)
- · වසුහගත හා වස්තු නැඹුරු (Structured vs Object oriented)
- කුමලේඛ හා පිටපත් ලේඛනය (Programming vs Scripting)  $\bullet$

# 1.11.5 භාෂා පරිවර්තක වැඩසටහන්

යන්තු භාෂාවෙන් හැර වෙනත් ඕනෑ ම භාෂාවකින් ලියන ලද කුමලේඛ (වස්තු ඉක්ත) ධාවනය කිරීමට පුථමයෙන් යන්තු භාෂා උපදෙස් (යන්තු කේත) බවට පරිවර්තනය කළ යුතු ය.

ඇසෙම්බ්ලි භාෂාවෙන් ලියන ලද කුමලේඛයක් ඇසෙම්බ්ලර් නම් වූ භාෂා පරිවර්තක වැඩසටහන මගින් යන්තු භාෂා උපදෙස් බවට පරිවර්තනය කරනු ලැබී ය.

ඉහළ තලයේ භාෂාවක් යොදා ගනිමින් ලියන ලද කුමලේඛයක් යන්තු භාෂා උපදෙස් බවට පරිවර්තනය කිරීම සඳහා වැඩසටහන් (මෘදුකාංග) දෙකක් යොදා ගැනේ.

- 1. අර්ථ විනාසක (Interpreter)
- 2. සම්පාදක (Compiler)

### අර්ථ විනාහසක (Interpreter)

ඉහළ තලයේ පරිගණක භාෂාවකින් ලියන ලද කුමලේඛයක් කිුයාත්මක කිරීමට පුථමයෙන් එහි අඩංගු පුකාශනයෙන් පුකාශනය යන්තු භාෂා විධාන බවට පරිවර්තනය කර එසැණින් ම ඊට අනුරූපී විධාන ධාවනය කරමින් පරිවර්තන කියාවලිය සිදු කරන භාෂා පරිවර්තකය අර්ථ විනාාසකයක් ලෙස හැඳින්වෙයි.

අර්ථ විනාාාසකයක් භාවිත කරන පරිගණක භාෂාවල කුමලේඛ පරිවර්තනයේ දී

- 1. කුමලේබයේ කාරක රීති දෝෂ නොමැති නම් ධාවනයෙන් පසු නිවැරදි පුතිදාන ලබා දෙයි.
- 2. කුමලේඛයේ කාරක රීති දෝෂ පවතී නම් එය අවසානය දක්වා ම කියාත්මක නො වේ. (දෝෂය ඇති ස්ථානය දක්වා කිුයාත්මක වීමට හැකියාව ඇත.)

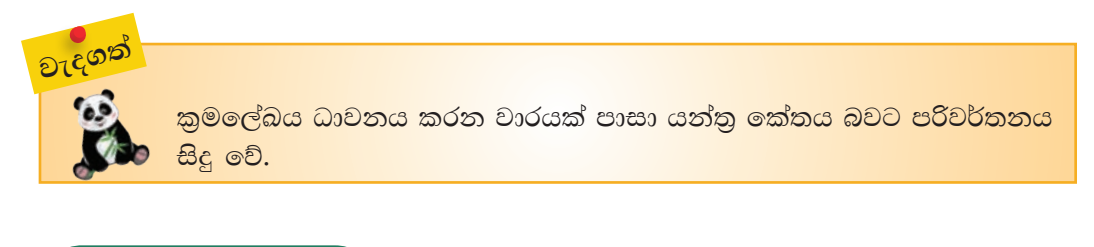

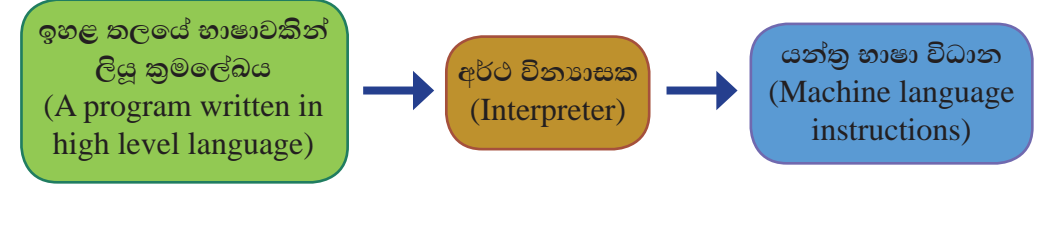

සම්පාදක (Compiler)

ඉහළ තලයේ පරිගණක භාෂාවකින් ලියන ලද කුමලේඛය කියාත්මක කිරීමට පුථමයෙන් එය සම්පූර්ණයෙන් ම එක වර යන්තු භාෂා උපදෙස් බවට පරිවර්තනය කිරීමෙන් පසු ධාවනය කිරීම සම්පාදකය මගින් සිදු වේ.

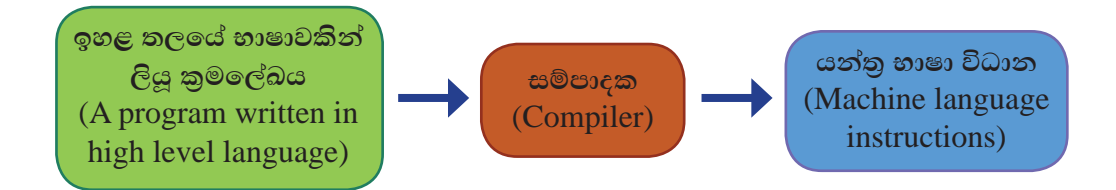

සම්පාදක භාවිත කරන පරිගණක භාෂාවල පුහව කේත (Source code) යන්තු කේත බවට පරිවර්තනයේ දී

- 1. කුමලේඛයේ කාරක රීති දෝෂ නොමැති නම් ධාවනයෙන් පසු පුතිදාන ලබා දෙයි.
- 2. කුමලේඛයේ කාරක රීති දෝෂ පවතී නම් එය යන්තු කේත බවට පරිවර්තනය නො වේ. එම දෝෂ සහිත ස්ථාන පෙන්වයි.

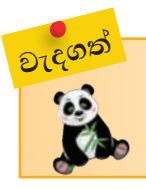

<mark>කුමලේඛය එක් වරක් යන්තු කේතය බවට පරිවර්තනය වූ පසු අවශා ඕනෑ</mark> <mark>ම වාර ගණනක් ධාවනය කළ හැකි ය. නැවත පරිවර්තනය කිරීමක් අවශා</mark> වන්නේ පුභව කේතය වෙනස් කළ හොත් පමණි.

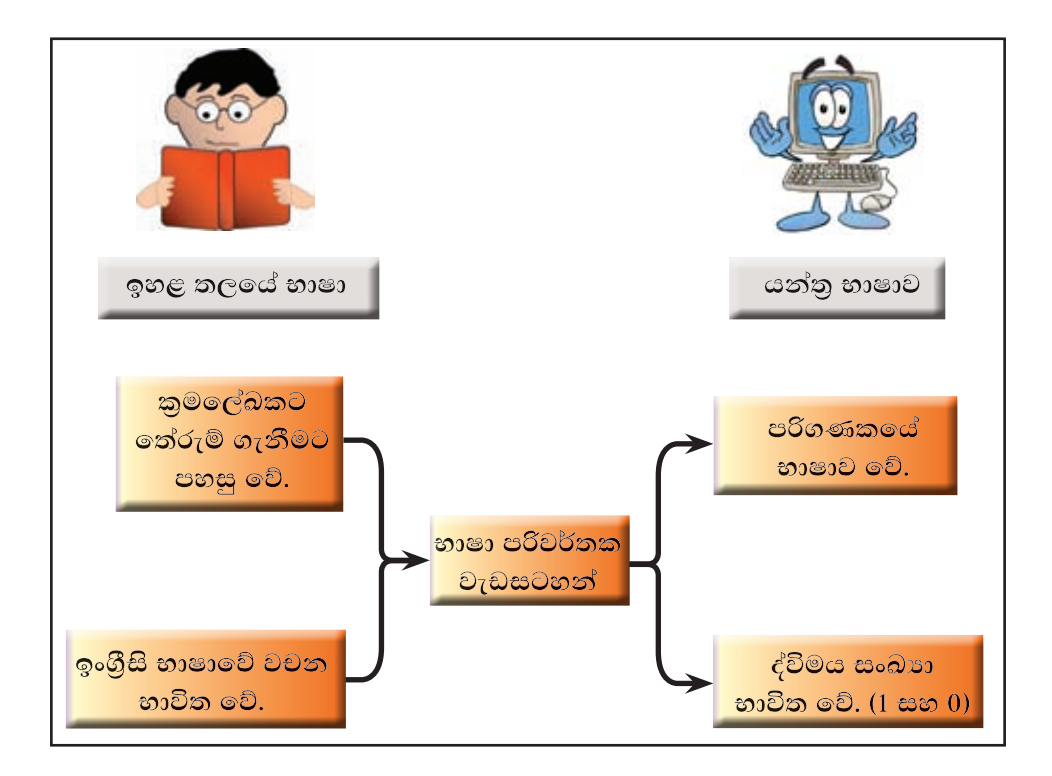

#### සාරාංශය

- ගැටලුවක් විශ්ලේෂණය කිරීමෙන් ආදන, පුතිදාන සහ කියාවලිය හඳුනා ගත හැකි බව්
- ඇල්ගොරිතම ගොඩනැගීමට ගැලීම් සටහන් සහ වාහජ කේත යොද ගත හැකි වේ.
- ඕනෑ ම අනුකුමයක් ලිවීමේ දී භාවිත වන මූලික අනුකුමය, වරණය සහ  $\bullet$ පුනර්කරණය ලෙස පාලන වගුව ලෙස පවතී.
- ඇල්ගොරිතමයක පිහිටි පියවර කිහිපයක් හෝ සියල්ල ම හෝ ආරම්භක පියවරක සිට අවසාන පියවර දක්වා අනුපිළිවෙළින් කියාත්මක වීම අනුකුමය (Sequence) හැඳින්වේ.
- $\bullet$  කොන්දේසියක් තෘප්ත වීම හෝ නොවීම හෝ අනුව කියාත්මක කළ යුතු පියවර කුමක් ද යන්න තීරණය වන අවස්ථාවක් වරණයක් (Selection) ලෙස හැඳින්වේ.
- $\bullet$  ඇල්ගොරිතමයක ඇතුළත් පියවරක් හෝ පියවර කිහිපයක් හෝ කොන්දේසියක් හෝ තෘප්ත වන තෙක් හෝ තෘප්ත ව පවතින තුරු හෝ නැවත නැවතත් සිදුවීම පුනර්කරණය (Repetition) ලෙස හැඳින්වේ.
- විචලායක්, නියතයක් හෝ කුමලේඛයක් හැඳින්වීම සඳහා යොදු ගන්නා නාමයක් හඳුන්වනයක් (identifier) ලෙස නම් කෙරේ.
- $\bullet$  කුමලේඛය කියාත්මක වන විට හඳුන්වන සඳහා පවරන ලද අගයන් වෙනස් වන හඳුන්වන, විචලා (Variable) ලෙස නම් කෙරේ.
- පැස්කල් යනු ඉහළ තලයේ කුමලේඛන භාෂාවකි.
- පුකාශනයක් සුළු වීම කාරකවල පුමුඛතා අනුපිළිවෙළ අනුව සිදු වේ.
- $\bullet$  යන්තු භාෂාව සහ ඇසෙම්බ්ලි භාෂාව පහළ තලයේ කුමලේඛන භාෂා ලෙස සැලකේ.
- $\bullet$  PASCAL, BASIC, C හා JAVA වැනි භාෂා ඉහළ තලයේ කුමලේඛන භාෂා සඳහා උදහරණ වේ.
- $\bullet$  යන්තු භාෂාවෙන් ලියන ලද කුමලේඛයක් ඍජු ව ම සකසනයට ධාවනය කළ හැකි වේ.
- යන්තු භාෂාවෙන් හැර වෙනත් ඕනෑ ම පරිගණක භාෂාවකින් ලියන ලද කුමලේඛයක් ධාවනය කිරීමට පුථමයෙන් යන්තු භාෂා උපදෙස් බවට පරිවර්තනය කළ යුතු ය.
- $\bullet$  පටිපාටිගත, පුකාශන, වාූහගත, වස්තු නැඹුරු, කුමලේඛ හා පිටපත් ලේඛන ලෙස කුමලේඛ පැරඩයිම ඇත.
- e අර්ථවිතාාසක (Interpreter) සහ සම්පාදක (Compiler) යනු භාෂා පරිවර්තක වැඩසටහන් දෙකකි.

# තොරතුරු පද්ධති සංවර්ධන කියාවලිය

මෙම පාඩම හැදෑරීමෙන් ඔබට,

- පද්ධතියක් යනු කුමක් ද?
- පද්ධතියක සංඝටක පද්ධති
- අත්යුරු තොරතුරු පද්ධති සහ පරිගණක පාදක තොරතුරු පද්ධති
- ෙ පද්ධති සංවර්ධන ජීවන චකුය
- පුනර්කරණ-වෘද්ධි ජීවන චකුය

පිළිබඳ ව අවබෝධයක් ලබා ගත හැකි වනු ඇත.

# 2.1 තොරතුරු පද්ධති සංකල්පය

### පද්ධතියක් යනු කුමක් ද?

පද්ධතියක් යනු යම් පොදු අරමුණක් සාක්ෂාත් කර ගැනීමට නිරත්තර අත්තර් කියාකාරිත්වයෙන් යුතු සංඝටක සමූහයක එකතුවකි.

පහතින් දක්වා ඇති 2.1 රූපයට අනුව පාර සකස් කරන යන්තුයේ කොටස් එකිනෙකට අන්තර්-කිුයාකාරිත්වයෙන් යුතු ව කටයුතු නොකරයි. මේ නිසා පාර සකස් කිරීමේ කාර්යය සිදු කළ නොහැකි ය. 2.2 රූපයට අනුව පාර සකස් කිරීමේ යන්තුය එකිනෙකට අන්තර්-කිුයාකාරිත්වයෙන් යුතු ව කටයුතු කර පාර සකස් කිරීමේ අරමුණ සාක්ෂාත් කර ගැනීමට හැකි අයුරින් සකස් කර ඇත. ඒ අනුව 2.2 රූපයෙන් දක්වා ඇති යන්තුය පද්ධතියක් ලෙස කියා කරයි.

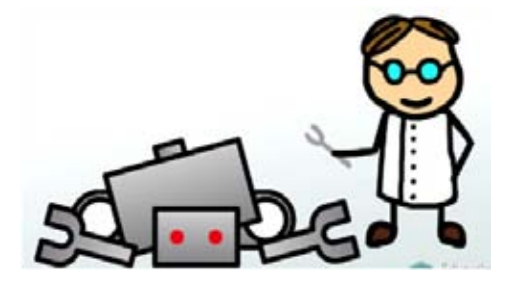

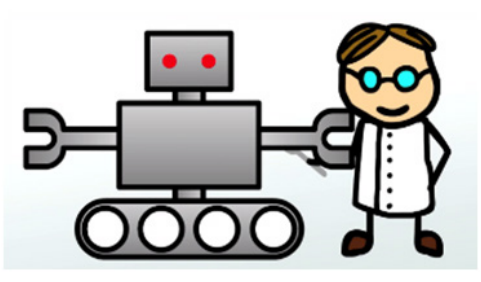

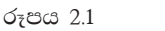

පාර සකස් කරන යන්තු

### පද්ධතියක මූලික සංඝටක

පද්ධතියක් මූලික කියාවලි තුනකින් සමන්විත වේ.

- 1. ආදානය
- 2. කියාවලිය
- 3. පුතිදානය

පද්ධතියකට ලැබෙන ආදන, සැකසුම මගින් පුතිදන බවට පත් කෙරේ.

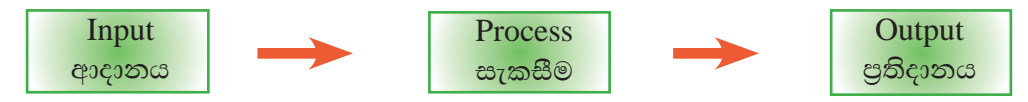

රූපය 2.3 - පද්ධතියක මූලික සංඝටක (Basic components of a system)

උදාහරණ 1 - පාසල පද්ධතියක් ලෙස සැලකීමේ දී,

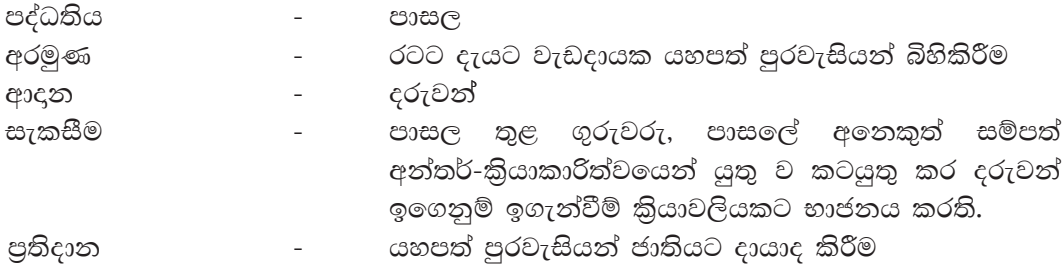

### උදාහරණ 2

වායුගෝල පීඩනය, උෂ්ණත්වය, සුළඟේ දිශාව, තෙතමනය ආදි දත්ත ඇතුළත් කළ විට කාලගුණ පුරෝකථන පද්ධතියක් මගින් හෙට දවසේ කාලගුණ අනාවැකිය පුතිදනය කෙරේ.

පුතිදාන ලෙස ලැබෙන මෙම තොරතුරුවල වැදගත්කම වන්නේ ඒවායින් අපට තීරණ ගැනීමට පහසු වීමයි.

### තොරතුරු පද්ධතිය

දත්ත තොරතුරු බවට පත් කරන පද්ධතියක් තොරතුරු පද්ධතියක් (Information system) ලෙස හැඳින්වේ.

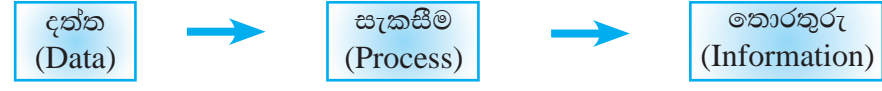

රූපය 2.4 - තොරතුරු පද්ධතියක කියාවලිය

තොරතුරු පද්ධතියක් පුධාන වශයෙන් අත්යුරු තොරතුරු පද්ධති (Manual Information System) සහ පරිගණක පාදක තොරතුරු පද්ධති (Computer Based Information System) ලෙස වර්ග කළ හැකි ය.

මෙවැනි පද්ධතිවල සියලු ම සැකසුම් පුද්ගලයන් විසින් අතින් සිදු කරනු ලබයි.

උදාහරණ - පාසලක අත්යුරු ශිෂා තොරතුරු පද්ධතියක් සලකමු.

පාසලට සිසුවකු ඇතුළත් කිරීමේ දී ඔහුට ලියාපදිංචි අංකයක් ලබා දේ. එමෙන් ම ඔහුගේ පෞද්ගලික තොරතුරු අඩංගු වන ලිපි ගොනුවක් ද සකස් කරනු ලැබේ. පාසල් කාලය අතරතුර දී ළමයාගේ විවිධ දක්ෂතා, ජයගුහණ මෙම ලිපි ගොතුවට ඇතුළත් කරතු ලැබේ.

යම් අවස්ථාවක යම් සිසුවෙකුගේ පසුගිය වසරේ පුගතිය පිළිබඳ වාර්තාවක් විදුහල්පතිට අවශා වූයේ යැයි සිතමු. මෙහි ආදන, කියාවලිය සහ පුතිදන පහත පරිදි වේ.

#### ආදන

සිසුවාගේ නම සහ අදළ වර්ෂය

### කියාවලිය

- 1. ළමයාට අදළ ලියාපදිංචි අංකය සපයා ගැනීම
- 2. එම ලියාපදිංචි අංකයට අදළ ලිපිගොනුව සොයා ගැනීම
- 3. එම ලිපිගොනුව මගින් අදළ වර්ෂයේ පුතිඵල විස්තර උකහා ගැනීම
- 4. එම තොරතුරු ඇසුරෙන් වාර්තාවක් සැකසීම

#### පතිදනය

අදළ වර්ෂය සඳහා සිසුවාගේ පුගති වාර්තාව

#### කියාකාරකම

ඉහත ශිෂා තොරතුරු අත්යුරු පද්ධතිය වෙනුවට පරිගණක පාදක ශිෂා C තොරතුරු පද්ධතියක් ඇතැයි උපකල්පනය කරන්න. ඉහත කී, යම් 7日 ශිෂායෙකුගේ, යම් වසරකට අදළ තොරතුරු ලබා ගැනීමේ කියාවලිය, අත්යුරු හා පරිගණක පාදක පද්ධතිවලින් වෙන වෙන ම කිරීමේ දී ඇති වාසි හා අවාසි සංසන්දනය කරන්න.

### පරිගණක පාදක තොරතුරු පද්ධති

පරිගණක ආශුයෙන් දත්ත තොරතුරු බවට පත්කරන පද්ධතියක් පරිගණක පාදක තොරතුරු පද්ධතියක් ලෙස හැඳින්වේ.

පරිගණක පාදක පාසල් පුස්තකාල පද්ධතියක් සලකන්න. එමගින් පුස්තකාලයාධිපතිට ලැබෙන පුයෝජන පහත දක්වේ.

• යම් මොහොතක, යම් පොතක් පුස්තකාලයේ තිබේ ද තැද්ද යන බව හා එය තිබේ නම් එය තිබෙන ස්ථානය නිර්ණය කර ගත හැකි වීම

- තීරු සංකේත කියවනයක් (Bar code System) මගින් පස්තකාලයේ පොත්  $\blacksquare$ භාරගැනීම්, බැහැර දීම් පහසුවෙන් කළ හැකි වීම
- ලපාත් සඳහා පුමාද ගාස්තු ස්වයංකීය ව ගණනය කර ගත හැකි වීම
- කාර්යක්ෂම ව පොත් සොයා ගැනීමට පහසු වීම
- පොත් බැහැර ගෙන යන්නන් පිළිබඳ ව වාර්තා තබා ගැනීමට හැකියාව ලැබීම
- නියමිත දිනට පොත් ආපසු ලබා නුදුන් පුද්ගලයන් ලැයිස්තුගත කිරීම පහසු වීම
- පුස්තකාලය මාර්ගගත පද්ධතියක් (Online System) ලෙස සකස් කර එමගින්  $\bullet$ සාමාජිකයන්ට දුරස්ථ ව සිට පුස්තකාල සේවා (පොත් සෙවීම, වෙන් කර ගැනීම) කළ හැක
- සාමාජිකයන්ට ඉලෙක්ටොනික පොත් (e books) ලබාදිය හැකි වීම
- පාසලේ පධාන කාර්යාලය සමග ජාලගත කිරීම මගින් ශිෂායන්ගේ අස්වීම් සහතික ලබා දෙන අවස්ථාවල පුස්තකාල පොත් භාර දුන්/නොදුන් බව ක්ෂණික ව සහතික කර ගත හැකි වීම

#### කියාකාරකම

ඉහත සඳහන් පුතිලාභවලට අමතර ව ශිෂායන්ට ලැබෙන වෙනත් පුතිලාභ  $\mathbf{d}$ ලැයිස්තු ගත කරන්න. 行图

#### අත්යුරු පද්ධති සහ පරිගණක පාදක තොරතුරු පද්ධති අතර පුධාන වෙනස්කම්

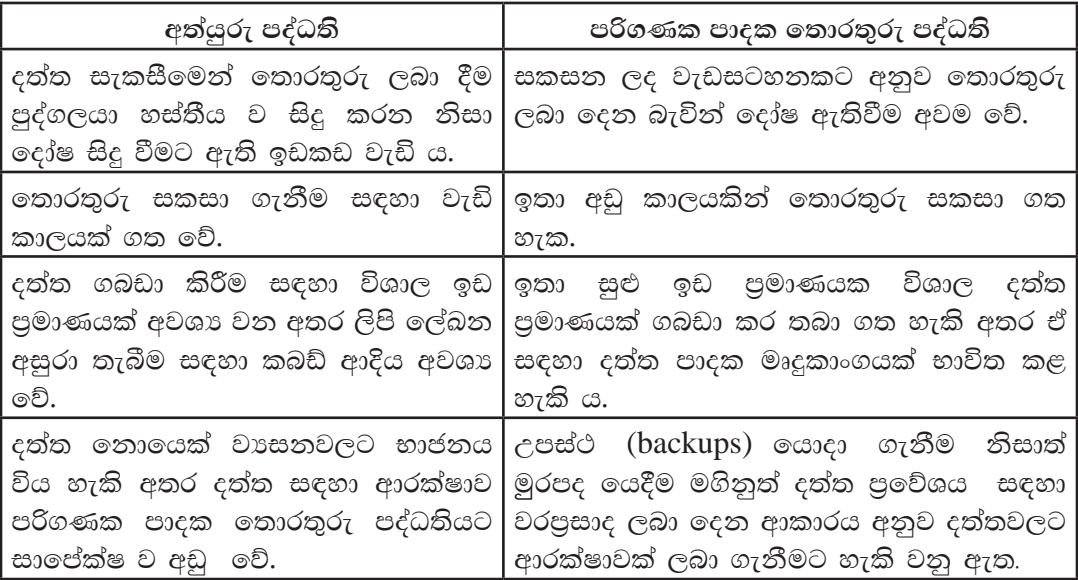

# $\vert\!\vert$ 2.2 පද්ධති සංවර්ධන කුමවේද

තොරතුරු පද්ධතියක් ගොඩනැගීමේ දී විවිධ කුමවේද භාවිත කරනු ලැබේ. ඒවා අතුරින් පද්ධති සංවර්ධන ජීවන චකුය (System Development Life Cycle) පුධාන වේ.

### 2.2.1 පද්ධති සංවර්ධන ජීවන චකුය

මෙය පියවර කිහිපයකින් සමන්විත ය.

- 1. අවශාතා හඳුනා ගැනීම (Identification of requirements)
- 2. විසඳුම සැලසුම් කිරීම (Designing the solution)
- 3. විසඳුම තේතකරණය කිරීම (Coding of the solution)
- 4. විසඳුම පරීක්ෂා කිරීම හා දෝෂ ඉවත් කිරීම (Testing and debugging)
- 5. පද්ධතිය පිහිටුවීම (Deployment of the system)
- 6. පද්ධති නඩත්තු කිරීම (Maintenance of the system)

පද්ධතියක් ස්ථාපිත කර භාවිත කරන විට නව අවශානා මතුවිය හැක. එවිට පළමුවෙනි පියවරට නැවත ගොස් එම නව අවශාතා සපුරා ගැනීමට මෙම කියාවලිය පුනර්කරණය කළ හැකි ය.

### පද්ධති සංවර්ධන ජීවන චකුයේ පියවර

### 1. අවශානා හඳුනා ගැනීම (Identification of requirements)

මෙහි දී පවතින අත්යුරු පද්ධතිය හෝ සංවර්ධනය කළ යුතු පරිගණක පාදක තොරතුරු පද්ධතිය පිළිබඳ ව පූර්ණ විමසා බැලීමක් සිදූ කෙරෙයි. නව පද්ධතියේ අරමුණු, පුතිලාභ, කාර්යක්ෂමතාව, වැනි දේ පිළිබඳ ලිඛිත සටහන් පිළියෙල කෙරේ. මෙය ආයතනයේ කාර්ය මණ්ඩලය සහ පද්ධතිය ගොඩනගත කණ්ඩායම එකතුව සිදු කරනු ලැබේ.

මෙම පියවරේ දී පද්ධති විශ්ලේෂක (System analyst) විසින් පවතින පද්ධතිය විස්තරාත්මක ව අධායනය කරනු ලබන අතර අලුත් අවශාතා හඳුනාගනු ලැබේ. පරිශීලක අවශාතා සපුරාලීම සඳහා තොරතුරු එක්රැස් කළ යුතු වේ. තොරතුරු එක්රැස් කිරීමේ කුමවේද කිහිපයක් පවතින අතර ඉන් කිහිපයක් පහත දැක්වේ.

- 1) නිරීක්ෂණය (Observation)
- 2) සම්මුඛ සාකච්ඡා (Interview)
- 3) පුශ්තාවලි (Questionnaire)
- 4) වාර්තා හෝ ලිපි ගොනු නිරීක්ෂණය (Document sample collection)
- 5) මූලාදර්ශ (Prototyping)

### 1) නිරීක්ෂණය

පද්ධති සංවර්ධනය ආරම්භක අවස්ථාවේ දී පවතින පද්ධතිය එය පවතින ස්වභාවයෙන් ම නිරීක්ෂණය කිරීමෙන් තොරතුරු ලබා ගැනීම සිදු වේ. උපකල්පන ගොඩනැගීමට මෙය වැදගත් වේ.

උද - පුස්තකාලයට ගොස් පුස්තකාලයාධිපති පොත් නිකුත් කරන ආකාරය නිරීක්ෂණය කිරීම

2) සම්මුඛ සාකච්ඡා

මුහුණට මුහුණ ලා පුශ්න ඇසීම මගින් ලැබෙන පිළිතුරු විශ්ලේෂණය කර තොරතුරු රැස් කරනු ලැබේ. පුද්ගල ආකල්ප පිළිබඳ ව අවංක ලෙස කතා කිරීමට අවකාශ ලැබෙන බැවින් පුද්ගල අවශාතා නිවැරැදි ව හඳුනා ගැනේ.

උද - පුස්තකාලාධිපති හමු වී ඔහු සමග සම්මුඛ සාකච්ඡාවක් පැවැත්වීම

3) පුශ්නාවලි

වාූහගත පුශ්තාවලියක් සැපයෙන අතර ලිඛිත ව ලැබෙන පිළිතුරු විශ්ලේෂණයෙන් තොරතුරු ලබා ගනු ලැබේ.

- උද සකසන ලද පුශ්තාවලියක් පුස්තකාලයාධිපතිට ලබා දී ඔහුගෙන් එය සම්පූර්ණ කර ගැනීම
- 4) වාර්තා හෝ ලිපි ගොනු නිරීක්ෂණය

ආයතනයක ඇති වාර්තා හෝ ලිපි ගොනු හෝ නිරීක්ෂණයෙන් තොරතුරු ලබා ගැනේ.

උද - පුස්තකාලයේ ඇති වාර්තා, පුස්තකාලය කාඩ්පත් ආදිය නිරීක්ෂණය

5) මූලාදර්ශ

ස්ථාපනය කිරීමට අපේක්ෂිත පද්ධතියේ අනුරුවක් කාර්ය මණ්ඩලයට සහ පරිශීලකයන්ට පෙන්වීමට සැලැස්වීමෙන් ඔවුන්ගේ අදහස් ලබා ගැනීම මෙමගින් සිදූ කෙරේ.

උද - නව පුස්තකාලය පද්ධතිය තිබිය හැකි ආකාරයේ දර්ශන, වාර්තා, සාම්පල ආදිය පෙන්වීම

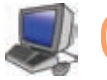

2. විසඳුම් සැලසුම් කිරීම (Designing the solution)

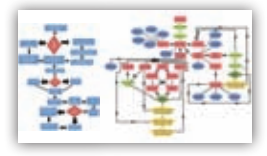

මෙම පියවර පද්ධති සංවර්ධනය ජීවන චකුයේ අනෙක් පියවරවලින් වෙනස් වන අතර පද්ධතියේ විවිධ දේ සැලසුම් කිරීම මෙහි පුධාන අරමුණයි. පද්ධති සැලසුම්කරණයේ දී කරනු ලබන කාර්යයන් සමහරක් පහත පරිදි වේ.

- 1. මෘදුකාංග හඳුනා ගැනීම, මෘදුකාංග නිර්මිතිය (Sofware architecture) හඳුනා ගැනීම
- 2. අතුරු මුහුණත් (User interface) එනම් පරිශීලකට තිරයේ දර්ශනය වන ආකාරය හා දත්ත ගබඩා සැකසුම
- 3. පුධාන දෘඪාංග පද්ධති සහ ඒවාගේ සංඝටක හඳුනා ගැනීම
- 4. එක් එක් උපපද්ධතිවල පරායත්ත බව හඳුනා ගැනීම
- 5. පද්ධතිය කිුයාත්මක කිරීම සඳහා උචිත දෘඪාංග සහ මෘදුකාංග තීරණය කිරීම
- 6. මෘදුකාංග, දත්ත ගබඩා, අතුරු මුහුණත් පිළිබඳ යටිතල වාූහය නිර්මාණය කිරීම
- 7. පරීක්ෂණ සැලසුම් (Test plans) කිරීම

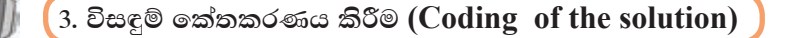

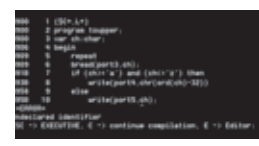

කුමලේඛක සුදුසු පරිගණක භාෂාවක් යොදා ගෙන සැලසුම් කරන ලද පද්ධතිය කේතකරණය කිරීම මෙම පියවරේ පුධාන අරමුණයි. තේතකරණයේ දී කේත සරල වීම හා කාර්යක්ෂම වීම මගින් තේරුම් ගැනීමට සහ ගොඩනැගීමට පහසු වේ. පද්ධතියක් නිවැරැදි ව කේතකරණය කිරීම මගින් පද්ධතිය පරීක්ෂා

කිරීමට සහ තඩත්තු කිරීමට යන වියදම සහ කාලය අවම කර ගත හැකි ය.

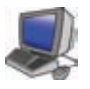

4. විසඳුම් පරීක්ෂා කිරීම සහ දෝෂ ඉවත් කිරීම (Testing and debugging)

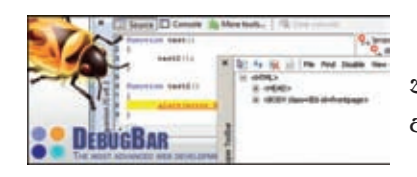

මෙම අදියරේ පුධාන අරමුණ වන්නේ දෝෂ නිරාකරණය කිරීමයි. කේතන දෝෂ, සැලසුම් දෝෂ හෝ අවශාතා දෝෂ මෙහි දී නිවැරැදි කරනු ලබයි.

විසඳුම් පරීක්ෂා කිරීමේ කුම කිහිපයක් ඇත. ඒවායින් සමහරක් පහත දැක්වේ.

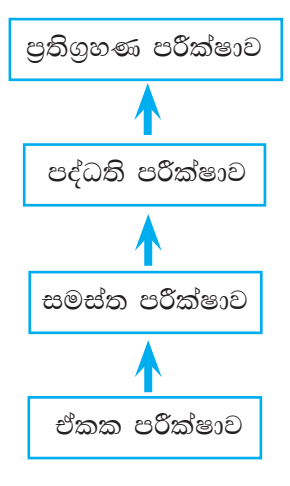

රූපය 2.5 - පද්ධති පරීක්ෂා
## 1) ඒකක පරීක්ෂාව (Unit Testing)

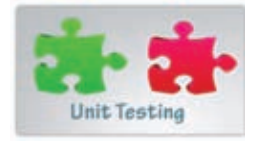

පද්ධතියේ ඒකක වෙන වෙන ම පරීක්ෂා කෙරේ. පරීක්ෂා කෙරෙන ඒකකය තුළ ආදනයට අදළ පුතිදානය ලැබේ ද යි පරීක්ෂා කෙරේ.

උද - කාර්යාලයක් තුළ ගිණුම් ශාබාව, ආයතන ශාබාව ආදි ඒකක වෙන වෙන ම පරීක්ෂාව

## 2) සමස්ත පරීක්ෂාව (Integrated Testing)

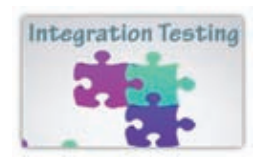

ඉහත ආකාරයට ඒකක පරීක්ෂාව සිදුකර එක් එක් ඒකක නිසි ලෙස ඒකාබද්ධ කර පරීක්ෂාවට ලක්කිරීම සමස්ත පරීක්ෂාව ලෙස හඳුන්වනු ලබයි.

## 3) පද්ධති පරීක්ෂාව (System Testing)

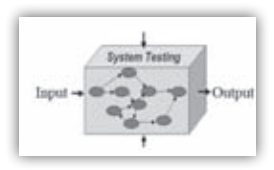

සම්පූර්ණ පද්ධතියට අදළ ආදන ලබා දෙමින් අපේක්ෂිත පුතිදාන ලැබේදයි පරීක්ෂා කෙරේ. අවදනම් සහිත අවස්ථා, මෙහෙයුම් පද්ධති සමග අන්තර්කියා ආදිය පිළිබඳ සැලකිලිමත් වේ.

## 4) පුතිගුහණ පරීක්ෂාව (Acceptance Testing)

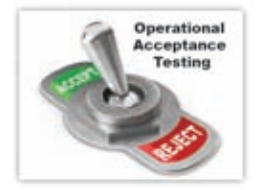

පද්ධති පරීක්ෂණ අවසන් කර අවසානයේ දී සිදු කෙරෙන පරීක්ෂාව පුතිගුහණ පරීක්ෂාවයි. මෙම පරීක්ෂාවේ දී පරිශීලකයන්ට පද්ධතිය භාවිත කිරීමට ඉඩ සලස්වනු ලැබේ. මෙහි දී පරිශීලකයා යෝජිත පද්ධතිය අනුමත කිරීම හෝ නිවැරැදි කළ යුතු දෑ පෙන්වීම සිදුකරයි.

# 5. පද්ධතිය පිහිටුවීම (Deployment of the system)

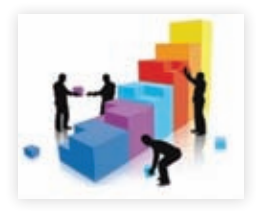

සදෙස් තැත් තිදෙස් කර ගත් තව පද්ධතිය පිහිටුවීම මෙම පියවරේ දී සිදුවේ.

පද්ධති පිහිටුවීමේ විවිධ කුම පහත පරිදි වේ.

- 1) ඍජු පිහිටුවීම (Direct deployment)
- 2) සමාන්තර ව පිහිටුවීම (Parallel deployment)
- 3) නියමුමය පිහිටුවීම (Pilot deployment)
- 4) අදියරමය පිහිටුවීම (Phase deployment)

# **Rcq msysgqùu (Direct deployment)**

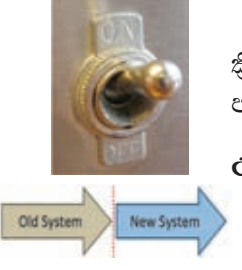

පැරණි පද්ධතිය සම්පූර්ණයෙන් ම ඉවත් කර නව පද්ධතිය කියාත්මක කිරීම සිදුකරනු ලබයි. නව පද්ධතිය සාර්ථක නම් පෙර පද්ධතිය භාවිතය නවතා දමිය හැකි ය.

 $e$ , දෙස්තකාලයේ අත්යුරු පද්ධතියේ කියාකාරිත්වය සම්පූර්ණයෙන් ම නවතා පුස්තකාල කළමනාකරණ මෘදුකාංගය ( $Library$ management software) ස්ථාපනය කිරීම

## **සමාන්තර ව පිහිටුවීම (Parallel deployment)**

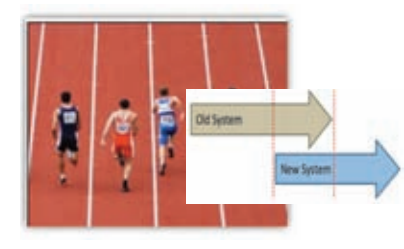

පවතින පද්ධතිය හා නව පද්ධතිය යම් නිශ්චිත කාලයක් තුළ සමාන්තර ව පවත්වා ගෙන යනු ලැබේ. නව පද්ධතිය සාර්ථක වන්නේ නම් පැරණි පද්ධතිය නවතා නව පද්ධතිය කියාවට නංවනු ලැබේ.

 $C$ දා - පුස්තකාලයේ පැරණි පද්ධතිය කිුයාත්මක වෙමින් පවතින අතරතුරේ දී නව පද්ධතිය ස්ථාපනය කර කියාත්මක කිරීම

## **kshuquh msysgqùu (Pilot deployment)**

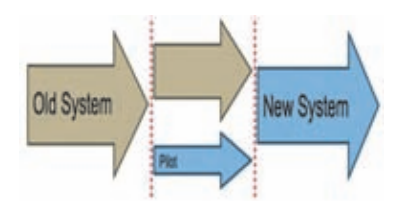

පද්ධතියක් කුඩා පරිමාණ ක්ෂේතුයක මූලින් ස්ථාපනය කිරීම. මෙහි දී, මුළු රටට ම අදාළ වන පද්ධතියක් තෝරාගත් දිස්තිුක්කයක මූලින් ස්ථාපනය කර බැලීම සැලකිය හැක.

 $c$ දා - වාහන ආදයම් බලපතු ගැනීම සම්බන්ධයෙන් සැකසු පද්ධතිය මුලින් එක් පළාතකට පමණක් ස්ථාපනය කර පසු ව සාර්ථක වන්නේ නම් සියලු ම පළාත්වලට ස්ථාපනය කිරීම

## **wÈhruh msysgqùu (Phase deployment)**

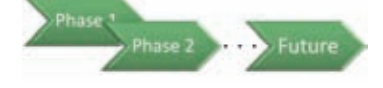

මෙහි දී නව පද්ධතිය අදියර වශයෙන් ස්ථාපනය කෙරේ. සාර්ථක වන සෑම අදියරක් ම ඊලඟ අදියරට ගමන් කරන අතර අවසාන අදියර සම්පූර්ණ වනවිට

පැරණි පද්ධතිය තව පද්ධතිය මගින් සම්පූර්ණයෙන් ම පුතිස්ථාපනය වී ඇත.

උදා - පාසැල් පුස්තකාල පද්ධතියක ඇති පොත් වර්ග අදියර වශයෙන් එනම් පළමුව ශබ්ද කෝෂ, දෙවනුව කෝෂ ගුන්ථ, තුන්වෙනුව පුබන්ධ ආදි ලෙස නව පද්ධතිය මගින් ස්ථාපනය කිරීම

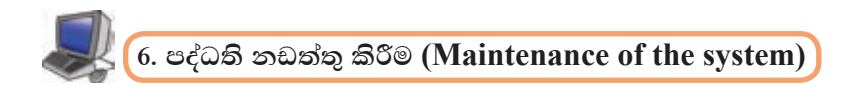

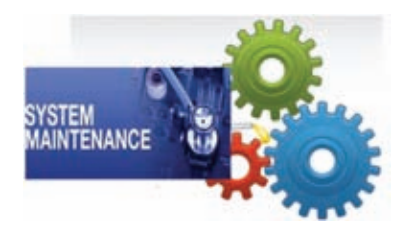

නව පද්ධතිය ස්ථාපනය කිරීමෙන් පසු යම් කාලයක් තුළ කිුයාත්මක කිරීමේ දී පද්ධතිය නඩත්තුව නිසි ලෙස සිදු කළ යුතු වේ. පද්ධති නඩත්තුකරණයේ දී පරිගණක, පරිගණක මෘදුකාංග, පරිගණක ජාලය ආදිය නඩත්තු කිරීම සිදු කරනු ලබයි.

පද්ධති තඩත්තු අදියරේ දී සංවර්ධිත පද්ධතියට සිදුකළ යුතු වෙනස්කම් ලෙස,

- අලුතින් හඳුනා ගත් පරිශීලක අවශාතා අනුව පද්ධතිය නිර්මාණය
- පද්ධති පරීක්ෂණයේ දී හඳුනා නොගත් නමුත් පද්ධතිය කිුයාවට නැංවීමේ දී හඳුනා ගත් සුළු ගැටලුවලට පිළියම් යෙදීම
- නව තාක්ෂණයේ දියුණුව පද්ධතියට යොදා ගැනීම මගින් පද්ධතියේ කාර්යක්ෂමතාව ඉහළ දුමීම

ආදිය දැක්විය හැකි ය.

# (2.2.2 පද්ධති සංවර්ධන ආකෘති

පද්ධති සංවර්ධන ජීවන චකුය තුළ නොයෙක් ආකෘති දක ගැනීමට හැකි ය. මෙම එක් එක් ආකෘති මගින් පද්ධති සංවර්ධන කුමවේදය විවිධාකාර ලෙස කිුයාත්මක වේ.

- 1. දියඇලි ආකෘතිය (Waterfall Model)
- 2. පුනර්කරණ වෘද්ධි ආකෘතිය (Iterative Incremental Model)
- 3. මූලාදර්ශ ආකෘතිය (Prototype Model)
- 4. සර්පිල ආකෘතිය (Spiral Model)

# දියඇලි ආකෘතිය

දියඇලි ආකෘතිය කලාප ලෙස පද්ධති සංවර්ධන තොරතුරු පද්ධතියක් සඳහා උදහරණයකි. ජීවන චකුයේ පියවර රේඛීය ලෙස කිුයාත්මක කිරීම දියඇලි ආකෘතියෙන් පෙන්වා දේ. මෙම ආකෘතිය මගින් පද්ධතියක් ගොඩ නැගීමේ දී,

- ෙ පළමු ව අවශාතා හොඳින් හඳුනාගත යුතු ය.
- එක් පියවරක් සම්පූර්ණයෙන් ම අවසන් කිරීමෙන් පසු අනෙක් පියවර ආරම්භ වේ.
- සංවර්ධිත පද්ධතියේ අවසාන පුතිඵලය දක ගැනීමට හැකි වන්නේ අවසාන අදියරේ දී ය. එබැවින් පද්ධතිය මගින් බලාපොරොත්තු නොවූ පුතිඵලයක් ද ලැබිය හැකි ය.

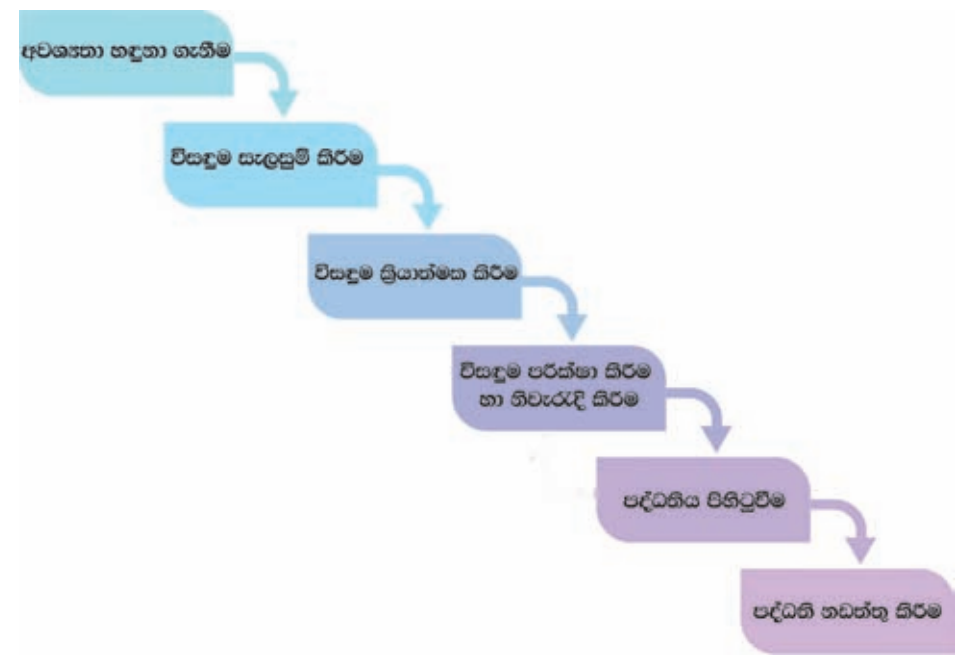

රූපය 2.6 කලාප ලෙස පද්ධති සංවර්ධන ආකෘතිය - දියඇලි ආකෘතිය

පුනර්කරණ වෘද්ධි ආකෘතිය

පද්ධති සංවර්ධන ආකෘතියක් ලෙස පුනර්කරණ-වෘද්ධි චකුය ද භාවිත කරනු ලැබේ.

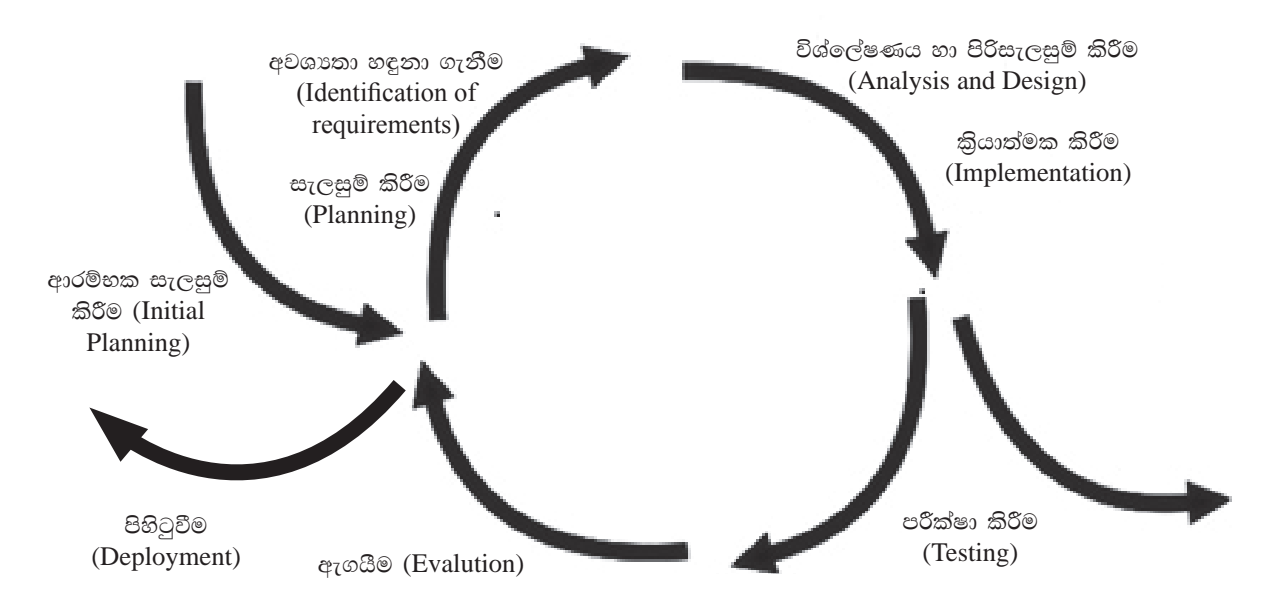

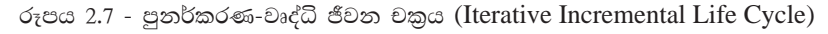

මෙම ආකෘතියේ ලක්ෂණවලින් සමහරක් පහත දක්වේ.

- $\bullet$  ලමම සංවර්ධන ආකෘතියෙහි පධාන අදහස වන්නේ එක් වතාවකට කඩා කොටසක් බැගින් නැවත නැවත පුනර්කරණය වන්නා වූ (iterative) සහ සෑම පුනර්කරණයක දී ම වැඩි දියුණු වන්නා වූ (incremental) ආකාරයට පද්ධතියක් සංවර්ධනය කිරීමයි.
- $\bullet$  පද්ධති සංවර්ධකයන් (System developers) හට තමන් පෙර පියවරවල දී ලබාගත් දනුම භාවිතයට ගත හැකි වීම වාසියකි.
- මෙහි පුධාන පියවර ආරම්භ වන්නේ පද්ධතියේ අවශාතාවක් සරල ව කියාත්මක කිරීම මගිනි.
- $\bullet$  පද්ධතිය සම්පූර්ණයෙන් ම සංවර්ධනය වන තුරු පුනර්කරණය වෙමින් වැඩි දියුණු කෙරේ.
- සෑම පුනර්කරණයක දී ම පද්ධති සැලසුමෙහි වෙනස්කම් සිදුකෙරෙන අතර නව කියාකාරිත්වයන් එකත වේ.

## කියාකාරකම

 $\mathbf{d}$ 行

පද්ධති සංවර්ධන ජීවන චකුය කිුියාත්මක කර පද්ධතියක් සකස් කිරීමේ දී පුනර්කරණ වෘද්ධි ආකෘතිය සහ කලාප ආකෘති යොදගැනීමේ දී දක්නට ලැබෙන පුධාන වෙනස්කම් දක්වන්න.

සාරාංශය

- පද්ධතියක් යනු යම් පොදු අරමුණක් සාක්ෂාත් කර ගැනීමට නිරන්තර අන්තර්-කියාකාරිත්වයෙන් යුතු සංඝටක සමූහයක එකතුවකි.
- $\bullet$  ඕනෑ ම පද්ධතියක් මූලික සංඝටක 3කින් සමන්විත ය. ඒවා නම් ආදාන, සැකසීම සහ පුතිදාන වේ.
- තොරතුරු පද්ධතියක් යනු දත්ත, තොරතුරු බවට පත් කරන පද්ධතියකි.
- $\bullet$  ලතාරතුරු පද්ධති පුධාන වශයෙන් හස්තීය තොරතුරු පද්ධති (Manual Information System) සහ පරිගණක පාදක තොරතුරු පද්ධති (Computer Based Information  $System)$  ලෙස වර්ග කළ හැකි ය.
- මිනිසා තම දෑතින් සකස් කර පුතිදාන ලබා දෙන පද්ධති අත්යුරු පද්ධති ලෙස හැඳින්වේ.
- පරිගණක පාදක තොරතුරු පද්ධතියක් යනු පරිගණකයක් ආධාරයෙන් දත්ත තොරතුරු බවට පත් කිරීමයි.
- $\bullet$  පද්ධති සංවර්ධන ජීවන චකුය උපයෝගී කර ගනිමින් නව පද්ධතියක් සකස් කිරීම හෝ පවත්තා පද්ධතිය සංවර්ධනය කිරීම හෝ සිදුකරනු ලබයි.
- පද්ධති සංවර්ධන ජීවන චකුය මූලික පියවර හයකින් සමන්විත ය. ඒවා නම්,  $\bullet$ 
	- 1. අවශානා හඳුනා ගැනීම (Identification of requirements)
	- 2. විසඳුම සැලසුම් කිරීම (Designing the solution)
	- 3. විසඳුම කේතකරණය කිරීම (Coding of the solution)
	- 4. විසඳුම පරීක්ෂා කිරීම හා ලදා්ෂ ඉවත් කිරීම (Testing and debugging)
	- 5. පද්ධතිය පිහිටුවීම (Deployment of the system)
	- 6. පද්ධති නඩත්තු කිරීම (Maintenance of the system)
- පද්ධති සංවර්ධනය ආකෘතියක් ලෙස පුනර්කරණ-වෘද්ධි චකුය ද භාවිත කරනු ලැබේ.  $\bullet$

# 3

# අන්තර්ජාලය හා විදයුත් තැපෑල

මෙම පාඩම හැදෑරීමෙන් ඔබට,

- අන්තර්ජාලයේ මෙහෙයුම
- අන්තර්ජාලයේ සේවා
- තොරතුරු සෙවීම  $\bullet$
- ඒකාකාර සම්පත් නිශ්චායකය
- $\bullet$  IP ලිපින
- වසම් නාමය
- වසම් නාම සේවාදායකය
- නියමාවලි
- විදාූත් තැපෑල
- වීඩියෝ සම්මන්තුණ
- ෙ සමාජීය ජාල

පිළිබඳ අවබෝධයක් ලබා ගැනීමට හැකි වනු ඇත.

# $3.1.1$  අන්තර්ජාලය

අන්තර්ජාලය යනු ලොව පුරා පිහිටි පරිගණක ජාලවල එකතුවකි. ලෝක පුජාව සමග තොරතුරු සන්නිවේදනය කර ගැනීමට ඇති වේගවත් ම මාර්ගය (Information super highway) අන්තර්ජාලයයි. අන්තර්ජාලය භාවිතයත් සමග ම අද මුළු ලෝකය ම විශ්ව ගම්මානයක් (Global village) බවට පත් ව ඇත. සුවිශාල මෙහෙවරක් ඉටු කරන

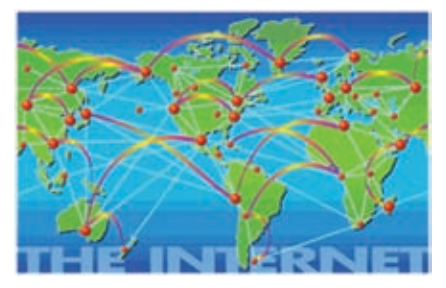

අන්තර්ජාලයට තනි හිමිකරුවකු නොමැති අතර මේ වන විට අන්තර්ජාල සමාජය (The Internet Society) නම් වූ ආදායම් නොලබන සංවිධානයක් මගින් අන්තර්ජාලය භාවිතය පිළිබඳ පුතිපත්ති ද අන්තර්ජාලයේ කිුයාකාරිත්වය පවත්වා ගෙන යනු ලබන නියමාවලි (Protocol) පිළිබඳ ව ද කටයුතු කරයි. ඔබගේ පරිගණකයෙන් අන්තර්ජාලයට සම්බන්ධ වූ විට එම පරිගණකය ද අන්තර්ජාලයට අයත් පරිගණකයක් වේ. එවිට ඔබට අවශා ඕනෑ ම විෂය ක්ෂේතුයකට අදාළ තොරතුරු අන්තර්ජාලය ඔස්සේ ලබා ගැනීමට හැකියාව ඇත.

# 3.1.2 URL යනු කුමක් ද

අපගේ දැනුම වර්ධනය කර ගැනීමට අවශා වන තොරතුරු ඉතා වැදගත් සම්පතකි. තොරතුරු ලබා ගත හැකි මාර්ග අතරින් ලොව පවතින සුපිරි ම මාර්ගය වන්නේ අන්තර්ජාලයයි. මෙම තොරතුරු අන්තර්ජාලයේ ඇති පරිගණක අතර සම්ලේෂණය කිරීමට HTTP (Hypertext Transfer Protocol) නම් වු නියමාවලිය යොදා ගැනේ. එමෙන් ම අතිවිශාල තොරතුරු සම්භාරයක් අන්තර්ජාලය තුළ අඩංගු වේ. එම තොරතුරු සපයන පුධාන සේවාව ලෝක වාාප්ත වියමන (World Wide Web - WWW) වේ. මෙය ලෝක විසිරි වියමන ලෙස ද හැඳින්වේ. එබැවින් ලෝක වාහප්ත වියමන තුළ වෙබ් අඩවිවල තොරතුරු අඩංගු ව ඇත. මෙසේ වෙබ් අඩවි තුළ පවතින විවිධ සම්පත් අනතා ව හඳුනා ගැනීමට යොදා ගන්නා කුමය වන්නේ ඒකාකාර සම්පත් නිශ්චායකය වේ. (Uniform Resource Locator - URL)

```
ඒකාකාර සම්පත් නිශ්චායකයක (\mathbf{URL}) ඇති කොටස් හඳුනා ගනිමු.
```
නිදසුනක් ලෙස පහත දැක්වෙන ඒකාකාර සම්පත් නිශ්චායකය සලකමු. http://www.edupub.gov.lk/e-books/english/ict.pdf

මෙහි අඩංගු කොටස් රූපය 3.1 ආකාරයට වෙන් කර දැක්වෙයි.

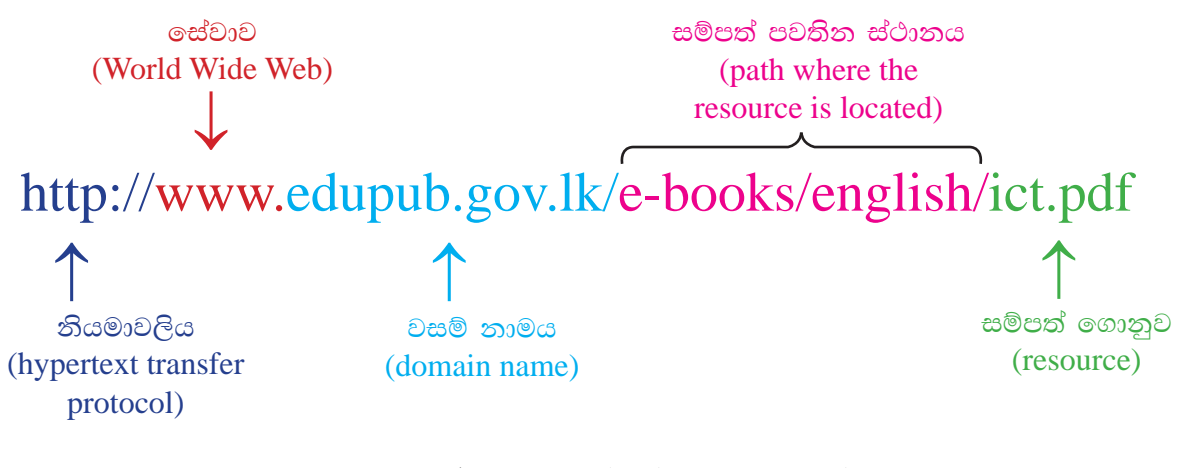

රූපය 3.1 - ඒකාකාර සම්පත් නිශ්චායකයක කොටස්

සටහන : ඒකාකාර සම්පත් නිශ්චායකයක http නියමාවලියේ සිට වසම් නාමය දක්වා පැවතීම අනිවාර්ය වේ.

අධාහපන ක්ෂේතයට සම්බන්ධ URL අතරින් කිහිපයක් පහත දැක්වේ.

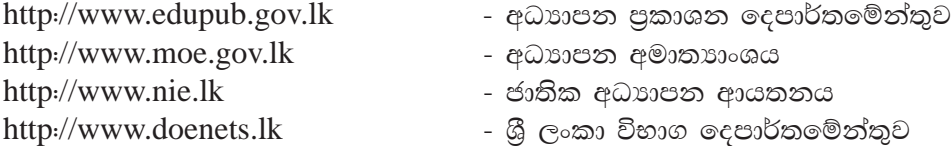

# 3.1.3 IP ලිපින යනු මොනවා ද

අන්තර්ජාලයේ ඇති සෑම පරිගණකයක් ම අනනා ව හඳුනා ගැනීමට IP (Internet ) Protocol) ලිපින භාවිත කෙරේ. මෙම IP ලිපිනය දශම තිතෙන් වෙන් කරන ලද 0 සිට 255 දක්වා වූ අගයන් හතරක් මගින් දක්වනු ලැබේ (රූපය 3.2). මෙම අංකනය "Dotted Decimal Notation" ලෙස හැඳින්වේ.

උදාහරණ 172.64.85.42 193.213.78.154

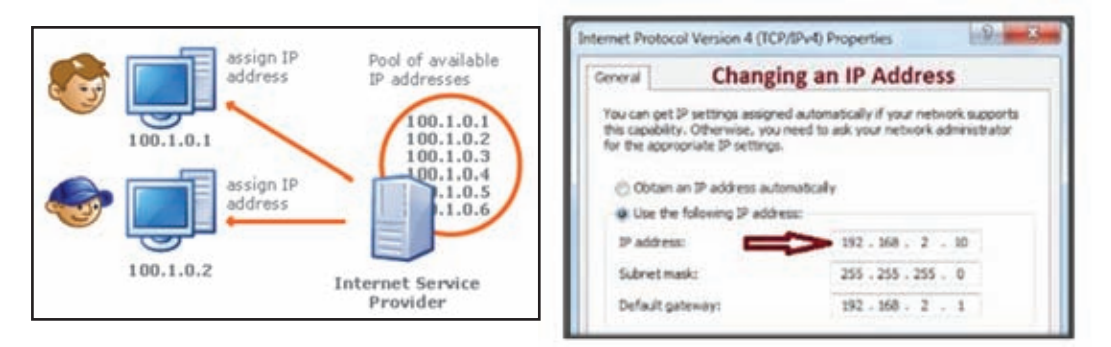

රූපය 3.2 - අන්තර්ජාලයේ ඇති පරිගණක හඳුනාගැනීමට IP ලිපින භාවිතය

මෙම IP ලිපින ලබා දෙනු ලබන්නේ අන්තර්ජාල සේවා සපයන්නකු (Internet Service Provider-ISP) විසිනි. "අන්තර්ජාල සේවා සපයන්නා" යනු මෙළෙඳ සමාගමක් වන අතර එමගින් අන්තර්ජාල හා විදාූත් තැපැල් පහසුකම් සපයා දෙයි. මේ සඳහා එම සමාගම විසින් අදාළ ගෙවීම් අය කරනු ලැබේ.

# 3.1.4 වසම් නාමය (Domain name)

ඉහත දක්වන ලද ඒකාකාර සම්පත් නිශ්චායකයෙහි edupub.gov.lk යන වසම් නාමය සලකමු. මෙහි gov මගින් රාජා (government) සහ lk මගින් lanka - ශූ ලංකාව නියෝජනය කෙරේ. ඒ අනුව gov වසමට පසුව යෙදෙන lk වසම ඉහළ වසම් නාමය වේ. ඒ ආකාරයෙන් අන්තර්ජාලය තුළ පවතින සෑම වෙබ් අඩවියක ම අනතාතාව වසම් තාමය මගින් ලබා දෙයි.

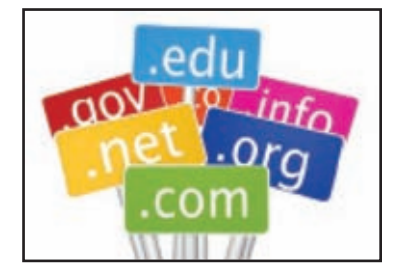

වසම අයත් ක්ෂේතුය නිරූපණය කිරීම සඳහා පහත තාම භාවිත කෙරේ.

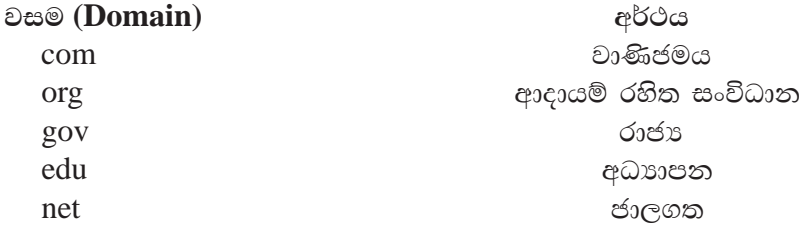

වසම අයත් රට නියෝජනය කිරීම සඳහා පහත නාම යොදා ගැනේ. (country domains)

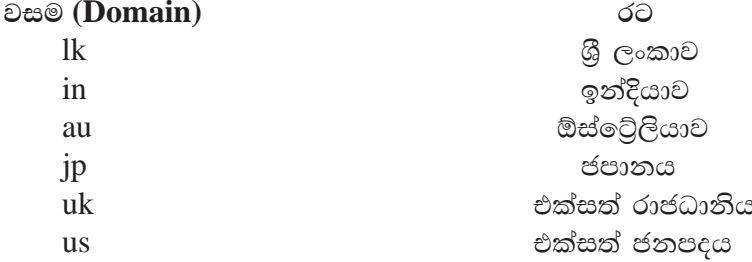

වසම් නාමයක දකුණු පස කෙළවරේ ම පවතින වසම, ඉහළ මට්ටමේ වසම (Top Level Domain) ලෙස හඳුන්වනු ලැබේ.

උදාහරණ

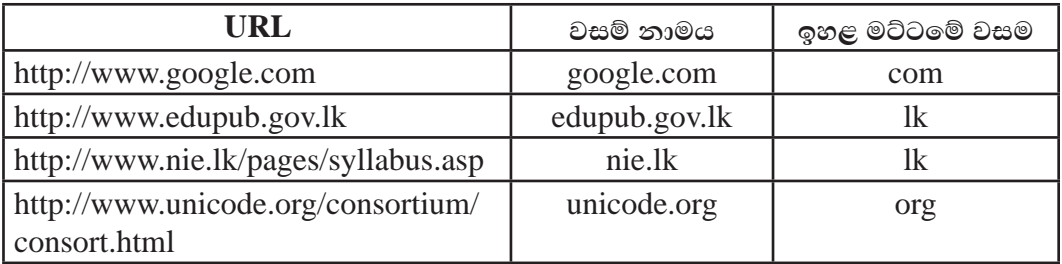

 $3.1.5$  අන්තර්ජාලයේ මෙහෙයුම සිදු වන ආකාරය $\overline{\phantom{a}}$ 

පරිගණක මෙන් නොව මිනිසුන්ට සමාන සංඛාා විශාල පුමාණයක් සිහි තබා ගැනීම අපහසු ය. නමුත් ඔවුන්ට පුද්ගලයන්ගේ නම් මතක තබා ගැනීම ඊට වඩා පහසු වන අතර එමගින් වැරදි සිදුවීමට ඇති අවස්ථා ද අඩු ය. අන්තර්ජාලයෙහි දී හුදු සංඛාග පමණක් ඔබට දක්නට නොලැබෙන්නේ ඒ හේතුව නිසා ය. වෙබ් අඩවියක් දුක ගැනීම පිණිස ඔබ ඔබේ බුවුසරයට ඒකාකාර සම්පත් තිශ්චායකයක් (URL) පුවේශ කිරීමේ දී ඔබේ අයැදුම පුථමයෙන් කියවිය හැකි ලිබිත ලිපිනයක සිට IP ලිපිනයකට පරිවර්තනය කළ යුතු ය. මෙම පරිවර්තනය කිරීම වසම් නාම සේවාදයකය (Domain Name System) හෙවත් DNS මගින් කරනු ලැබේ.

ඔබ කිසි යම් වෙබ් අඩවියකට සම්බන්ධ වීම සඳහා එහි ලිපිනය වෙබ් අතුරික්සව තුල වු සෙවුම යන්තුයට (Browser) ට ඇතුළත් කළ පසු (උදහරණයක් ලෙස www.yahoo. com සලකමු.) ඇත්ත වශයෙන් ම සිදුවන්නේ ඔබ ඇතුළත් කළ වෙබ් අඩවි ලිපිනයට අනුරූප නිවැරදි IP ලිපිනයට පරිවර්තනය කිරීම සඳහා 209.191.122.70 යන සැබෑ DNS සර්වරයට ඉල්ලීමක් යැවීම ය. එම IP ලිපිනගෙන්, ඔබට ඊළඟට අදළ වෙබ් අඩවියට සැබෑ සම්බන්ධයක් ගොඩ නගා දෙයි (රූපය 3.3). මෙය තිරය පිටුපස සිදුවන කියාවක් වන අතර එය සාමානාගෙන් එවැන්නක් සිදු වෙති යි ඔබට නොදුනෙන තරම් ඉක්මනින් සිදු වත්තකි.

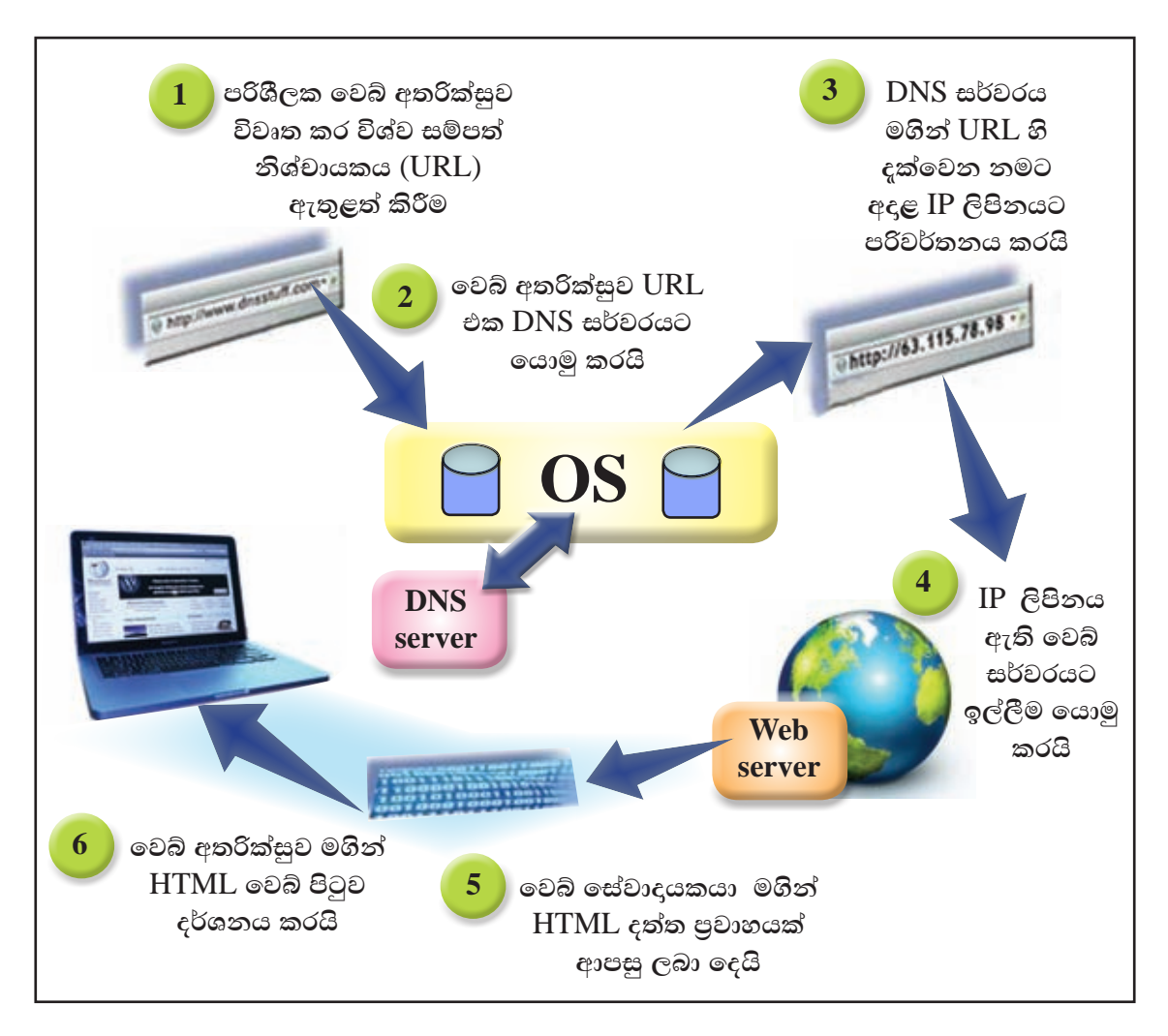

රූපය 3.3 - අන්තර්ජාලයේ මෙහෙයුම් සිදු කරන ආකාරය

කිසිදු හිමිකරුවකු නොමැති අන්තර්ජාලය මෙහෙයවනු ලබන්නේ නියමාවලි (Protocol) මගිනි. නියමාවලියක් යනු පරිගණක ජාල තුළ කියාත්මක නීති පද්ධතියකි. අන්තර්ජාලයේ කියාත්මක වන නියමාවලිවලින් කිහිපයක් පහත දැක්වේ.

**HTTP - Hypertext Transfer Protocol TCP/IP - Transmission Control Protocol/Internet Protocol** FTP - File Transfer Protocol **SMTP** - Simple Mail Transfer Protocol **ICMP-** Internet Control Message Protocol

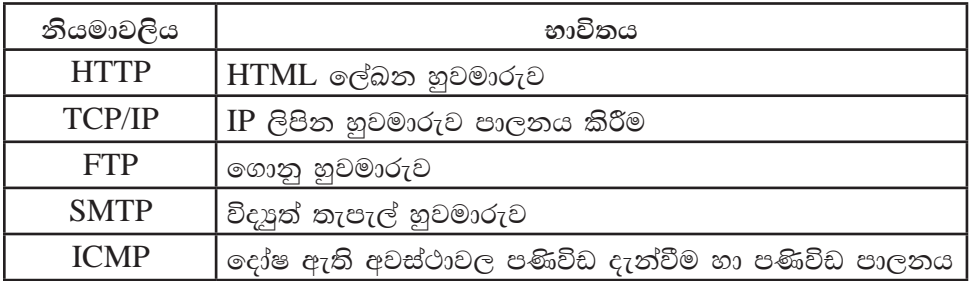

අන්තර්ජාලය පුළුල් පෙදෙස් ජාලයක් (WAN-Wide Area Network) වන අතර සේවාලාභී සහ සේවාදායක (Client Server Model) ආකෘතියක් මත නිර්මාණය කර ඇත. ඒ අනුව අන්තර්ජාලයේ ඇති සියලු ම පරිගණක සේවාලාභී හෝ සේවාදායක යන දෙවර්ගයෙන් එක් වර්ගයකට අයත් වේ. (රූපය 3.4)

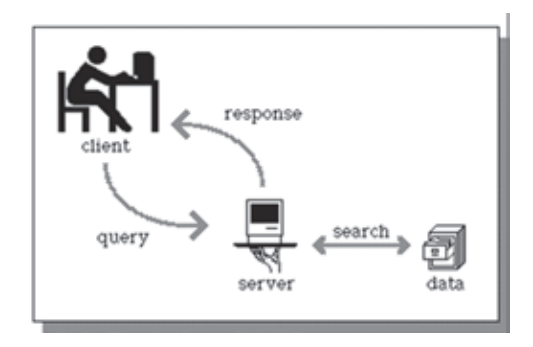

රූපය 3.4 - අන්තර්ජාලයේ සේවාලාභී සහ සේවාදයක ආකෘතිය

eස්වාදායක පරිගණක (Server) සේවා යෝජිත පරිගණක ලෙස ද හඳුන්වනු ලබයි. මෙමගින් සේවාලාභී (Client) පරිගණක වෙත අවශා සම්පත් බෙදා ලෙතු ලබයි.

සේවාදායක පරිගණකවල ඇති තොරතුරු සේවාලාභී පරිගණක වෙත ලබා ගැනීම "බාගත කිරීම" (Download) ලෙස හඳුන්වනු ලැබේ.

සේවාලාභී පරිගණකවල ඇති තොරතුරු සේවාදායක පරිගණක වෙත ලබාදීම "උඩුගත කිරීම" (Upload) ලෙස හඳුන්වනු ලැබේ.

ඒ අනුව සේවාදායක හා සේවාලාභී පරිගණක අතර තොරතුරු දෙදිශාවට ම හුවමාරු වේ.

අන්තර්ජාල සේවාදායක පරිගණක කිහිපයක් හඳුනා ගනිමු.

Web Server - වෙබ් පිටු තැන්පත් කර තබා ගැනීම හා සේවාලාභී පරිගණක වෙත ලබා දීම

Mail Server - විදාූත් තැපැල් තැන්පත් කර තබා ගැනීම හා සේවාලාභී පරිගණක වෙත ලබා දීම

DNS Server - URL, IP ලිපින බවට පරිවර්තනය කිරීම

# $3.1.6$  අන්තර්ජාලයේ කාර්යයන්

අන්තර්ජාලය යොදාගෙන ලබා ගත හැකි සේවාවන් රැසක් පවතියි. ඉන් කිහිපයක් පහත දක්වේ.

- 1. ලෝක වහාප්ත වියමන (World Wide Web WWW)
- 2. විදුපුත් තැපෑල (Electronic Mail E-Mail)
- 3. ගොනු හුවමාරු නියමාවලිය (File Transfer Protocol)
- 4. දුරස්ථ පිවිසුම (Remote Access)
- 5. ගොනු බෙදා ගැනීම (File Sharing)
- 6. බහුමාධා සැපයුම (Streaming of media)
- 7. ලසවුම් යන්තු (Search Engines)

# 3.1.7 ලෝක වහප්ත වියමන (World Wide Web - WWW)

ලෝක වාාප්ත වියමන යනු අන්තර්ජාලයෙන් සපයන සේවාවක් වන අතර අන්තර්ජාලයට සම්බන්ධ ලොව පුරා ඇති පරිගණකවල ගබඩා කර ඇති විදාූත් ලේඛනවල විශාල එකතුවකි.

wwwහි නිර්මාතෘ ලෙස සර් ටිම් බර්නර්ස් ලී (Sir Tim Berners Lee) සලකනු ලැබේ. www භාවිත කරන්නාට වෙබ් අතරික්සුවක් (Web Browser) හරහා වෙබ් අඩවිවලට පිවිසීමේ හැකියාව ඇත.

වෙබ් අතරික්සුවක් යනු යෙදුම් මෘදුකාංගයක් වේ. වෙබ් අතරික්සු සඳහා උදාහරණ කිහිපයක් රූපය 3.5 හි දක්වා ඇත.

වෙබ් අඩවියක් වෙබ් පිටු කිහිපයකින් සමන්විත වේ. වෙබ් පිටුවක් තුළ ලිඛිත සටහන්, පින්තුර, වීඩියෝ සහ අනෙකුත් බහුමාධා සහ අධිසන්ධාන (Hyperlink) ඇතුළත් කර ඇත. අධිසන්ධාන භාවිතයෙන් වෙබ් අඩවිය තුළ පහසුවෙන් සැරිසැරීමට හැකියාව ඇත. වෙබ් අඩවියකට පිවිසීම සඳහා වෙබ් අතරික්සුවේ ලිපින තීරුවේ ඒකාකාර සම්පත් නිශ්චායකය (වෙබ්

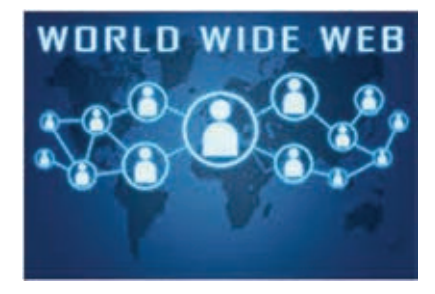

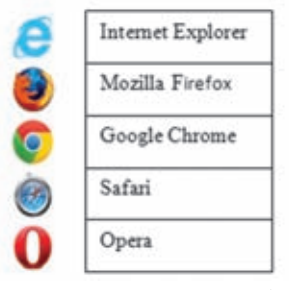

රූපය 3.5 - වෙබ් අතරික්සු

අඩවි ලිපිනය) ටයිප් කර "Enter" යතර කියාත්මක කළ යුතු ය. වෙබ් අඩවිය පිළිබඳ මුලික විස්තර ඇතුළත් පිටුව "Home Page" ලෙස හැඳින්වේ. එහි ඇතුළත් ව ඇති අධිසන්ධාන ඔස්සේ වෙබ් අඩවියේ අනෙකුත් පිටු වෙත පිවිසිය හැකි ය.

නිදසුනක් ලෙස ශීූ ලංකා විභාග දෙපාර්තමේන්තුවේ නිල වෙබ් අඩවිය සලකමු (රූපය  $3.6$ ).

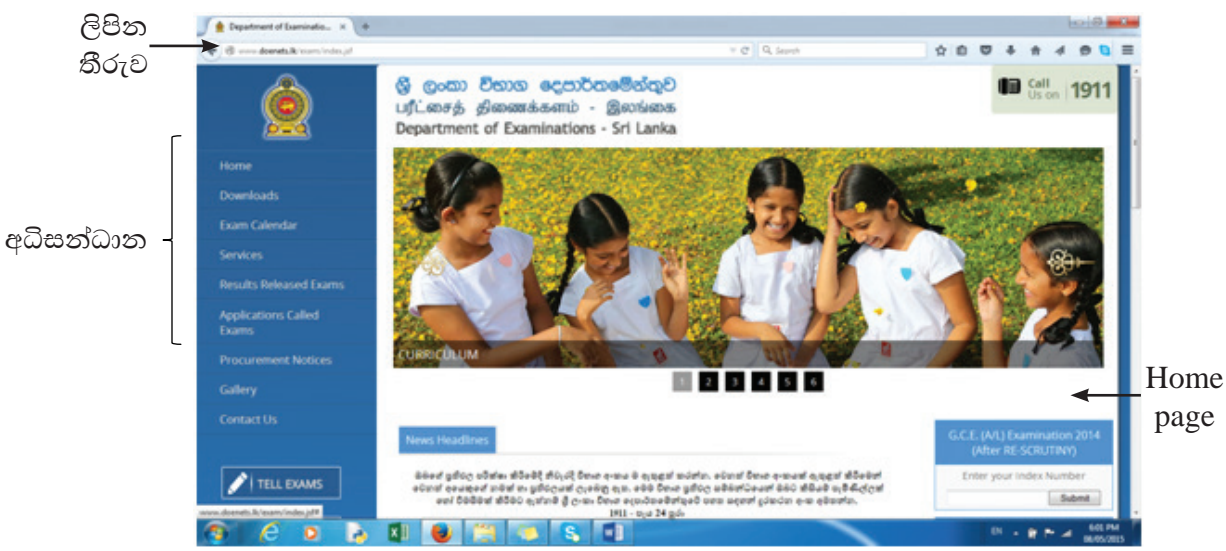

රූපය 3.6 - ශූී ලංකා විභාග දෙපාර්තමේන්තුවේ නිල වෙබ් අඩවිය

# 3.1.8 ගොනු නුවමාරු නියමාවලිය (File Transfer Protocol - FTP)

විදාූත් තැපැල් පණිවිඩ යැවීමේ දී කුඩා පුමාණයේ ගොනු ඒ සමග ඇමුණුමක් ලෙස යැවීමට හැකි වේ. එහෙත්, විශාල පුමාණයේ ගොනු විදාූත් තැපැල් පණිවිඩ සමග ඇමුණුමක් ලෙස යැවිය නොහැක. එබැවින් විශාල පුමාණයේ ගොනු අන්තර්ජාලයේ පරිගණක අතර හුවමාරු

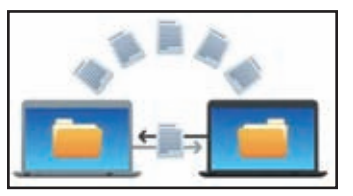

කිරීම සඳහා FTP භාවිත කෙරේ. විශේෂයෙන් සේවාලාභී පරිගණකයක ඇති ගොනු අන්තර්ජාලයට මුදා හැරීමටත් (Upload Files) අන්තර්ජාලයේ සේවාදායක පරිගණකවලින් ගොනු ලබා ගැනීමටත් (Download Files) භාවිත වේ. (රූපය 3.7)

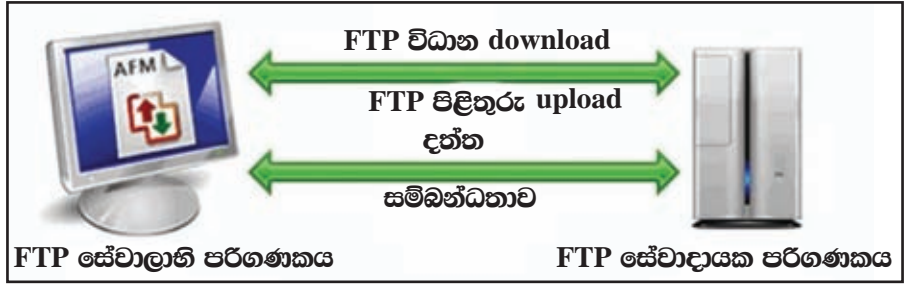

රූපය 3.7 - ගොනු හුවමාරු පද්ධතිය

# 3.1.9 දරස්ථ පිවිසම (Remote access)

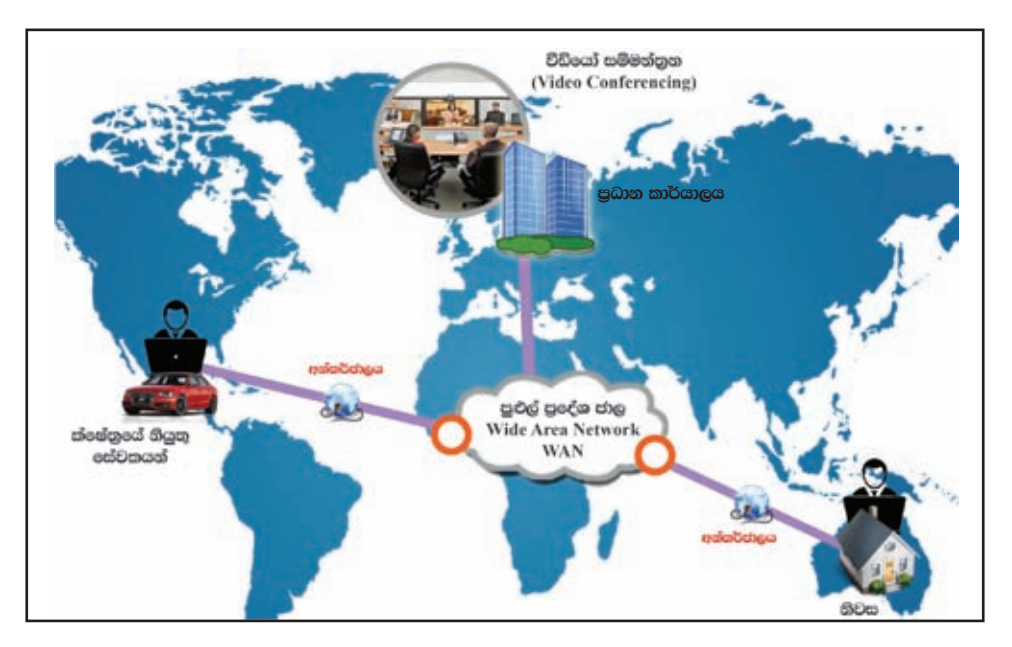

රූපය 3.8 - දුරස්ථ පිවිසුම

අන්තර්ජාලයේ ඇති පරිගණකයක් දුරස්ථ ව සිට පාලනය හා හැසිරවීම දුරස්ථ පිවිසුම මගින් සිදුකෙරේ (රූපය 3.8). අන්තර්ජාලයට පිවිසීමෙන් පසු ව දුරස්ථ පිවිසුම මගින් සිදු කළ හැකි කාර්යයන් සඳහා නිදසුන් කිහිපයක් පහත දැක්වේ.

- 1. සේවාදායක පරිගණකවල ඇති මෘදුකාංග සේවාලාභී පරිගණක වෙත ස්ථාපනය කිරීම
- 2. සේවාලාභී පරිගණකවල ඇති දෝෂ තිරාකරණය හා තියාමතය

ඇතැම් විට පරිශීලකගේ අනුදැනුමකින් තොර ව වෙනත් පරිශීලකයකු විසින් පරිගණක ගත වැදගත් දත්ත හා තොරතුරු සොරා ගැනීම දුරස්ථ පිවිසුමේ දී සිදුවිය හැකි ය. (මෙය "hacking" ලෙස හැඳින්වේ.)

# 3.1.10 ගොනු බෙදා ගැනීම (File Sharing)

පරිගණක ජාලගත කිරීමේ පුධාන අරමුණක් වන්නේ සම්පත් හවුලේ භාවිත කිරීමයි. සේවාදායක පරිගණකයක ඇති සම්පත් සේවාලාභී පරිගණක අතරේ හවුලේ භාවිත කිරීම ගොනු බෙදා ගැනීම ලෙස හැඳින්වේ. ඒ අනුව අන්තර්ජාලය තුළ ඇති විවිධ ගොනු වර්ග හවුලේ භාවිත කිරීම නිරතුරු ව ම සිදුවේ.

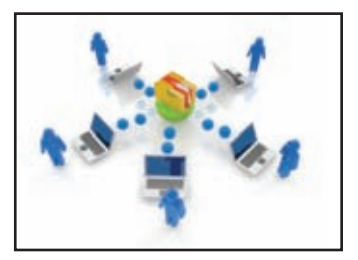

# නිදසුන්

- 1. මාර්ගගත ව විභාග පුතිඵල බලන විට එම ගොනුව විශාල සේවාදායකයන් පුමාණයක් එක වර භාවිතය
- 2. වෙබ් අඩවියක් වෙත පරිශීලකයින් දහස් ගණනක් එක වර සම්බන්ධ වීම.

# 3.1.11 2g and streaming of media)

පුධාන බහුමාධා සැපයුම් කියාවලිය

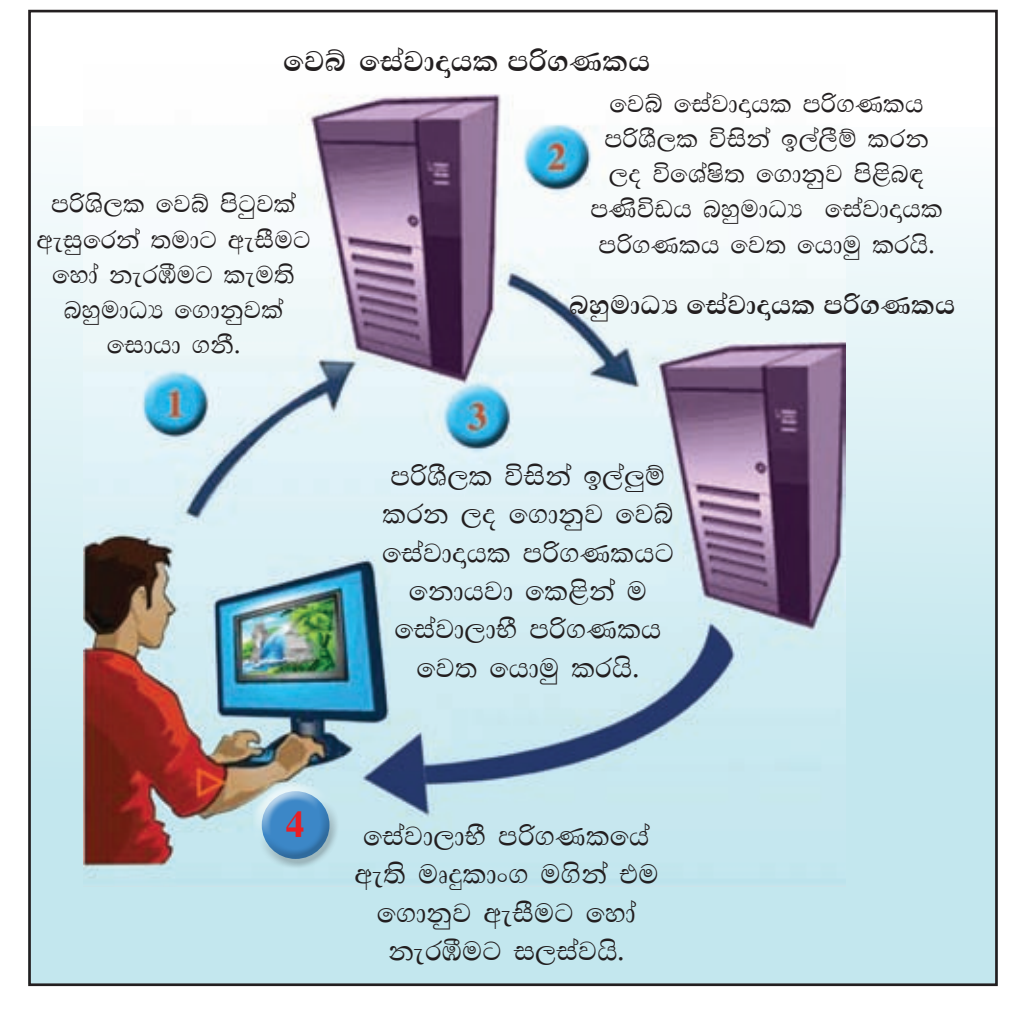

රූපය 3.9 - බහුමාධා සැපයුම් කියාවලිය

පාඨ, ශුවා සහ දෘශා යන සියලු ආකාරයේ බහුමාධා සහිත තොරතුරු පරිගණක අතර හුවමාරු කිරීමට අන්තර්ජාලය මනා පිටිවහලක් සපයයි. (රූපය 3.9)

උදා - අන්තර්ජාලයෙන් ගීත සහ වීඩියෝ දසුන් තැරඹීම

# 3.1.12 සෙවුම් යන්තු (Search Engines)

අන්තර්ජාලයේ ඇති තොරතුරු විශාල වශයෙන් වෙබ් අඩවිවල අන්තර්ගත වේ. එම තොරතුරු ලබා ගැනීමට එම වෙබ් අඩවි වෙත පිවිසිය යුතු ය. ඒ සඳහා වෙබ් අඩවියේ ලිපිනය (URL) දැන සිටිය යුතු ය. එහෙත් මෙය පුායෝගික ව ඉතා අසීරු කාර්යයක් වන්නේ අන්තර්ජාලය තුළ පවතින අසීමිත වෙබ් අඩවි පුමාණය නිසා ය.

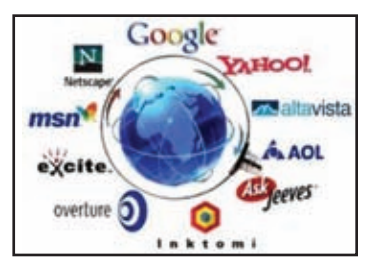

අන්තර්ජාල පරිශීලකයන්ට පහසුවෙන් අවශා ඕනෑ ම තොරතුරක් සොයා ගැනීමට සෙවුම් යන්තු නිපදවා ඇත. සෙවුම් යන්තුයේ සෙවුම් කොටුව තුළ සෙවීමට අවශා තොරතුරු ඇතුළත් මූලපද සඳහන් කර සෙවුම් බොත්තම කියාත්මක කළ විට අවශා තොරතුරු ඇතුළත් වෙබ් අඩවි විශාල සංඛාාවක් අධිසන්ධාන සහිත ව ලැබේ. එම අධිසන්ධානවලින් අවශා එකක් හෝ කිහිපයක් කියාත්මක කර තොරතුරු ලබා ගත හැකි ය. බහුල ව භාවිත කෙරෙන සෙවුම් යන්තු සඳහා උදාහරණ කිහිපයක් පහත දැක්වේ.

http://www.google.com on http://www.google.lk http://www.yahoo.com http://www.ask.com http://www.msn.com

# 3.1.13 වසම් නාම සේවාදායකය (Domain Name Server)

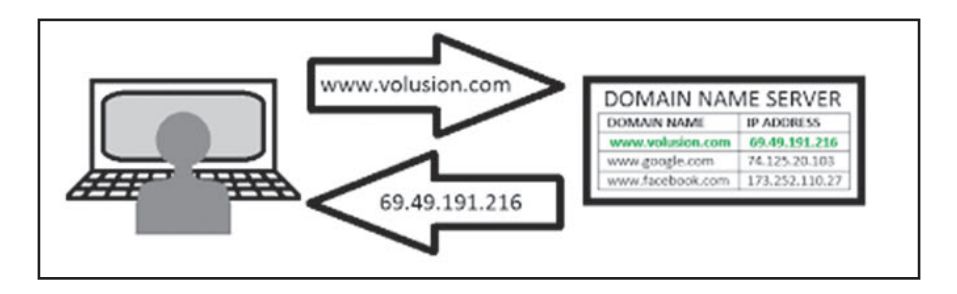

රූපය 3.10 - වසම් නාම සේවාදයකය මගින් වසම් නාම IP ලිපින බවට පත් කිරීම

වෙබ් අඩවියක් අනනා ව හඳුනා ගැනීම සඳහා වසම් නාමය භාවිත කෙරෙයි. මෙය පරිශීලකයන්ට මතක තබා ගැනීම තරමක් දුරට පහසු කරයි. එහෙත් අන්තර්ජාලයේ ඇති පරිගණකයක් අනතා ව හඳුනා ගැනීම සඳහා IP ලිපිනය භාවිත කෙරෙයි. වසම් තාම සේවාදායකය මගින් සිදු කෙරෙන්නේ වසම් නාමය IP ලිපිනය බවට පරිවර්තනය කර දීමයි. (රූපය 3.10)

# 3.2 සන්නිවේදනය සඳහා අන්තර්ජාලය භාවිතය

# 3.2.1 විදයුත් තැපෑල

පුද්ගලයන් ලෙදෙනෙකු හෝ සමූහයක් හෝ අතර විදාූත් කුමයට ලිපි හා ලිපි ගොනු ලෙස පණිවුඩ හුවමාරු කිරීම විදාූත් තැපෑල මගින් සිදුවේ. මෙම සේවය නොමිලේ අන්තර්ජාලය හරහා සපයන ආයතන බහුල ව ඇත. මේ සඳහා වැය වන්නේ අන්තර්ජාල ගාස්තුව පමණි. මෙය ලොව ඇති ඉතා ලාභදායී හා වේගවත් ම සන්තිවේදන කමයයි. (රූපය 3.11)

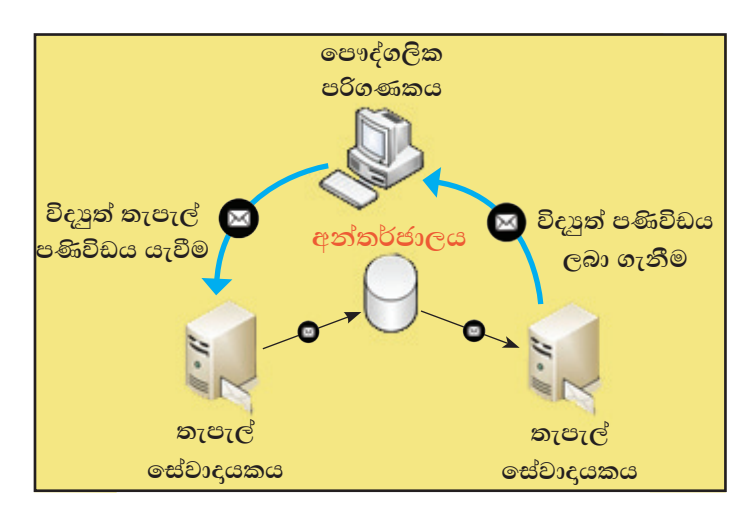

රූපය 3.11 - විදාූත් තැපෑල මගින් ලිපි හා ලිපිගොනු හුවමාරුව

ලොව ඕනෑ ම පුද්ගලයකු අන්තර්ජාලය හරහා විදාූත් තැපැල් ගිණුමක් සාදාගත් විට එය අන්තර්ජාලය තුළ අනනානාව සඳහා භාවිත කළ හැකි ය.

විදයුත් තැපැල් ලිපිනයක ඇති ලක්ෂණ හඳුනා ගැනීම සඳහා ශී ලංකා විභාග දෙපාර්තමේන්තුවේ විදුෂුත් තැපැල් ලිපිනය සලකමු. මෙහි exams යනු පරිශීලක නාමය වන අතර doenets.lk යනු වසම් නාමය වේ. @ සංකේතය මගින් පරිශීලක නාමය හා වසම් නාමය වෙන් කර දක්වනු ලැබේ.

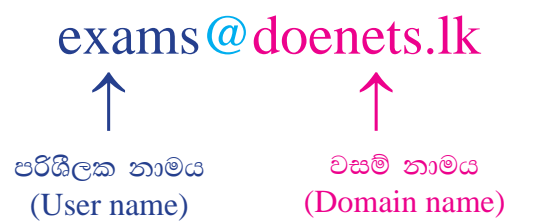

විද¤ුත් තැපැල් පණිවිඩ යවන්නාට මෙන් ම ලබන්නාට ද විද¤ුත් තැපැල් ලිපිනයක් අනිවාර්යයෙන් ම තිබිය යුතු ය. විදාූත් තැපෑල භාවිතයට පෙර විදාූත් තැපැල් ගිණුමක් සාදා ගත යුතු ය. මේ සඳහා අන්තර්ජාලයේ විදාූත් තැපැල් සේවාව සහිත වෙබ් අඩවි මගින් නොමිලයේ පහසුකම් සපයයි.

විදාූත් තැපැල් ගිණුමකට විදාූත් තැපැල් ලිපිනය (e-mail address) සහ මුරපදයක් (password) පැවතීම අනිවාර්ය වේ. විදාූත් තැපැල් යැවීමට හෝ ලැබී ඇති විදාූත් තැපැල් බලා ගැනීමට විදාූත් තැපැල් ගිණුම විවෘත කළ යුතු ය. මේ සඳහා පරිශීලක තාමය සහ මුරපදය නිවැරදි ව ඇතුළත් කර Sign in මත ක්ලික් කළ යුතු ය.

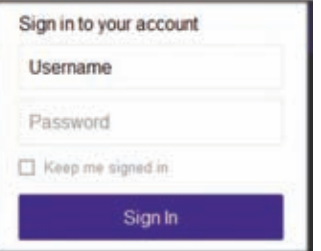

# $\big|$ විදාූත් තැපැල් ලිපියක් යැවීම $\big|$

විදයුත් තැපැල් ලිපියක් යැවීම පහත ආකාරයට සිදු කළ හැකි ය. (රූපය 3.12)

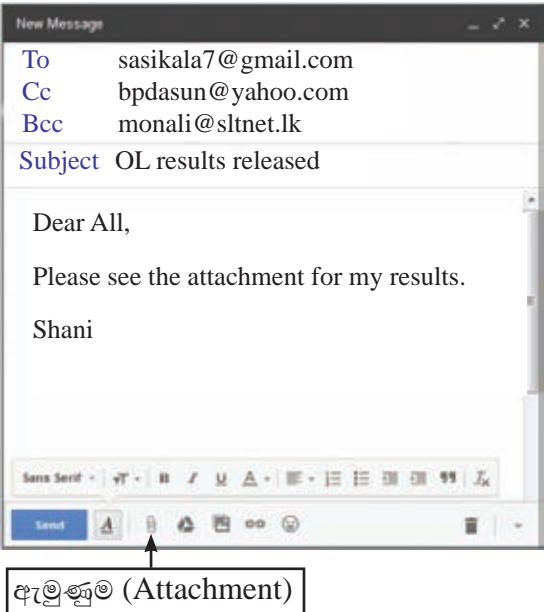

රූපය 3.12 - විදාූත් තැපැල් ලිපියක් යැවීම

- To යන ස්ථානයේ ලබන්නාගේ විදාූත් තැපැල් ලිපිනය සඳහන් කරන්න. (sasikala7@gmail.com)
- Cc(Carbon copy) යන ස්ථානයේ මෙම විදයුත් තැපැල් පණිවිඩගේ පිටපත් යැවිය යුතු අයගේ විදාූත් තැපැල් ලිපිනය සඳහන් කරන්න. (bpdasun@yahoo.com)

TO: Primary Addressee(s) All recipients can see list CC: Secondary Addressee(s) All recipients can see list **BCC: Tertiary Addressee(s)** No recipients can see list

• Bcc (Blind carbon copy) මෙම විදසුත් ලිපිය ලැබෙන To සහ Cc යටතේ සඳහන්

අයට නොදැනෙන ලෙස යැවිය යුතු අයගේ විදාූත් තැපැල් ලිපිනය Bcc යන ස්ථානයේ සඳහන් කරන්න. (monali@sltnet.lk)

- $Bcc$  පිටපත ලබන්නාට (monali@sltnet.lk) මෙම විදු¤ුත් ලිපිය යවන ලද සියල දෙනාගේ ම විදසුත් තැපැල් ලිපින දර්ශනය වේ. (sasikala7@gmail.com සහ bpdasun@yahoo.com). To සහ Cc යටතේ සඳහන් අයට (sasikala7@gmail. com සහ bpdasun@yahoo.com) Bcc පිටපත ලද අයගේ විදයුත් තැපැල් ලිපිනය (monali@sltnet.lk) දර්ශනය නොවේ.
- $\quad$ Subject යන ස්ථානයේ විදයුත් තැපැල් ලිපියට අදාළ මාතෘකාව හෝ අදාළ විෂය හෝ සඳහන් කරත්න. (O/L results released)
- Attachment ඇමුණුම් කටුවක් දක්වන ස්ථානය මත ක්ලික් කර විද¤ුත් තැපැල් ලිපිය සමග යැවිය යුතු වෙනත් විදාූත් ගොනුවක් හෝ ගොනු හෝ සම්බන්ධ කරන්න.  $(Results.jpg)$
- Send යන ස්ථානය මත ක්ලික් කර විද¤ුත් තැපැල් ලිපිය යවන්න.

විදයුත් තැපැල් ගිණුමක් තුළ භාවිතයේ පහසුව සඳහා පහත පරිදි ලිපි වර්ග කර ඇත.

- $\bullet$   $\blacksquare$  Inbox ලැබෙන ලිපි තැන්පත් කිරීමට
- Drafts යැවීමට සකස් කළ නමුත් සම්පූර්ණ කර ගත නොහැකි වූ ලිපි තැන්පත් කිරීමට
- Sent යවන ලද ලිපි තැන්පත් කිරීමට
- Trash/Deleted මකාදමන ලද ලිපි යම් කාලයක් රඳවා තබා ගැනීමට
- $\bullet$  Spam/Junk ආයාචිත (අනවශා) ලිපි රඳවා ගැනීමට

අපට ලැබෙන අනවශා විදාූත් ලිපි Inbox ට බාධාවක් නොවන ලෙස වෙන ම ගොනුවක පවතී. ඒවා ආයාචිත ලිපි ලෙස හැඳින්වේ.

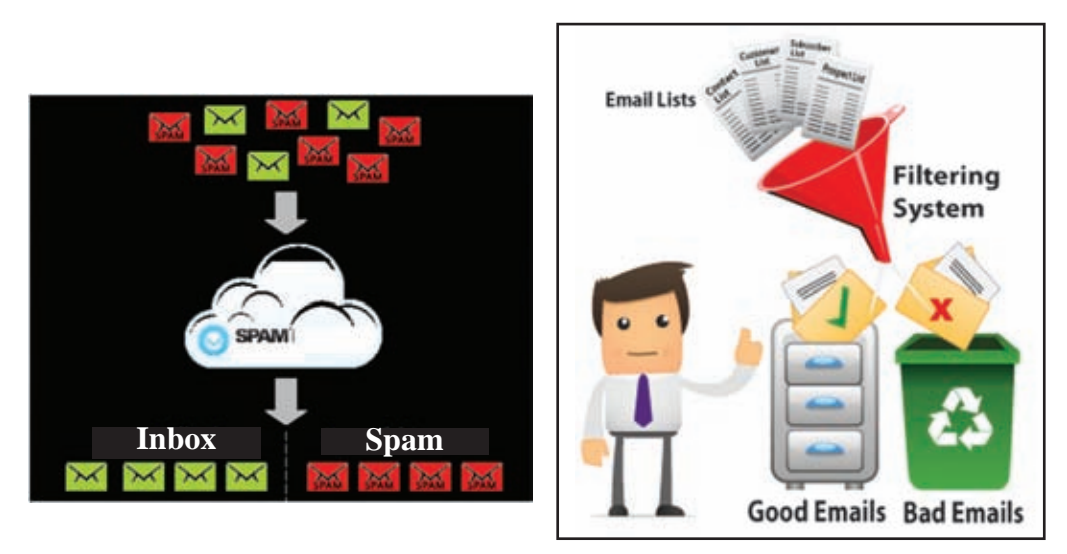

රූපය 3.13 - ආයාචිත තැපෑල

# 3.2.2 ක්ෂණික පණිවිඩ යැවීම (Instant Messaging - IM)

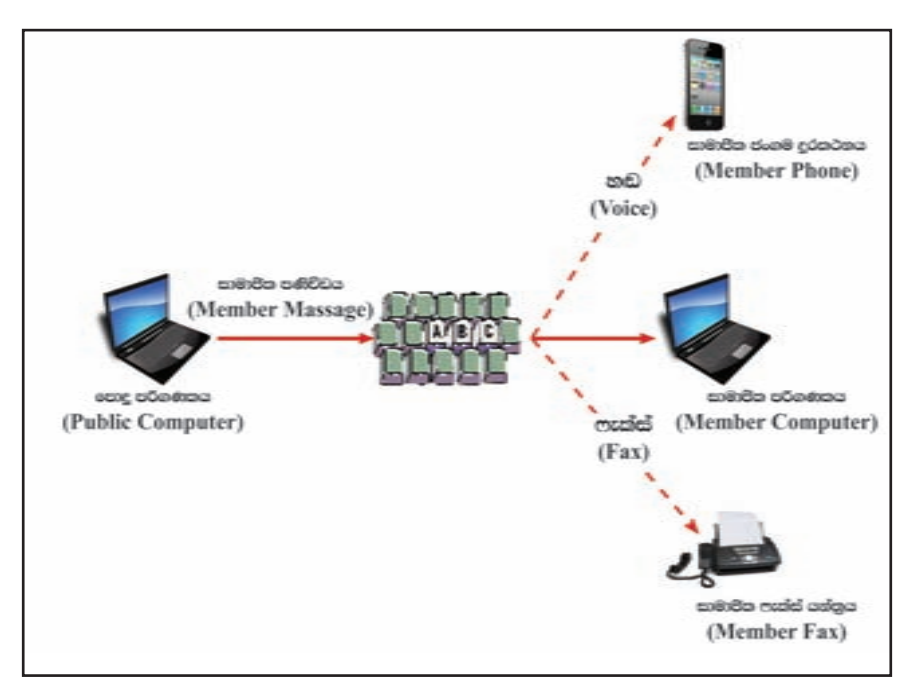

රූපය  $3.14$  - ක්ෂණික පණිවිඩ යැවීම

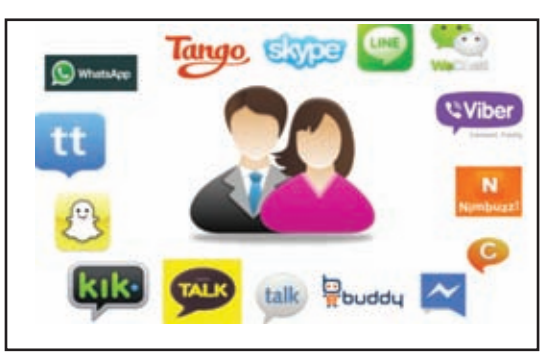

අන්තර්ජාලය හරහා දෙදෙනකු අතර පෞද්ගලික ව සරල කෙටි පාඨ යොදා ගනිමින් සැමණකින් අදහස් හුවමාරු කර ගැනීම ක්ෂණික පණිවිඩ යැවීම මගින් සිදු වේ. (රූපය 3.14)

රූපය 3.15 - නවීන ක්ෂණික පණිවිඩ යැවීමේ යාන්තුණ

# 3.2.3 වීඩියෝ සම්මන්තුණ (Vedio conferencing)

වීඩියෝ සම්මන්තුණයක් යනු දුරස් ස්ථානවල සිටින ලෙදෙනෙක් හෝ වැඩි පිරිසක් හෝ අතර ශුවා හා දෘශා දත්ත සම්ලේෂණය කරමින් පරිගණක ජාල ඇසුරෙන් සංවාදයක් පැවැත්වීම වේ.

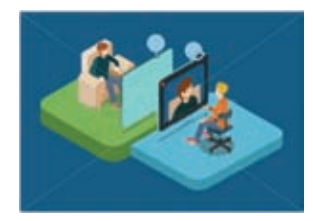

වීඩියෝ සම්මන්තුණයක් පැවැත්වීම සඳහා සපුරාලිය යුතු අවශාතා

- පරිගණක
- වෙබ් කැමරා
- අන්තර්ජාල සම්බන්ධතාව
- සන්නිවේදන මෘදුකාංග (ශුවා දෘශා පහසුකම් සහිත)

# 3.2.4 සමාජීය ජාල

සමාජීය ජාල යනු පුද්ගලයන් අන්තර්ජාලය ඔස්සේ සමාජ සබඳතා පවත්වාගෙන යෑමේ කුමවේදයකි.

මෙම සමාජ ජාල හරහා තම පෞද්ගලික තොරතුරු, ඡායාරූප, වීඩියෝ හා එදිනෙදා කටයුතු පිළිබඳ තොරතුරු හුවමාරු කර ගැනේ. මෙහි පුතිඵලයක් ලෙස සමාජ සම්බන්ධතා පුළුල් වන්නා සේ ම නොයෙකුත් සමාජ අකටයුතුකම් ද සිදුවේ. සමාජීය ජාල සඳහා නිදසුන් කිහිපයක් පහත දැක්වේ.

http://www.facebook.com http://www.twitter.com http://www.youtube.com http://www.flickr.com http://www.pinterest.com http://www.secondlife.com

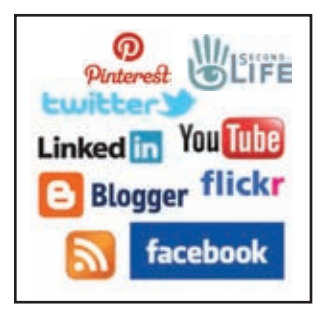

# 3.2.5 වලාකුළු පරිගණක සංකල්පය (Cloud Computing)

පෞද්ගලික පරිගණක ඇතුළු සියලු පරිගණක ජාල සහ ජංගම මෙවලම් (mobile devices) සියල්ලත් රැහැන් රහිත අන්තර්ජාල සම්බන්ධතා ඔස්සේ ඒකාබද්ධ ව අවශා ඕනෑ ම මොහොතක, ඕනෑ ම තැනක සිට තොරතුරු ලබා ගැනීමට හා තැන්පත් කිරීමට පහසුකම් සලසන කුමය වලාකුළු පරිගණක සංකල්පය ලෙස හැඳින්වේ.

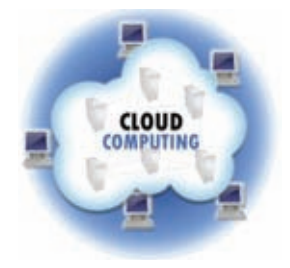

වලාකුළු පරිගණකය මගින් ඉටු කෙරෙන පුධාන සේවා

- යටිතල පහසුකම් සේවාවක් ලෙස (Infrastructure as a Service)-IaaS
- සංවර්ධන පරිසර ලස්වාවක් ලෙස (Platform as a Service)-PaaS
- මෘදුකාංග සේවාවක් ලෙස (Software as a Service)-SaaS

## **Infrastructure as a Service (IaaS)**

මෙමගින් පරිගණකවල අතථා පරිසරයක් ගොඩනගා සේවාදායක පරිගණකවල සහාය තුළින් දත්ත ගබඩා කිරීමට අවශා අවකාශය ලබාදීම සහ ස්ථාපනය කර ඇති විශාල දත්ත මධාපස්ථාන හරහා විවිධ සම්පත් ලබා දීම සිදුකෙරේ.

උදු - තමන්ට ම සේවාදයක පරිගණකයක්, ගිනි පවුරක් නොතිබුණ ද වලාකුළු පරිගණක ලස්වා මගින් සේවාදයක පරිගණක (Server space) සහ ගිනි පවුරු පහසුකම් භාවිත කළ හැකි ය.

## **Platform as a Service (PaaS)**

මෙම සේවය මුලික ව ම මෘදුකාංග සංවර්ධනය සහ මෘදුකාංග ධාවනය සඳහා අවශා පරිසරයක් ලබා දීමේ අරමුණින් කියාත්මක වේ. මෙහෙයුම් පද්ධතිය, පරිගණක භාෂා පරිසරය, දත්ත සමුදාය සහ වෙබ් සේවාදයක පරිගණක යන පහසුකම් සියල්ල සේවාලාභියාහට මෙමගින් ලබා ගත හැකි ය.

 $c$ ද - මෙහෙයුම් පද්ධතිය (Operating system), සම්පාදක (Compilers) යනාදිය ඔබගේ පරිගණකයේ ස්ථාපනය කර නොතිබුණ ද වලාකුළු පරිගණක සේවා තුළ මෘදුකාංග නිෂ්පාදනය සිදු කළ හැකි ය.

## Software as a Service (SaaS)

සේවාලාභියාට අවශා යෙදුම් මෘදුකාංග ස්ථාපනය නොකර වලාකුළ නොහොත් අන්තර්ජාලය තුළ ස්ථාපනය කර ඇති මෘදුකාංග භාවිත කිරීමට පහසුකම් සලසයි.

එහි දී විශේෂයෙන් මෘදුකාංග සංවර්ධකයන්ට මෘදුකාංග නිපදවීමට අවශා දෘඪාංග සහ සංවර්ධක මෘදුකාංග මිල දී ගැනීමේ දී සහ කළමනාකරණයේ දී දැරීමට සිදු වන පිරිවැය සහ සංකීර්ණත්වය විශාල වශයෙන් අඩු කර ගත හැකි ය.

උද - 10 ශේණියේ දී ඔබ හැදෑරූ වදන් සැකසීමේ මෘදුකාංග, විදාූත් පැතුරුම් මෘදුකාංග ආදිය Android උපකුමවල භාවිත වන්නේ ඊට අදළ මෘදුකාංග ස්ථාපනය කිරීමෙන් නොව වෙබ් අතරික්සුවක් හරහා ය.

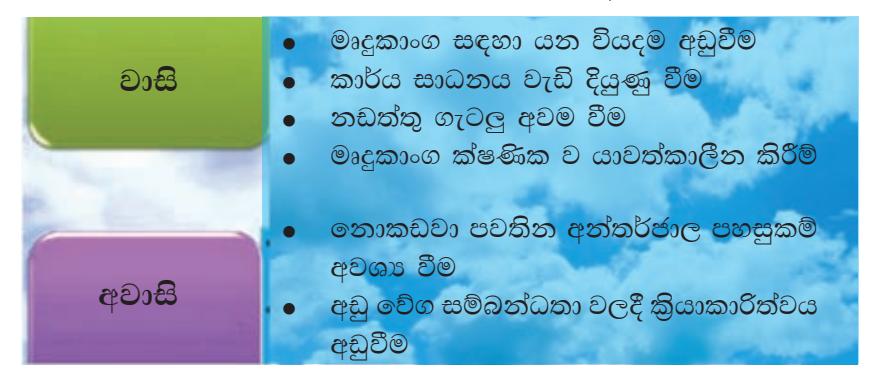

## වළාකුළු පරිගණක භාවිතයේ වාසි අවාසි

කියාකාරකම

 $\mathbf{C}$ 

 $\sqrt{a}$ 

1. A හා B වල ගැළපෙන අයිතම ඊතල මගින් යා කරන්න.

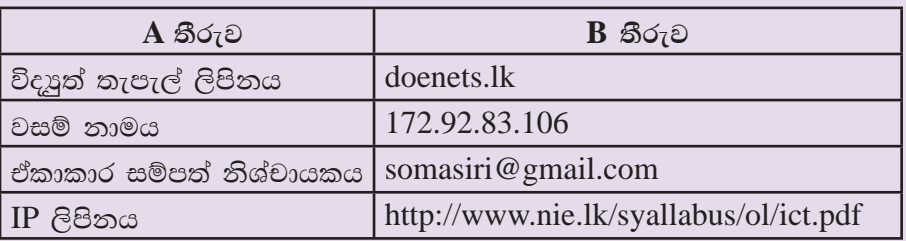

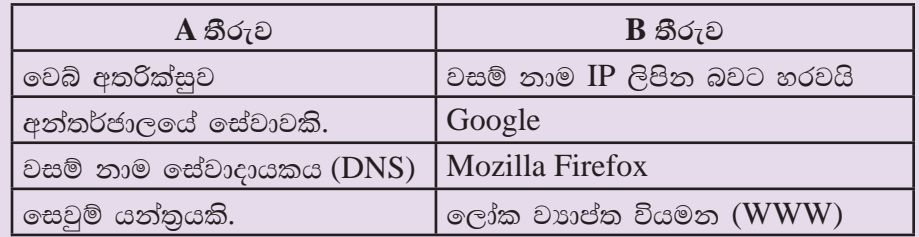

සාරාංශය

- $\bullet$  ඒකාකාර සම්පත් නිශ්චායකය (URL) මගින් වෙබ් අඩවි තුළ පවතින සම්පත් අනනා ව හඳුනා ගැනීමට හැකි වේ.
- අන්තර්ජාලයේ ඇති සෑම පරිගණකයක් ම අනනා ව හඳුනා ගැනීමට IP ලිපින භාවිත කෙරේ.
- වෙබ් අඩවියක් අනතා ව හඳුනා ගැනීම සඳහා වසම් නාමය (Domain name) භාවිත  $\bullet$ කරයි.
- $\bullet$  වසම් නාම සේවාදායකය මගින් වසම් නාමය IP ලිපින බවට පරිවර්තනය කරනු ලැබේ.
- e අන්තර්ජාලයේ මෙහෙයුම් කටයුතු නියමාවලි ( $\text{Protocol}$ ) මගින් සිදු කෙරේ.
- $\bullet$  ලෝක විසිරි වියමන (WWW) සහ විදාූත් තැපෑල (E-mail) අන්තර්ජාලයෙන් සැපයෙන පුධාන සේවා දෙකකි.
- වෙබ් පිටු දර්ශනය කිරීමට වෙබ් අතරික්සු (Web browser) භාවිත කෙරේ.
- අන්තර්ජාලයෙන් තොරතුරු සෙවීමට සෙවුම් යන්තු (Search engine) භාවිත  $\bullet$ කෙරේ.
- $\bullet$  විදයුත් තැපෑල යනු වේගවත් ම සහ ලාභදායී ම සත්තිවේදන කුමයයි.
- විදයුත් තැපැල් ලිපිනයක් ද අනනා වේ.
- $\bullet$  ක්ෂණික පණිවුඩ, වීඩියෝ සම්මන්තුණ සහ සමාජීය ජාල ද සන්නිවේදනය සඳහා යොදා ගැනේ.

# බහුමාධ¤ භාවිතය

මෙම පාඩම හැදෑරීමෙන් ඔබට,

- අංකිත ගාපිකයන්හි මූලිකාංග
- ගාපිකයක ධාරිතාව හා සංකෝචනය
- ගුාපික පුරූප
- ගුාපික මෘදුකාංග භාවිතයේ මූලිකාංග
- සජීවීකරණ මූලිකාංග
- $\bullet$  ජාාමිතික වස්තු හා හැඩතල
- **.** රාමු වර්ග
- සජීවීකරණය
- මබදා හැරීම
- ෙ ශුවා පටිගත කිරීම
- ෙ බහු මාධා සංස්කරණය
- ෙ ශුවා දෘශා සංකලනය සහ සජීවීකරණය

පිළිබඳ ව අවබෝධයක් ලබා ගැනීමට හැකි වනු ඇත.

#### අංකිත ගුාපික (Digital graphic)  $\mathbf{4.1}$

සිතේ ඇති වන සිතුවිල්ලක් හෝ ඇසට අසු වන සුවිශේෂ වූ දසුනක් ගල් පතුරක, ලී පතුරක හෝ කඩදාසියක රූප කරන්නටත් පාට ගල්වමින් හැඩ කරන්නටත් ඇත අතීතයේ පටන් මිනිසා පුරුදු ව සිටියේ ය. රූප, මිනිසාගේ අදහස් පුකාශ කිරීමේ පුධාන මාධායෙ වූ බව පැරණි බිතු සිතුවම් දුටු විට අපට අවබෝධ වේ. එසේ ම එහි දී සිදු වු තොයෙකුත් අඩු ලුහුඬුකම් හෝ අත් වැරදීම් නිවැරදි කර ගැනීමටත් අවශා වර්ණ සංකලනය කර ගැනීමටත් ඔහුට බොහෝ වෙහෙස දරන්නට සිදූ වී ඇති බව එවැනි රූප මගින් අපට පැහැදිලි වේ.

එහෙත් තාක්ෂණයේ දියුණුවත් සමග ම අප සතු වූ පරිගණක ගුාපික මෘදුකාංග උපයෝගි කරගනිමින් නොයෙකුත් ආකාරයේ ගුාපික නිර්මාණය කිරීම හා නිර්මාණය කර ගත් ගුාපික අවශා ආකාරයට සංස්කරණය කර ගැනීම ඉතා සරල මෙන් ම විනෝදුත්මක කටයුත්තක් වී ඇත.

පරිගණක ගුාපික මෘදුකාංග භාවිතයෙන් නිර්මාණය කරනු ලබන චිතු හෝ රූප, අංකිත ගාපික ලෙසින් හැඳින්වේ.

අංකිත ගුාපිකයක මූලිකාංග මොනවා දැයි හඳුනා ගනිමු. (රූපය 4.1)

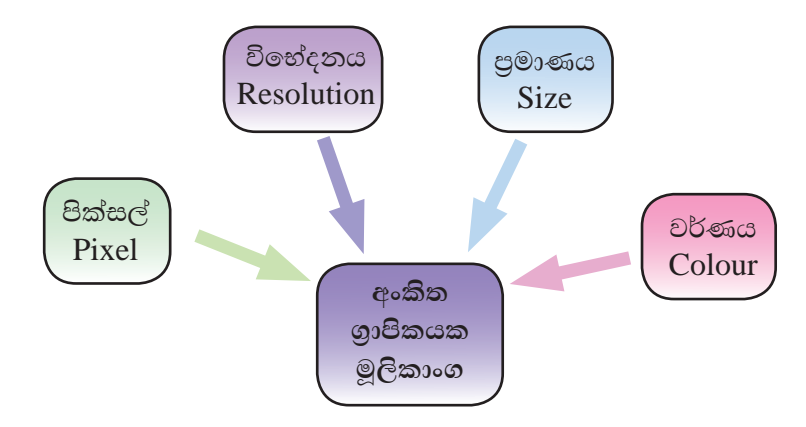

රූපය 4.1 - අංකිත ගුාපිකයක මූලිකාංග

# පික්සල් (Pixel)

පික්සලයක් යනු අංකිත ගුාපිකයක මූලික තැනුම් ඒකකයයි. අප විසින් තරඹනු ලබන අංකිත ගාපිකයක් පික්සල් දහස් ගණනකින් නිර්මාණය වී ඇත.

මෙම පික්සල්, පේළි සහ තීර ලෙසින් එකිනෙකට යා වන ආකාරයට ඉතා ළඟින් සකස් වී ඇති අතර එමගින් ගුාපික නිර්මාණය වේ. (රූපය 4.2) අංකිත ගුාපිකයක් ඍජුකෝණාසුාකාර පික්සල් අරාවක් (array) වන අතර මෙය බිටු අනුරූපිතයක් (bitmap) ලෙසින් ද හැඳින්වේ.

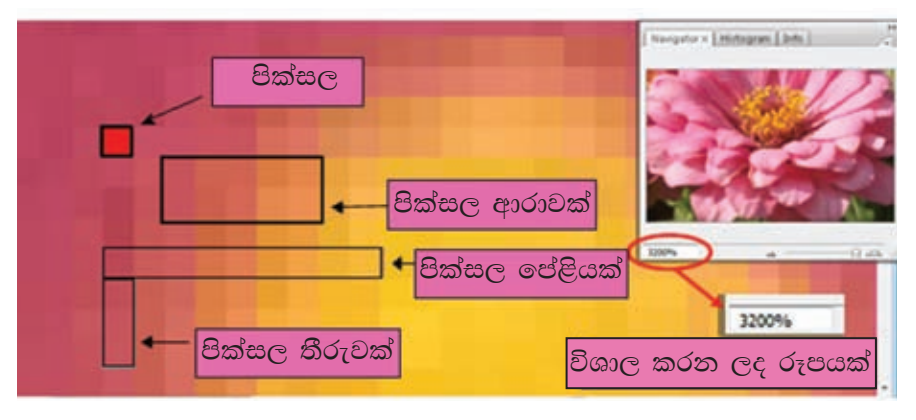

රූපය 4.2 - පික්සල්

ගුාපිකයක පුමාණය පරිගණක තිරයෙහි පුමාණයට හෝ මුදුණ කඩදාසියේ පුමාණයට හෝ අනුව විශාල හෝ කුඩා හෝ කළ හැකි ය. මෙහි දී වෙනස් වන්නේ පික්සලයේ පුමාණයයි. අඩු පික්සල පුමාණයක් ඇති ගුාපිකයක් තම් එය විශාල වීමේ දී එහි ගුණාත්මක බව අඩු වේ (රූපය 4.3).

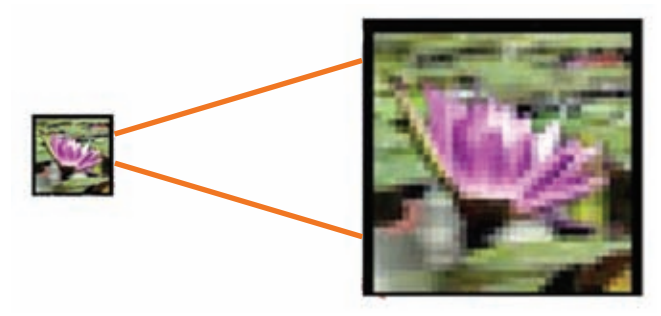

රූපය 4.3 - ගුාපිකයක් විශාල වීමේ දී ගුණාත්මක බව අඩු වීම

ගුාපිකයකයට යොදා ඇති වර්ණ, පික්සලයක බිටු පුමාණය නියෝජනය කරනු ලබයි. මෙය පික්සලයකට ඇති බිටු පුමාණය (Bits Per Pixel-Bpp) ලෙසින් දැක්වේ. බිටු පුමාණය වැඩි පික්සල සහිත ගුාපිකයක් ගුණාත්මක බවින් ඉහළ ය.

## පික්සලයක වර්ණ සහ බිටු පුමාණය

පික්සලයක බිටු පුමාණය තීරණය වන්නේ ගුාපික නිර්මාණයේ දී යොදා ගනු ලබන වර්ණයන්ට අනුව ය.

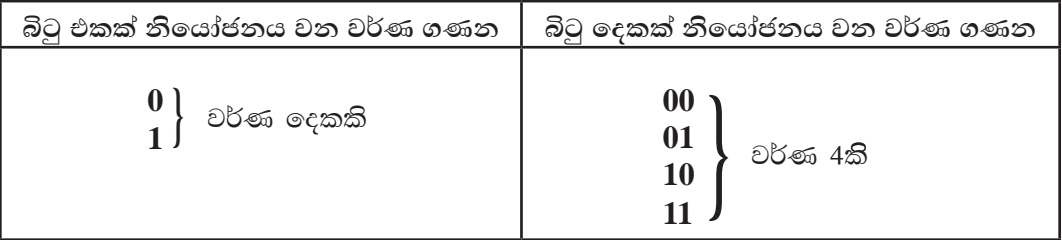

ගුාපිකයක් නිරීක්ෂණය කිරීමෙන් පික්සලයක ඇති වර්ණ පුමාණය තීරණය කළ නොහැකි ය. නමුත් පික්සලයට ඇති බිටු පුමාණයෙන් පික්සලයට යොදා ඇති වර්ණ ගණන සොයා ගත හැකි වේ. ඒ සඳහා මෙම ශිුතය යොදා ගත හැකි ය.

පික්සලයක වර්ණ පුමාණය =  $(2)$   $^{bpp}$  (පික්සලයකට ඇති බිටු පුමාණය)

උදා - පික්සලයට ඇත්තේ බිටු 4 ක් නම්, පික්සලයක වර්ණ පුමාණය  $= (2)^4$  $= 2 \times 2 \times 2 \times 2$ - වර්ණ 16කි. එසේ නම් වර්ණ පුමාණය දත්තා විට බිටු පුමාණය සොයා ගැනීම සඳහා  $=$   $\sqrt{20}$ ණ පික්සලයක බිටු පුමාණය  $=$   $\sqrt{16}$ 

පික්සලයක බිටු පුමාණය  $= 4$ 

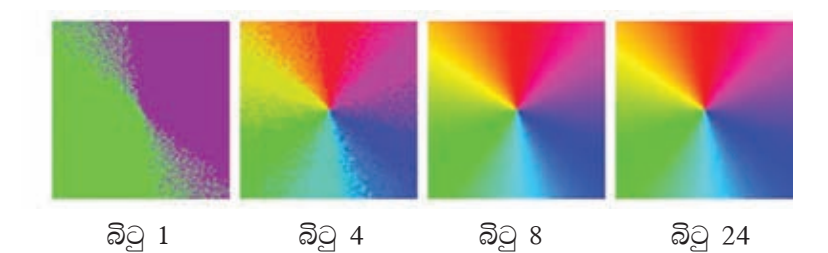

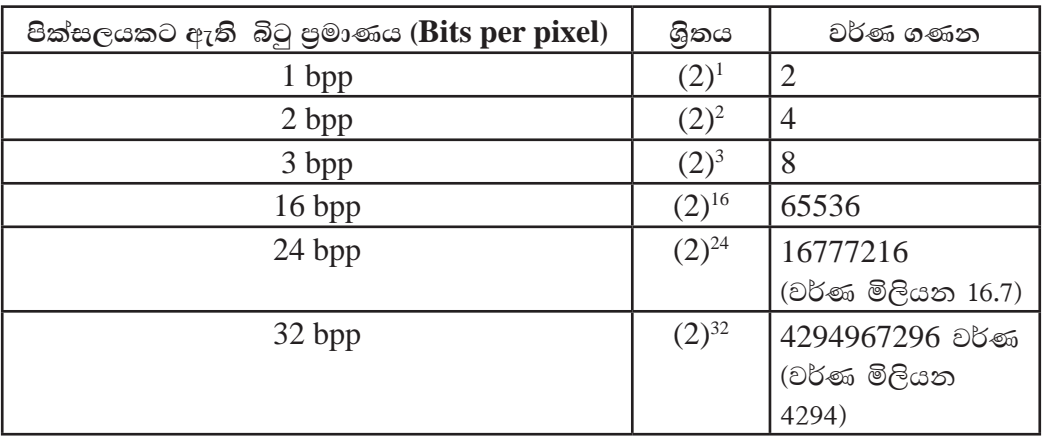

# ගාපික විභේදනය (resolution)

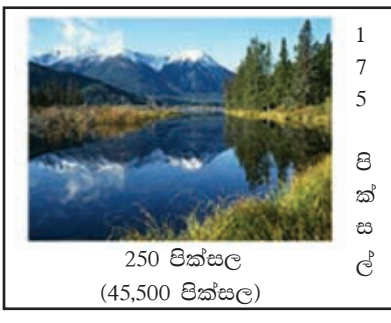

අංකිත ගුාපිකයක භෞතික පරිමාණය (Physical dimension) මැනීමේ ඒකකය පික්සල් වන අතර භෞතික පරිමාණය ගුාපික විභේදනය (Image resolution) ලෙසින් දැක්වේ. (රූපය 4.4) මෙම අංකිත චිතුය පික්සල 250 ක් පළලින් සහ

175ක් උසින් යුක්ත ය. එහි ගුාපික විභේදනය (Image resolution) පික්සල 250×175 හෝ පික්සල 43,750 ලෙසින් දැක්වේ.

රූපය 4.4 - ගුාපික විභේදනය

පික්සල පුමාණය වැඩි, උසස් විභේදනයකින් (High resolution) යුතු අංකිත චිතුකයක් ඉහළ ගුණත්මක බවකින් යුතු ය. ගුාපිකයක ගුණාත්මක බව තීරණය කිරීමේ දී වර්ග අඟලකට ඇති පික්සල පුමාණය (pixels per inch-ppi) හෝ වර්ග අඟලකට ඇති තිත් පුමාණය (dots per inch-dpi) (රූපය 4.5) කොපමණ පුමාණයක් දැයි සොයා බැලේ.

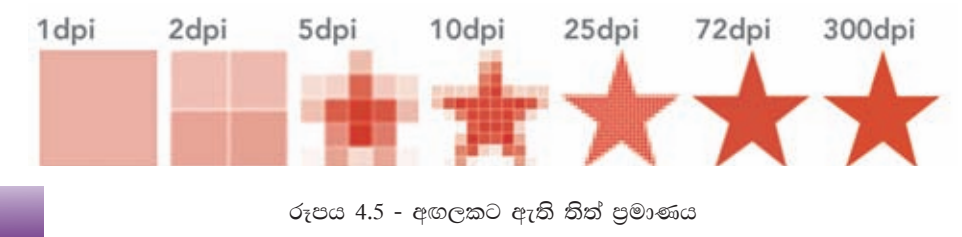

## <u>වර්ණ</u>

අංකිත ගාපිකයක් පික්සල දසදහස් ගණනක එකතුවක් බව ඉගෙන ගත්තෙමු. සෑම පික්සලයක් ම වර්ණයක් නියෝජනය කරයි. එසේ නම් පික්සලය යම් කිසි වර්ණයක් සහිත කඩා තිතකි.

වර්ණ සංඝටක සංකලනය වීමෙන් නිර්මාණය වන සාමානා පියවි ඇසට හඳුනා ගත හැකි වර්ණ මිලියන 16ක් පමණ ඇතත් ඒ සෑම වර්ණයක් ම නිවැරදි ව වෙන් කර හඳුනා ගැනීම අපහසු කාර්යයකි. (රූපය 4.6)

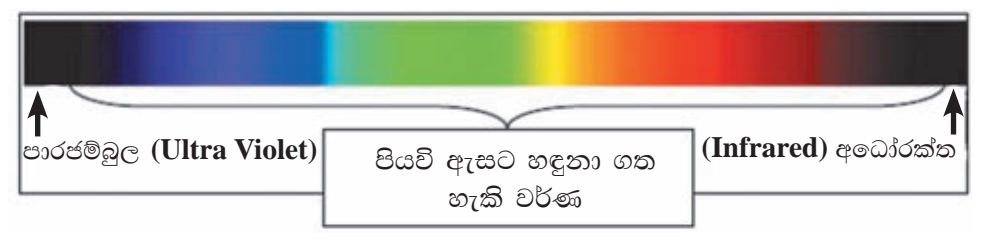

රූපය 4.6 - පියවි ඇසට හඳුනා ගත හැකි හා නොහැකි වර්ණ

අංකිත ගුාපික නිර්මාණයේ දී බොහෝ වර්ණ යොදා ගත හැකි අතර එම නිර්මාණය පුතිදානය කරන උපකුමය හෝ මාධායට (රූපය 4.7) අනුව නිර්මාණයේ දී යොදා ගත යුතු වර්ණ ආලේශකය ( $\rm{Colour}$  models) කුමක් දැයි තීරණය කළ යුතු ය.

බහුල ව භාවිත වන වර්ණ ආලේශක දෙවර්ගයකි. එනම්,

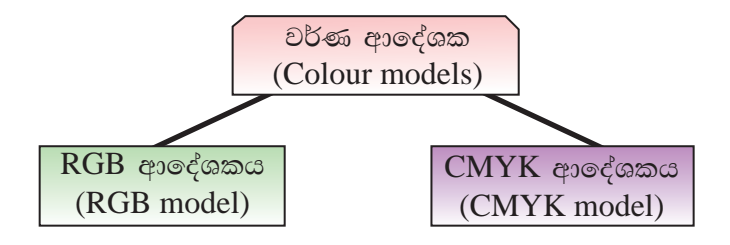

රූපය  $4.7$  - වර්ණ ආලේශක

- $RGB$  ආදේශකය ( $RGB$  model) බහුල ලෙස භාවිත වන  $RGB$  ආදේශකය වර්ණවත් ආලෝක (Coloured lights) ආධාරයෙන් රූපවාහිනී හෝ පරිගණක තිර මත රූප නිර්මාණය කිරීමේ දී යොදා ගනු ලබයි. මෙහි මූලික වර්ණ (Primary colours) වන්නේ රත, කොළ සහ නිල් ( $\textbf{Red}, \textbf{Green}$  and  $\textbf{Blue}$ ) වර්ණයි.
- ² CMYK wdfoAYlh ^CMYK model& ;Ska; ^Coloured inks& wdOdrfhka lvodis මත රූප මුදණය කිරීමේ දී CMYK වර්ණ ආලේශකය භාවිත වේ. මෙහි මූලික වර්ණ ^Primary colours& jkafka <d ks,a" oï" ly iy l¿ ^**C**yan, **M**agenta, **Y**ellow,  $Black)$  වර්ණයි.

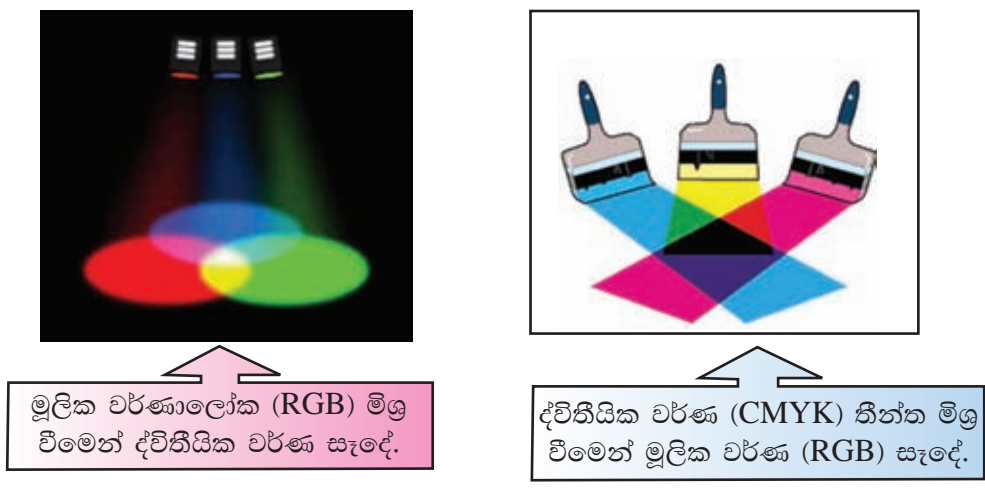

රූපය  $4.8$  - වර්ණ සංශෝජනය

අංකිත ගාපිකයක යොදා ගත්තා වර්ණ මගින් එහි නිරූපණය වන තොරතුරු වටහා ගත හැකි ය. එම නිසා රූපයෙහි ගුණාත්මක භාවය රඳවා ගැනීමට වර්ණ බොහෝ ලෙසින් උපකාරි වේ.

තති වර්ණ මූලික වර්ණ (Primary colours) ලෙසින් ද, වර්ණ ලෙකක් එකතු වීමෙන් සෑදෙන වර්ණ ද්විතීයික වර්ණ (Secondary colours) ලෙසින් ද, වර්ණ තුනක් එකතු වීමෙන් සෑලදන වර්ණ තෘතීයික වර්ණ (Triplet colours) ලෙස ද හැඳින්වේ. මූලික වර්ණයක පුහේද 256 ක් (0 - 255 දක්වා) ඇත.

## $z<sub>3</sub>$ කියික වර්ණයක් සාදන ආකාරය (Triplet Colour)

තෘතියික වර්ණ සෑදීම සඳහා වර්ණ පුහේද මිශු වන්නේ 000, 000, 000 සිට 255, 255, 255 දක්වා ය. මෙය 'RGB Triplet' ලෙස හැඳින්වෙන අතර එය RGB (245, 102, 36) ලෙස හෝ  $RGB$  ( $F5$ ,  $66$ ,  $24$ ) ෂඩ් දශම සංඛාග ආකාරයෙන් ද දැක්වේ. (රූපය 4.9)

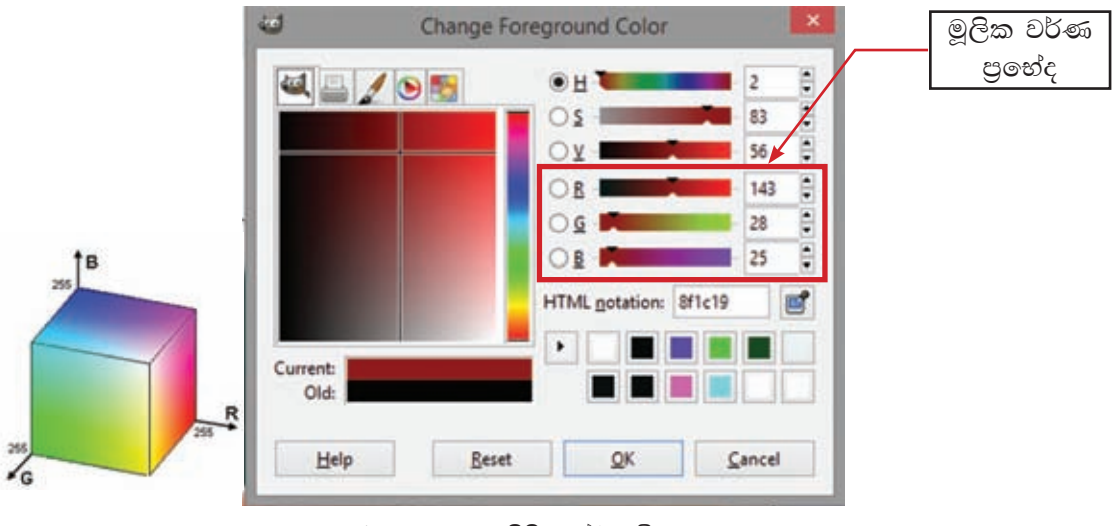

රූපය 4.9 - තෘතීයික වර්ණ මිශුණය

## ශුාපික සංකෝචනය (compression of graphic)

ගුාපිකයක පුමාණය තීරණය වන්නේ එය නිර්මාණයේ දී යොදා ගනු ලබන පික්සල පුමාණයට, රේබා පුමාණයට හා යොදා ගනු ලබන වර්ණ සංකලනයට අනුව ය. පික්සල විශාල පුමාණයකින් යුතු, වර්ණවත්, උසස් විභේදනයක් සහිත ගාපිකයක් ඉහළ පුමාණයකින් යුක්ත වේ. එවැනි ගුාපිකයක් තැන්පත් කිරීමේ දී සහ සම්පේෂණය කිරීමේ දී සිදු වන අපහසුතා මගහරවා ගැනීම සඳහා ගුාපික සංකෝචනය (Graphic compression) කිරීමට අවශා වේ. ගුාපිකය තැන්පත් (Save) කිරීමේ දී හෝ ඊට පසු ව හෝ සංකෝචනය කිරීම කළ හැකි ය.

ගුාපිකය තැන්පත් කිරීමේ දී සංකෝචනය සඳහා යොදා ගනු ලබන ගොනු ආකෘති (File formats) අනුව ගාපිකයේ ස්වාභාවික තත්ත්වයට හානි සිදුවීම හෝ නොසිදුවීම තීරණය වේ. මෙම ගොනු ආකෘති විවිධ කුමවේදවලට අනුව සකස් කරනු ලැබූ ඇල්ගොරිතම (Algorithms) භාවිත කර ගනිමින් නිර්මාණයට ගැළපෙන ආකාරයට සකස් කර ඇත.

ගුාපික සංකෝචනය (Graphic compression) කිරීම් දෙකකි. (රූපය 4.10) එනම්, හානි වන (Lossy) සංකෝචන සහ හානි නොවන (Lossless) සංකෝචන යනුවෙනි.

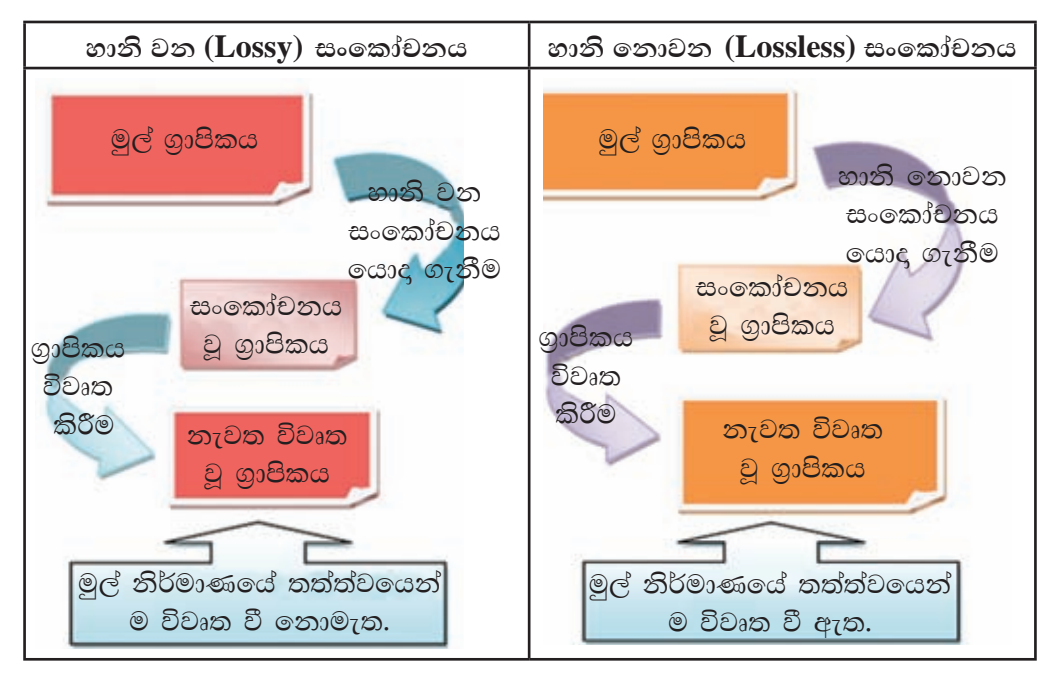

රූපය 4.10 - ගුාපික සංකෝචනය කිරීම

හානි වන සංකෝචන ගොනු ආකෘති (Lossy file formats) යොදා ගනිමින් ගුාපිකය සංකෝචනය කිරීමෙන් ගුාපිකයෙහි ධාරිතාව අවම මට්ටමක් දක්වා අඩු කර ගත හැකි නමුත් එහි කත්ත්වය විනාශ වේ. නැවත විවෘත කිරීමේ දී එහි ස්වාභාවික ස්වරූපය දක්තට නො ලැබේ. නමුත් ගාපික සම්පේෂණයේ දී සහ තැන්පත් කිරීමේ දී ඇති පහසුව මෙන් ම අන්තර්ජාලයෙන් බාගත කිරීම සඳහා අඩු ධාරිතාවක් සහිත ගුාපික යොදා ගන්නා බැවින් ද හානි වන ගුාපික සංකෝචනය වැදගත් වේ. හානි වන සංකෝචන ගොනු ආකෘති කිහිපයක් වේ. ඒවා JPEG, TIFF, BMP ආදියයි.

එහෙත් නිර්මාණය කරන ලද ගුාපිකයේ ගුණාත්මක බව රැකෙන ආකාරයෙන් එය සංකෝචනය කළ හැකි ය. නැවත විවෘත කිරීමේ දී එහි ස්වාභාවික ස්වරූපය දක්නට ලැබේ. එය හානි තොවන සංකෝචනය (Lossless) ලෙස හැඳින්වේ. ඒ සඳහා යොදා ගත හැකි හානි නොවන සංකෝචන ගොනු ආකෘති කිහිපයක් වන්නේ GIF, PNG, RAW ආදියයි.

## ගුාපික පුරූප (Graphic types)

අංකිත ගුාපිකය පුධාන වශයෙන් පුරූප ලෙකකි. එනම් රාස්ටර් ගුාපික (Raster graphic) සහ වෙක්ටර් ගුාපික (Vector graphic) යනුවෙනි. ගුාපිකය දෙයාකාරයක් වන්නේ පරිශීලකයා විසින් නිර්මාණයේ දී යොදා ගනු ලබන ගුාපික මෘදුකාංගයට අනුව ය.

#### රාස්ටර් ගුාපික සහ වෙක්ටර් ගුාපික අතර වෙනස

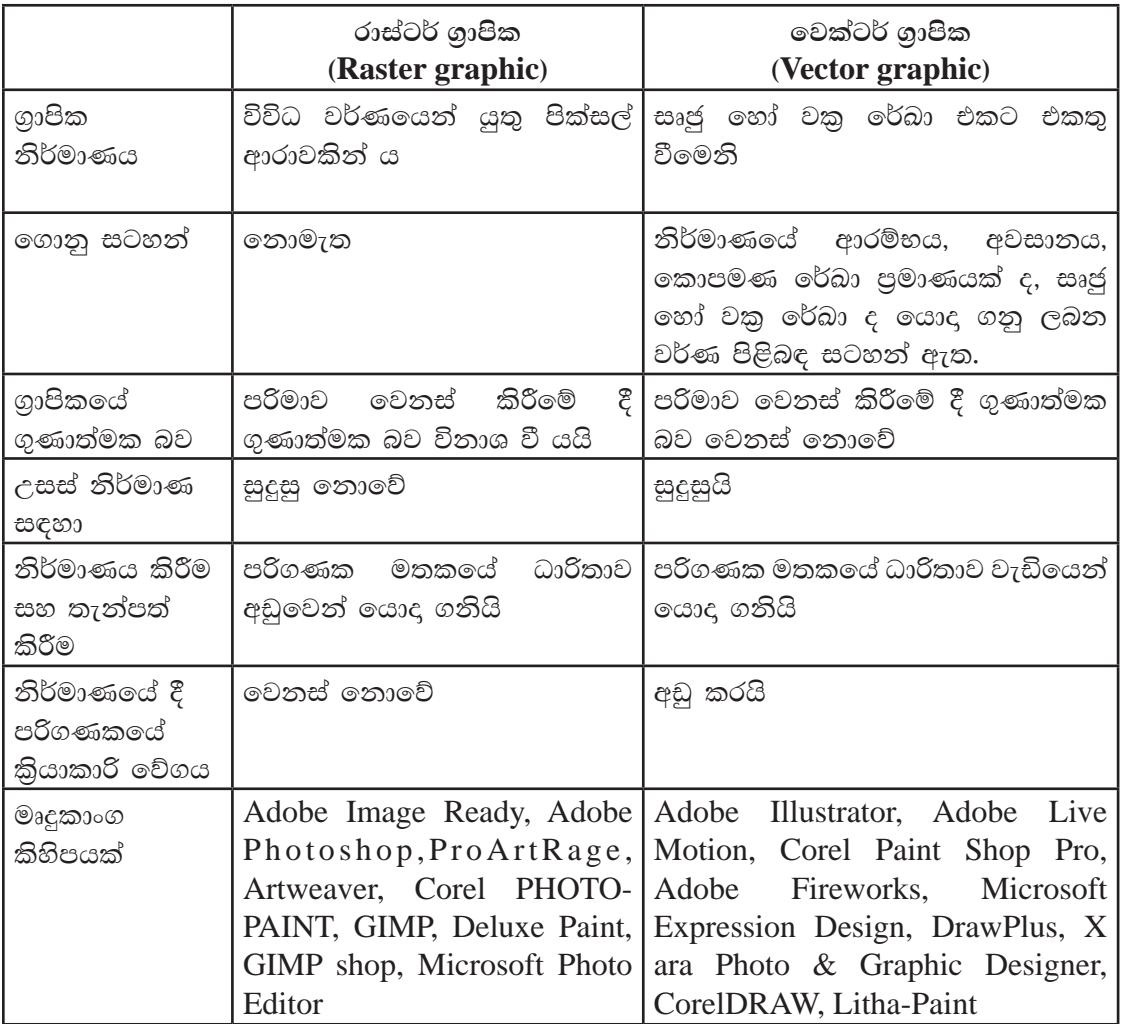

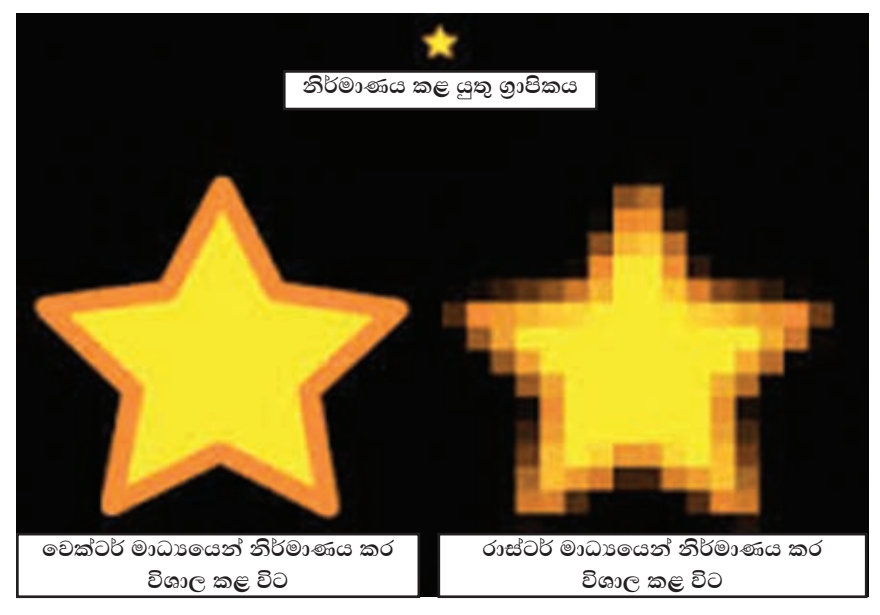

රූපය 4.11 - රාස්ටර් ගුාපික සහ වෙක්ටර් ගුාපික අතර වෙනස

## ගුාපික මෘදුකාංගයක් භාවිතයෙන් ස්ථිතික ගුාපිකයක් නිර්මාණය කිරීම

ස්ථිතික ගුාපිකයක් නිර්මාණය කිරීම සඳහා සුදුසු මෘදුකාංග බොහෝ ඇත. ඉන් කිහිපයක ලැයිස්තුවක් ඉහත දී හඳුන්වා දෙන ලදි. එහෙත් බොහෝ මෘදුකාංග මිල දී ගත යුතු ඒවා වීම හා සෑම මෙහෙයුම් පද්ධතියක් සඳහා ම අනුකූල නොවීම නිසා ඔබට අපහසුවක් වන බැවින්, අන්තර්ජාලය ඔස්සේ පහසුවෙන් බාගත හැකි, නිදහස්, බොහෝ මෙහෙයුම් පද්ධතිවල ස්ථාපනය කළ හැකි මෘදුකාංගයක් හඳුනා ගනිමු.

## $GIMP$ මෘදුකාංගය

 $GIMP$  යනු  $GNU$  තැමැති නිදහස් මෙහෙයුම් පද්ධතිය සඳහා නිර්මාණය කරන ලද ගාපික හැසිරවීමේ මෘදුකාංගයේ (Image Manipulation Program) සංකේත නාමයයි. නිදහස් මෘදුකාංගයක් වන මෙය ඡායාරූප පුතිසංස්කරණය, ගුාපික නිර්මාණය, සංස්කරණය සහ හැඩසවීම සඳහා යොදා ගත හැකි ය. බොහෝ මෙවලම් සහිත මෙම මෘදුකාංගය සරල චිතයක් නිර්මාණ කිරීමේ සිට උසස් තත්ත්වගේ ඡායාරූප සංස්කරණය දක්වා ද යොදා ගත හැකි ය. මෙය රාස්ටර් පුරූපණ මෘදුකාංගයකි.

 $UNIX$  මෙහෙයුම් පද්ධතිය මත කියාකිරීම සඳහා නිර්මාණය කරන ලද  $GIMP$ ගුාපික මෘදුකාංගය Microsoft Windows සහ Mac මෙහෙයුම් පද්ධති මත ද කියා කරයි.

GIMP පරිගණකයට ස්ථාපනය කිරීම සඳහා http://www.gimp.org/downloads/ භාවිත කරන්න.

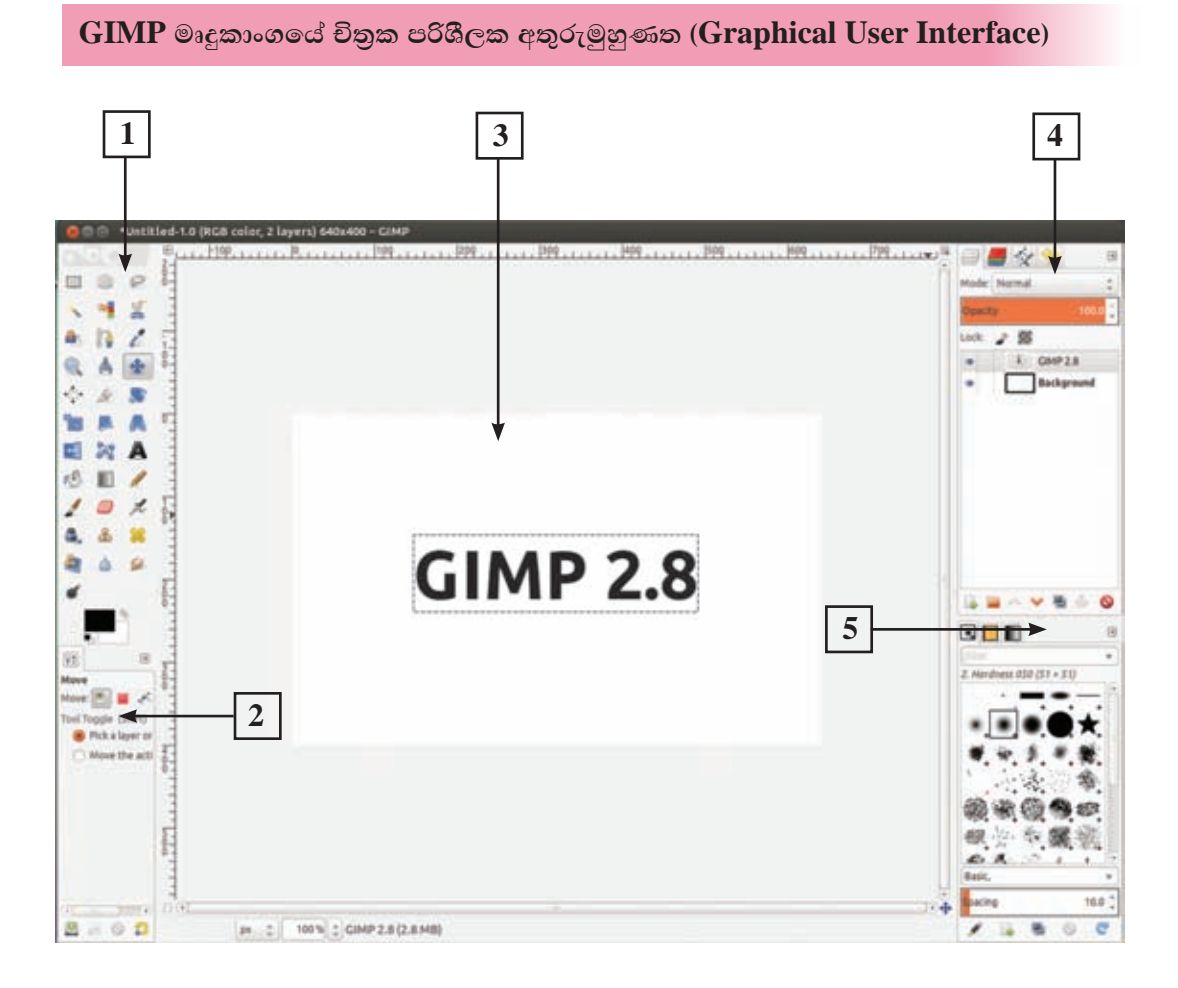

- 1. පුධාන මෙවලම් තීරුව
- 2. මෙවලම් විකල්ප
- 3. ගුාපික කවුළුව
- 4. ස්තර, අනුමං, පථ
- 5. පින්සල්/මෝස්තර/වර්ණ

1. පුධාන මෙවලම් තීරුව (The Main Toolbox)

ගුාපිකයක් සංස්කරණය කිරීමේ දී යොදා ගනු ලබන මෙහි ඇති මෙවලම් අවශා පරිදි ලබා ගැනීම සහ වසා දැමීම කළ හැකි ය. ඒ සඳහා,

Edit  $\rightarrow$  Preferences  $\rightarrow$  Toolbox  $\rightarrow$  මෙවලම් ලබා ගැනීම සඳහා enable ද වසා දැමීම සඳහා disable තෝරා ගන්න.

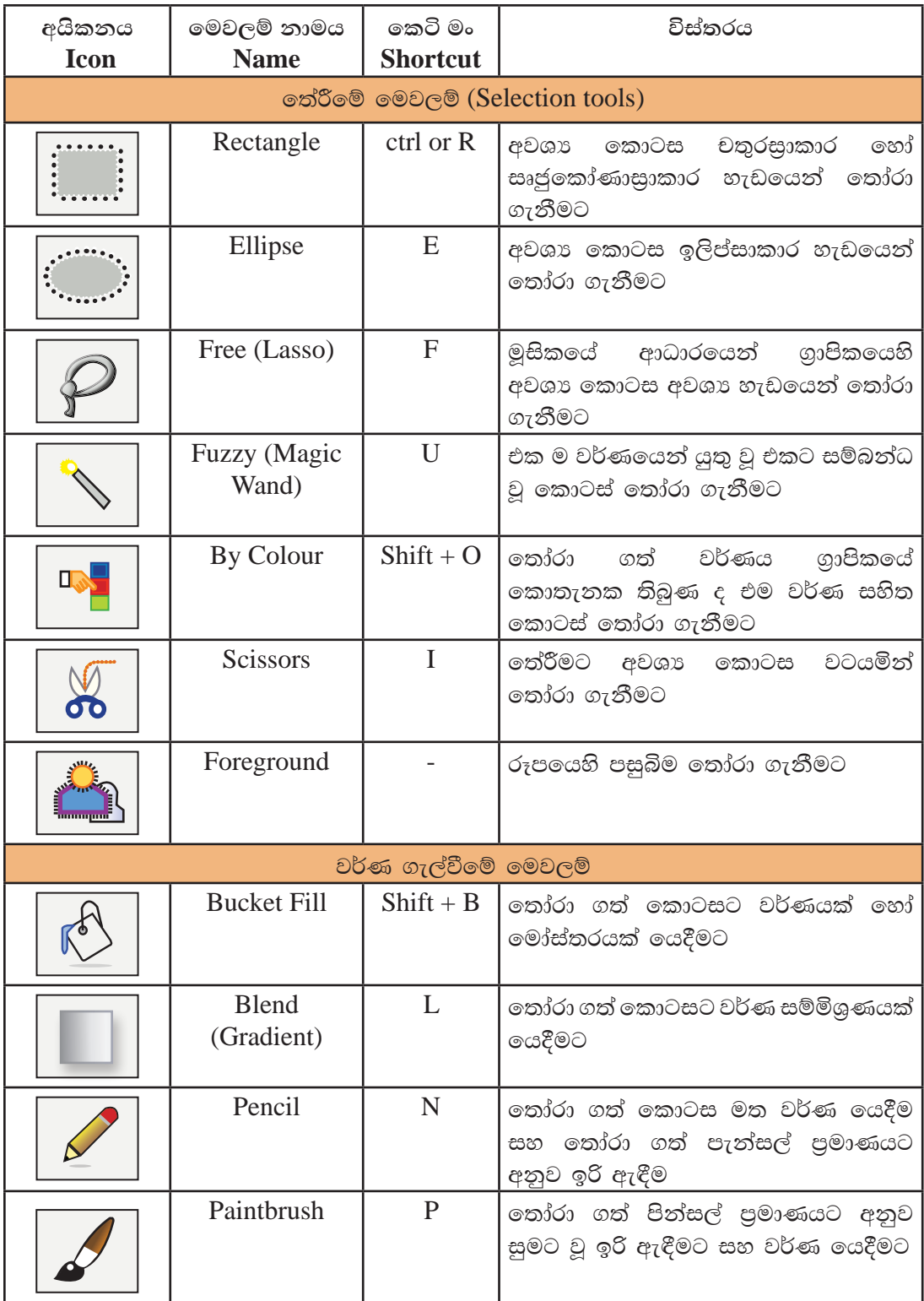

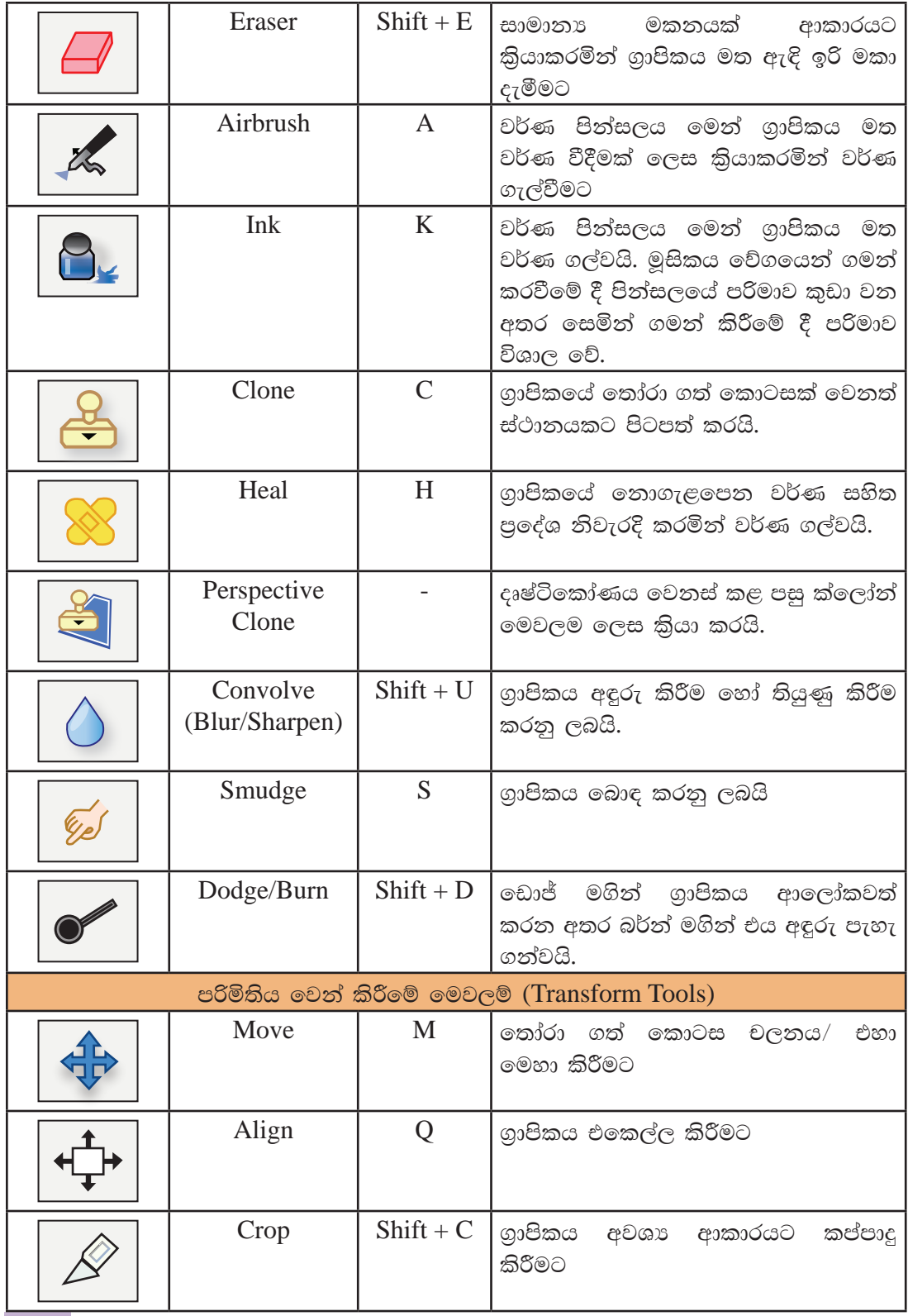
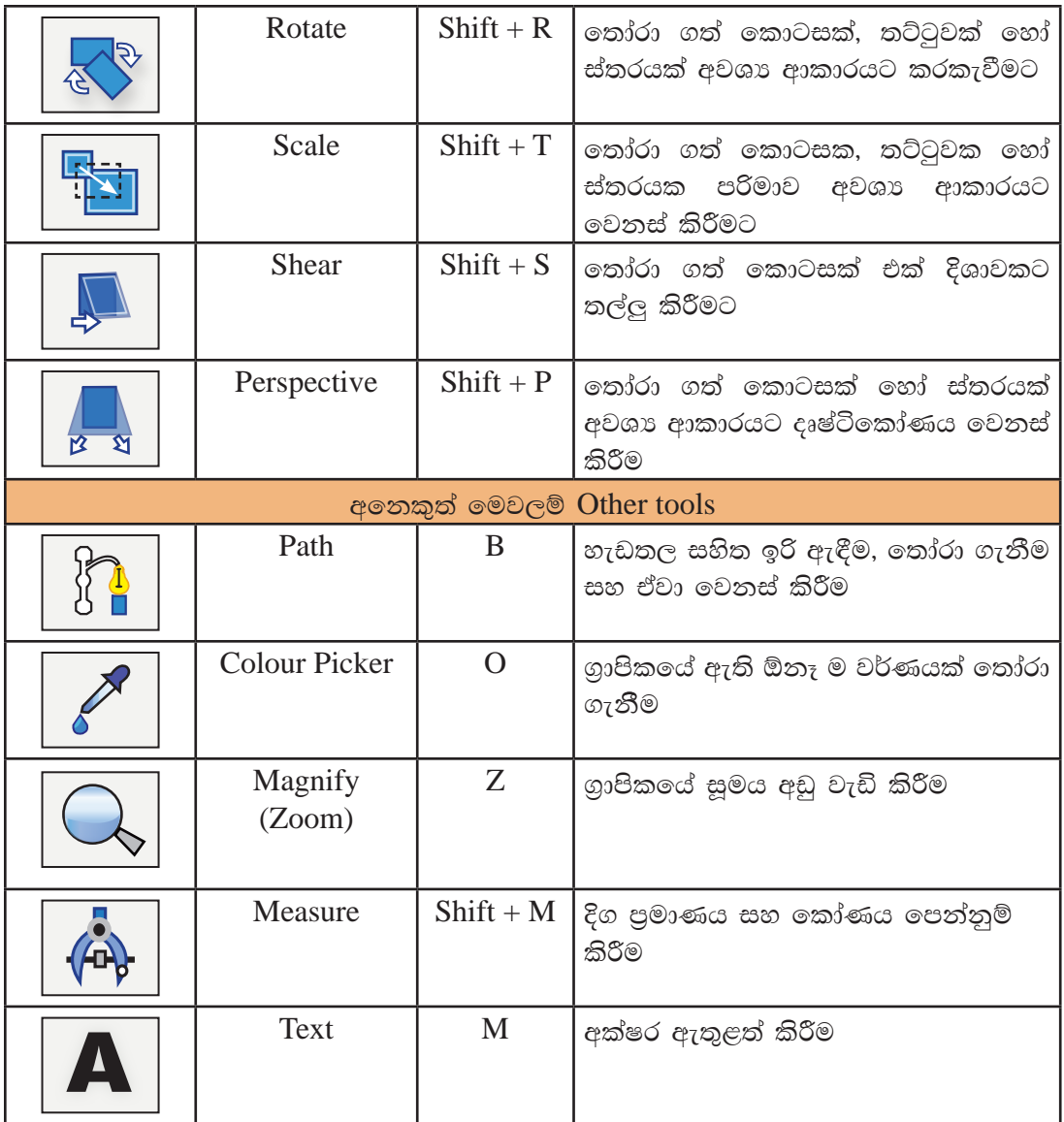

- 2. මෙවලම් විකල්ප (Tool options) ගුාපික නිර්මාණයේ දී අප විසින් යොදා ගනු ලබන මෙවලමට අනුව වෙනස් වන මෙම තීරුව එම මෙවලම පාලනය කිරීම සඳහා යොදා ගනු ලබයි.
- 3. ගුාපික කවුළුව (Image window) නිර්මාණය කරනු ලබන ගුාපිකය දර්ශනය කර ගැනීම සඳහා උපකාර වේ. යොදා ගනු ලබන පේළියට අනුව අපට අවශා පුමාණයක් ගුාපික කවුළු විවෘත කර තබා ගත හැකි ය. මෙහි දී කවුළු කිහිපයක් එක විට විවෘත වේ. එසේ නොමැති නම් එක් කවුළුවක් පමණක් විවෘත ව තබා ගැනීම සඳහා අවශාතාවට අනුව වෙනස් කර ගත හැකි ය. ඒ සඳහා,

Windows  $\rightarrow$  Single-Window Mode හෝරා ගන්න.

- 4. ස්තර, අනුමං, පථ (Layers, Channels, Paths) මේවා පටිති (Tabs) ලෙසින් දැක්වේ. අවශා පරිදි ඒ මත ක්ලික් කිරීමෙන් විවෘත කර ගත හැකි ය.
- 5. පින්සල්/මෝස්තර/වර්ණ (Brushes/Patterns/Gradients) ගාපිකය නිර්මාණය කිරීමට මෙන් ම අවශා පරිදි වර්ණ ගැල්වීමට මෙම පටිති උපකාරී වේ.

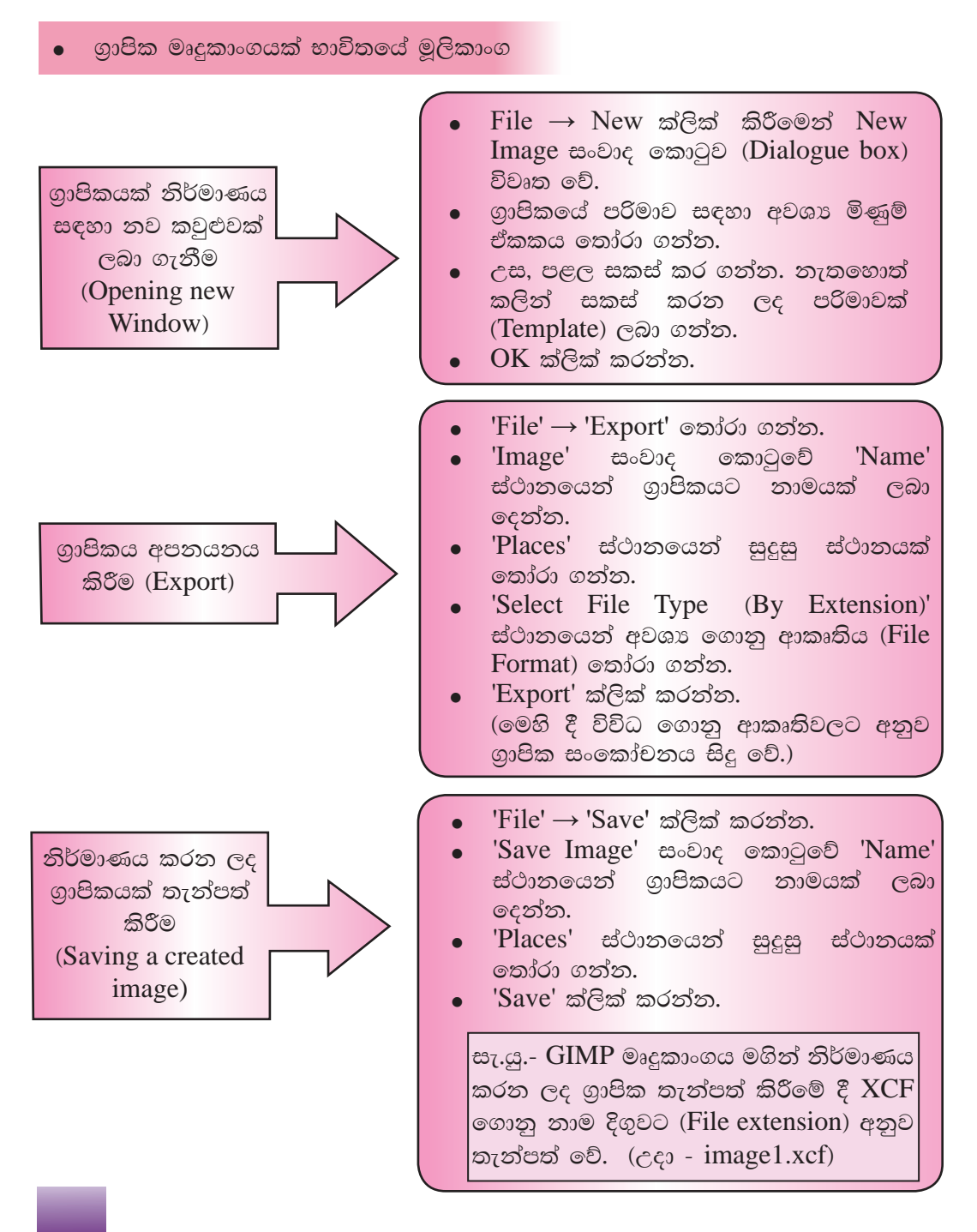

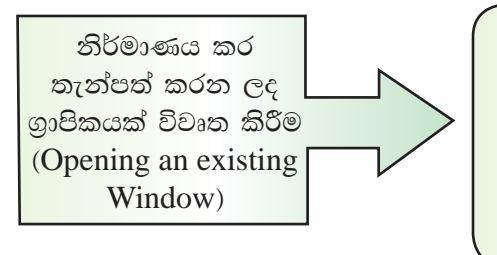

- $'File' \rightarrow 'Open'$  ක්ලික් කරන්න.
- සංවාද කොටුවේ 'Places' 'Open' ස්ථානයෙන් ලේඛනය තැන්පත් කළ ස්ථානය තෝරා ගන්න.
- 'Names' කවුළුවෙන් ගාපිකය තෝරා ගන්න.
- 'Open' ක්ලික් කරන්න.

# $\text{GIMP}$  මෘදුකාංගය භාවිතය

# 1. පින්තර එකතුවකින් ගුාපිකයක් නිර්මාණය කිරීම

නිර්මාණය සඳහා ලබා ගන්නා රූප ලබා ගන්නේ කෙසේ ද ?

- පරිගණකයේ තැන්පත් කර ඇති රූප
- $\bullet$  ස්කෑනර් යන්තුයක් මගින් ස්කෑන් කර පරිගණක ගත කරන ලද රූප
- $\bullet$  අංකිත කැමරාවක් මගින් ඡායාරූප ගත කර පරිගණක ගත කරන ලද රූප
- $\bullet$  අංකිත කැමරාවක් සහිත ජංගම දුරකතනයකින් ( $S$ mart phone) ඡායාරූප ගත කර පරිගණක ගත කරන ලද රූප

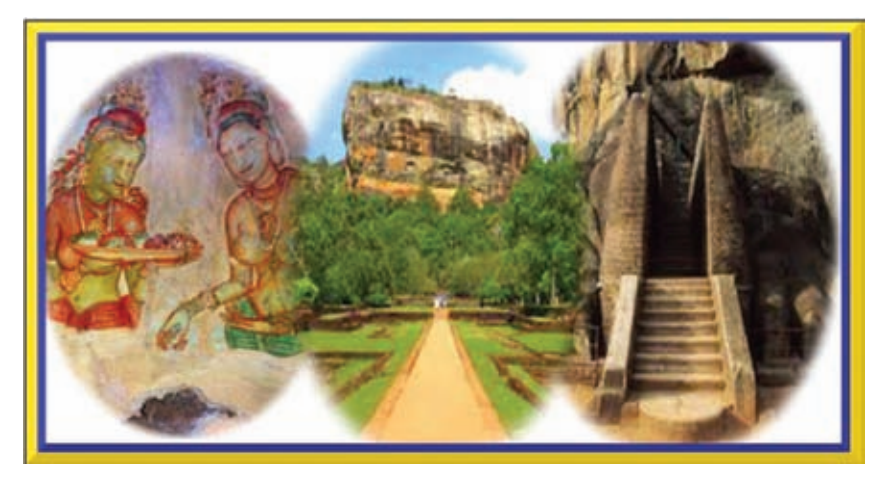

ඉහත රූපයේ දක්වා ඇත්තේ වෙත් වෙත් වශයෙන් ඇති රූප 3 ක් එක් කරමින් එක් ගුාපිකයක් නිර්මාණය කර ඇති ආකාරයයි. මෙය මෙසේ නිර්මාණය කරමු.

මේ සඳහා ඔබ මේ පරිගණකයේ තැන්පත් කර ඇති හෝ ඔබට පහසුවෙන් සොයා ගත හැකි පින්තර භාවිත කරන්න.

- පියවර 1 -GIMP මෘදුකාංගය විවෘත කරන්න.
- එහි මෙනු තීරුවෙන් 'Windows'  $\rightarrow$  'Single -Window Mode' තෝරා පියවර 2 -ගත්ත.

සැ.යු. - GIMP මෘදුකාංගයේ පරිශීලක අතුරු මුහුණත් කවුළුව දෙයාකාරයකි. එනම් එක් කවුළුවක් (Single -Window Mode) හෝ බොහෝ කවුළු (Multi Windows Mode) වශයෙනි. මෙය නිර්මාණයට පෙර වෙනස් කළ යුතු ය.

- පියවර 3 -අවශා කරන රූප ලබා ගැනීම සඳහා - 'File  $\rightarrow$  Open' Open සංවාද කොටුවෙන් රූප තෝරා විවෘත කර ගන්න. මෙම රූප වෙන් වෙන් වශයෙන් විවෘත කළ යුතු බැවින් 'Open as Layers' තෝරා ගැනීමෙන් වළකින්න.
- පියවර 4 -මෙවලම් තීරුවෙන් පෙරබිම සහ පසුබිම (Foreground/background) වර්ණ පිළිවෙළින් කළු සහ සුදු ලෙස තෝරන්න. මේ සඳහා රූප සටහනේ දැක්වෙන ආකාරයට වර්ණ සහිත කොටුව මත ක්ලික් කිරීමෙන් අවශා වර්ණය තෝරා ගන්න. එසේ නැතහොත් HTML notationහි කළු තේරීමේ දී 000000 සහ සුදු තේරීමේ දී ffffff යනුවෙන් යතුරු ලියනය කර OK කරන්න.

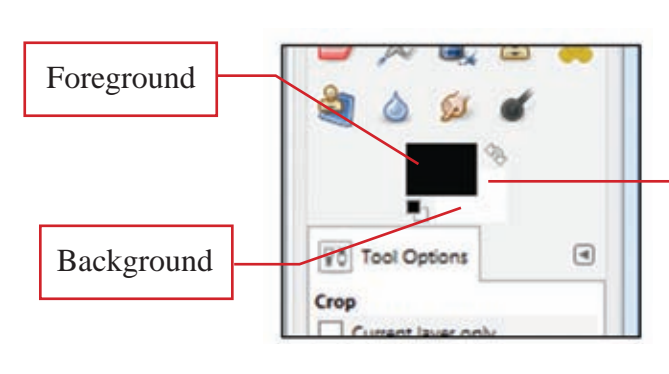

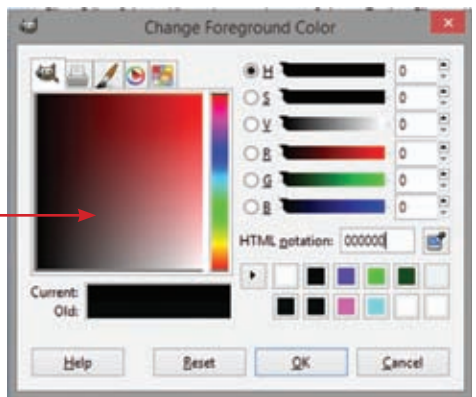

නව ගුාපිකයක් සඳහා කවුළුවක් ලබා ගැනීමට 'File  $\rightarrow$  New' ක්ලික් පියවර 5 -කරන්න. 'Create a New Image' සංවාද කොටුවෙහි පළල - 1200, උස 800px (පික්සල) සකසා 'OK' ක්ලික් කරන්න. (වෙනත් පරිමා සඳහා 'Templates' යොදා ගත හැකි ය.)

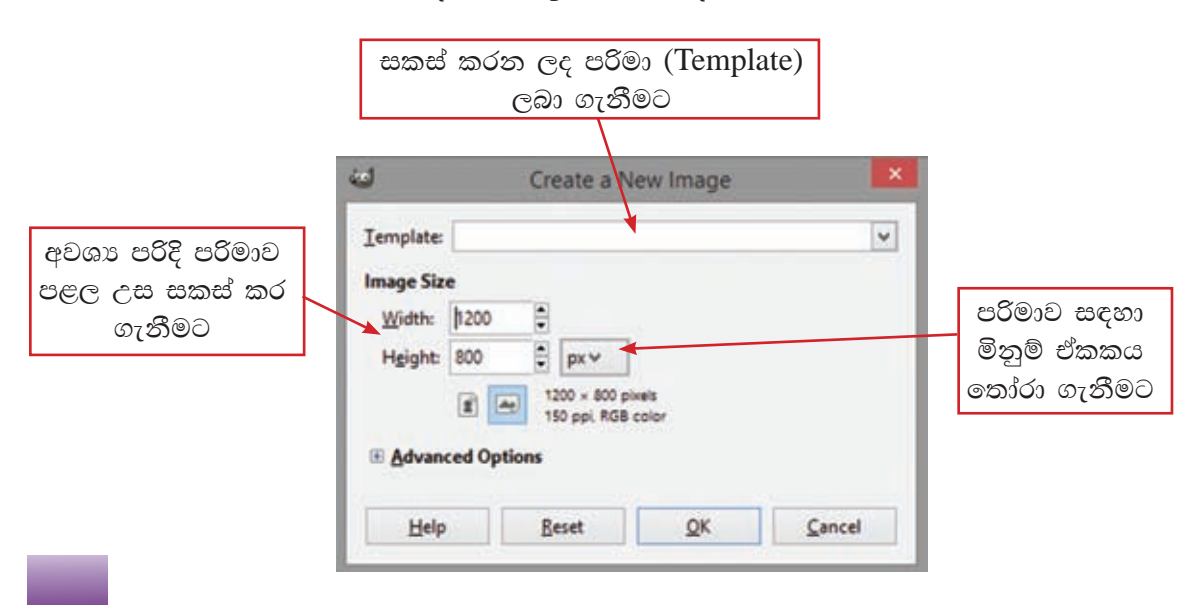

ඉන් පසු GIMP චිතුක පරිශීලක අතුරු මුණත මෙසේ දිස් වේ.

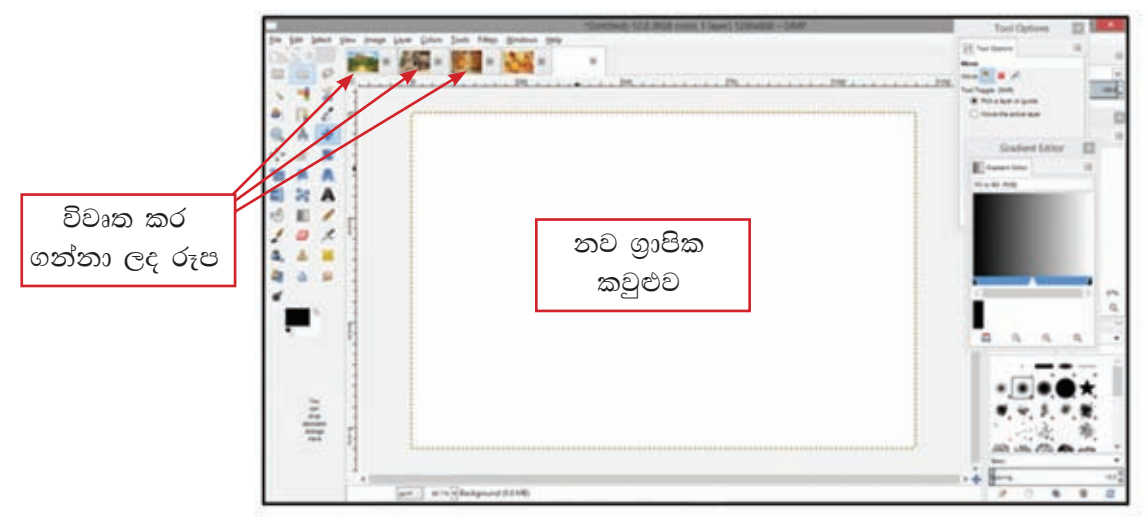

පියවර 6 -පළමු රූපය තෝරා ගන්න. එයට අදාළ ස්තර මත දකුණු මූසික බොත්තම ක්ලික් කර 'Add an Alpha Channel' තෝරා ගන්න.

ඇල්ෆා චැනලය (Alpha Channel) මගින් යොදා ගනු ලබන රූපයේ විනිවිද දැකීම ඇති කරයි. සාමානාගෙන් දෙවැනි රූපය එක් කිරීමේ දී මෙය ස්වයංකීය ව එකතු වේ. නමුත් ස්තර කවුළුවේ එක් රූපයක් පමණක් ඇති අවස්ථාවේ දී Add an Alpha Channel තෝරා ගත යුතු ය.

පියවර 7 -මෙවලම් තීරුවෙන් ඉලිප්සාකාර (Ellipse) හේරීමේ මෙවලම තෝරා ගන්න. 'Tool options → Feathers' ක්ලික් කර එම මෙවලමෙන් තෝරා ගත් රූපය මත ඉලිප්සාකාර ව සලකුණු කරත්න.

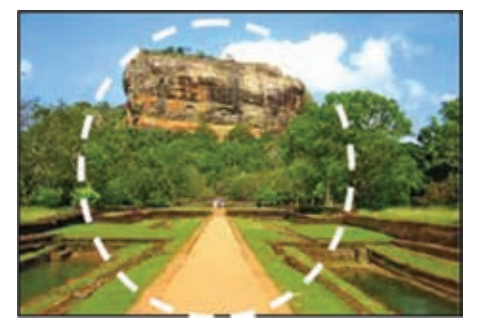

පියවර 8 -'Select  $\rightarrow$  Feathers' 'Feather' පික්සල 10ට සකස් කරන්න.  $OK'$  ක්ලික් කරන්න. 'Edit  $\rightarrow$  Copy Visible' තෝරා ගන්න.

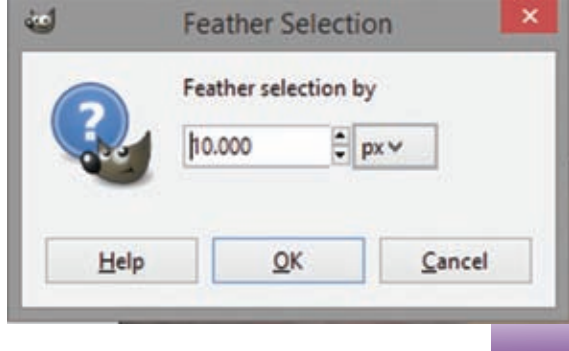

- **පියවර 9 නව ගුාපික කවුළුව මත ක්ලික් කරන්න.**  'Edit' → 'Paste as' → 'New Layer' f;dard .kak' සකස් කර ගත් රූප කොටස නව ගුාපික කවුළුව මත දිස්වේ. එහා මෙහා කිරීමේ මෙවලම (Move tool) භාවිතයෙන් රූපය කවුළුව මත ස්ථාන ගත කරන්න.
- **පියවර 10 මෙම නිර්මාණයේ දී සෑම** රූපයක් ම එක ම පුමාණයෙන් වීම සුදුසු බැවින් ඒ සඳහා, මෙවලම් තීරුවෙන් Scale Tool තෝරා ගන්න. රූපය මත ක්ලික් කරන්න.  $Scale$  සංවාද කොටුවෙන්

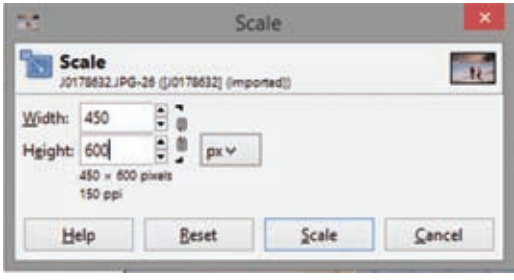

රූපයේ පළල සහ උස පිළිවෙළින් පික්සල 450, 600 ලෙස සකස් කරන්න.  $Scale$  ක්ලික් කරන්න.

**පියවර 11 - ඉහත පියවර 5, 6, 7, 8, 9, 10 සහ 11 දැක්වූ ආකාරයට පියවර** අනුගමනය කරමින් ඉතිරි රූප ලෙක ද ගුාපික කවුළුව මතට ගෙන එන්න. ස්ථාන ගත කරන්න. පරිමාව වෙනස් කරන්න.

මෙම ස්තර Layers සියල්ල ස්ථාන ගතවීම මෙසේ දැක්වේ.

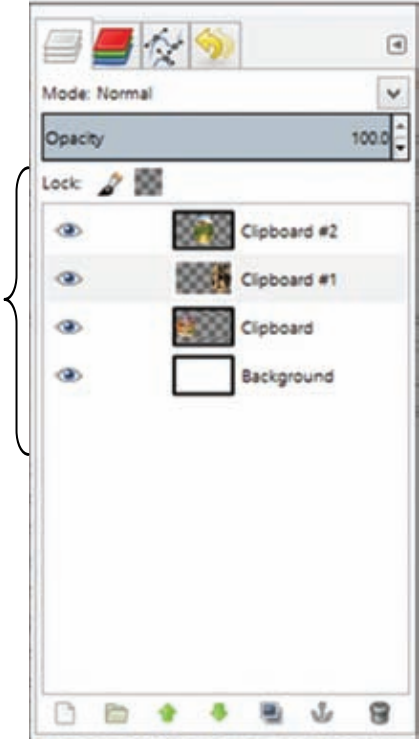

ස්තර (Layers)

සංකීර්ණ මෙන් ම සරල ගුාපික නිර්මාණයක් සඳහා ද ස්තර භාවිතය ඉතා වැදගත් වේ. ගුාපික නිර්මාණයක් තුළ වස්තු යෙදීමේ දී වෙන් වෙන් වශයෙන් ස්තර භාවිත කිරීම මගින් එම වස්තු හැසිරවීමට පහසු වේ. ස්තර යනු විනිවිද පෙනෙන කඩදාසි සමූහයක් මෙනි. නමුත් සමහර අවස්ථාවල දී එකක් මත එකක් වස්තු එකතු කිරීම නිසා ඊට පහතින් ඇති ස්තරය නො පෙනී යයි.

- ස්තර කවුළුව මත එකිනෙක රූප සඳහා වෙන් වෙන් වශයෙන් ස්තර යෙදිය යුතු ය.
- එම නිසා අදාළ ස්තරය හා සම්බන්ධ වෙනස් කිරීම් අනෙකුත් ස්තර සඳහා බලනොපායි. (පාඨ යෙදීම, වර්ණ යෙදීම, හැඩතල, සංස්කරණ ආදිය)
- $\bullet$  ස්තරය දෘශාවොන වීම හෝ නොවීම හෝ සඳහා ඇස (eye) උපයෝගි කර ගන්න.
- ෙ ස්තර කවුළුවේ පහත තීරය ස්තර සඳහා වූ නොයෙකුත් වෙනස්වීම් සඳහා යොදා ගන්න.

පාරාන්ධතාව

- 1. නව ස්තරයක් (New)
- 2. ස්තර කණ්ඩායම් (Group)
- 3. ස්තර ස්ථාන ගත වීම (Move)
- 4. ස්තර අනුපිටපත් (Duplicate layers)
- 5. ස්තර නැංගුරම් දැමීම (Anchor)
- 6. ස්තර ඉවත් කිරීම සඳහා (Delete)
- e පාරාත්ධතාව (Opacity) ස්තර කවුළුවේ ඉහළින් දැකිය හැකි ය. තෝරා ගත් ස්තරයක පාරාත්ධතාව (Opacity) අඩු හෝ වැඩි හෝ කිරීම මගින් එම ස්තරයට පහතින් ඇති ස්තරය දර්ශනය වීම අඩු හෝ වැඩි හෝ වේ.

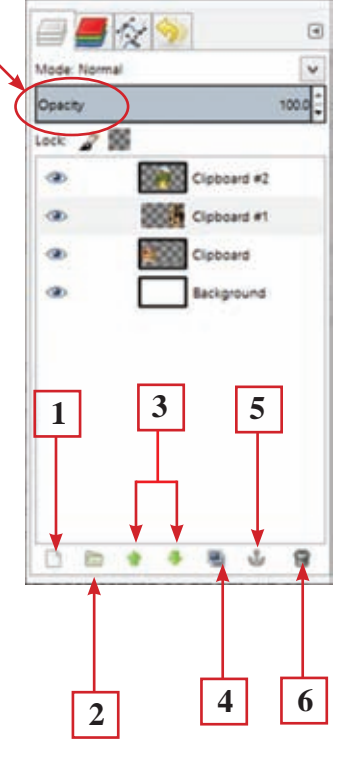

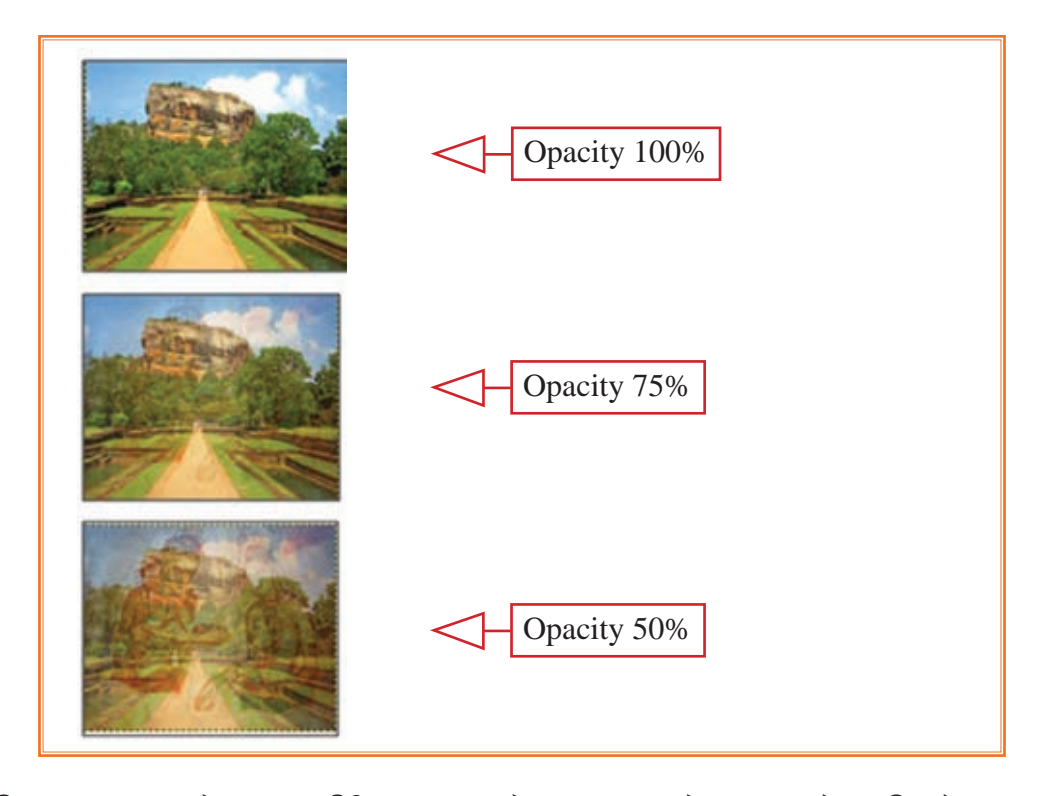

- ස්ථානගත කිරීම සහ සංස්කරණ අවසන් වූ පසු ස්තර සියල්ල එකට පියවර 12 -එකතු කර එක් ස්තරයක් බවට පත් කිරීමට අවශා වේ. ඒ සඳහා, ස්තර කවුළුව මත දකුණු මූසික බොත්තම ක්ලික් කර, 'Merge Visible Layers' → 'Expand as necessary' → 'Merge' ක්ලික් කරත්න
- පියවර 13 -සකස් කරගත් ගුාපිකයේ අනවශා කොටස් ඉවත් කිරීම සඳහා කැපීමේ මෙවලම (Crop) භාවිත කර අවශා පුලද්ශය පමණක් තෝරත්ත.
- පියවර 14 -ගුාපිකයට බෝඩරයක් එකතු කිරීම සඳහා, 'Filter'  $\rightarrow$  'Decor'  $\rightarrow$  'Add' Border  $\circ$ อ $i$ อ $\circ$  X -10.  $\circ$ อ $i$ อ $\circ$  $Y$  -10, බෝඩර් වර්ණය නිල් $\rightarrow$  $\overline{\text{Ok}}$   $\circ$ බ $\overline{\text{lab}}$   $\overline{\text{X}}$  -15.  $\circ$ බ $\overline{\text{lab}}$  $Y$ -15, බෝඩර් වර්ණය කහ  $\rightarrow$  $OK$  ඉහත දැක්වූ ලෙස වාර දෙකකින් බෝඩර් යොදන්න.

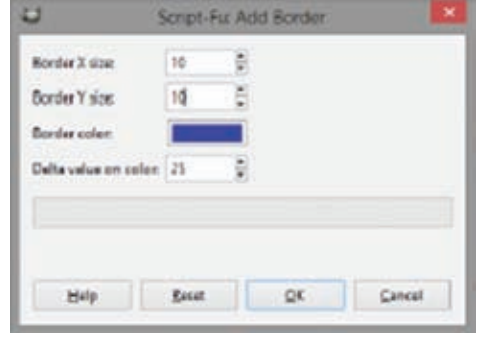

ගුාපිකය තැන්පත් (Save) කරන්න. ඉන් පසු එය අපනයනය (Export) පියවර 15 -කරන්න.

## 2. පාඨ සහිත ගාපික නිර්මාණය

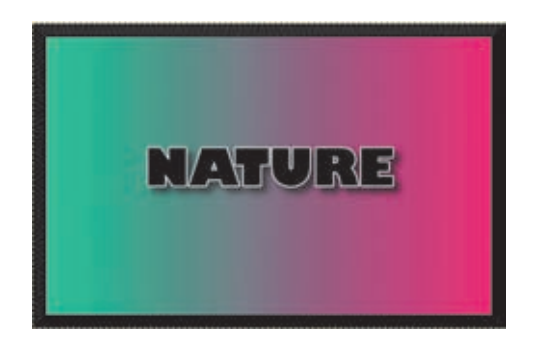

- පියවර 1 -GIMP මෘදුකාංගය විවෘත කරන්න.
- නව ගුාපිකයක් සඳහා කවුළුවක් ලබා ගැනීමට 'File'  $\rightarrow$  'New' ක්ලික් පියවර 2 -කරන්න. 'Create a New Image' සංවාද කොටුවෙහි පළල - 640, උස 400px (පික්සල) සකසා 'OK' ක්ලික් කරන්න.
- පසුබිම් වර්ණය සකස් කිරීම සඳහා, පියවර 3 -Foreground සහ Background වර්ණ සඳහා පිළිවෙළින් HTML notation අගය 29c89c, e3216a යනුවෙන් වෙනස් කර වර්ණ ලබා ගන්න. ඉන් පසු 'Gradient' මෙවලම තෝරා ගන්න.
- පියවර 4 -මුසිකය ක්ලික් කරමින් පසුබිම කවුළුවේ (Background window) වම් කෙළවරේ සිට දකුණු කෙළවර දක්වා ඉරක් අඳින්න. තෝරා ගත් වර්ණවලට අනුව පසුබිම වර්ණ ගැන්වේ.

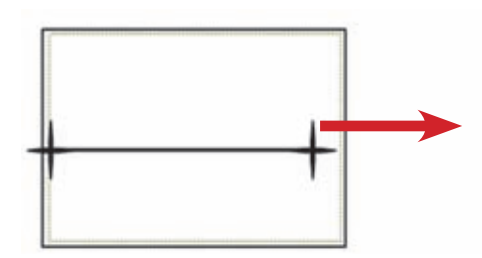

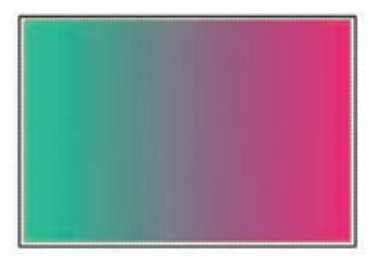

පියවර 5 -

පාඨයක් එකතු කිරීම සඳහා,

මෙවලම් කොටුවෙන් අක්ෂර මෙවලම තෝරා ගන්න. එවිට මෙවලමේ විකල්ප තීරුව (Tool options) එයට අතුරූපී ව වෙනස් වේ. පාඨයට ගැළපෙන ආකාරයට පහත දැක්වෙන ඒවා මෙසේ සකස් කරන්න.

- . and all Sans Ultra Bold හෝ පළල සහිත, අකුරු වර්ගයක්
- e අකුරු පුමාණය 72 Size
- $\bullet$  කළු වර්ණය  $Color$

ඉන් පසු කවුළුව මත ක්ලික් කර NATURE යනුවෙන් යතුරුලියනය කරන්න. 'Move' මෙවලම භාවිත කර කවුඑවේ මැදට ස්ථාන ගත කරන්න.

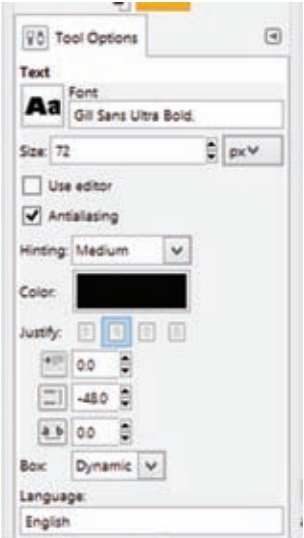

පියවර 6 -පාඨය වටා බෝඩරයක් දැමීම සඳහා ස්තර කවුළුවේ පාඨය සහිත ස්තරය තෝරන්න. පහත තීරුවෙන් නව ස්තරයක් (Layer) ලබා ගන්න. එය 'Text border' ලෙසින් නම් කරන්න. ඊතල භාවිත කරමින් 'Text border' ස්තරය පාඨ ස්තරයෙන් පහළට ස්ථානගත කරන්න.

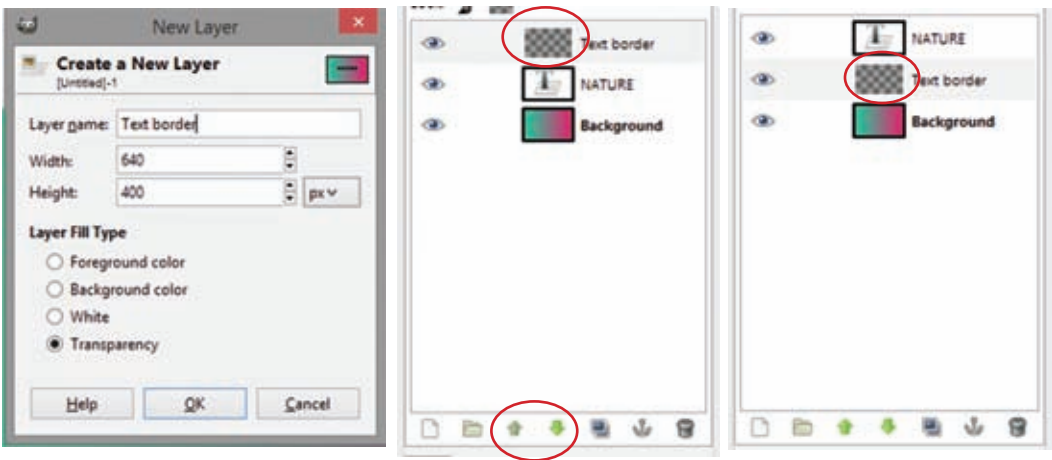

- පාඨ ස්තරය තෝරත්ත, දකුණු මූසික බොත්තම ක්ලික් කර 'Alpha to පියවර 7 selection' තෝරත්න.
- පියවර 8 -තෝරා ගත් පුමාණය වැඩි කිරීම සඳහා,  $"Select' \rightarrow "Grow"$  තෝරන්න. 'Grow Selection' පුමාණය පික්සල 2ක් දක්වා වැඩි කර  $'OK'$  ක්ලික් කරන්න.

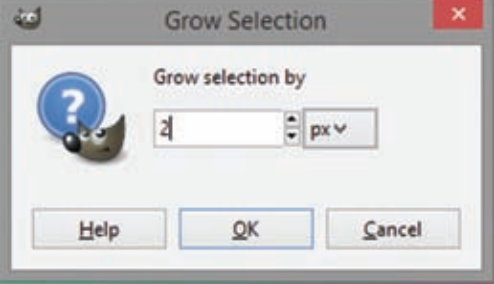

පියවර 9 -"Text border' ස්තරය තෝරා ගන්න පෙරබිම වර්ණය (Foreground colour) සඳහා සුදු (white) වර්ණය ද වර්ණ ලයදීම සඳහා 'Bucket fill' මෙවලම ද තෝරා පාඨය මත ක්ලික් කරන්න. ඉන් පසු 'Select'  $\rightarrow$  'None' තෝරන්න.

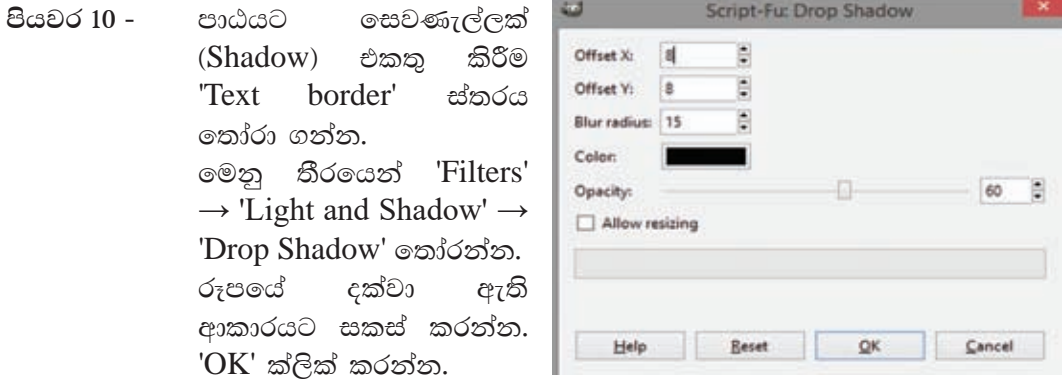

- පියවර 11 -ස්ථාන ගත කිරීම අවසන් වූ පසු ස්තර සියල්ල එකට එකතු කිරීමට අවශා වේ. ඒ සඳහා, ස්තර කවුළුව මත දකුණු මූසික බොත්තම ක්ලික් කර, 'Merge Visible Layers' → 'Expand as necessary' → 'Merge' ක්ලික් කරත්න.
- පියවර 12 -මීට පෙර ඉගෙන ගත් ආකාරයට ගුාපිකයට බෝඩරයක් එකතු කරන්න. තිවැරදි ස්ථානයක තැන්පත් කරන්න. අපනයනය කරන්න.

සැ.යු. - මෙම ගුාපිකයේ පසුබිම සකස් කිරීම සඳහා විවිධ වර්ණ මෙන් ම මෝස්තර (Pattern) ද ගොදා ගත හැකි ය. තෝරා ගත් මෝස්තරය මත මූසිකය ක්ලික් කර එය ඇදගෙන ගොස් පසුබිම මත අතහරින්න (Drag and drop). විවිධ රූප එකතු කර පසුබිම් තලයක් නිර්මාණය කිරීමට ද උත්සාහ ගන්න.

උදාහරණ

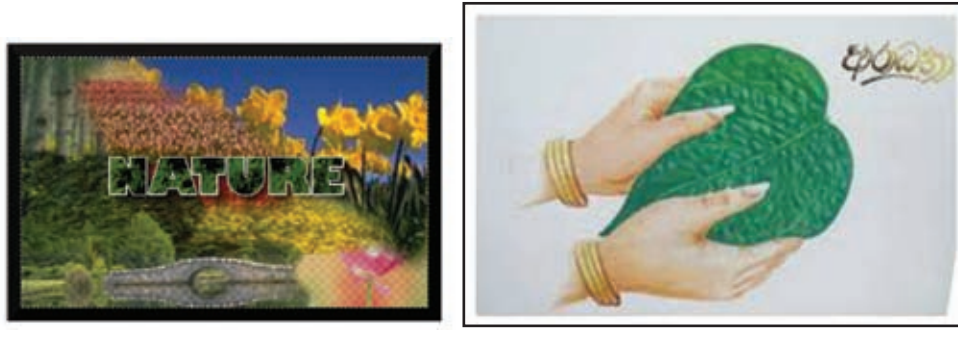

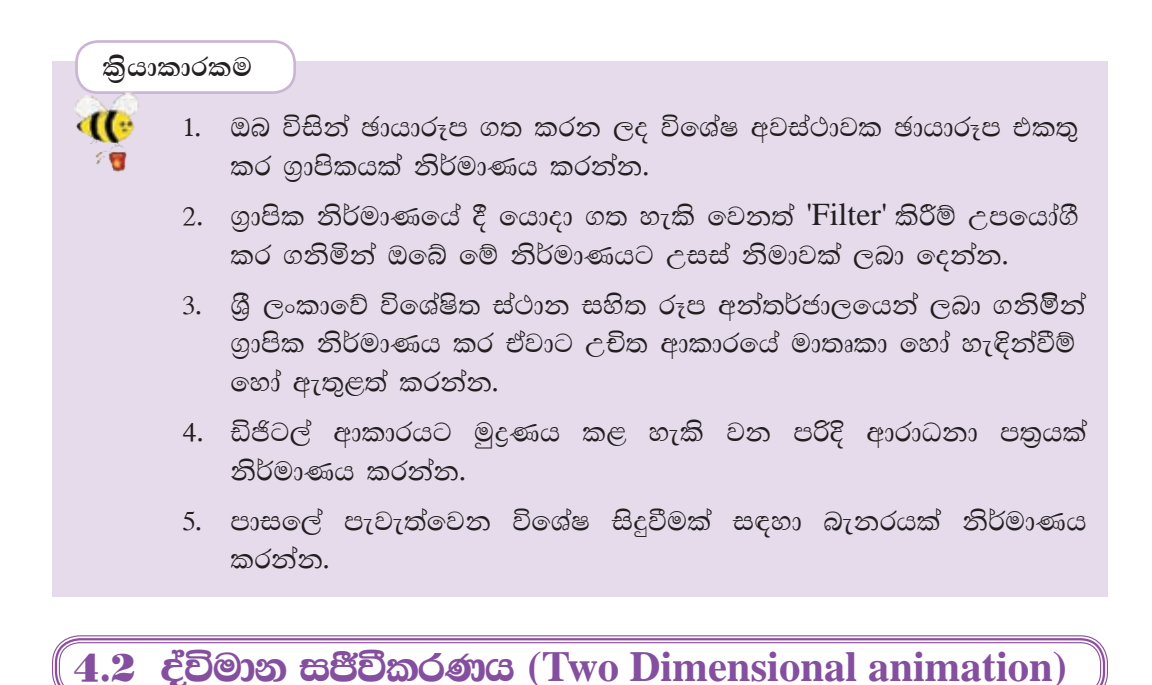

# අංකිත ස්ථිතික ගුාපික නිර්මාණය පිළිබඳවත් ගුාපික නිර්මාණය හා සබැඳුණු නොයෙකුත් විෂයයන් පිළිබඳවත් ඉහත පාඩමේ දී අපි සාකච්ඡා කළෙමු.

ස්ථිතික ගුාපිකයන්ට සජීව බව එක් කරමින් අදහස් පුකාශ කිරීමේ හැකියාව තව තවත් පුළුල් කිරීම සජීවීකරණයක් නිර්මාණය කිරීමේ මූලික අරමුණ වේ.

නිර්මාණාත්මක සජීවීකරණ, වෙළෙඳ පුකාශන මාධායක් ලෙස ද, නිෂ්පාදන පුවර්ධන මාධායක් ලෙස ද, විනෝදස්වාදය සඳහා යොදා ගත හැකි පරිගණක කීුඩා නිර්මාණය සහ කාටුන් චිතුපට නිර්මාණය කිරීම සඳහා ද යොදා ගැනේ.

# සජීවීකරණයක් යනු කුමක් ද?

සජීවීකරණයක් යනු යම් කිසි වස්තුවක් (Object) හෝ වස්තු කිහිපයක් (Objects) චලනය වන බව පෙන්වීම සඳහා නිර්මාණය කරනු ලබන දෘෂ්ටි මායාවකි. (Optical illusion). කාලානුකුමික (Sequential) රාමු පෙළක් තුළ වෙන් වෙන් වශයෙන් පෙළ ගස්වන ලද නිශ්චල වස්තුවක් හෝ කිහිපයක් හෝ අඛණ්ඩ ව දර්ශනය කිරීමෙන් සජීවීකරණයක් නිර්මාණය වේ. මෙම දර්ශන වේගය අඩු හෝ වැඩි හෝ කිරීමෙන් එම වස්තුන්ගේ චලනය වන වේගය අඩු හෝ වැඩි හෝ කළ හැකි ය.

රාමු වර්ග

සජීවීකරණයක් නිර්මාණය සඳහා රාමු වර්ග කිහිපයක් යොදා ගැනේ. එනම්, මූලික රාමුව (Key frame), ට්චීන් රාමුව (Tween frame), රාමු (Frames) සහ වියුක්ත මූලික රාමු (Blank Key frames) යනුවෙනි.

- e මුලික රාමුව (Key frame) මුලික රාමුවක් යනු සජීවීකරණය සඳහා යොදා ගනු ලබන රාමු පෙළක් තුළ වු විශේෂිත එක් නිශ්චල රූපයකි (රාමුවකි). මුලික රාමුව කුමක් දැයි තීරණය කර සකස් කරනු ලබන්නේ පරිශීලකයා විසිනි. සම්පූර්ණ චලනයක් තුළ ඉතා වැදගත් ස්ථානවල මූලික රාමු කිහිපයක් තිබිය හැකි ය. උදාහරණයක් ලෙස, චලනය ආරම්භයේ දී සහ අවසානයේ දී ඇති කරනු ලබන රාමු මූලික රාමු ලෙස දැක්විය හැකි ය.
- $\bullet$  ට්චීන් රාමු (Tween frame) චලනමය දෘෂ්ටි මායාව (Optical illusion) නිර්මාණය වන්නේ ට්වීන් රාමු තුළ දී ය. මූලික රාමු දෙකක් අතර සුමට චලනයක් නිර්මාණය කිරීම ට්චීන් රාමු ඇති කිරීමේ පරමාර්ථය යි. පරිශීලකයා විසින් මූලික රාමු නිර්මාණය කරනු ලබන අතර ට්වීන් රාමු නිර්මාණය කරනු ලබන්නේ පරිගණක කුමලේබය (Computer programme) මගිනි. තත්පරයක් තුළ රාමු 24කින් පමණ (24 frames per second - fps) සුමට වූ චලනයක් නිර්මාණය කළ හැකි වේ.

උදාහරණයක් ලෙස ආරම්භයට එක් රාමුවකුත් අවසානයට එක් රාමුවකුත් වශයෙන් මූලික රාමු දෙකක් ඇත. රාමු 24ක චලනයක දී පරිගණක කුමලේබය මගින් ඉතිරි රාමු 22 ට්චීන් රාමු ලෙස නිර්මාණය කරනු ලබයි. අවසානයේ දී පරිශීලකයාගේ අවම උත්සාහයකින් සුමට චලනය සහිත සජීවීකරණයක් නිර්මාණය කර ගත හැකි ය.

- $\bullet$  රාමු (Frames) අන්තර්ගතයක් සහිත රාමූවකට යාබද ව තවත් රාමූවක් එක් කළ විට සජීවිකරණය තුළ අන්තර්ගතයේ පෙන්වන කාලසීමාව වැඩි කර ගත හැකි ය.
- $\bullet$  වාූක්ත මූලික රාමු (Blank key frame) හිස් වාූක්ත රාමුවක් ඇතුළත් කළ සෑම මොහොතක ම, එය යම් අන්තර්ගතයක් සැපයීම සඳහා හිස් රාමුවක් සපයයි. නමුත් ඔබ එහි යමක් නිර්මාණය කළ විට එය තව දුරටත් වාූක්ත මූලික රාමුවක් නොවේ.

මෘදුකාංගයක් ඇසුරෙන් සජීවීකරණයක් නිර්මාණය කරමු.

# **Vectorian Giotto**

සජීවීකරණ නිර්මාණකරුවන් වෙනුවෙන් ම නිෂ්පාදනය කරනු ලැබු Vectorian Giotto මෘදුකාංගය අන්තර්ජාලයෙන් බාගත කර පරිගණකයේ ස්ථාපනය කළ හැකි නිදහස් මෘදුකාංගයකි. මෙම මෘදුකාංගය භාවිතය පහසු වන අතර වෙනත් සජීවීකරණ මෘදුකාංග මෙන් කේත යෙදීම (Coding) අවශා නො වේ.

නිර්මාණය කරන ලද රූපසටහන් සඳහා චලනයක් ලබා දීම මෙම මෘදුකාංගය භාවිත කිරීමේ පුධාන අරමුණ වන අතර ඒ සඳහා ම සැකසු ෆ්ලෑෂ් සජීවීකරණ මෙවලම් 50ක් පමණ මෙම මෘදුකාංගයේ ඇත.

Giotto මෘදුකාංගයේ විශේෂත්වය වත්තේ සංකීර්ණ වූ සිද්ධිමාලා රාමු (Complex scripts) අතර සිර නොවී ඉතා සරල ව සජීවීකරණයක් ගොඩ නගා ගත හැකි වීම සහ එම නිර්මාණය සඳහා සංගීතය ද ඇතුළත් කළ හැකි වීමයි.

Vectorian Giotto මෘදුකාංගය පහත දක්වා ඇති URL ලිපිනය ඔස්සේ ඔබගේ පරිගණකයට බාගත කර ස්ථාපනය කර ගන්න. http://vectorian.com/giotto/

Vectorian Giotto මෘදුකාංගයේ චිතුක පරිශීලක අතුරුමුහුණත (Graphical User Interface)

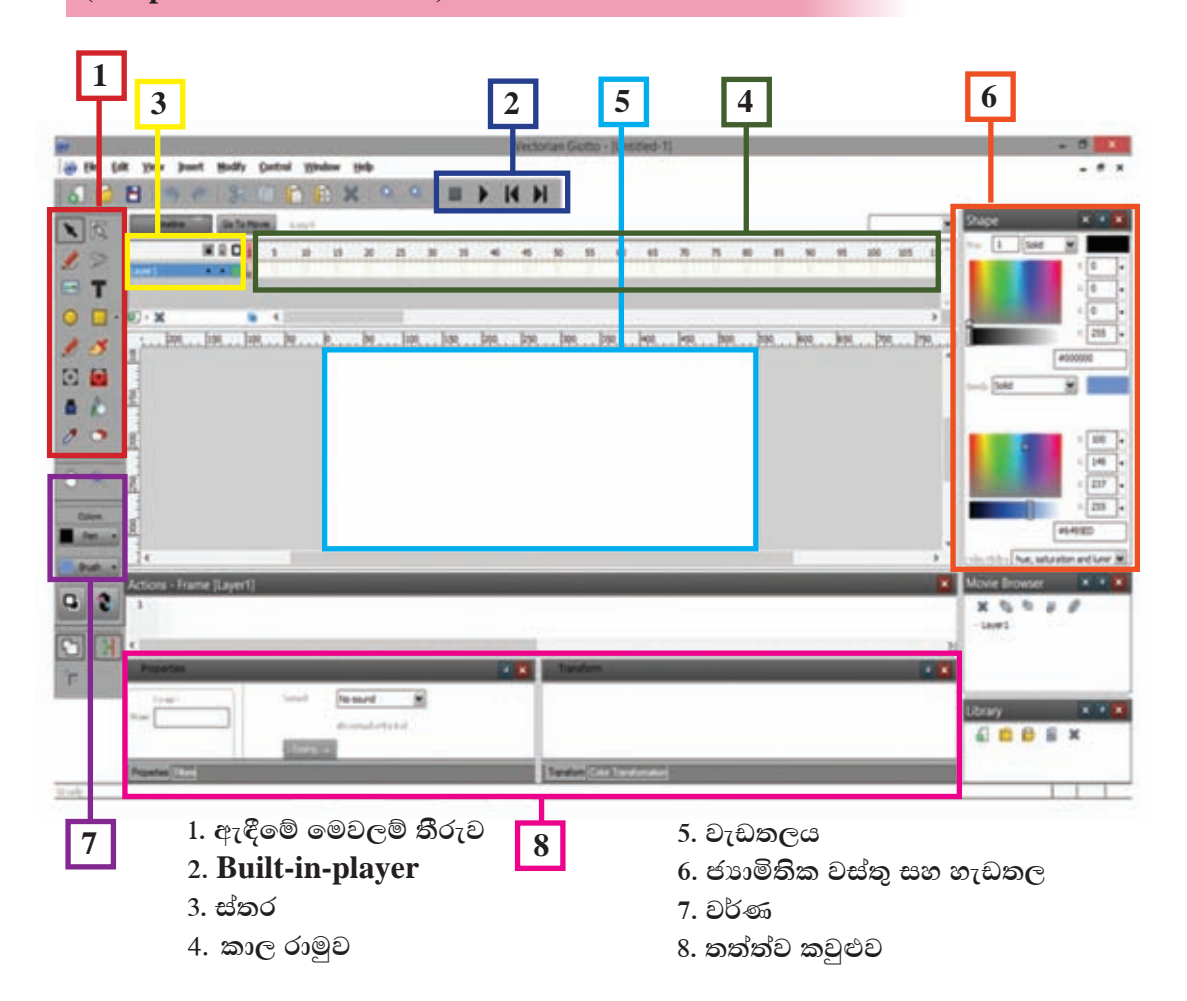

1. ඇඳීමේ මෙවලම් තීරුව (Drawing Toolbar) - සජීවීකරණයක දී මූලික අවශාතාවක් වන්නේ චලනය කිරීමට හෝ වෙනත් වෙනස් වීමක් සිදු කිරීමට අවශා වස්තුවක් හෝ පාඨයක් වැඩතලය මත නිර්මාණය කර ගැනීමයි. මෙහි ඇති මෙවලම් මේ සඳහා යොදා ගත හැකි වේ. ඒවා නම්,

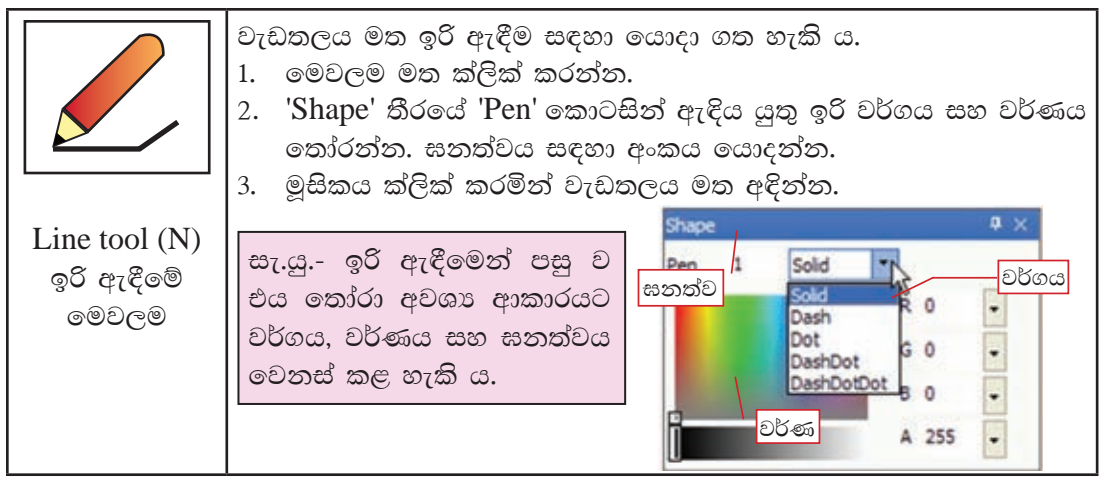

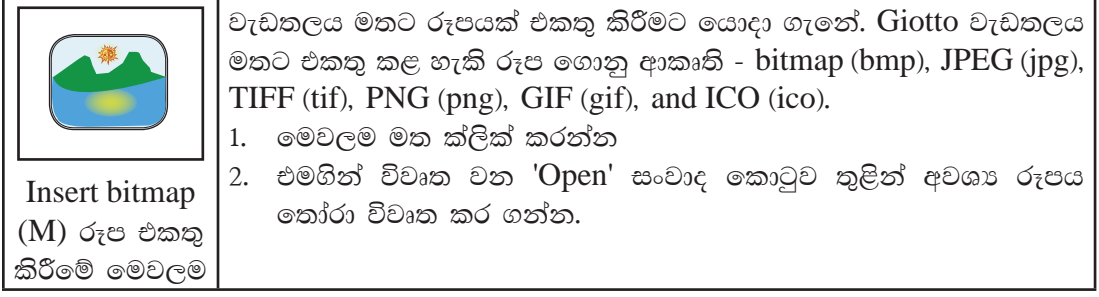

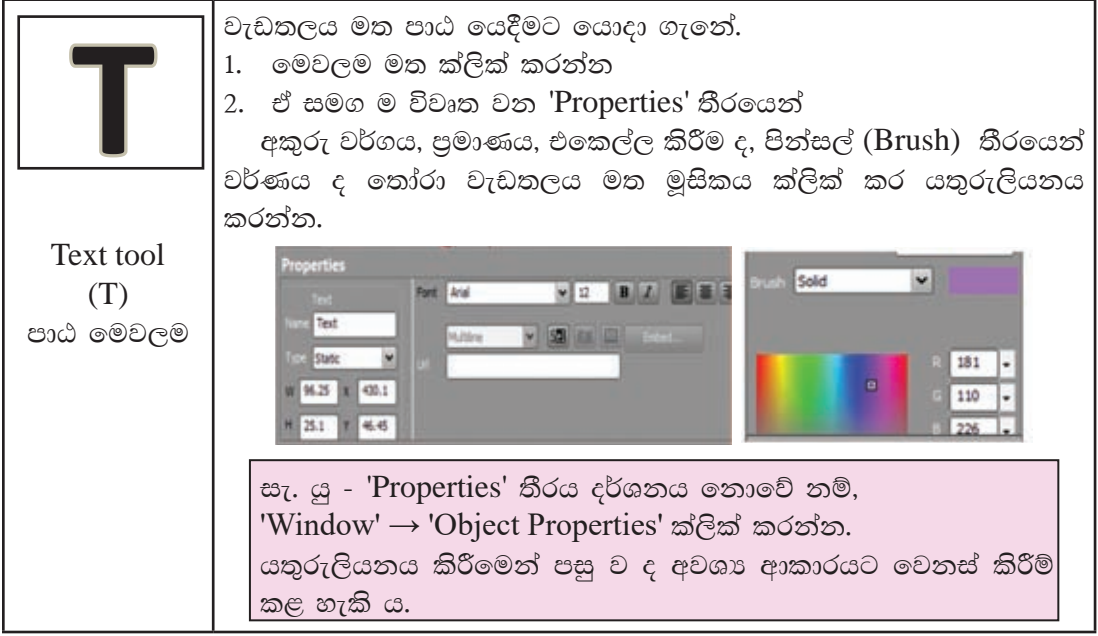

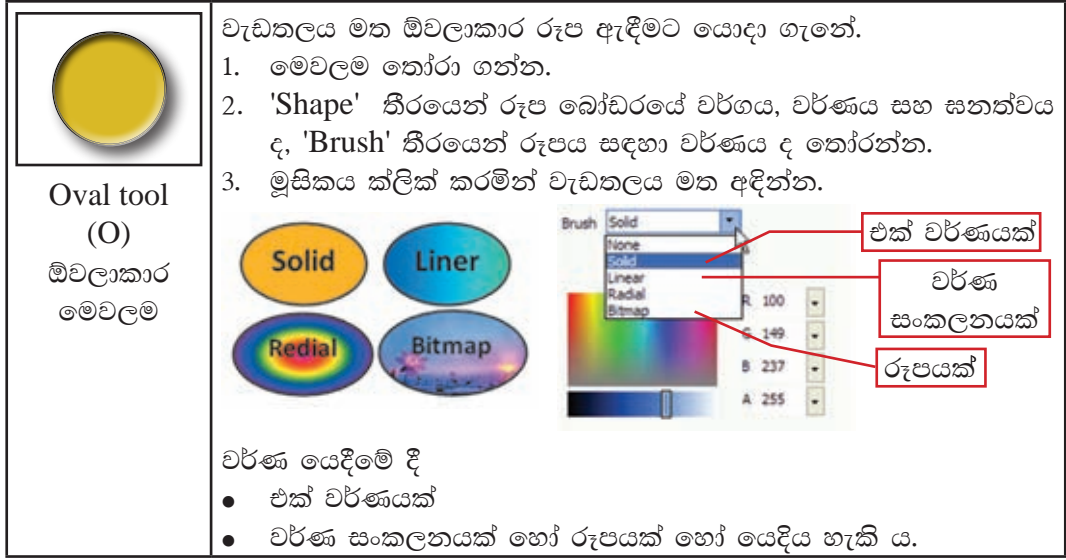

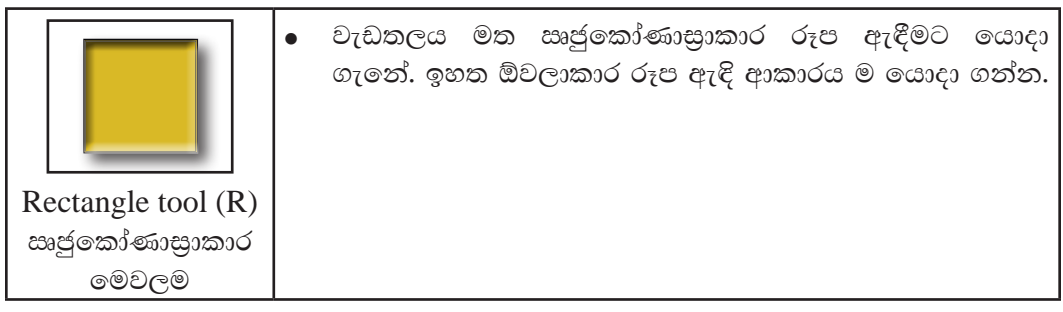

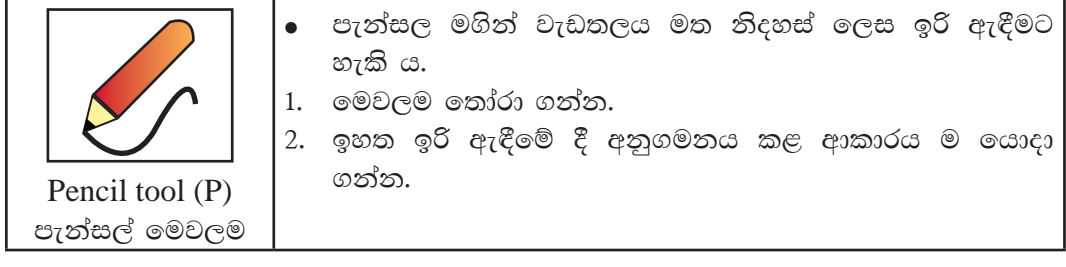

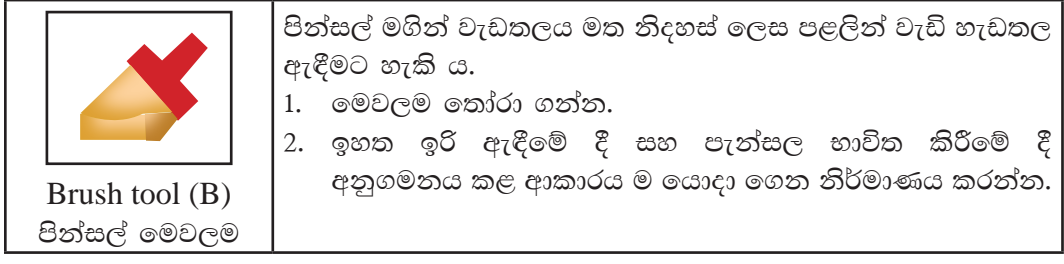

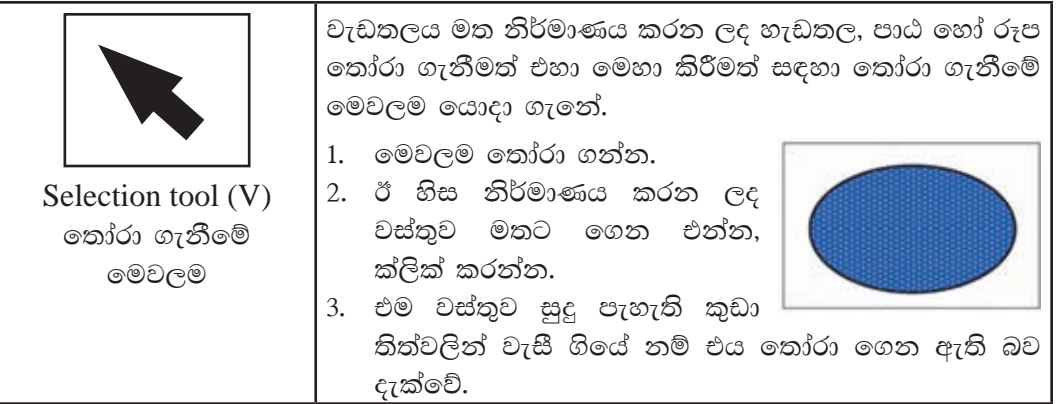

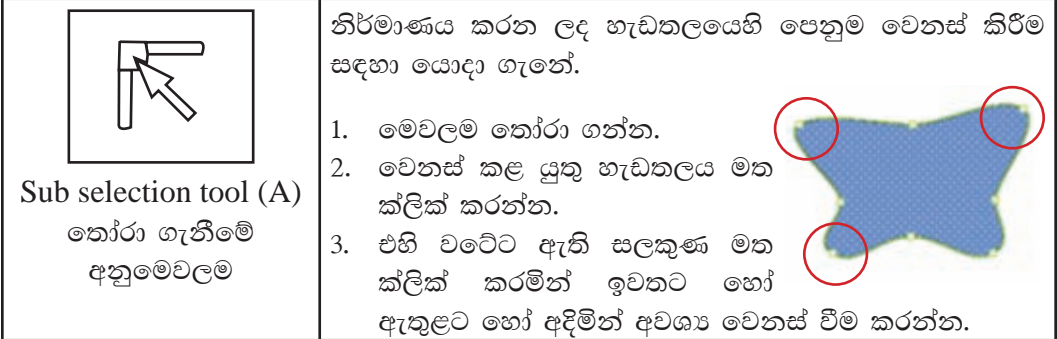

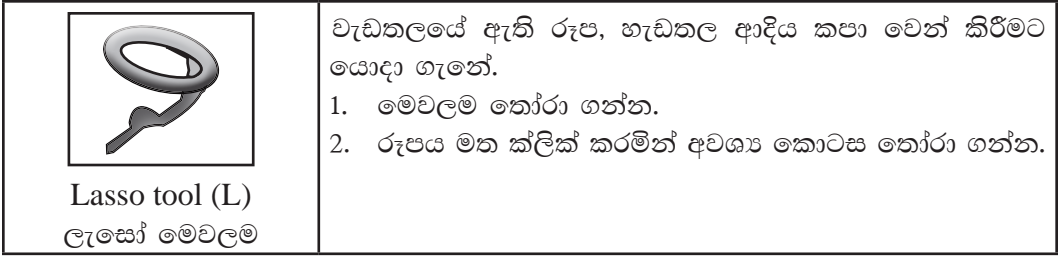

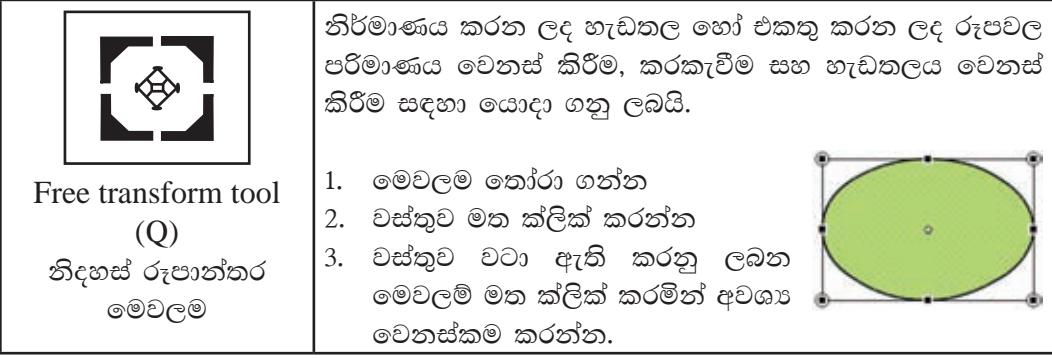

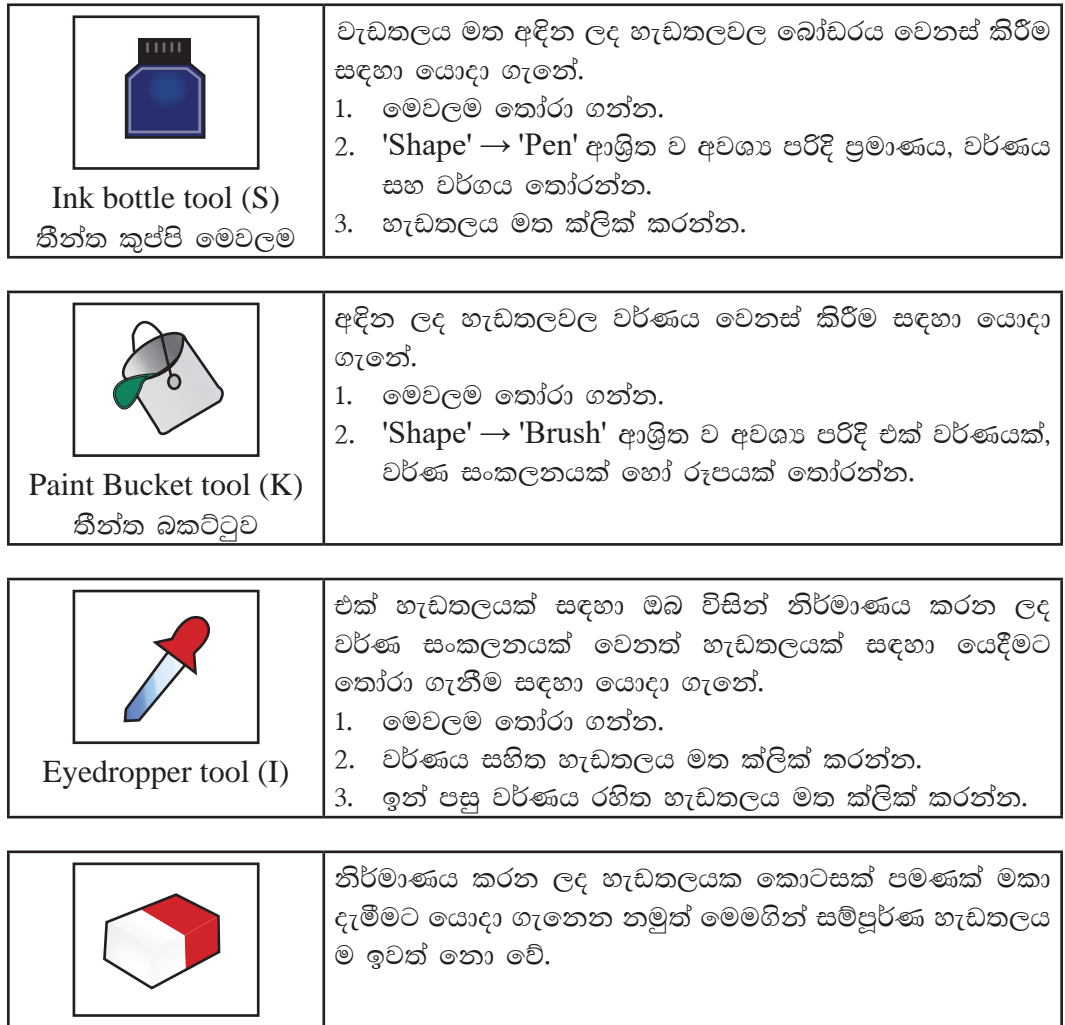

2. Build-in-player - නිර්මාණය කර ගත් සජීවීකරණයක් කියාකරවීමට (Play), නැවැත්වීමට (Stop), ආරම්භක රාමුවට යාමට (Rewind), අවසාන රාමුවට යාමට ( $Go$ to End) ආදි කියා සඳහා යොදාගනු ලබයි.

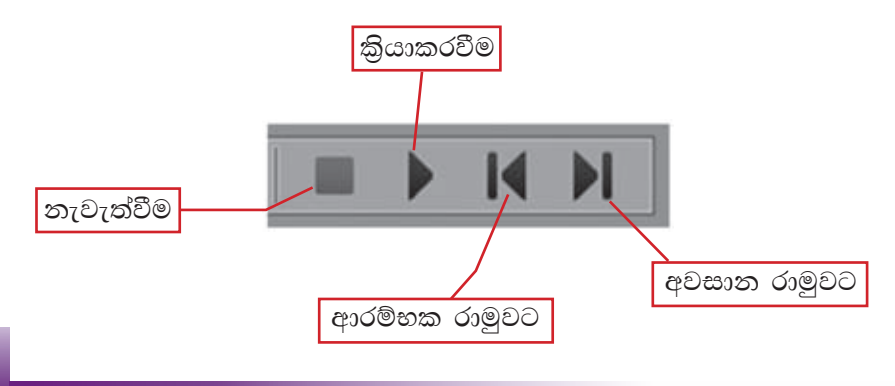

Eraser tool (E) මකනය

3. ස්තර (Lavers) - සංකීර්ණ මෙන් ම සරල සජීවීකරණයක් නිර්මාණයේ දී ස්තර භාවිතය ඉතා වැදගත් වේ. සජීවීකරණය තුළ වස්තු යෙදීමේ දී වෙන් වෙන් වශයෙන් ස්තර භාවිත කිරීම මගින් එම වස්තු හැසිරවීමට පහසු වේ. ස්තර යනු විනිවිද පෙනෙන කඩදාසි සමූහයක් මෙනි. එහෙත් සමහර අවස්ථාවල දී

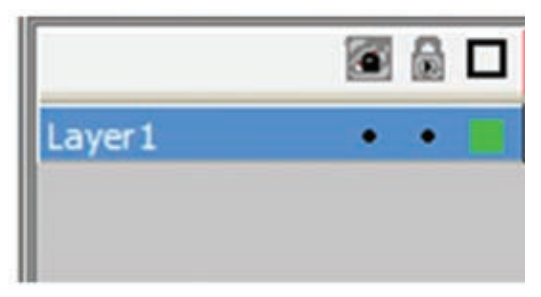

වස්තු එකක් මත එකක් එකතු කිරීම නිසා ඊට පහතින් ඇති ස්තරය නොපෙනී යයි. සාමානායෙන් Giotto මෘදුකාංගය විවෘත වන විට පළමු ස්තරය දැකිය හැකි ය. එය Layer 1 ලෙස දැක්වේ. ස්තර රාමුව මත දකුණු මූසිකය ක්ලික් කිරීම මගින් නව ස්තරයක් ගැනීම, ස්තර ඉවත් කිරීම, ස්තරයේ දෘශා අදෘශා බව, ස්තර අගල දැමීම/අගුල ඇරීම, ස්තර ස්ථාන ගත කිරීම ආදි කියාවන් රැසක් කර ගැනීමට හැකි ය.

4. කාල රාමුව (Time line) - සජීවීකරණයක් නිර්මාණය කිරීමේ දී වැදගත් අංගයක් ලෙස කාල රාමුව දැක්විය හැකි ය. සජීවීකරණය සඳහා ගත වන කාලය සකස් කිරීම මෙහි දී සිදු කරනු ලබයි.

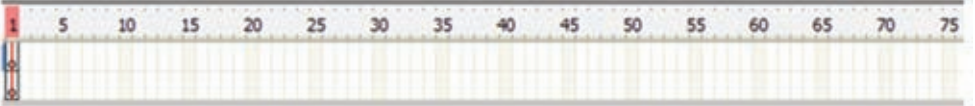

- 5. වැඩතලය (Work sheet) සජීවීකරණය සඳහා අවශා නිර්මාණය කරනු ලබන්නේ වැඩතලය මත ය.
- $6.$  ජාාමිතික වස්ත සහ හැඩතල (Shapes) නිර්මාණය සඳහා යොදා ගෙන ඇති ජාාමිතික වස්තුවක් සහ හැඩතල වර්ණ ගැන්වීම මෙම කවුළුව ආධාරයෙන් සිදු කරනු ලබයි. බෝඩර් වර්ණය සහ බෝඩර් වර්ගය තෝරා ගැනීම, වර්ණ සංකලන, රටා යෙදීම, රූප යෙදීම ආදිය සඳහා මෙම කවුළුව යොදා ගැනේ.

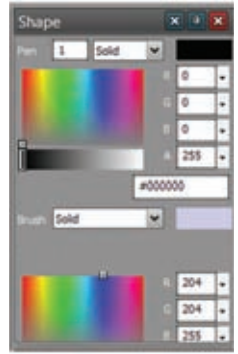

7. වර්ණ (Colours) - මෙවලම් රාමුවෙන් නිර්මාණය සඳහා යොදා ගනු ලබන මෙවලමේ (පැන්සල, පින්සල, තීන්ත බාල්දිය, අක්ෂර) සඳහා වර්ණ මූලික ව තෝරා ගතු ලබන්නේ මෙම කවුළුවෙනි. බෝඩරය සඳහා වර්ණය 'Pen' ස්ථානයෙන් ද පිරවීම සඳහා වර්ණය 'Brush' ස්ථානයෙන් ද ලබා ගත හැකි ය.

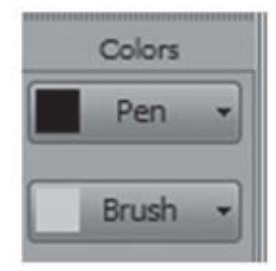

8. කත්ත්ව කවුළුව (Properties Window) - අක්ෂර මෙවලම තෝරා ගත් විට එයට අනුරූපී ව වෙනස් වන තත්ත්ව කවුළුව, අක්ෂරයෙහි පුමාණය, අක්ෂර වර්ගය, එකෙල්ල කිරීම ආදි නොයෙකුත් තෝරා ගැනීම් සඳහා යොදා ගත හැකි ය.

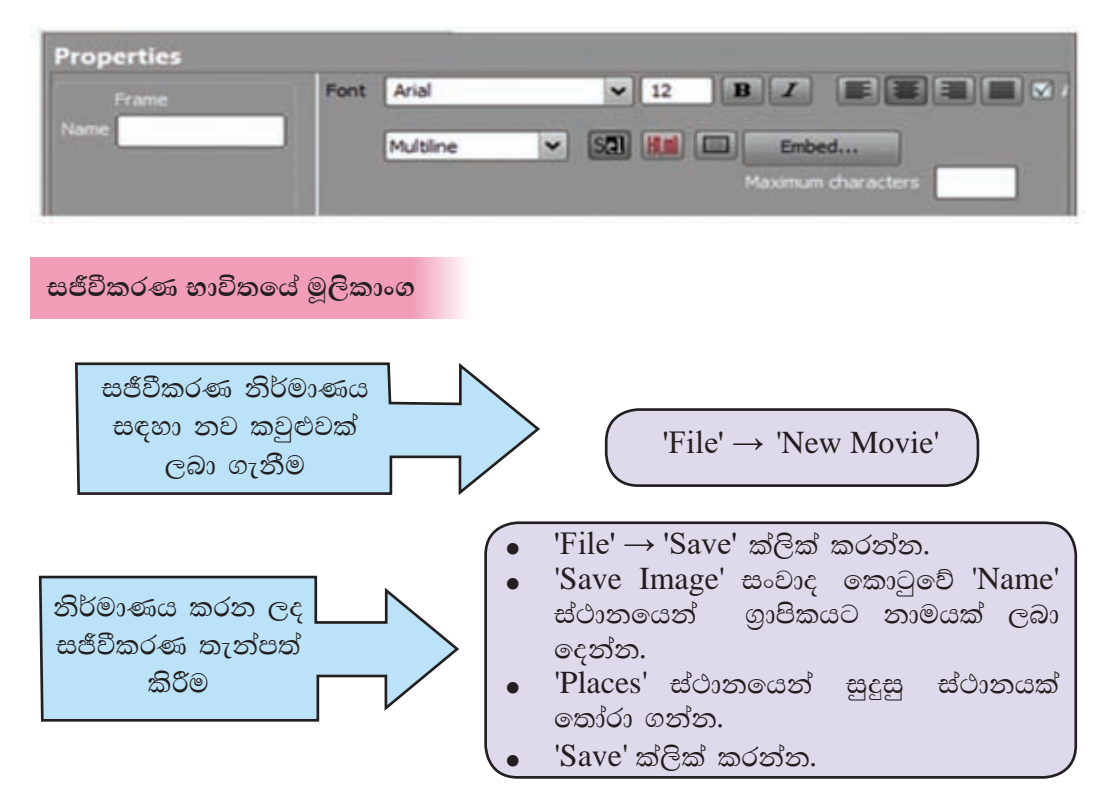

Giotto මෘදුකාංගය ආශිත ව නිර්මාණය කර තැන්පත් කරනු ලබන ගොනුවක් .vgd (vectorian giotto document) ගොනු ආකෘතියට අනුව තැන්පත් කරගනු ලබයි. එසේ ම මෙම සජීවීකරණය වෙබ් අඩවි නිර්මාණයේ දී යොදා ගත හැකි ආකාරයේ ගොනුවක් ලෙස තැන්පත් කර ගත හැකි ය. මෙය ෆ්ලෑෂ් සජීවීකරණ අපනයනය (Export Flash Movie) කිරීම ලෙස හඳුන්වනු ලබයි. මෙහි දී සජීවීකරණය තැන්පත් වන්නේ .swf (small web format) ගොනු ආකෘතියට අනුව ය.

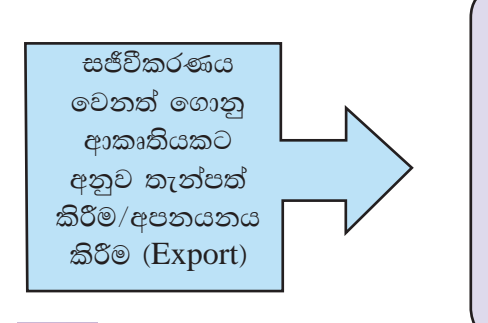

- සජීවීකරණය .swf ගොනු ආකෘතියට අනුව තැන්පත් කිරීම සඳහා,
- 'File' → 'Export Flash Movie' ๑๑363 ගන්න.
- ගොනුව තැන්පත් කරන ස්ථානය තෝරා ගොනුවට සුදුසු නමක් ලබා දී 'Save' ක්ලික් කරන්න.
- ඉන් පසු විවෘත වන 'Export Settings' සංවාද කොටුවේ 'Compress movie' ක්ලික් කර 'OK' කරන්න.

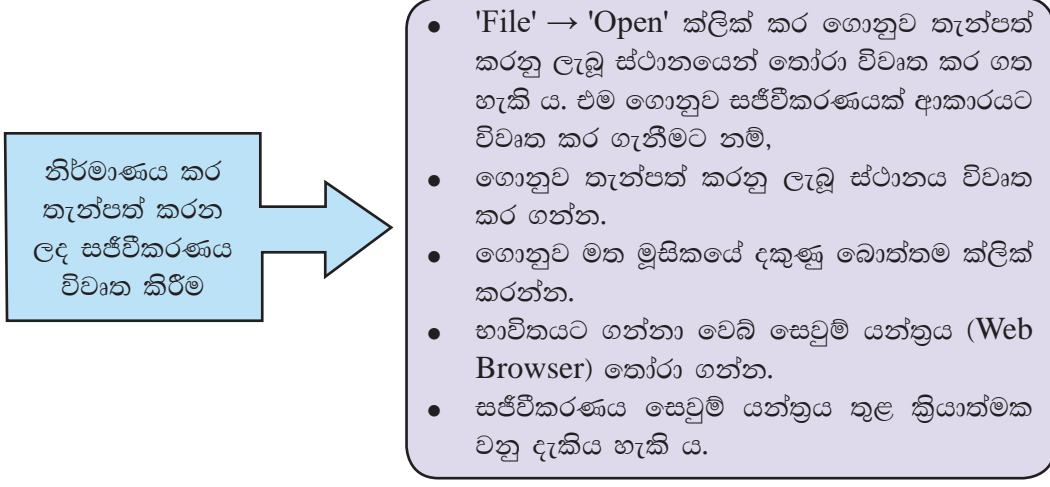

වෙක්ටෝරියන් ගියෝටෝ භාවිතයෙන් සරල සජීවීකරණයක් නිර්මාණය කරමු

- පියවර 1 -Giotto මෘදුකාංගය විවෘත කර ගන්න.
- පියවර 2 -රූපයේ දැක්වෙන ආකාරයට වැඩතලයේ ඉහළින් ඍජුකෝණාසාකාර හැඩයක් සහ ඕවලාකාර හැඩයක් ඇඳගන්න.
- පියවර 3 -මෙම හැඩතල තෝරා ගැනීමේ මෙවලම ආධාරයෙන් වෙන් වෙන් වශයෙන් තෝරා 'Pen' සහ 'Brush' තීරය ආධාරයෙන් බෝඩර් සහ ඇතුළත වර්ණ යොදන්න.

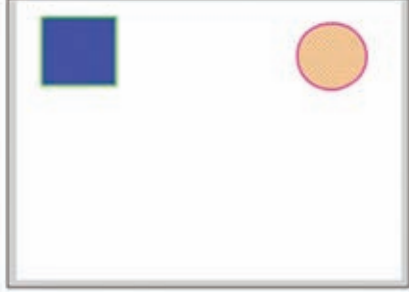

මෙම කියාවලිය කාල රාමුවේ (Timeline) පළමු රාමුව තුළ සටහන් වී පියවර 4 -ඇති බව තිරීක්ෂණය කරන්න. මෙය පළමු මූලික රාමුවයි.

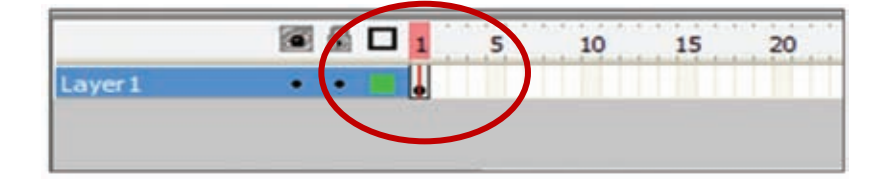

පියවර 5 -කාල රාමුවේ (Timeline) 24 වන රාමුව මත දකුණු මූසික බොත්තම ක්ලික් කර 'Insert Key frame' තෝරා ගන්න. එවිට කාල රාමුවේ 1 සිට 24 දක්වා රාමු මෙසේ දිස්වේ.

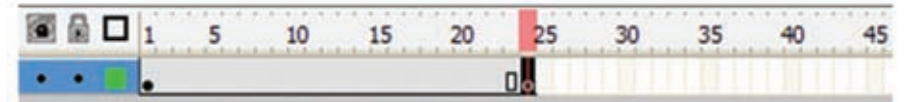

තෝරා ගැනීමේ මෙවලම (Selection tool) ආධාරයෙන් වැඩතලය මත අඳින ලද ඍජුකෝණාසාකාර සහ ඕවලාකාර හැඩ වෙන් වෙන් වශයෙන් වැඩතලයේ පහළට ගෙන එමින් රූපයේ දැක්වෙන ආකාරයට ස්ථාන ගත කරන්න.

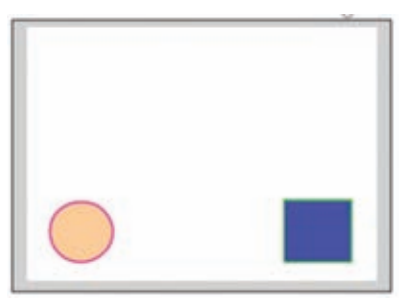

කාල රාමුවේ 1 සිට 24 දක්වා වූ ඕනෑ ම රාමුවක් මත මූසිකයේ දකුණු පියවර 6 -බොත්තම ක්ලික් කර ලැබෙන මෙනුවෙන් 'Create Motion Tween' තෝරත්ත. එවිට කාල රාමුව මෙසේ දිස්වේ.

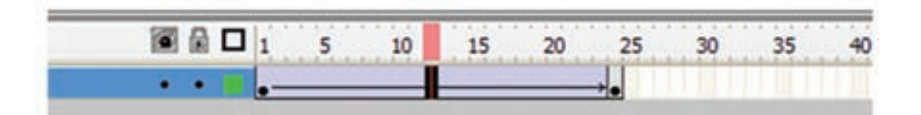

පියවර 7 -Built-in-player භාවිතයෙන් නිර්මාණය කියාත්මක කර බලන්න.

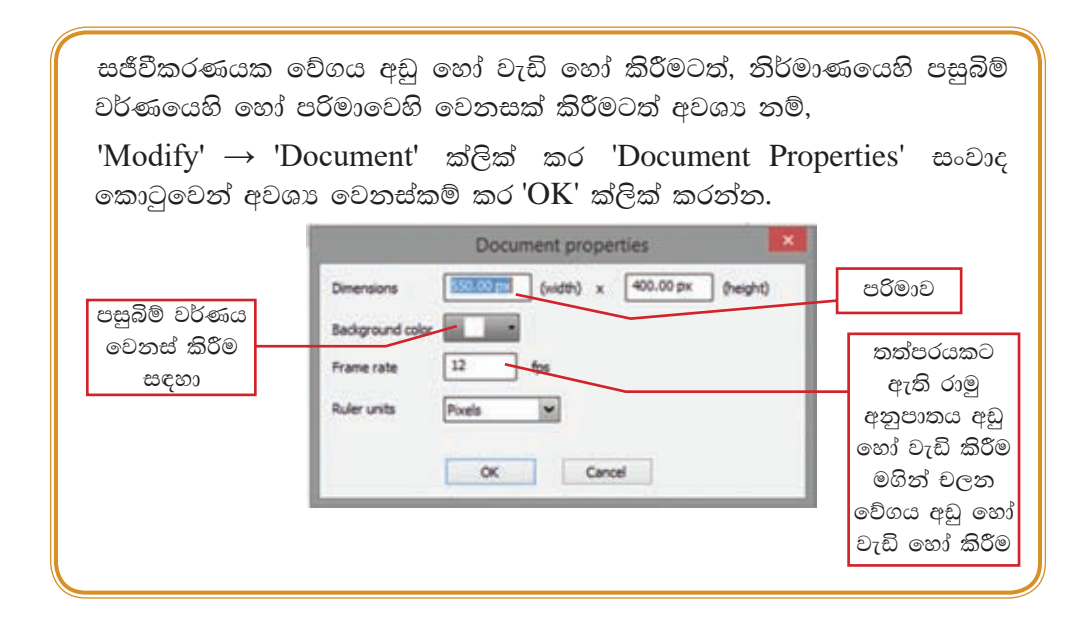

#### පාඨ සහිත සජීවීකරණයක් නිර්මාණය කිරීම

- පියවර 1 -Giotto මෘදුකාංගය විවෘත කරගන්න.
- පියවර 2 -රූපයේ දැක්වෙන ආකාරයට වැඩතලය ආවරණය වන ලෙස ඍජුකෝණාසුයක් අඳින්න.
- පියවර 3 -Brush  $\rightarrow$  Linear භාවිතයෙන් වර්ණ සකස් කර වර්ණ බකට්ටුව ආධාරයෙන් වර්ණ ගන්වන්න.
- පියවර 4 -ස්තර තීරයේ 'Layer 1' මත දෙවරක් ක්ලික් කර ස්තරය 'Background' ලෙස නම් කරන්න.
- පියවර 5 -නව ස්තරයක් ලබා ගැනීම සඳහා 'Layer' තීරය මත මුසිකයේ දකුණු බොත්තම ක්ලික් කර + 'Layer' තෝරා ගන්න.
- පියවර 6 -එම ස්තරය '**Text'** යනුවෙන් නම් කරන්න. ස්තර තීරුව මෙසේ දිස්වේ.
- පියවර 7 -"Text' ස්තරය තෝරා ගන්න. පාඨ මෙවලම ආධාරයෙන් වැඩතලයේ 'Beautiful Sri Lanka' යනුවෙන් යතුරුලියනය කරන්න.
- පියවර 8 -එම පාඨය තෝරා 'Properties' කවුළුව ආධාරයෙන් පාඨය සකස් කරගන්න. (අකුරු වර්ගය Curlz MT, අකුරු පරිමාව 35). රූපයේ දැක්වෙන ආකාරයට වැඩතලයේ මධායේ ස්ථාන ගතකරන්න.
- පියවර 9 -පාඨය මත දකුණු මූසිකය ක්ලික් කර 'Effect'  $\rightarrow$  'Add...' තෝරන්න.
- පියවර 10 -Effect කවුළුවේ පාඨයට යෙදිය හැකි බොහෝ රංගෝපකුම (Effects) ඇති බව දැකිය හැකි ය. ඒ අතුරින් 'Falling Leafs' තෝරා ගන්න. 'OK' ක්ලික් කරන්න.

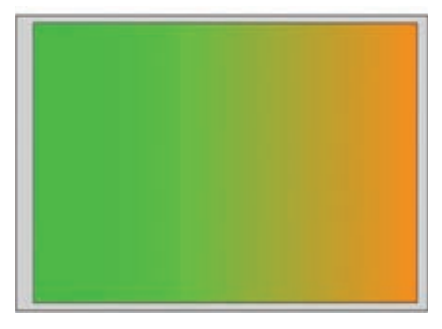

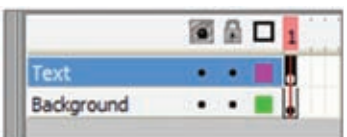

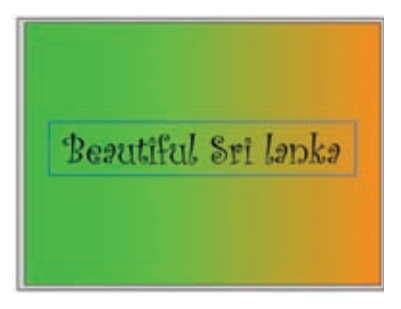

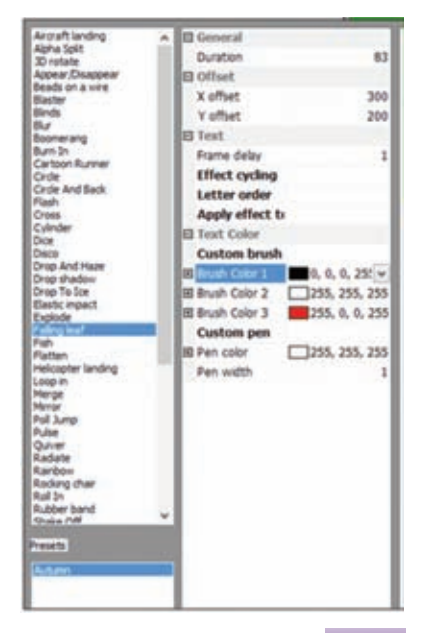

එම සකස් කිරීමට අනුව 'Text' කාල රාමුව මෙසේ වෙනස් වී ඇති බව නිරීක්ෂණය කරන්න.

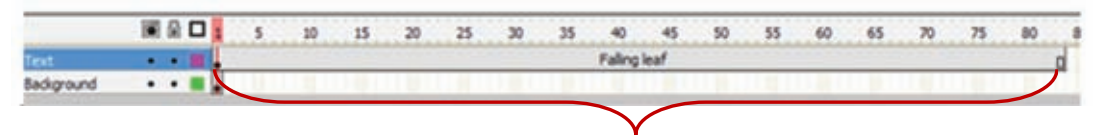

Text කාල රාමුව මෙසේ වෙනස් වී ඇත්තේ තෝරාගත් රංගෝපකුමයට අනුව ය. ඊට සාලේක්ෂ ව Background කාල රාමුව ද සකස් කරගත යුතු ය. මේ සඳහා,

- පියවර 11 -'Background' කාල රාමුව තෝරා ගන්න. එහි 83 රාමුව (Text රාමුව අවසන් වන ස්ථානය) මත මූසිකයේ දකුණු බොත්තම ක්ලික් කර 'Insert Keyframe' තෝරා ගන්න.
- පියවර 12 -නිර්මාණය කරගත් සජීවීකරණය තැන්පත් කර අපනයනය කරන්න. ඉන් පසු විවෘත කර බලන්න.

කියාකාරකම

 $\left($   $\right)$ 1. ඔබ විසින් නිර්මාණය කරන ලද ස්ථිතික ගුාපිකයක් පසුතලය ලෙස යොදා ගෙන චලනය වන්නා වූ සුදුසු පාඨයක් යොදා ගනිමින් සජීවීකරණයක් 行會 නිර්මාණය කරන්න. විවිධ රංගෝපකුම අත්හදා බලන්න.

# **4.3 ශුවx සන්ධාර**

ඵලදායී අදහස් හුවමාරුවක් සඳහා යොදා ගත හැකි ස්ථිතික ගුාපික නිර්මාණයත්, සජීවීකරණයත් පිළිබඳ ව පසුගිය පාඩම් මාලාවෙන් ඉගෙන ගතිමු. මෙසේ නිර්මාණය කර ගත් සජීවීකරණ වඩා හරවත් මෙන් ම ආකර්ෂණීය කර ගැනීමට ශබ්ද හෝ හඬ හෝ සහිත ගොනු හෙවත් ශුවා සන්ධාර යොදා ගත හැකි ය.

ශබ්ද හෝ හඬ හෝ පටිගත කිරීමෙන් සකස් කර ගන්නා වු ගොනු ශුවා සන්ධාර වේ. මෙම ශුවා සත්ධාර පරිගණක ආශුයෙත් සකස් කිරීමටත් ඒවා උචිත ආකාරයට සංස්කරණය කර ගැනීමටත් පරිගණක මෘදුකාංග යොදාගනු ලබයි. මේ සඳහා යොදා ගත හැකි බොහෝ මෘදුකාංග ඇත. මින් සමහරක් නම්,

- Audacity
- **Power Sound Editor**
- Mp3DirectCut
- **Music Editor Free**
- Wayosaur  $\blacksquare$
- Ardour
- **WavePad Sound Editor**
- Sound Engine

ශුවා සන්ධාර නිර්මාණය සඳහා ශුවා සංස්කරණ මෘදුකාංගයක් යොද ගැනීම

# ඔඩ<sub>ි</sub>සිටි (Audacity)

වින්ඩෝස් මෙහෙයුම් පද්ධතියක මෙන් ම Mac සහ ලිනක්ස් මෙහෙයුම් පද්ධතිවල ද ස්ථාපනය කර, භාවිත කළ හැකි ඔඩෑසිටි, නිදහස් ශුවා සංස්කරණ මෘදුකාංගයකි. ශුවා සංස්කරණය මෙන් ම ශුවා පටිගත කිරීම සඳහා ද යොදා ගත හැකි බහු පථවලින් සමන්විත මෙම මෘදුකාංගය පරිගණකයට ස්ථාපනය කිරීමේ දී එහි චිතුක පරිශීලක අතුරු මුහුණතෙහි භාෂාව, පරිශීලකයාගේ රුචිකත්වයට අනුව තෝරා ගත හැකි  $\mathbb{C}$ .

ඔඩෑසිටි භාවිතයෙන්

- ෙ සජීව ශුවා පටිගත කිරීම
- පරිගණකයේ කියාත්මක වන සංගීත පටිගත කිරීම
- වේප් හෝ රෙකෝඩර් ශුවා සන්ධාර අංකිත පටිගත කිරීම හෝ නමා තැටිගත කිරීම බවට පත් කිරීම
- $\bullet$  WAV" AIFF" FLAC" MP2" MP3 හෝ Ogg Vorbis ආකෘති සහිත ගොනු සංස්කරණය කිරීම
- ෙ ශබ්ද පිටපත් කිරීම, කප්පාදු කිරීම, මිශු කිරීම හෝ එකට එකතු කිරීම ආදි සංස්කරණ කිරීම
- gවා පටිගත කිරීමේ දී එහි වේගය හෝ ස්වරමානය (pitch) වෙනස් කිරීම වැනි රංග පුයෝග යොදා ගැනීම

ආදි මබාහෝ ශුවා සංස්කරණ කර ගත හැකි ය.

ඔඩෑසිටි මෘදුකාංගය පහත දක්වා ඇති  $\rm{URL}$  ලිපිනය ඔස්සේ ඔබගේ පරිගණකයට බාගත කර ස්ථාපනය කරගන්න.

http://audacity.sourceforge.net/

# ඔඩෑසිටි චිතුක පරිශීලක අතුරු මුහුණත

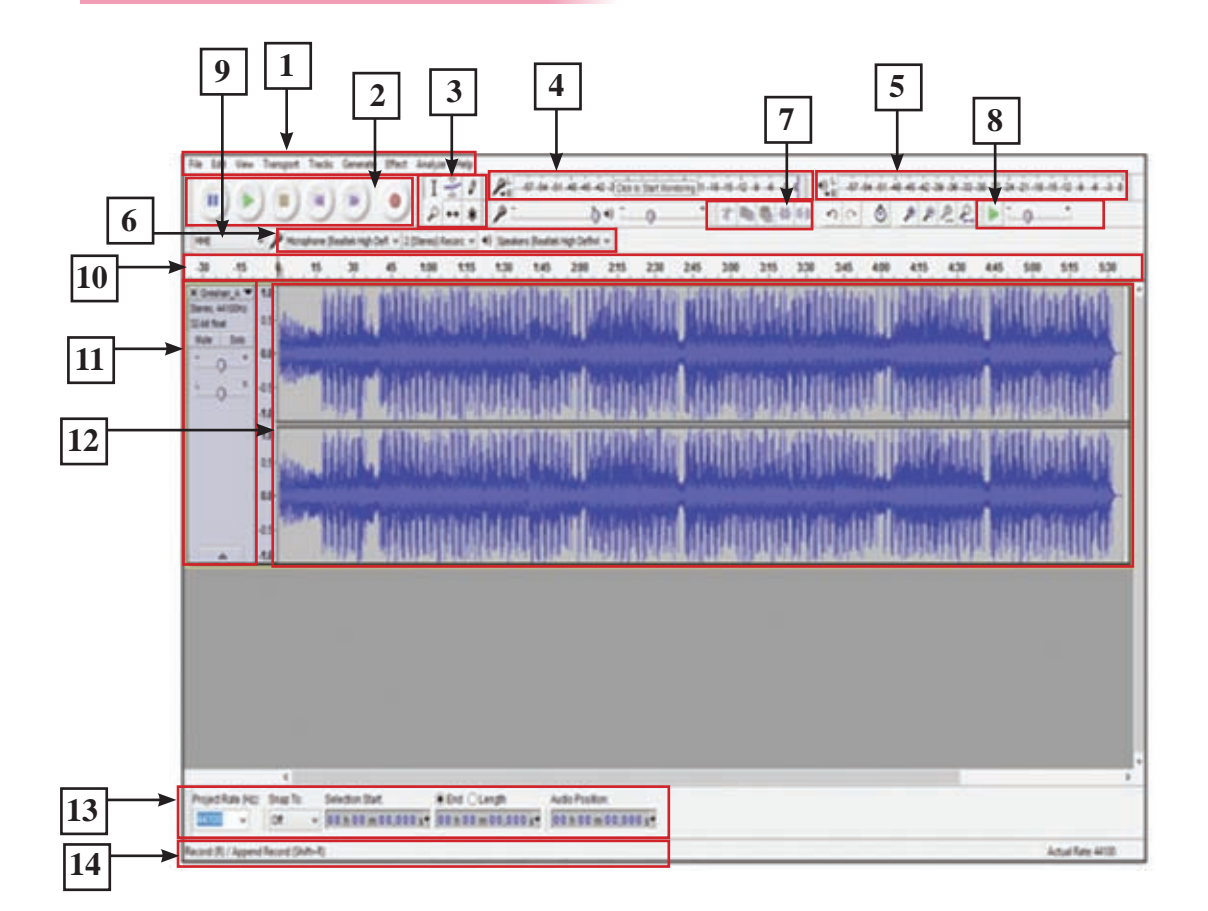

- 1. මෙනු තීරුව (Menu Bar)
- 2. පරිවහන මෙවලම් තීරුව (Transport Toolbar)
- 3. මෙවලම් සහිත මෙවලම් තීරුව (Tools Toolbar)
- 4. පටිගත කිරීමේ මීටර් මෙවලම් තීරුව (Recording Meter Toolbar)
- 5. පිළිවැයීමේ මීටර් මෙවලම් තීරුව (Playback Meter Toolbar)
- 6. මිශුක මෙවලම් තීරුව (Mixer Toolbar)
- 7. සංස්කරණ මෙවලම් තීරුව (Edit Toolbar)
- 8. පිටපත් කිරීමේ මෙවලම් තීරුව (Transcription Toolbar)
- 9. උපකුම මෙවලම් තීරුව (Device Toolbar)
- 10. කාල තීරුව (Timeline)
- 11. පථ පාලන මණ්ඩලය (Track Control Panel)
- 12. ශුවණ පථය (Audio Track)
- 13. තේරීමේ මෙවලම් තීරුව (Selection Toolbar)
- 14. තත්ත්ව තීරුව (Status Bar)

### ශුවා සන්ධාර මෘදුකාංගයක් භාවිතයේ මුලිකාංග

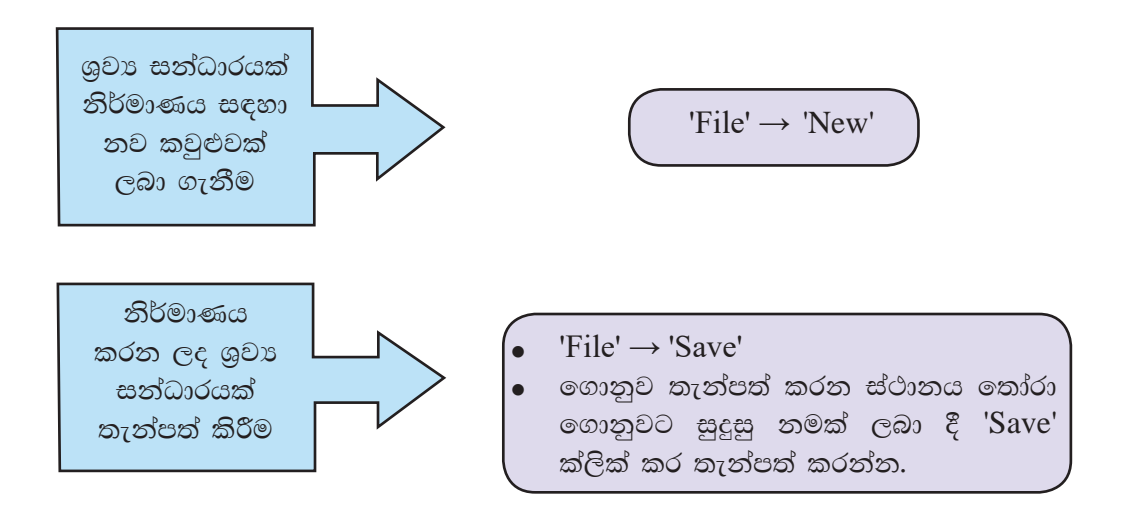

ඔඩෑසිටි මෘදුකාංගය ආශිුත ව නිර්මාණය කර තැන්පත් කරනු ලබන ගොනුවක් .aup (Audacity project) ගොනු ආකෘතියට අනුව තැන්පත් කරගනු ලබයි. මෙම ආකෘතියට අනුව තැන්පත් කරනු ලබන ගොනු සංස්කරණය සඳහා යොදා ගත හැකි ය. එසේ ම මෙම ශුවා සත්ධාරය වෙබ් අඩවි නිර්මාණයේ දී යොදා ගත හැකි ආකාරයේ ගොනුවක් ලෙස ද තැන්පත් කරගත හැකි ය. මෙය ශුවා අපනයනය (Export Audio) කිරීම ලෙස හඳුන්වනු ලබයි. මෙහි දී සජීවීකරණය තැන්පත් කර ගත හැකි ගොනු ආකෘති බොහොමයක් ඇත. ඉන් කිහිපයක් නම්, WAV, AIFF, FLAC, MP2, MP3 ආදියයි.

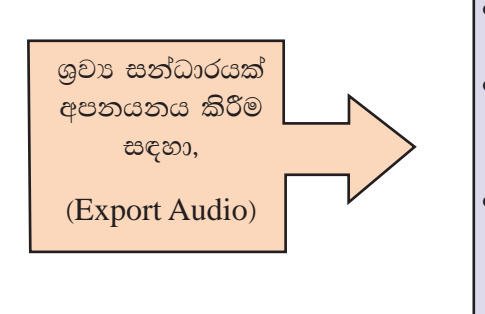

- 'File'  $\rightarrow$  'Export Audio' තෝරා ගන්න.
- ගොනුව තැන්පත් කරන ස්ථානය තෝරා ගොනුවට සුදුසු නමක් ලබා දෙන්න.
- අවශා ගොනු ආකෘතිය 'Save as type' තුළින් තෝරා ගන්න. ' $S$ ave' ක්ලික් කරන්න. (ශුවා සන්ධාරය සංකෝචනය වීම මෙහි දී සිදු වේ) ඉන් පසු විවෘත වන 'Edit Metadata' සංවාද කොටුව උපයෝගි කර ගනිමින් ශුවා සන්ධාරය පිළිබඳ විස්තර (නම, වර්ෂය, නිර්මාණයේ මාතෘකාව ආදිය) ඇතුළත් කර  $'OK'$  ක්ලික් කරන්න.

#### ඔඩෑසිටි භාවිතයෙන් ශුවා පටිගත කිරීම

- $'File' \rightarrow 'New'$  ක්ලික් කරන්න. පියවර 1 -
- පියවර 2 -පරිවහන මෙවලම් තීරුවේ (Transport Toolbar) පටිගත කිරීම (Record) මෙවලම මත ක්ලික් කරන්න.
- පියවර 3 -පරිගණකයට සම්බන්ධ කර ඇති මයිකොපෝනය ආධාරයෙන් අවශා ශුවා සත්ධාරය පටිගත කරත්ත.
- පියවර 4 -අවසානයේ දී පරිවහන මෙවලම් තීරුවේ නැවැත්වීමේ (Stop) මෙවලම මත ක්ලික් කරන්න.
- එම මෙවලම් තීරුවේ ඇති කියාකරවීමේ (Play) මෙවලම ක්ලික් කර පියවර 5 -පටිගත කිරීම ශුවණය කරන්න.

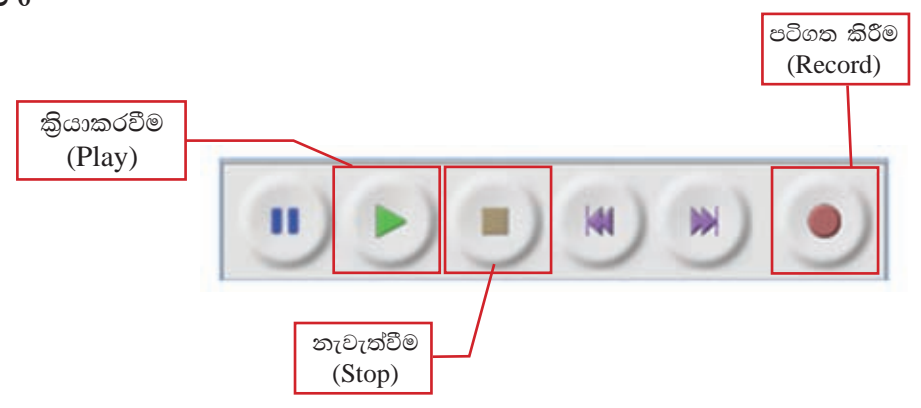

නිර්මාණය කරගත් ශුවා සන්ධාරයක අනවශා කොටස් කපා ඉවත් කර සංස්කරණය කිරීම

- පියවර 1 -නිර්මාණය කිරීමෙන් පසු ව, .aup (Audacity Project) ගොනු ආකෘතියට අනුව තැන්පත් කරගනු ලැබූ ගොනුව විවෘත කර ගන්න.
- පරිවහන මෙවලම් තීරුවේ තේරීමේ මෙවලම භාවිතයෙන් ශුවා පියවර 2 -සන්ධාරයේ අවශා කොටස තෝරා ගන්න.

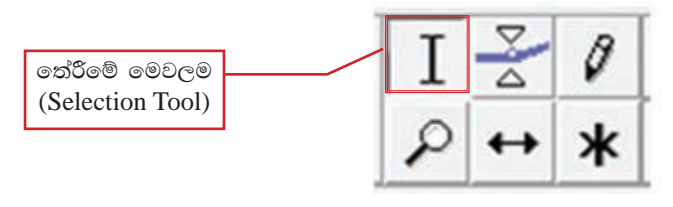

පියවර 6 -

පියවර 3 -සංස්කරණ මෙවලම් තීරුවේ (Edit Toolbar) ශුවා කප්පාද කිරීමේ මෙවලම මත ක්ලික් කරන්න. එවිට අනවශා කොටස් ඉවත් වනු දැක ගත හැකි ය.

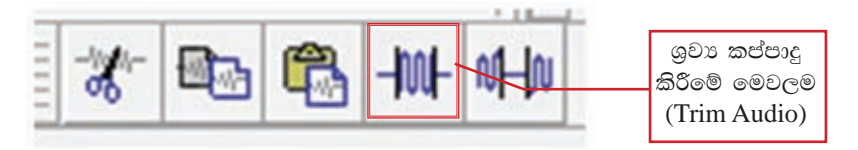

පියවර 4 -සංස්කරණය අවසානයේ දී ශුවා ගොනුව තැන්පත් කරන්න.

#### දෘශx සන්ධාර නිර්මාණය  $4.4$

රූපරාමු පෙළක් එකතු කරමින් නිර්මාණය කරන වීඩියෝ දර්ශනයක් දෘශා සන්ධාරයක් නම් වේ. මේ සඳහා පටිගත කරනු ලැබූ වීඩියෝ දර්ශන හෝ ස්ථිතික ගුාපික සහ ශුවා සත්ධාර යොදා ගනු ලබයි.

දෘශා සන්ධාර පරිගණක ආශුයෙන් සකස් කිරීමටත් ඒවා උචිත ආකාරයට සංස්කරණය කර ගැනීමටත් පරිගණක මෘදුකාංග යොදා ගැනේ. මේ සඳහා යොදා ගත හැකි බොහෝ මෘදුකාංග ඇත. එයින් සමහරක් නම්,

- PhotoBucket
- **YouTube Remixer**
- Movie Masher
- One True Me
- dia
- **Motion Box**
- Stash Space
- Windows Movie Maker
- AVI Edit  $\bullet$
- Super DVD Video Editor

#### දෘශා සන්ධාර නිර්මාණය සඳහා දෘශා සංස්කරණ මෘදුකාංගයක් යොදා ගැනීම

### වින්ඩෝස් මුවි මේකර් (Windows Movie Maker)

වින්ඩෝස් මූවි මේකර් මයිකොසොෆ්ට් ආයතනය විසින් ලබා දෙනු ලබන නිදහස් දෘශා සංස්කරණ මෘදුකාංගයකි. මෙමගින් දෘශා සන්ධාර නිර්මාණය කිරීමටත් ඒවා සංස්කරණය කිරීමටත් හැකි වේ.

වින්ඩෝස් මුවි මේකර් මෘදුකාංගය පහත දක්වා ඇති URL ලිපිනය ඔස්සේ ඔබගේ පරිගණකයට බාගත කර ස්ථාපනය කර ගන්න.

http://www.windows-movie-maker.org/

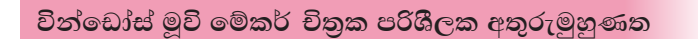

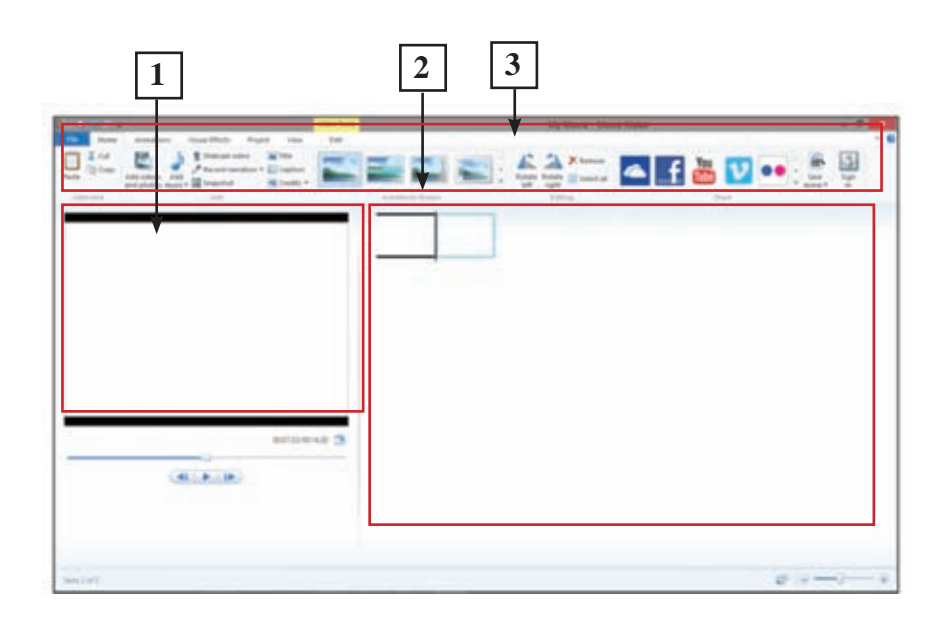

- 1. පූර්ව දර්ශත/කියා කරවීමේ කවුළුව
- 2. කාල තීර වේදිකාව
- 3. සංස්කරණය කිරීමේ කවුළුව

### 1. පූර්ව දර්ශන/කියා කරවීමේ කවුළුව (Preview/ Player pane)

දෘශා සන්ධාරයක් නිර්මාණය කිරීම සඳහා යොදා ගනු ලබන වීඩියෝ දර්ශන සහ රූප රාමු දර්ශනය කර ගැනීමටත්, නිර්මාණය කරන ලද දෘශා සන්ධාරය තැන්පත් කිරීමට පුථමයෙන් නැරඹීම සඳහාත් පූර්ව දර්ශන/කියාකරවීමේ කවුළුව (Preview/Player pane) සහ එහි මෙවලම් උපකාර වේ.

### 2. කාල තීර වේදිකාව (Timeline stage)

නිර්මාණය සඳහා යොදා ගතු ලබන වීඩියෝ දර්ශන, රූප රාමු සහ ශුවා සත්ධාර පෙළගස්වනු ලබන්නේ මෙම අංගණයට ය. කාල තීරයක් මත දී මෙන් නොව යොදා ගනු ලබන වීඩියෝ දර්ශන සහ රූපරාමු පැහැදිලි ව දර්ශනය වීම මෙහි සිදු වේ.

### 3. සංස්කරණය කිරීමේ කවුළුව (Editing function panel)

නිර්මාණය කරන දෘශා සන්ධාරය සංස්කරණය සඳහා සංස්කරණය කිරීමේ කවුළුවෙහි ඇති මෙවලම් බොහෝ සේ වැදගත් වේ. මෙම කවුළුවෙහි ඇති මෙවලම් උපයෝගි කර ගනිමින් දෘශා සන්ධාරය හැසිරවීම, දෘශා රංගෝපකුම (visual effects) යෙදීම සහ ශුවා සත්ධාර හැසිරවීම යතාදිය කළ හැකි ය.

## වින්ඩෝස් මුවි මේකර් භාවිතයෙන් දෘශා සන්ධාර නිර්මාණය

- **පියවර 1 මින්ඩෝස් මුවි මේකර් මෘදුකාංගය විවෘත කර ගන්න.**
- $\mathcal{B}$ යවර 2 'Home'  $\rightarrow$  'Add Videos & Photos' භාවිතයෙන් නිර්මාණය සඳහා යොදා ගත්තා රූප සහ වීඩියෝ තෝරා ගනිමින් විවෘත කර ගන්න. එවිට මෙසේ දිස් වේ.

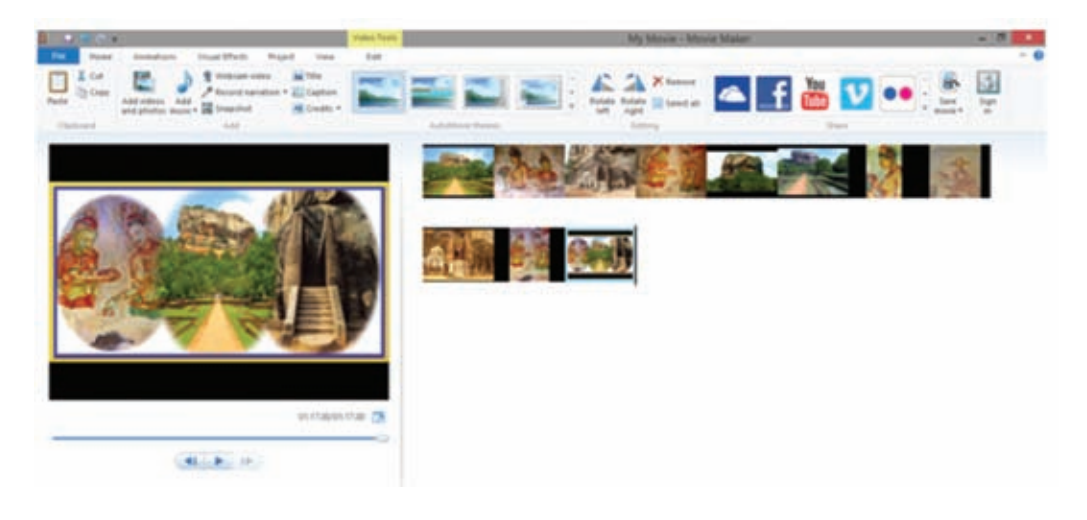

 $k$ හිර්මාණය සඳහා සංකාන්ති (Transitions) යොදා ගැනීම

ලයාදා ගනු ලබන රූපරාමු ලෙකක් අතර සම්බන්ධතාවක් ඇති කිරීමට සහ රූප රාමුවක තිරයට පුවිෂ්ට වන ආකාරය දැක්වීම සඳහා සංකාන්ති යොදා ගනු ලබයි.

- **පියවර 1 'Animations' මෙනුව විවෘත කර ගන්න.**
- **පියවර 2 m** පළමු රූප රාමුව මත ක්ලික් කරත්න.
- පියවර 3 ''Transitions' කාණ්ඩ**යේ ඇති එක් එක් සංකුාත්තිය ම**තින් මූසිකය ගෙන යන්න. එවිට තෝරා ගත් රූපය විවෘත වන විවිධ ආකාර දර්ශනය වනු ඇත. සුදුසු සංකුාන්තිය මත ක්ලික් කරමින් එය තෝරා ගන්න.
- 4. මෙසේ කාල තීර වේදිකාව (Timeline stage) මත ඇති අනෙකුත් රූප සඳහා ද සුදුසු ආකාරයට සංකුාන්ති යොදා ගන්න. සංකුාන්ති යොදා ගත් පසු කාල තීර වේදිකාව (Timeline stage) තුළ ඇති රූප රාමු දිස්වන්නේ මෙසේ ය.

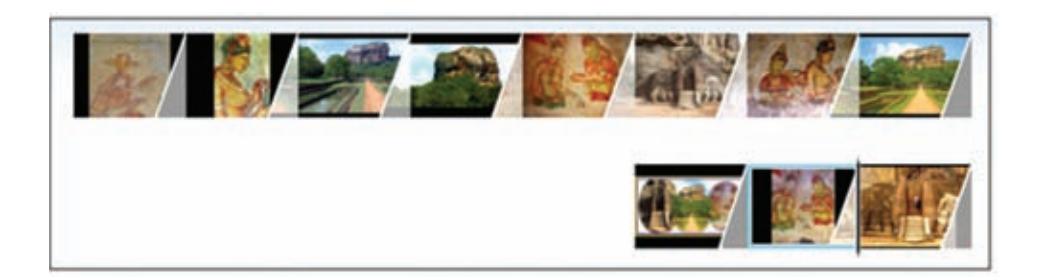

- 5. පූර්ව දර්ශන/ කියාකරවීමේ කවුළුව (Preview/Player pane) යොදා ගනිමින් නිර්මාණය කියාකරවත්ත. අවශා සංස්කරණ කරන්න.
- 6. රූප රාමුවක් දර්ශනය විය යුතු කාලය සකස් කිරීම සඳහා 'Animations' → 'Duration' මගින් වෙනස් වීම් කරන්න. 'Apply to all' තෝරා ගැනීම මෙන් එක් රූප රාමුවක් සඳහා කරනු ලබන සංස්කරණ අනෙකුත් රූප රාමු සඳහා ද යොදා ගැනීමට හැකි ය.

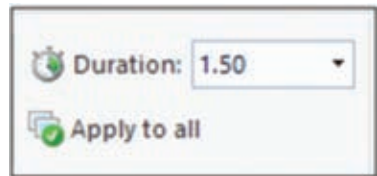

- 7. රූප රාමු චලනය කිරීම සඳහා,
	- i) රූප රාමුව තෝරා ගන්න.
	- ii) 'Pan and Zoom' කාණ්ඩයේ ඇති එක් එක් චලන ආකාරය මතට මූසිකය ගෙන යන්න. සුදුසු ආකාරයේ චලනයක් මත ක්ලික් කරන්න.
- නිර්මාණයට මාතෘකාවක් එකතු කිරීම සඳහා 8.
	- i) පළමු රූප රාමුව තෝරත්න.
	- ii) 'Home  $\rightarrow$  Title' හෝරන්න.
	- iii) ගැළපෙන මාතෘකාවක් යතුරුලියනය කරන්න.
	- iv) 'Format' මෙනුව විවෘත කරමින් මාතෘකාවට අවශා හැඩසවීම් මෙන් ම රංගෝපකුම (Effects) යොදන්න.
- 9. රූප රාමු සඳහා වෙන් වෙන් වශයෙන් හැඳින්වීම් ඇතුළත් කළ හැකි ය. ඒ සඳහා,
	- i) රූප රාමුව තෝරන්න.
	- ii) 'Home  $\rightarrow$  Caption' තෝරා අවශා හැඳින්වීම යතුරුලියනය කරන්න.
	- iii) මීට පෙර දැක්වූ ආකාරයට හැඩසවීම් කරන්න.
- 10. සකස් කරන දෘශා සන්ධාරය ආරම්භයට හෝ අවසානයට හෝ එහි අධාක්ෂණය, රංගත ශිල්පීන්, සංගීතය, ස්ථාන පිළිබඳ ව හඳුන්වා දීම සඳහා වෙන් වෙන් වශයෙන් රූප රාමු ඇතුළත් කළ හැකි ය. ඒ සඳහා,
	- $i)$  'Home  $\rightarrow$  Credits' තුළින් අවශා හඳුන්වා දීම තෝරා ගන්න.
	- ii) අවශා තොරතුරු යතුරුලියනය කරන්න.

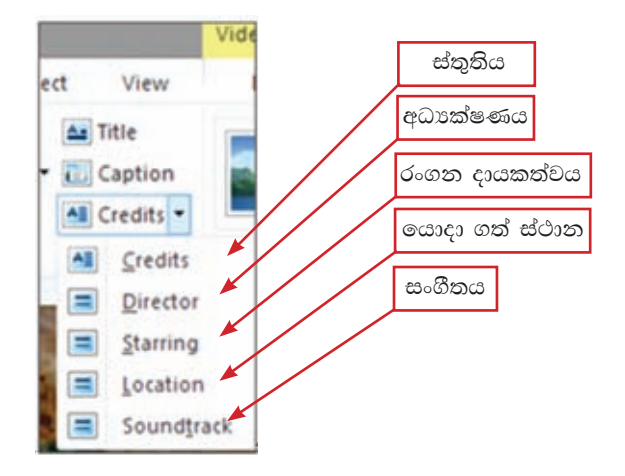

- 11. නිර්මාණය සඳහා ශුවා සන්ධාර ගොනුවක් එකතු කිරීම මගින් නිර්මාණය කරන දෘශා සන්ධාරය වඩාත් හරවත් කර ගත හැකි ය. මේ සඳහා,
	- i) පළමු රූප රාමුව තෝරත්ත.
	- ii) 'Home' → 'Add music' හෝරා ගන්න.
- 12. මීට පෙර සකස් කර තැන්පත් කරන ලද ශුවා ගොනුවක් තෝරා විවෘත කර ගන්න. අවසානයේ දී කාල තීර වේදිකාව මෙසේ දිස්වේ.

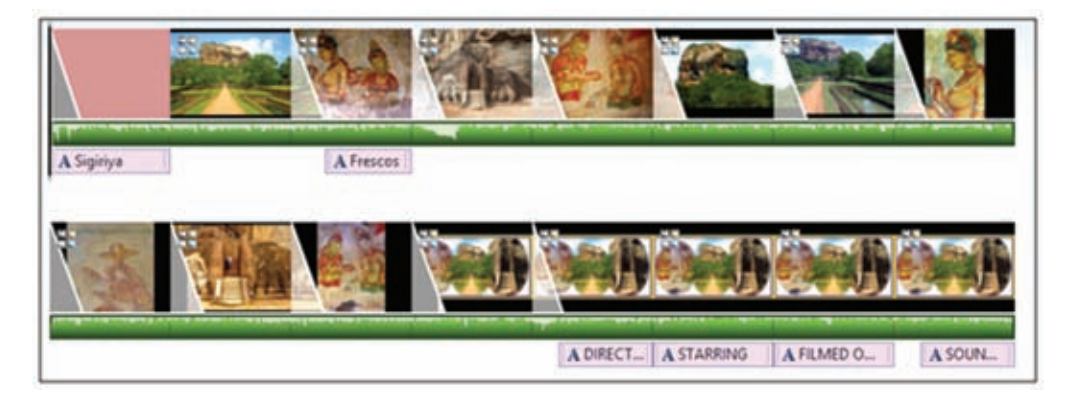

13. නිර්මාණය කර ගත් දෘශා සත්ධාරය කියාකරවත්ත. අවශා ආකාරයට සංස්කරණය කරන්න.

දෘශා සන්ධාරය තැන්පත් කිරීම

'File'  $\rightarrow$  'Save Project'

ගොනුව තැන්පත් කරන ස්ථානය තෝරා ගොනුවට සුදුසු නමක් ලබා දී Save ක්ලික් කර තැන්පත් කරන්න.

වින්ඩෝස් මූවි මේකර් මෘදුකාංගය ආශිත ව නිර්මාණය කර තැන්පත් කරනු ලබන ගොනුවක් .wlmp (Movie Maker Projects) ගොනු ආකෘතියට අනුව තැන්පත් කර ගනු ලබයි. මෙම ආකෘතියට අනුව තැන්පත් කරනු ලබන ගොනු සංස්කරණය සඳහා මෙය යොදා ගත හැකි ය.

එසේ ම මෙම දෘශා සන්ධාරය වෙබ් අඩවි නිර්මාණයේ දී යොදා ගත හැකි ලෙස තැන්පත් කිරීම මෙන් ම සමාජ ජාලවල (Facebook, YouTube, Flicker) විවෘත කළ හැකි ආකාරයේ ගොනුවක් ලෙස තැන්පත් කර ගත හැකි ය.

දෘශා සන්ධාරය වීඩියෝ පටයක් ලෙස තැන්පත් කිරීම සහ බෙදා හැරීම

දෘශා සත්ධාරය පරිගණකයක, රූපවාහිනියක, ජංගම දුරකථනයක නැරඹීමට හෝ සමාජ ජාලයක විවෘත කිරීම සඳහා වීඩියෝ පටයක් ලෙස තැන්පත් කිරීමේ පියවර පහත දක්වේ.

- පියවර 1 -'File' → 'Save Movie'/ or 'Publish movie' තුළින් විවෘත මෙනුවෙන් අවශා තැන්පත් කිරීමේ මාධායෙ තෝරා ගන්න.
- පියවර 2 -ගොනුව තැන්පත් කරන ස්ථානය තෝරා ගොනුවට සුදුසු නමක් ලබා දී 'Save' ක්ලික් කරන්න.

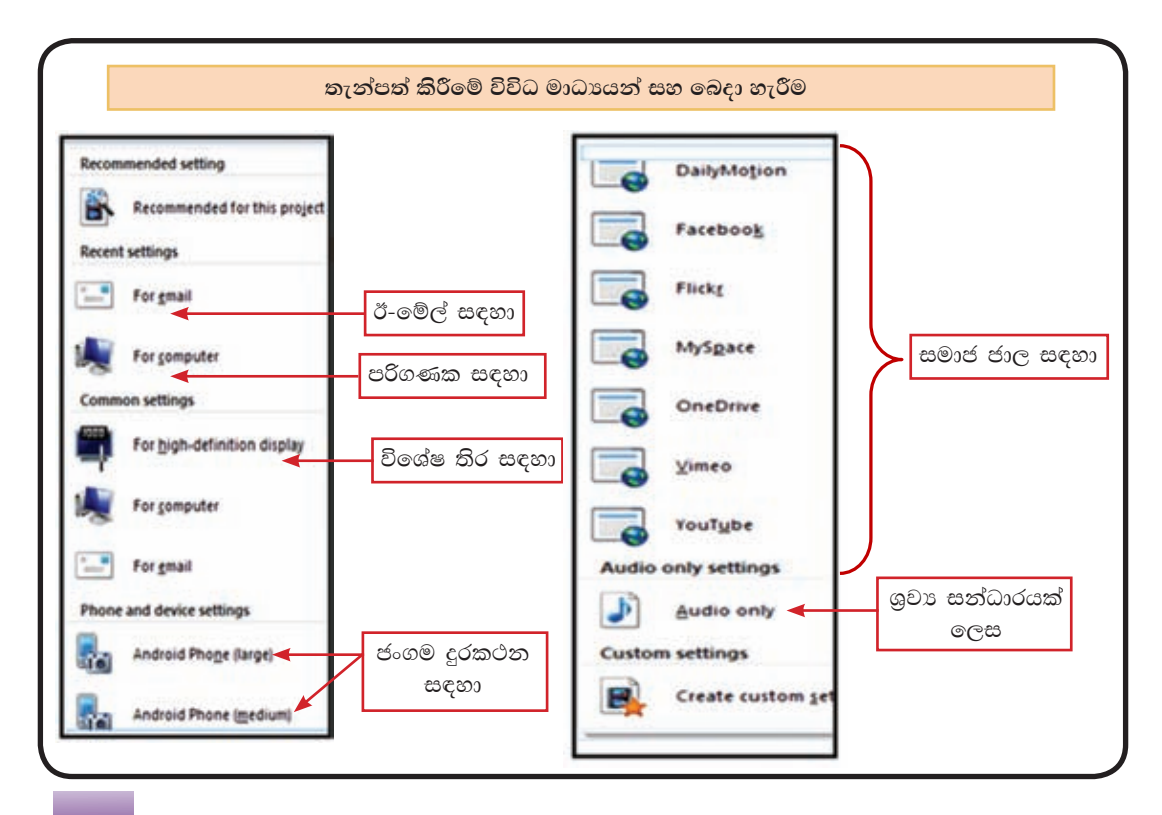

#### කියාකාරකම

- $\mathbb{C}$ 1. බහුමාධා පාඩම් මාලාවෙන් ඉගෙන ගත් ආකාරයට ශී ලංකාවේ සුන්දර 宿 ස්ථාන සහිත ඡායාරූපවලින් සමන්විත ස්ථිතික ගාපික කිහිපයක් නිර්මාණය කරන්න.
	- 2. එම ස්ථිතික ගාපික පසුබිමට යොදා ගනිමින් චලනය වන්නා වු පාඨ සහිත ද්විමාන සජීවීකරණ කිහිපයක් නිර්මාණය කරන්න.
	- 3. සකස් කරන ලද ගුාපික සහ සජීවීකරණවලට උචිත වන ආකාරයේ ශුවා සන්ධාරයක් නිර්මාණය කරන්න.
	- 4. එලෙස සකස් කරගත් ගුාපික, සජීවීකරණ සහ ශුවා සත්ධාර යොදා ගනිමින් ශී ලංකාවේ සුන්දර ස්ථාන පිළිබඳ ව දෘශා සන්ධාරයක් නිර්මාණය කරන්න.
	- 5. හානි වන (Lossy) හානි නොවන (Lossless) ගුාපික සංකෝචනය සංසන්දනය කරන්න.
	- 6. රාස්ටර් ගුාපිකය (Raster graphic) සහ වෙක්ටර් (Vector graphic) සංසන්දනය කරන්න.

#### കാറാംരോ

- පරිගණක ගුාපික මෘදුකාංග භාවිතයෙන් නිර්මාණය කරන ලබන යම් කිසි තොරතුරක් ලබා දෙන චිතු හෝ රූප, අංකිත ගුාපික (Digital graphic) ලෙසින් හැඳින්වේ.
- අංකිත ගුාපිකයක මූලිකාංග කිහිපයක් ඇත. ඒවා නම්, පික්සල් (Pixel), විභේදනය (Resolution), පුමාණය (Size) සහ වර්ණය (Colour) වේ.
- $\bullet$  පික්සලයක් යනු අංකිත ගුාපිකයක මූලික තැනුම් ඒකකයයි. අංකිත ගුාපිකයක් (Digital graphic) පික්සල් දහස් ගණනකින් නිර්මාණය වී ඇත.
- $\bullet$  පික්සලයක් බිටුවලින් (Bits) සමන්විත ය. ඒක වර්ණ පික්සලයක් බිටු 8 ක් ද වර්ණවත් පික්සලයක් බිටු 24 ක් ද වේ.
- $\bullet$  අංකිත ගුාපිකයක භෞතික පරිමාව (Physical dimension) මැනීමේ ඒකකය පික්සල් වන අතර භෞතික පරිමාව ගුාපික විභේදනය (Image resolution) ලෙසින් හැඳින්වේ.
- පික්සල පුමාණය වැඩි උසස් විභේදනයකින් (High resolution) යුතු අංකිත චිතුකයක් ඉහළ ගුණාත්මක බවකින් යුතු ය.
- 0 වර්ණ ආදේශක දෙවර්ගයකි. එනම්,
	- $\triangleright$  RGB ආදේශකය (RGB Model) රතු, කොළ සහ නිල් (Red, Green and Blue)
	- $\triangleright$  CMYK ආදේශකය (CMYK Model) ළා නිල්, දම්, කහ සහ කළු (Cyan, Magenta, Yellow, Black)
- තනි වර්ණ මූලික වර්ණ (Primary colours)
- වර්ණ දෙකක් = ද්විතීයික වර්ණ (Secondary colours)  $\bullet$
- වර්ණ තුනක් = තෘතීයික වර්ණ (Triplet colours)  $\bullet$
- මූලික වර්ණයක පුභේද 256 (0-255) ඇත.  $\bullet$
- තෘතීයික වර්ණයක් 'RGB Triplet' සෑදීම 000, 000, 000, 255, 255, 255 දක්වාය.  $\bullet$
- 'RGB Triplet' = RGB (245, 102, 36) හෝ RGB (F5, 66, 24) ෂඩ්දශම සංඛාන ලෙස දක්විය හැකි ය.
- $\bullet$  ගුාපික සංකෝචන (Graphic compression) කුම දෙකකි.
	- 1. හානි වන (Lossy) සංකෝචනය
	- 2. හානි නොවන (Lossless) සංකෝචනය
- ගුාපික පුරූප (graphic types) දෙකකි.
	- 1. රාස්ටර් ගාපික (raster graphic)
	- 2. වෙක්ටර් ගුාපික (vector graphic)
# $\overline{\mathbf{S}}$

# බහු මාධ¤ තාක්ෂණය යොදා ගනිමින් සරල වෙබ් අඩවි නිර්මාණය

මෙම පාඩම හැදෑරීමෙන් ඔබට,

- වෙබ් අඩවියක අවශාතාව සහ අන්තර්ගතය
- ෙ වෙබ් අඩවියක් සැලසුම් කිරීම
- ෙ වෙබ් අඩවියක් නිර්මාණය කිරීමේ කුම
- ෙ වෙබ් අඩවියක් පුකාශයට පත් කිරීම
- ෙ වෙබ් අඩවියක් තඩත්තු කිරීම

යන කරුණු පිළිබඳ මනා අවබෝධයක් ලබා ගැනීමට හැකි වනු ඇත.

### 5.1 වෙබ් අඩවි නිර්මාණය සඳහා තොරතුරු වෘහගත කිරීම

වෙබ් අඩවියක් නිර්මාණයේ දී අවධානය යොමු කළ යුතු අංශ බොහොමයක් ඇත. දැන්, ඔබ ඇතුළු ශිෂා කණ්ඩායමට වෙබ් අඩවියක් නිර්මාණය කිරීමට පැවරී ඇතැයි සිතන්න. ඔබ විසින් වෙබ් අඩවිය සාදනු ලබන්නේ, කුමක් සඳහා ද, කා සඳහා ද, කෙසේ ද, නඩත්තු කරන්නේ කෙසේ ද යන කරුණු පිළිබඳ ව පුළුල් ව සහ ගැඹුරින් විමසා බැලිය යුතු ය.

### 5.1.1 වෙබ් අඩවියක භාවිතය (Application of web site)

වෙබ් අඩවියක් නිර්මාණය කිරීමේ අවශාතා පහත පරිදි හඳුනා ගත හැකි ය.

#### i) තොරතුරු සන්නිවේදනය (Information Communication)

අන්තර්ජාල පරිශීලක වෙත අධාහපනික, සෞඛා ආදි වශයෙන් විවිධ තොරතුරු සන්නිවේදනය වෙනුවෙන් සකස් කළ වෙබ් අඩවි ඇත.

නිදසුන - www.nie.lk, www.surgery.lk, www.webopedia.org

ii) වෙළෙඳාම (e Commerce)

අන්තර්ජාලයෙන් භාණ්ඩ හා සේවා අලෙවි කරන වෙබ් අඩවි මෙයට අයත් වේ.

නිදසුන - www.farlin.lk, www.lego.lk, www.amazon.com

### iii) විනෝදාස්වාදය (Entertainment)

ගීත, චිතුපට, ටෙලිනාටා ආදිය ආස්වාදනය කිරීම හෝ බාගත කරගැනීම, විනෝද කීඩාවල යෙදීම, ගුවන් විදුලියට සවන්දීම හෝ රූපවාහිනිය නැරඹීම ආදි වශයෙන් විනෝදාස්වාදය ලබා ගත හැකි වෙබ් අඩවි ඇත.

<u> အိုးဗေဘ - www.islandcricket.lk, www.netflix.com, www.youtube.com</u>

#### iv) පුචාරණය (Advertising)

විවිධ ආයතන නිෂ්පාදනය කරන භාණ්ඩ හා සේවා පිළිබඳ විස්තර අන් අය වෙත පුදර්ශනය කිරීම සඳහා කටයුතු කරන වෙබ් අඩවි තිබේ.

නිදසුන - www.onclickads.net, www.adcash.com, www.myadvertisingpays.com

#### $\mathbf{v})$  පුවෘත්ති බෙදාහැරීම ( $\mathbf{News}$ )

මෙම වෙබ් අඩවි ඉතා ඉක්මනින් බහුමාධා ආකාරයට පුවෘත්ති ලබා දෙන බැවින් ජනතාව අතර බොහෝ පචලිත ය.

ား = www.itnnews.lk. www.rupavahini.lk. www.bbc.co.uk

#### vi) සමාජ සම්බන්ධතා ගොඩනැගීම (Building up social media)

අධාහපන මට්ටම, රැකියාව, රුචිකත්වය හෝ වෙනත් හේතු මත විවිධ සමාජ කණ්ඩායම් අතර සම්බන්ධතා ගොඩනැගීම සහ ඒවා පවත්වාගෙන යාමට පහසුකම් සැලැස්වීම මෙම වෙබ් අඩවි මගින් සිදු කෙරේ.

ဘိုင္းဘဲ - www.facebook.com, www.linkedin.com, www.twitter.com, www.pinterest.com

#### vii) සෙවුම් අවශානා (Search engine)

වචනයක් හෝ වාකා බණ්ඩයක් යතුරක් ලෙස භාවිත කර, ලෝක වාාප්ත ජාලය තුළින් අපට අවශා තොරතුරු සොයා ගැනීමට පහසුකම් සපයන වෙබ් අඩවි ඇත. මේවා සෙවුම් යන්තු (Search Engine) ලෙස හැඳින්වේ.

ား - www.google.com, www.msn.com, www.bing.com

#### viii) පෞද්ගලික අවශාතා (Personal)

බොහෝ විට ලේඛකයන්, දේශපාලකයන් වැනි පුසිද්ධ පුද්ගලයන් හෝ පුද්ගල කණ්ඩායම් ඔවුන්ගේ තොරතුරු අන් අය වෙත සන්නිවේදනය කිරීමට භාවිත කරන වෙබ් අඩවි මෙයට අයත් ය.

ဘိန္ဗ္ကေဘ - www.president.gov.lk, www.arthurcclarke.net, www.nelsonmandela.org

### 5.1.2 ගාහක කණ්ඩායම් විශ්ලේෂණය

වෙබ් අඩවියකට පුවේශ වී එය පරිශීලනය කරන පුද්ගලයෝ එම වෙබ් අඩවියේ ගුාහකයන් (Users) ලෙස හැඳින්වෙති.

උදාහරණ ලෙස ලෝකය පුරා විසිරී සිටින www.google.com වෙබ් අඩවිය භාවිත කරන පුද්ගලයෝ ගගල් වෙබ් අඩවියේ ගාහකයෝ වෙති.

වෙබ් අඩවියක් නිර්මාණයේ දී ගුාහක විවිධත්වය පහත අයුරින් හඳුනා ගත හැක.

- 1. භාෂාව හා සංස්කෘතිය
- 2. වයස් මට්ටම
- 3. අධාාපනික මට්ටම
- 4. ස්තී පුරුෂ බව
- 5. රුචිකත්වය

ගුාහක කණ්ඩායම් විශ්ලේෂණය යනු ඉලක්කගත ගුාහක කණ්ඩායම පිළිබඳ ව හොඳින් විමසා බලා ඔවුන් සතු සුවිශේෂ ලක්ෂණ සහ වෙනස්කම් හඳුනා ගැනීමයි.

මේ සඳහා විවිධ කුම අනුගමනය කළ හැකි ය. නිදසුන් ලෙස,

- 1. ඉලක්කගත ගුාහකයන් පිළිබඳ ව අධායනයක යෙදීම
- 2. මෙවැනි ම වූ වෙනත් වෙබ් අඩවි පිළිබඳ ව විමසා බැලීම

උදහරණයක් ලෙස, රූපය 5.1හි වූ ශී ලංකාවේ නිල වෙබ් අඩවියේ සහ රූපය 5.2හි වූ විදූලි සංලේශ නියාමන කොමිසමට අයත් වෙබ් අඩවියේ මුල් පිටුවල ශී ලංකාවේ භාවිත කරන භාෂා තුනෙන් ම කියවීමට පහසුකම් සපයා ඇත.

රූපය 5.2හි වූ වෙබ් අඩවිය, තම තමන්ගේ දෘෂ්ටි පරාසයට ගැළපෙන ලෙස අකුරුවල පුමාණය වෙනස් කිරීමේ පහසුකම් සහ සමාජ වෙබ් අඩවි කරා පිවිසීමේ පහසුකම් ද සපයා ඇත.

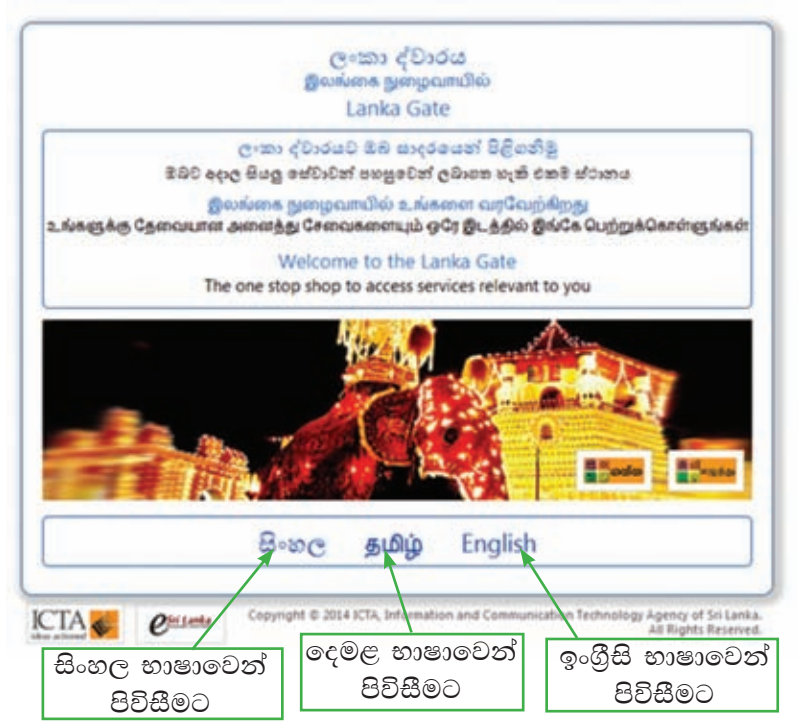

රූපය 5.1 - www.srilanka.lk වෙබ් අඩවියේ මුල් පිටුව දර්ශනය වන ආකාරය

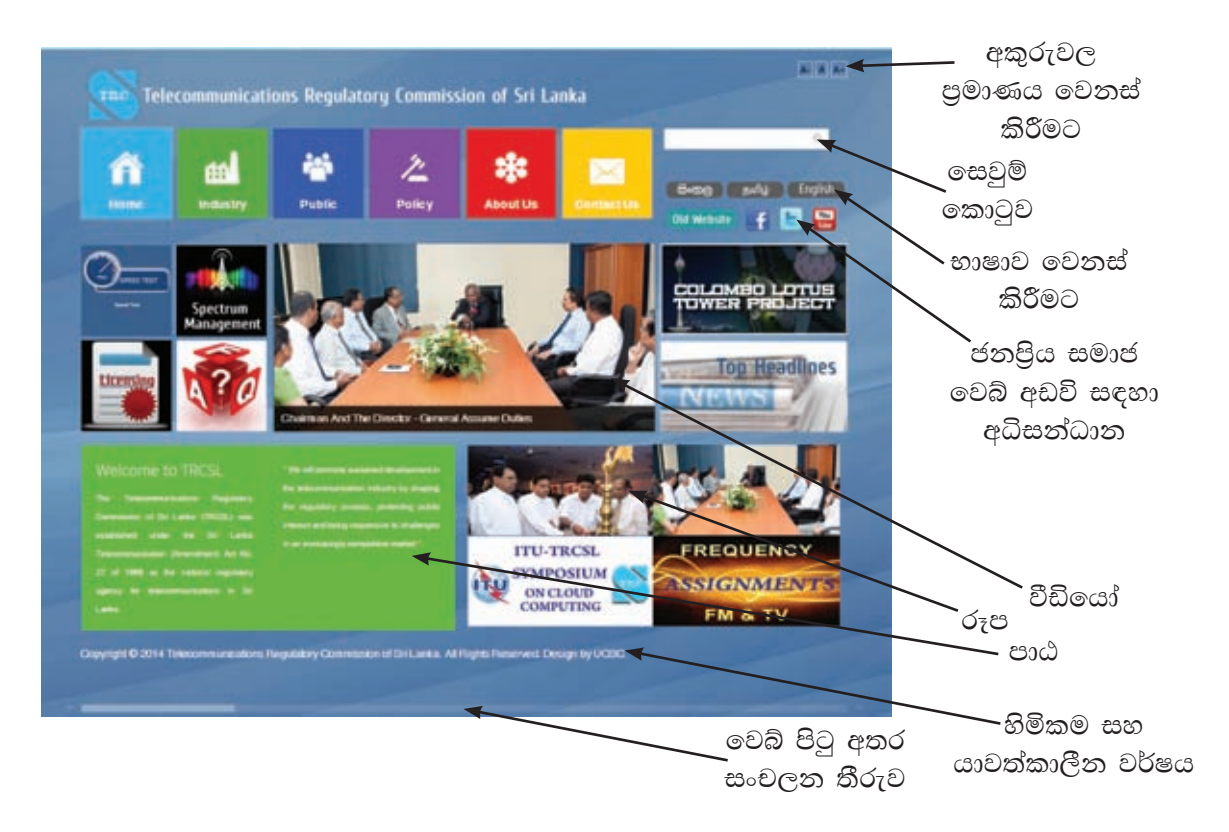

රූපය 5.2 - www.trc.gov.lk වෙබ් අඩවියේ මුල් පිටුව

## $\sim$  5.1.3 වෙබ් අඩවියක අන්තර්ගතය (Web content)

වෙබ් අඩවියක් තුළ ඇති ශුවා දෘශා තොරතුරු සහ සේවා සියල්ල එහි අන්තර්ගතය ලෙස හැඳින්වේ.

වෙබ් අඩවිය නිර්මාණයට තුඩු දුන් අවශාතාව/අවශාතා සහ ගුාහක කණ්ඩායම් විශ්ලේෂණයේ දී හඳුනා ගත් ගුාහක අවශාතා සැලකිල්ලට ගනිමින් නව වෙබ් අඩවියේ අන්තර්ගතය තෝරා ගත යුතු වේ. ඒ තුළ ගුාහකයාට සන්නිවේදනය කළ යුතු සියලු තොරතුරු මෙන් ම වෙබ් අඩවිය පරිශීලනය පහසු කිරීම සඳහා ගුාහකයා වෙත සැපයිය යුතු සේවා ද අඩංගු කළ යුතු ය.

විවිධ වෙබ් අඩවි පරිශීලනයේ දී ඒවායේ අන්තර්ගතය තුළ විවිධ වර්ගයේ තොරතුරු සහ සේවා හමුවන අතර ඉන් සමහරක් පහත දක්වා ඇත.

- විවිධ පාඨ ( $text$ ) : කෙටි විස්තර ලෙස දක්වා ඇති තොරතුරු  $\mathbb{Z}^2$
- $\bullet$  රූප : කැමරාවකින් ලබාගත් ඡායාරූප, පසුරු සිත්තම් (Clip Arts), සුපරීක්ෂකයක් ආධාරයෙන් පරිගණකයට ඇතුළු කරගත් අතින් අඳින ලද රූප වැනි දෑ
- ශබ්ද : ගීත, හඬ පට (Voice clip)
- වීඩියෝ : වීඩියෝ පට (Video clip)  $\bullet$
- සජීවීකරණ (Animations)
- $\bullet$  පුකාශන හිමිකම (Copyright) හා යාවත්කාලීන බව පිළිබඳ තොරතුරු
- වෙනත් ලේඛන, රූප, ශුවා දෘශා ගොනු, සමාජ වෙබ් අඩවි ආදිය සඳහා වූ අධිසන්ධාන <mark>== ව</mark>
- දැන්වීම්
- ලසවුම් පහසුකම්
- මෙබ් අඩවිය පරිශීලනයට අදාළ ඇතැම් මෘදුකාංග, අකුරු වර්ග බාගත කර ගැනීමේ පහසුකම්

වෙබ් අඩවියක අන්තර්ගතය හඳුනා ගැනීමට නිදසුනක් ලෙස රූපය 5.2හි දක්වා ඇති විදුලි සංදේශ නියාමන කොමිසමට අයත් වෙබ් අඩවිය (www.trc.gov.lk) පරීක්ෂා කර බලන්න.

### 5.1.4 සන්ධාරය සංවිධානය (Content Management)

වෙබ් අඩවියක් සඳහා තෝරාගත් අන්තර්ගතය, කුමවත් පිළිවෙළකට පෙළ ගැස්වීම සන්ධාරය සංවිධානය යන්නෙන් අදහස් වේ. මෙහි පුධාන අරමුණ වන්නේ ගුාහකයන්ට කාර්යක්ෂම ලෙස වෙබ් අඩවිය පරිශීලනයට පහසුකම් සැලසීමයි. හොඳින් සංවිධානය කරන ලද වෙබ් අඩවියක ගුණාංග සමහරක් පහත දක්වා ඇත.

- පරිශීලනය කිරීමට පහසුයි.
- ඉතා ඉක්මනින් ගුාහකයාට අවශා තොරතුරු සොයා ගත හැක.
- ගාහකයන් ආකර්ෂණය කරගනී.
- ෙ යාවත්කාලීන කිරීම පහසුයි.
- පසුකාලීන ව නව අංග එකතු කිරීමේ ඉඩ පුස්තා සහිතයි.

වෙබ් අඩවියේ අන්තර්ගතය ලෙස තෝරාගත් තොරතුරුවල පුමාණය කුඩා නම් සන්ධාරය සංවිධානය පහසු කාර්යයකි. නමුත් විවිධ වර්ගවල ශුවා දෘශා තොරතුරු විශාල පුමාණයක් අඩංගු වේ නම් එවැනි වෙබ් අඩවිවල සන්ධාරය සංවිධානය සඳහා විවිධ කුම අනුගමනය කිරීමට සිදු වේ. නිදසුන් ලෙස ඉන් සමහරක් පහත දක්වා ඇත.

#### 1. රූපමය සැකසුමකට අනුව වර්ගීකරණය

වෙබ් අඩවියේ අන්තර්ගතය සුදුසු වර්ගීකරණයකට අනුව වර්ග කර රූපමය සැකසුමක් (Site Map) ගොඩ නගා ගැනීමෙන් වෙබ් අඩවිය වෙනුවෙන් සකස් කළ යුතු වෙබ් පිටු සහ ඒවා අතර ඇති කළ යුතු අත්තර්-සම්බන්ධතා පිළිබඳ පැහැදිලි අවබෝධයක් ලබාගත හැකි වේ. නිදසුනක් ලෙස පහත රූපය 5.3හි දැක්වෙන පාසලක වෙබ් අඩවියට අදාළ රූපමය සැකසුමෙහි කොටු හැඩැති වාූහය මගින් සකස් කළ යුතු වෙබ් පිටු තිරූපණය කරන අතර රේඛා මගින් වෙබ් පිටු අතර අන්තර්-සම්බන්ධතා ඇති කිරීමට යෙදිය යුතු අධිසන්ධාන පෙන්නුම් කරයි.

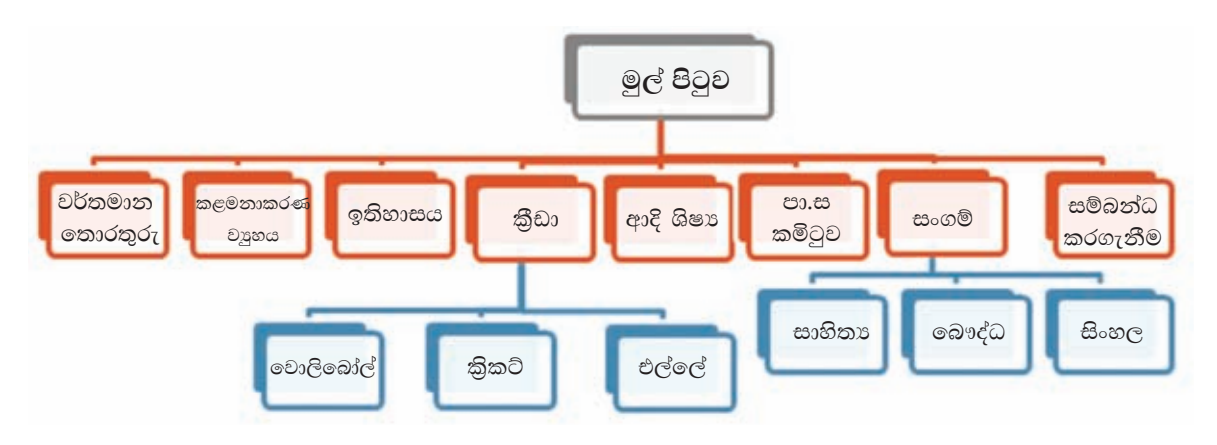

රූපය 5.3 - පාසලක වෙබ් අඩවියට අදාළ රූපමය සැකසුම (Site Map)

2. මුල් පිටුවෙන් (Home Page) වෙබ් අඩවියේ සමස්ත අන්තර්ගතය කෙටියෙන් නිරූපණය කිරීම

මෙහි දී මුල් පිටුවේ ඉඩ පාලනය කර ගැනීම සඳහා,

- ෙ මෙනු සහ අනුමෙනු (රූපය 5.4) භාවිත කෙරේ.
- අධි සන්ධාන (රූපය 5.5)

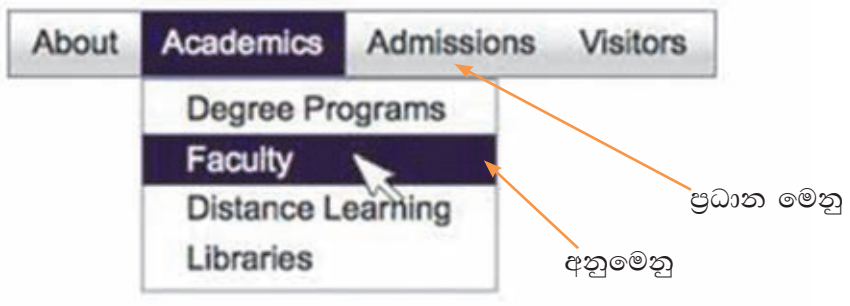

රූපය 5.4 - මෙනු සහ අනු මෙනු

3. තොරතුරු කෙටියෙන් ඉදිරිපත් කිරීම

වෙබ් පිටුවක බොහෝ තොරතුරු පුමාණයක් ඇති විට එහි වූ ඇතැම් තොරතුරු වෙත ගුාහක අවධානය යොමු නො වීමට ඉඩ ඇත. එබැවින් එක් පිටුවකට ඇතුළත් කරන තොරතුරු පුමාණය සීමා කළ යුතු ය.

4. අංකිත ලැයිස්තු (Numbered List), අංකිත තොවන ලැයිස්තු (Bulleted List) හෝ අනුඡේදන (Indentation) භාවිතය

වෙබ් පිටුවක් තුළ දිගු ඡේද ලෙස ඇති තොරතුරු කියවීමෙන් ගුාහකයා වෙහෙසට පත් වීම වළකී.

5. පහසුවෙන් වෙබ් අඩවියේ සැරිසැරීමේ හෙවත් සංචලනය (Navigate) වීමේ පහසුකම ලැබේ.

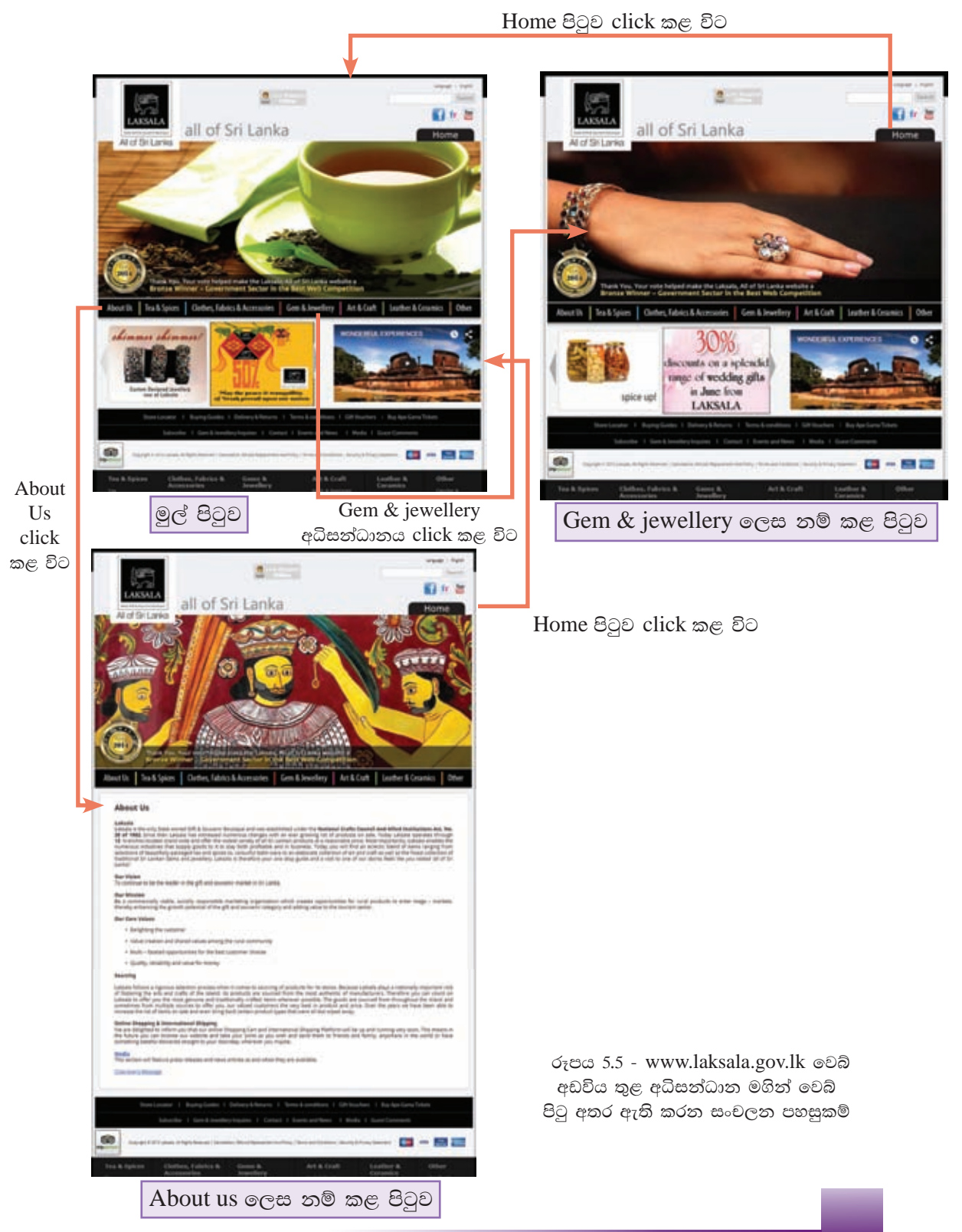

#### 6. යාවත්කාලීන බව

පුකාශන හිමිකම හා යාවත්කාලීන කාල වකවානු පිළිබඳ තොරතුරු හොඳින් පෙනෙන ලෙස සෑම පිටුවක ම ඇතුළත් කර තැබීමෙන් ගුාහකයාට තමා පරිශීලනය කරන තොරතුරුවල නිරවදා බව තහවුරු වේ.

### 5.1.5 වෙබ් පිටුවල වයුනය හා පිරිසැලසුම (Structure and layout)

මින් අදහස් වනුයේ වෙබ් පිටු සඳහා යොදන පසුතල, වගු, රාමු, වර්ණ, අකුරු වර්ග, අකුරු පුමාණ, අකුරු හැඩ යතාදියයි. මෙහි දී සැලකිය යුතු කරුණු රාශියක් හඳුනාගත හැක. ඉන් කිහිපයක් නම්,

#### 1. සැම පිටුවක ම වෙබ් අඩවියේ අනනාතාව පවත්වා ගැනීම

මෙහි දී එක ම වෙබ් අඩවියකට අයත් වෙබ් පිටු සමූහයේ ම වාූහය සහ පිරිසැලසුම ඒකාකාරව පවත්වා ගැනීම අදහස් කෙරේ.

### 2. වැදගත් කරුණු උද්දීපනය

මේ සඳහා එකී තොරතුරට අදාළ ව අකුරු වර්ගය, අකුරු පුමාණය, වර්ණය වෙනස් ව දැක්වීම වැනි කුම භාවිත කළ හැකි ය.

3. ඕනෑ ම / විවිධ වර්ගයේ පරිගණකවලින් වෙබ් අඩවිය පරිශීලනය කළ හැකි වීම

විවිධ වර්ගයේ පෞද්ගලික පරිගණක, ජංගම දුරකථන ආදි විවිධ උපාංග වෙබ් අඩවි පරිශීලනය සඳහා භාවිත කෙරේ. මෙහි දී වෙනස් පුමාණවල තිර යොදා ගැනෙන අතර ඒවායේ තිර විභේදන වෙනස් බැවින් ඇතැම් වෙබ් පිටු එක් එක් තිරවල දී වෙනස් ආකාරයට දර්ශනය වීම වැළැක්වීමට තිරයේ පුමාණයට අනුව වෙබ් පිටුවේ පුමාණය සකස් වන ආකාරයට වෙබ් අඩවි නිර්මාණය කළ යුතු ය.

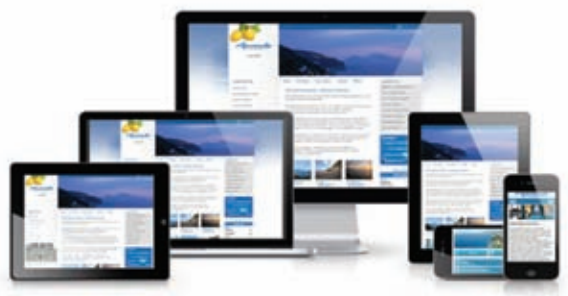

රුපය 5.6 - විවිධ පමාණ තිර

### කියාකාරකම

 $\mathbf{C}$ ඔබේ ගුරුවරයා සමග එක් ව පහත වෙබ් ලිපිනවලින් දක්වා ඇති වෙබ් අඩවි ≆ च පිරික්සා බලා ඒවායේ නිර්මාණය තුළ පවතින පුබලතා හා දුබලතා පිළිබඳ ව සාකච්ඡා කරන්න

> www srilanka lk www.doenets.lk

www.schoolnet.lk www.bbc.co.uk/education

### 5.1.6 මාධ $x$  සම්පත් තෝරා ගැනීම

වෙබ් අඩවියකට ඇතුළත් කිරීම සඳහා විවිධ පාඨ, රූප, ශබ්ද, වීඩියෝ, සජීවීකරණ ආදී ඕනෑ ම වර්ගයක මාධායක සම්පත් තෝරාගැනීමේ දී පහත කරුණු පිළිබඳ සැලකිලිමත් විය යුතු ය.

1. ධාරිතාව

වෙබ් පිටුවකට ඇතුළත් කරන මාධා සම්පත්වල ධාරිතාව සහ එම වෙබ් පිටුව විවෘත වීමට ගතවන කාලය අතර දැඩි සම්බන්ධයක් ඇත. ඒවායේ ධාරිතාව වැඩි නම් වෙබ් සේවාදායකයේ සිට ගුාහක පරිගණකය වෙත වැඩි දත්ත පුමාණයක් බාගත විය යුතු නිසා වෙබ් පිටුව විවෘත වීමට සාපේක්ෂ ව වැඩි කාලයක් ගත වේ. වෙබ් පිටුව පරිශීලනයට බොහෝ වේලාවක් රැඳී සිටීමට සිදුවීමෙන් ගුාහකයන් එය හැර යාමට ඉඩ ඇත. එබැවින් මාධා වර්ගය අනුව මේ සඳහා විවිධ කුම අනුගමනය කිරීමට සිදු වේ. නිදසුන් ලෙස,

- ගුාපිකයක් සඳහා,
	- ගුාපික මෘදුකාංගවල crop/trim භාවිතයෙන් අනවශා කොටස් ඉවත් කර පික්සල  $\circ$ පුමාණය අඩු කිරීම
	- ගුාපික සංකෝචන (graphic compression)  $\circ$
- වීඩියෝ ගොනුවක් සඳහා,
	- $\circ$ රාමුවක පුමාණය (frame size) අඩු කිරීම
	- තිර විභේදනය (resolution) අඩු කිරීම  $\circ$
	- $\circ$ රාමු වේගය අඩු කිරීම (frame rate)
	- අනවශා රාමු සහ අනවශා ශබ්ද ඉවත් කිරීම  $\circ$
- ශුවා ගොනුවක,
	- $\circ$ බිටු වේගය (bit rate) අඩු කිරීම
	- සාම්පල වේගය (sample rate) අඩු කිරීම  $\circ$
	- ාතාලිකා (channel) සංඛාාව අඩු කිරීම  $\circ$
	- අනවශා ශබ්ද ඉවත් කිරීම  $\circ$

#### 2. හිමිකම් නීතියට අනුකූල ව මාධා සම්පත් ඇතුළත් කිරීම

වෙනත් අයකු විසින් නිර්මාණය කරන ලද මාධා සම්පත් යොදා ගන්නේ නම් නිසි අවසර ලබා ගත යුතු ය. එසේ නොවුණ හොත් එය සදාචාර විරෝධී කියාවක් වන අතර නීතිමය ගැටලුවලට මුහුණ පෑමට ද සිදු විය හැක.

එහෙත් සාධාරණ භාවිත පුතිපත්තියට අනුව පුවෘත්ති වාර්තාකරණය, විද්වත් කියා, විවරණ ආදිය සඳහා මෙවැනි මාධා සම්පත් අවසරයකින් තොර ව භාවිත කිරීමේ හැකියාව ඇත.

#### කියාකාරකම

 $\mathbf{d}$ 

∕¶

ඔබේ පාසලේ වෙබ් අඩවියක් නිර්මාණය සඳහා ඉහත 5.1.1 සිට 5.1.6 දක්වා වූ අනුමාතෘකා හයට අදාළ ව විස්තර කරන සැලසුමක් ගොඩනගන්න.

### 5.1.7 මූලික HTML භාවිත කිරීම

HTML නමැති කෙටි යෙදුමෙන් හඳුන්වන Hyper Text Markup Language යනු ලෝක වාාප්ත ජාලය සඳහා ලේඛන සැකසීමට භාවිත කෙරෙන මූලික භාෂාවයි. වෙබ් අතරික්සුවක් ආධාරයෙන් සංදර්ශනය කළ හැකි ආකාරයේ HTML ලේඛනයක්, වෙබ් පිටුවක් ලෙස හැඳින්විය හැක. ඔබ මෙයට පෙර උගත් Pascal වැනි පරිගණකය සඳහා වැඩ සටහන් ලියන භාෂා මෙන් නොව HTML භාෂාවේ කේත මගින් වෙබ් පිටුවට යොදා ඇති අන්තර්ගතය, පරිගණක තිරය මත සංදර්ශනය කළ යුතු ආකාරය පිළිබඳ ව වෙබ් අතරික්සුවට පෙන්වා දෙයි. මේ නිසා ම HTML යනු පරිගණක භාෂාවක් නොව විස්තර කිරීමේ භාෂාවක් (Markup/Descriptive Language) ලෙස හඳුන්වනු ලබයි.

දැන් HTML භාෂාව භාවිත කර සරල වෙබ් පිටු කීපයක් නිර්මාණය සඳහා පහත කියාකාරකමෙහි යෙදෙමු.

#### **ALC A 325 Viewer** Accessories කියාකාරකම් අංක 01 El Calculator **BS** Command Prompt **40 Connect to a Network Projector** පියවර 1 - අංක 5.7 රූපයේ දක්වා ඇති පරිදි, Connect to a Projector **Getting Started** Start $\rightarrow$  All Programme  $\rightarrow$ of Math Input Panel **Tioteped**  $Accessories \rightarrow Notepad$ **IDE Paint** Ry Ref Creates and edits test files u tint for Lill Run Computer <sup>R</sup> Snipping Tool යන මාර්ගය ඔස්සේ Notepad පිටුවක් L. Sound Recorder **Erol Panel Sticky Notes** විවෘත කරන්න. Notepad යනු වින්ඩෝස් Ca Sync Center **Lui Windows Explorer** මෙහෙයුම් පද්ධතියත් සමග ලැබෙන WordPad **Lose of Access** සරල වදන් සකසන වැඩ සටහනකි. System Tools Tablet PC Windows PowerShell පියවර 2 - Notepad පිටුව මත රූපය 5.8හි **Back** දැක්වෙන පරිදි වගන්ති ලියන්න. Search programs and files

රූපය 5.7 - Notepad පිටුවක් විවෘත කිරීම

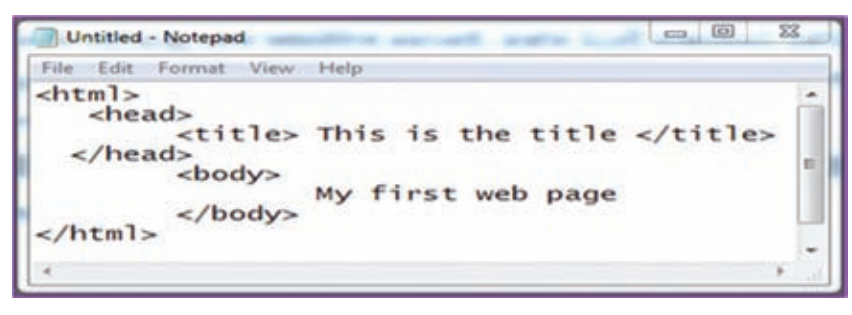

රූපය 5.8 - Notepad පිටුවක ලියන ලද HTML වගන්ති කිහිපයක්

පියවර 3 -රූපය 5.9 පරිදි එම Notepad පිටුවේ ගොනු නාමය myfirst.html ලෙසත් ගොනු වර්ගය All Files ලෙසත් දක්වා සුදුසු ෆෝල්ඩරයක තැන්පත් කරත්න.

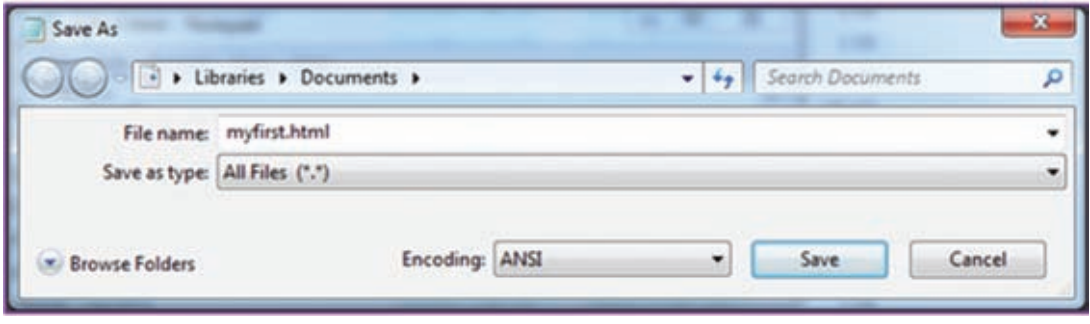

රූපය 5.9 - Notepad පිටුව තැන්පත් කිරීමේ දී දිස්වන සංවාද කොටුව

පියවර 4 myfirst.html ගොනුව විවෘත කර බලන්න. රූපය 5.10 පරිදි ඔබේ පළමු වෙබ් පිටුව සංදර්ශනය වනු ඇත.

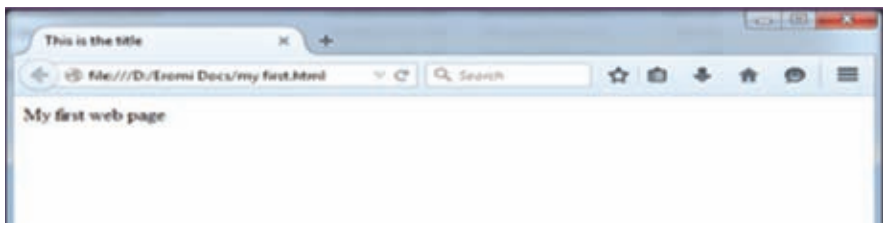

රූපය 5.10 - විවෘත කරන ලද HTML ගොනුව

- පියුවර 5 -ඉහත 2 වන පියවරේ දී Notepad පිටුව මත ලියන ලද "This is the title" සහ "My first web page" යන වගන්ති වෙනුවට වෙනත් වගන්ති ආදේශ කරමින් තවත් වෙබ් පිටු නිර්මාණය කර පරීක්ෂා කර බලන්න.
- පියවර 6 -ඉහත පරිදි වගන්ති ලිවීමට, Notepad වැනි වදන් සකසන වැඩ සටහන් වෙනුවට HTML සංස්කාරක (HTML editors) ලෙස හඳුන්වන මෘදුකාංග භාවිත කළ හැක. උදාහරණ ලෙස එවැනි මෘදුකාංග කිහිපයක් ඒවා බාගත කර ගත හැකි වෙබ් ලිපින සමග පහත දක්වා ඇත.
	- 1. CoffeeCup (www.coffeecup.com/html-editor)
	- 2. Seamonkey Composer (www.seamonkey-project.org)
	- 3. Eclipse (https://marketplace.eclipse.org/content/html-editor-wtp) ඉන් එක් මෘදුකාංගයක් ඔබේ පරිගණකයට ස්ථාපනය කර ගන්න.
- පියවර 7 -ඔබේ පරිගණකයේ වූ වෙබ් නිර්මාණ මෙවලම විවෘත කරන්න.  $File \rightarrow New HTML$  document ලෙස විධානය ලබා දුන් පසු CoffeeCup නම් වූ HTML සංස්කාරකය විවෘත වන අයුරු අංක 5.11 රූපයෙන් දක්වා ඇත.

| CoffeeCup Free HTML Editor - Untilled Listed                               |                                                                                                    |  |
|----------------------------------------------------------------------------|----------------------------------------------------------------------------------------------------|--|
|                                                                            | 1st Yes th'ildubs Dourset Just Fyrst Joh Weder He-<br>- 음 발 [미리] 이런 (A+ a t 옵) 이 / 인터 프로알 [포함 ] - 이 트 / 트 / 트 / 프로알 알 / 트 / 미디 / Seo<br>事項                                                                                                    |  |
| シアート<br>Leat Date<br>@ Poich<br>10<br>n<br>12<br>13<br>14<br>뀀<br>17<br>10 | a "UtiletLitei<br>大脑<br><bbctife btml=""><br/>chtail langements<br/><b>GALD</b><br/>costa chargetenutf-1*&gt;<br/>casts name="penerator" content="CoffeeCup HTML Editor (www.coffeecup.com)"&gt;<br/>cheta nahe="ditemma.created" content="Wed, 08 Apr 2015 18:04:49 OKT"&gt;<br/>cheta name="description" content *** &gt;<br/>costs name "leywords" contents"&gt;<br/>entime/title&gt;<br/>Court in<br/>estript err="http://htmlfstim.poolsondw.com/www.htmlf.js*&gt;e/siript&gt;<br/>47(mmlif) = 0<br/><math>4/3</math>ead&gt;<br/>dody<br/>4/2022<br/>chtail&gt;</bbctife> |  |

රූපය 5.11 -  $C$ offee $C$ up, HTML සංස්කාරකය විවෘත වීමේ දී දිස්වන අයුරු

ඉහත 2 වන පියවරේ දී ඔබ විසින් Notepad පිටුව මත ලියන ලද වදන්වලින් සෑහෙන පුමාණයක් මෙහි ඉබේ ම ලියැවී තිබෙනු දැකිය හැක. එය ඔබේ කාර්යය පහසු කරයි.

දැන් ඔබේ වෙබ් පිටුවට ඇතුළත් කළ යුතු දේ පමණක් සුදුසු ස්ථාන බලා ඇතුළත් කළ හැකියි. මුල් වෙබ් පිටුවේ දී ඔබ ඇතුළත් කළ "This is the title" සහ "My first web  $page'$  යන වගන්ති ඇතුළත් කර ඇති ආකාරය 5.12 වන රූපයේ දක්වා ඇත.

 $\text{File} \rightarrow \text{Save As}$  විධානය ඔස්සේ coffeecup1.html ලෙස ඔබේ ෆෝල්ඩරයේ තැන්පත් කරන්න.

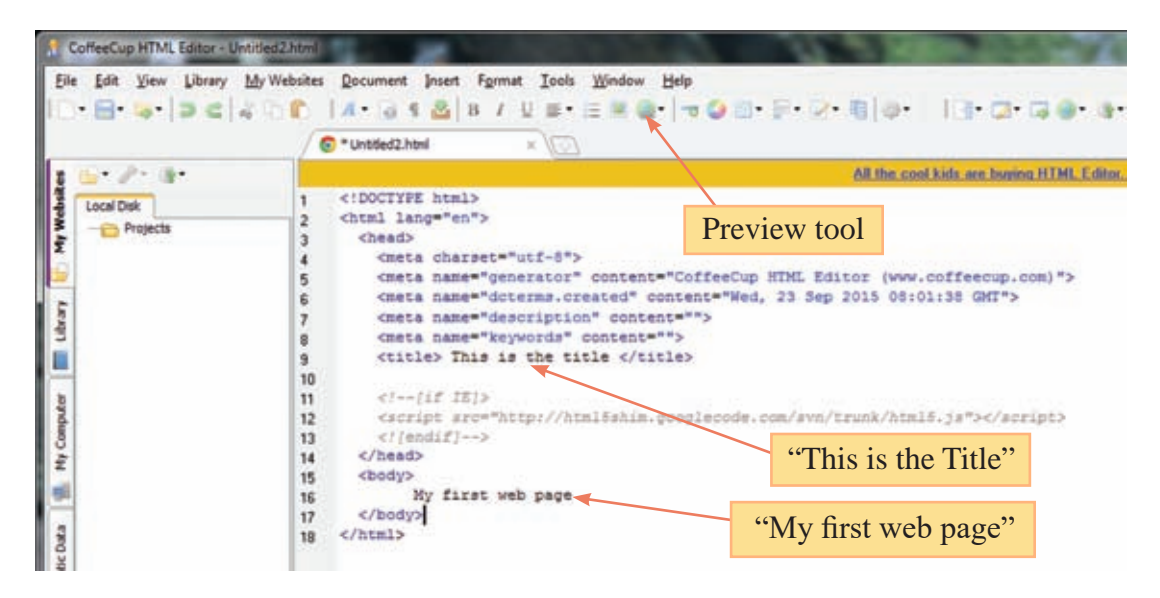

රූපය 5.12 -  $C$ offee $C$ up,  $HTML$  සංස්කාරකයේ දී වගන්ති ඇතුළත් කරන අයුරු

පියවර 8 -දැන් ඉහත preview tool භාවිත කර වෙබ් පිටුවේ ස්වරූපය බලන්න. වෙනත් වගන්ති ආදේශ කරමින් තවත් වෙබ් පිටු නිර්මාණය කර පරීක්ෂා කර බලන්න.

නිරීක්ෂණය

Notepad සහ වෙනත් මෙවලම් භාවිත කරමින් ඔබ විසින් මෙතෙක් ලියන ලද්දේ HTML භාෂාවේ වගන්ති හෙවත් HTML ඉක්ත ඇතුළත් HTML ලේඛන වේ.

ඔබ විසින් <html>, <head>, <title> ආදි ලෙස කෝණික වරහන් තුළ ලියන ලද්දේ එම භාෂාවේ මූලික අංගයක් වන  $\rm{HTML}$  උසුලන ( $\rm{HTML}$  tags) වර්ග වේ. මෙම උසුලන මගින් වෙබ් පිටුවක අන්තර්ගතය, පරිශීලකයාට සංදර්ශනය කළ යුතු ආකාරය වෙබ් අතරික්සුවට පෙන්වා දේ. එනම් ඔබ තෝරාගත් වාූහය හා පිරිසැලසුම වෙබ් පිටුවට ඇතුළත් කරන්නේ HTML උසුලන මගිනි.

### 5.1.8 HTML ලේඛනයක මුලික වෘතය

පහත 5.13 වන රූපයේ දක්වා ඇති HTML ලේඛනයක මූලික වාූහය තුළ අතාවශා උසුලන කිහිපයක් පෙන්වා ඇත. බොහෝ විට උසුලනයක ආරම්භක අවස්ථාවක් (opening tag) සහ අවසාන අවස්ථාවක් (closing tag) ඇත. එහෙත් ආරම්භක අවස්ථාවක් පමණක් ඇති උසුලන කිහිපයක් ද ඔබට ඉදිරියේ දී හමුවනු ඇත.

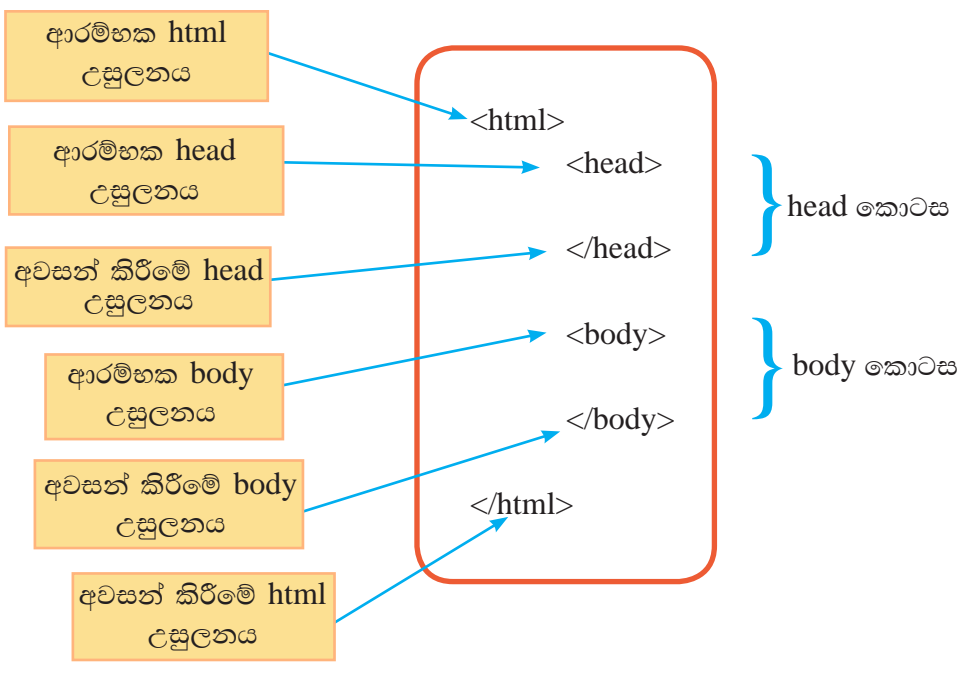

HTML ලේඛනයක් head සහ body ලෙස පුධාන කොටස් ලෙකකින් සමන්විත වේ. ලේඛනයේ ආරම්භය, ආරම්භක <html> උසුලනය මගින් ද ලේඛනයේ අවසානය, අවසන් කිරීමේ </html> උසුලනය මගින් ද දක්වන බව රූපයෙන් පැහැදිලි වේ.

වෙබ් පිටුව තුළට ඇතුළත් විය යුතු සෑම දෙයක් ම body කොටස තුළ සටහන් කළ යුතු වේ. ඔබේ පළමු වෙබ් පිටුවේ ''My first web page'' යන්න සටහන් කළ ආකාරය නැවත බලන්න.

Head කොටස තුළ සටහන් යොදන විශේෂ අවස්ථා ඇත. උදාහරණ ලෙස ඔබේ පළමු වෙබ් පිටුවේ <title> උසුලන යුගලය තුළ "This is the title" යන්න සටහන් කළ ආකාරය නැවත බලන්න. එය ඔබේ වෙබ් පිටුවේ ඉහළින් ම පිහිටි Title pane තුළ දිස් වේ.

### **5.1.9 HTML හි ලක්ෂණ**

- i) HTML උසුලන මගින් මෙබ් පිටුව සංදර්ශනය කළ යුතු ආකාරය වෙබ් අතරික්සුවට පෙන්වා දෙයි. HTML ලේඛනයක වු මෙවැනි විධාන HTML කේත ලෙස හැඳින්වේ.
- ii) HTML උසලනයක මලට හා අගට කෝණික වරහන් තිබිය යුතුයි.

 $\mathcal{L}$ දා : ඡේදයක ආරම්භය සලකුණු කිරීමට  $\langle p \rangle$ 

iii) සාමානායෙන් HTML උසුලන යුගල වශයෙන් දක්වනු ලබයි. අවසාන කිරීමේ උසුලනය සඳහා "/" (back slash) සමග උසුලනයේ නම දැක්විය යුතුයි.

උදා : ඡේදයක ආරම්භය සලකුණු කිරීමට <p> හා එහි අවසානය සලකුණු කිරීමට  $<$ /p>

iv) සාමානාගෙන් මෙම උසුලන case sensitive නො වේ. එනම් ඉංගීුසි භාෂාවේ වූ capital අකුරු හෝ simple අකුරු යොදා ගැනීමෙන් එහි අර්ථයට කිසිදු වෙනසක් සිදු නො වේ.

 $c$ දා ·  $\langle$ TITLE>,  $\langle$ Title> හෝ  $\langle$ title> ලෙස යෙදීමෙන් වෙනසක් නො වේ.

- v) උසුලනය වැරදි ආකාරයට දක්වා ඇතිනම් ඒ සඳහා දෝෂ පුකාශ (error messages) තිකුත් කිරීමක් සිදු තොවන අතර වෙබ් අතරික්සුව විසින් අදාළ විධානය තොසලකා හැරීම පමණක් සිදුවේ.
- vi) HTML උසුලනයක මුලිකාංගය (element), ගුණාංගය (attribute) හා අගය (value) ලෙස කොටස් තුනක් ඇත.
	- උදා: "මම පාසල් සිසුවෙක්මි" යන සාමානා පාඨය (plain text), iskoola pota අකුරු වර්ගයෙන් හා නිල්පාටින් දර්ශනය වීමට අවශා HTML ඉක්තය මෙසේ ය.

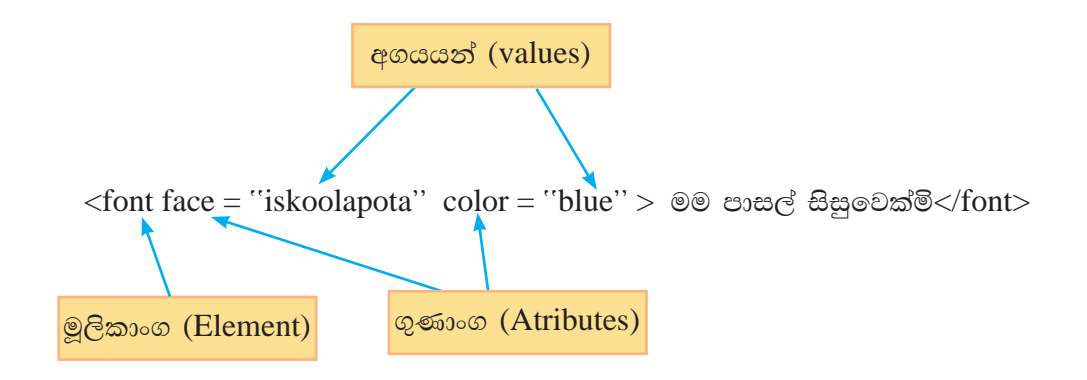

HTML සලකුණකට අදාළ ගුණාංග ආරම්භක උසුලනය තුළ පමණක් දක්වන අතර ඊට අදාළ අගයයන් සෑම විට ම ඇතුළත් වීමේ කොමා තුළ දැක්වේ.

### 5.1.10 වෙබ් පිටුවක් නිර්මාණය

පහත 5.14 වන රූපය පරිදි "ශීු ලංකාව" පිළිබඳ කෙටි හැඳින්වීමක් කරන වෙබ් පිටුවක් සකස් කරමු.

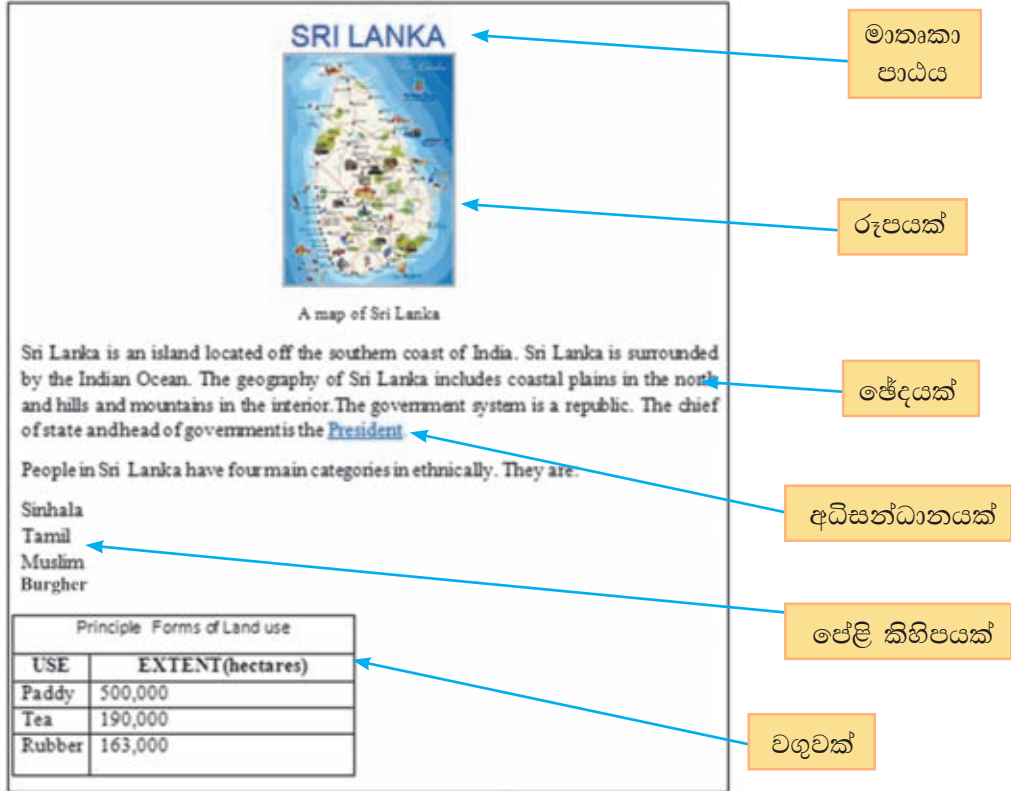

රූපය 5.14 - "ශීූ ලංකාව" පිළිබඳ කෙටි හැඳින්වීමක් කරන වෙබ් පිටුව

ඔබ කැමති ඕනෑ ම $\rm{HTML}$  සංස්කාරකයක් භාවිතයෙන් නව වෙබ් පිටුවක් විවෘත කර 5.15 වන රූපයේ දක්වා ඇති පරිදි HTML කේත ඇතුළත් කරන්න. එම වෙබ් පිටුව ඔබේ පරිගණකයේ සුදුසු ස්ථානයක ඔබට කැමති නමකින් තැන්පත් කරන්න. ඔබේ වෙබ් අතරික්සුව හරහා වෙබ් පිටුව සංදර්ශනය කර 5.15 වන රූපයේ දක්වා ඇති පුතිදානය සමග මෙන් ම 5.14 වන රූපයේ මාතෘකා පාඨය සමග සංසන්දනය කර බලන්න.

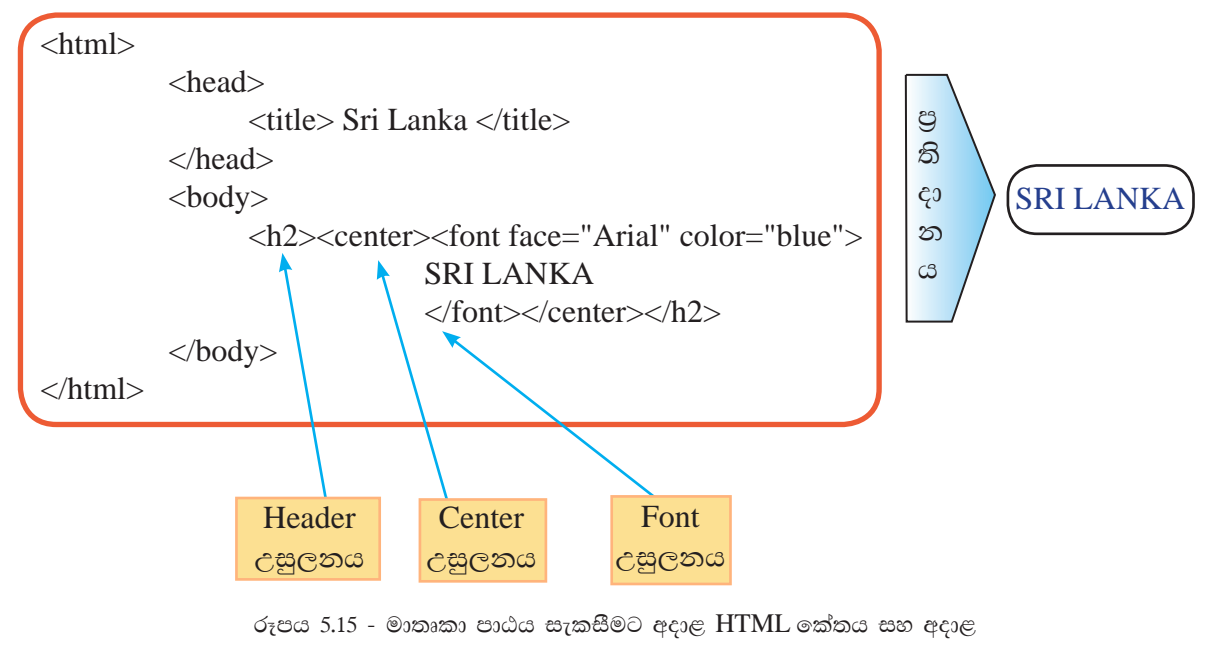

පුතිදානය

මෙහි දී ඔබ භාවිත කළ නව HTML උසුලන පිළිබඳ ව වැඩි දුර විමසා බලමු.

Header උසුලනය

වෙබ් පිටුවක මාතෘකා, උපමාතෘකා සහ වෙනත් සමහර පාඨ එම ලේඛනයේ වූ අනෙකුත් පාඨවලින් වෙන් ව උද්දීපනය කර දැක්වීම සඳහා අකුරුවල පුමාණය විශාල කිරීම, අකුරුවල ඝනකම වැඩි කිරීම ආදි උපකුම header උසුලන භාවිත කරයි. <h1> සිට  $<$ h6> දක්වා අංක පිළිවෙළින් වූ header වර්ගයේ උසුලන ඇත. මේවායෙන්  $<$ h $1$ > මගින් පුමාණයෙන් හා ඝනකමෙන් වඩාත් ම විශාල ලෙස අකුරු හැඩ ගන්වයි. <h1> සිට <h6> දක්වා යාමේ දී අකුරුවල පුමාණය හා ඝනකම කුමානුකූල ව අඩු වේ.

ඔබේ වෙබ් පිටුවේ <h2> උසුලනය වෙනුවට අනෙකුත් header උසුලන ආදේශ කර වෙබ් පිටුව සංදර්ශනය වන අයුරු පරීක්ෂා කර බලා ඔබට සුදුසු යයි හැගෙන පුමාණයෙන් මාතෘකාව සකස් කර ගන්න.

### Font උසුලනය

ඔබ දැනටමත් හදාරා ඇති පරිදි HTML උසුලනයක, මූලිකාංගය (element), ගුණාංගය (attribute) හා අගය (value) ලෙස කොටස් තුනක් ඇත. Font උසුලනයේ දී size, face හා color ලෙස පුධාන ගුණාංග තුනක් ඇත. Font size ගුණාංග මගින් අකුරුවල පුමාණය දක්වයි. ඒ සඳහා 1 සිට 7 දක්වා පරාසයේ වූ අගයයන් පැවරිය හැකියි. ලපර නිමි පුමාණය (Default size) 3 වේ. එනම් ඔබ විසින් font size සඳහා අගයයක් නොදැක්වූ විට වෙබ් අතරික්සුව විසින් ස්වයංකීය ව පෙන්වන පුමාණයයි.

Font face ගුණාංගය මගින් අකුරුවල වර්ගය දක්වයි. ඒ සඳහා අගය වශයෙන් ඔබේ පරිගණකයේ වූ ඕනෑ ම අකුරු වර්ගයක් (උදා: "Arial", "verdana") යෙදිය හැකියි.

Font color ගුණාංගය මගින් අකුරුවල වර්ණය දක්වයි. මේ සඳහා අගයයන් ඉදිරිපත් කරන කුම දෙකක් ඇත.

i) පහත දක්වා ඇති (රූපය 5.16) සම්මත වර්ණ දහසය ඒවාගේ තමින් ම යෙදීම

| <b>Black</b> | Gray  | Silver | White   |
|--------------|-------|--------|---------|
| Yellow       | Lime  | Aqua   | Fuchsia |
| Red          | Green | Blue   | Purple  |
| Maroon       | Olive | Navy   | Teal    |

රූපය 5.16 - සම්මත වර්ණ දහසය

cesso voi : < font size = "5" face = "verdana" color = "fuchsia" > SRI LANKA < font>

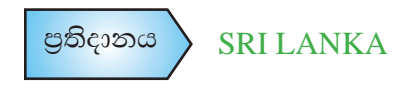

ii) 5.17 වන රූපයේ පෙන්වන පරිදි රතු, කොළ, නිල් යන වර්ණ මූලික කරගත් RGB ෂඩ් දශමක කේත යෙදීම

මෙහි දී # අනුලක්ෂණය පෙරටු කරගත් 0 සිට F දක්වා වූ ඉලක්කම් හයකින් ඉක්තය සකස් වී ඇත. මෙහි මූල් ඉලක්කම් දෙකෙන් රතු වර්ණයත්, ඊළඟ ඉලක්කම් දෙකෙන් කොළ වර්ණයත්, අවසාන ඉලක්කම් දෙකෙන් නිල් වර්ණයත් නිරුපණය කෙරේ.

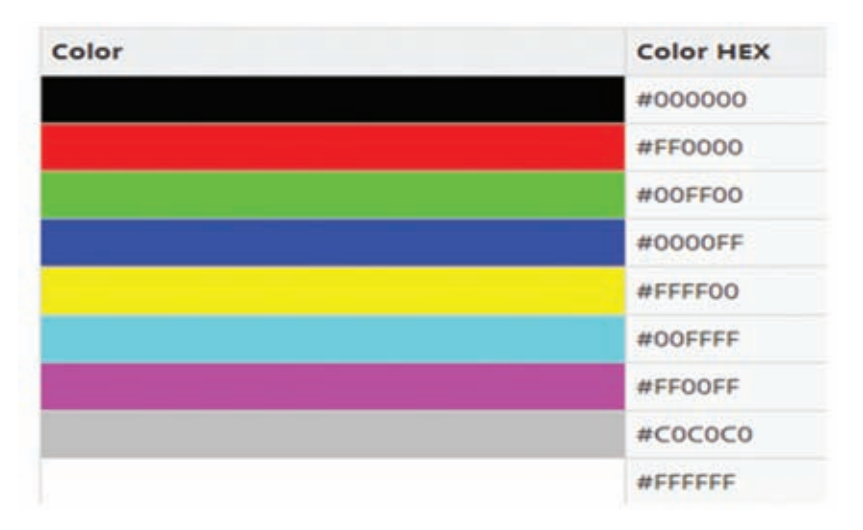

රූපය 5.17 - RGB වර්ණ සංකලන කිහිපයක්

cesso < sont size = "5" face = "verdana" color = "#0000FF" > SRI LANKA < font >

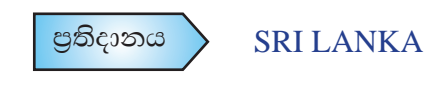

Center උසුලනය

ඔබේ වෙබ් පිටුවේ මාතෘකාව තිරස් අක්ෂය ඔස්සේ මැදට එකෙල්ල කිරීම සඳහා යොදා ගෙන ඇති උසුලනයකි. එය මෙවැනි පාඨයක් සඳහා පමණක් නොව රූපයක්, ඡේදයක් වැනි ඕනෑ ම දෙයක් සඳහා භාවිත කළ හැක.

ඉහත center උසුලනය යොදා ඇති ආකාරයට ම පාඨ හැඩගැන්වීම සඳහා භාවිත කළ හැකි තවත් සරල උසුලන බොහොමයක් ඇත. ඉන් සමහරක් වගුව 5.1හි දක්වා ඇත.

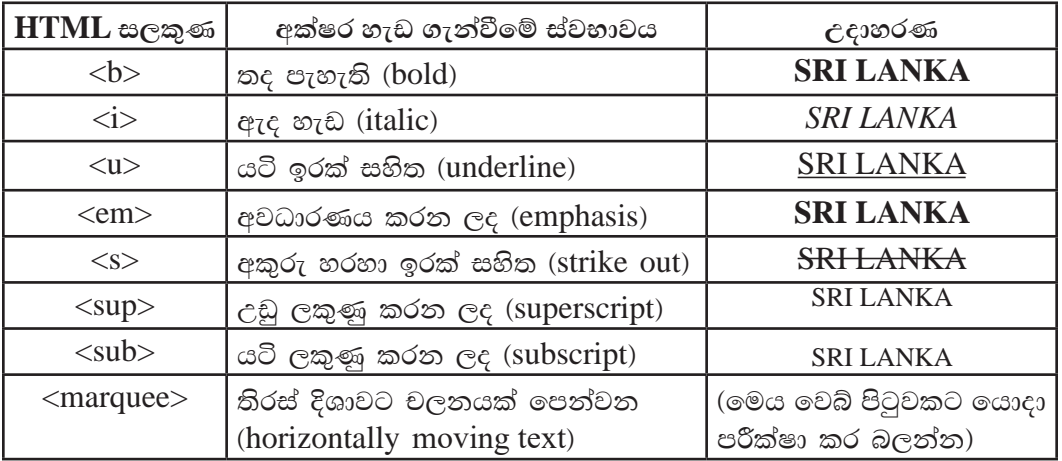

වගුව 5.1 - පාඨ හැඩගැන්වීම සඳහා භාවිත කළ හැකි උසුලන කීපයක්

 $e^{cos\theta}$  <b> SRI LANKA </b>

පුතිදානය > SRI LANKA

සුදුසු වෙබ් අඩවි පරිශීලනය කර පාඨ හැඩගැන්වීම් සඳහා භාවිත වන  $HTML$ උසුලන පිළිබඳ ව තව දුරටත් හදාරත්ත.

 $c$ දාහරණ <u>http://www.w3schools.com/html</u> http://www.tutorialspoint.com/html

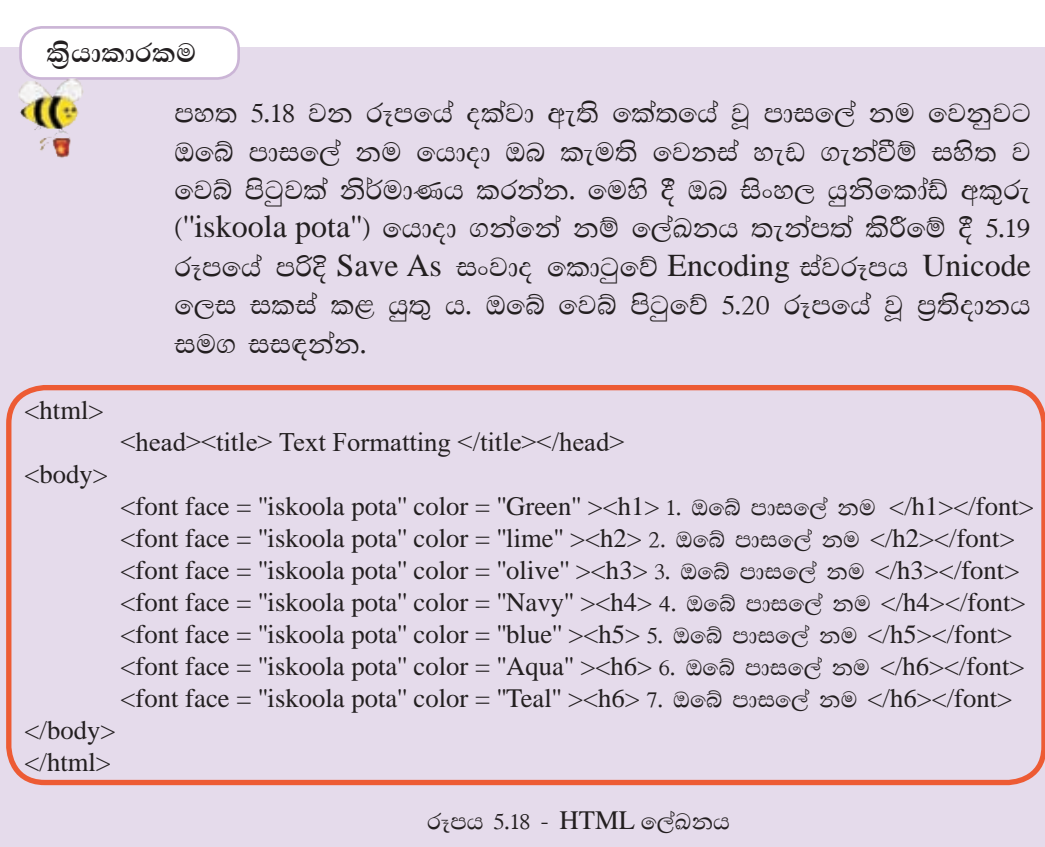

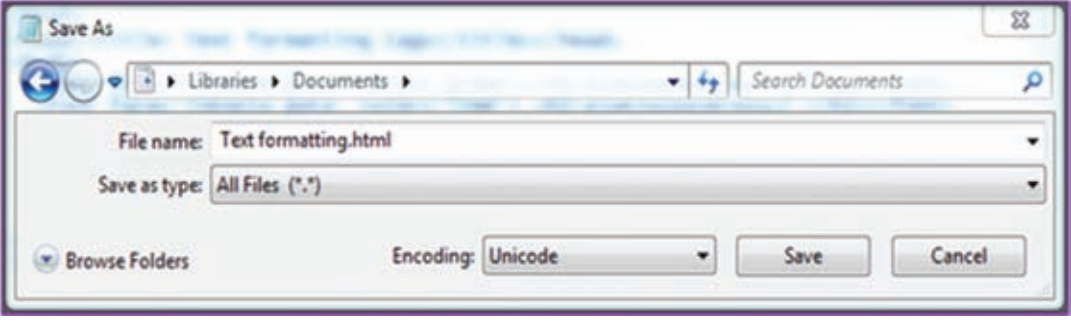

රූපය 5.19 - save as සංවාද කොටුව

153

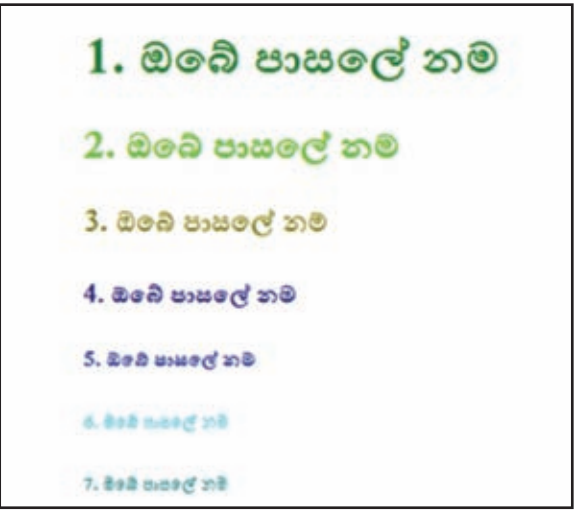

රූපය 5.20 - පුතිදානය

#### කියාකාරකම

 $\mathbf{d}$ 

行图

- 1. HTML තේත පිළිබඳ වූ වෙබ් අඩවි සහ ගුන්ථ පරිශීලනයෙන් වෙනත් උසුලන හඳුනා ගෙන ඉහත 5.1 වගුව පරිදි වගුවක් සකස් කරන්න.
	- 2. ඉහත 5.18 වන රූපයේ දක්වා ඇති කේතයේ වු header උසුලන වෙනුවට විවිධ උසුලන යොදා වෙබ් පිටුවක් නිර්මාණය කරන්න.
	- 3. <marquee> උසුලතයට අදාළ ගුණාංග කිහිපයක් ඇත. ඒ පිළිබඳ ව වැඩි දුරටත් අධායනයේ යෙදී සුදුසු වෙබ් පිටුවක් නිර්මාණය කරන්න.

#### ඡායාරූපයක් ඇතුළු කර හැඩගැන්වීම

ඔබේ වෙබ් පිටුවට ඇතුළු කිරීම සඳහා සුදුසු ඡායාරූපයක් තෝරාගන්න. වෙබ් පිටුවකට රූප ඇතුළත් කිරීමේ දී එම රූපය ඇතුළත් ගොනුව .png , .gif හෝ .jpeg වැනි සාපේක්ෂ ව අඩු ධාරිතා සහිත ගොතු වර්ගයක් විය යුතුයි. වෙබ් පිටුවකට ඇතුළත් කරන රූප සියල්ල HTML ලේඛනය පවතින ගොනුව තුළ ම තැන්පත් කරන්නේ නම් වඩාත් පහසුයි.

### Image උසුලනය

රූපයක් වෙබ් පිටුවට සම්බන්ධ කිරීම සඳහා image උසුලනය ලෙස හඳුන්වන  $\langle \text{img} \rangle$  උසුලනය භාවිත වේ. මෙහි දී ආරම්භක/අවසාන ලෙස උසුලන කොටස් දෙකක් භාවිත නො වන බව විශේෂයෙන් ම මතක තබා ගත යුතු ය. Blank tags හෝ empty tags ලෙස හඳුන්වන මෙවැනි උසුලන කිහිපයක් ම ඔබට ඉදිරියේ දී ද හමුවනු ඇත. <img> මූලිකාංගයට අදාළ ගුණාංග දොළහක් පමණ තිබුණ ද වැදගත් කිහිපයක් පමණක් පහත වගුව 5.2 න් විස්තර කරයි.

| ගුණාංගය                  | අගය පිළිබඳ විස්තරය                                                                                                    | උදාහරණ                               |
|--------------------------|----------------------------------------------------------------------------------------------------|--------------------------------------|
| source හෙවත්<br>src      | රූපය සහිත ගොනුවේ නාමය ඒ $\mid$<br>ආකාරයට ම ගොනු දිගුව ද සමග<br>දැක්විය යුතුයි. රූපය වෙනත්<br>ෆෝල්ඩරයක් තුළ නම්<br>අදාළ<br>මාර්ගය නිවැරදි ව දැක්විය යුතුයි.                                | src="C:\Users\Pictures\pet.<br>png'' |
| alternative<br>ගහවත් alt | ඉහත $\mathrm{src}$ ගුණාංගය මගින් දක්වන $ \:\mathrm{alt} = ``\mathrm{map}"$<br>රූපය අදාළ ස්ථානයේ නොමැති<br>නම් පමණක් රූපයට හිමි ස්ථානයේ<br>සංදර්ශනය කළ යුතු පාඨයක් මෙහි<br>දැක්විය යුතුයි. |                                      |
| width                    | රූපය සංදර්ශනය කළ යුතු පළල $ $ width = '' $100$ '' හෝ<br>පික්සල සංඛාගවක් ලෙස හෝ $ $ width = "50%"<br>පිටුවේ පුමාණයෙන් පුතිශතයක්<br>ලෙස හෝ දැක්විය යුතුයි.                                  |                                      |
| height                   | රූපය සංදර්ශනය කළ යුතු උස $ height = "100"$ හෝ height =<br>පික්සල සංඛාහවක් ලෙස හෝ <br>පිටුවේ පුමාණයෙන් පුතිශතයක්<br>ලෙස හෝ දැක්විය යුතුයි.                                                 | "50%"                                |
| border                   | රූපය වටා බෝඩරයක් අවශා තම්<br>එහි ඝනකම පික්සල සංඛාාවක්<br>ලෙස දැක්විය යුතුයි. එසේ නොවේ<br>නම් එහි අගය"0" ලෙස දක්වන්න.                                                                      | border= $"3"$                        |
| align                    | left, right, top, bottom, middle   align= "middle"<br>යන ඒවායෙන් සුදුසු එකෙල්ල<br>අගයයක් යෙදිය හැකියි.                                                                                    |                                      |

වගුව 5.2 - <img> මූලිකාංගයට අදළ ගුණාංග කිහිපයක්

උදාහරණ :  $\langle \text{img} \ \ \text{src} = \text{"C:\l{Users}\;Pictures\;s:ilanka.jpg" }$ alt ="Map" width ="100" height ="200" border ="3" align ="middle">

පුතිදානය

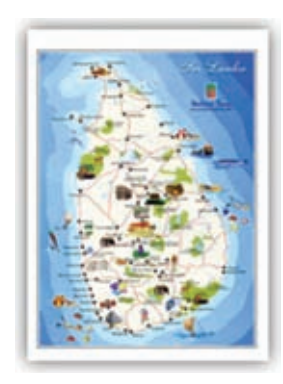

පළමු පියවරේ දී ආරම්භ කළ ශීූ ලංකාව පිළිබඳ වෙබ් පිටුවට ඡායාරූපය ඇතුළු කිරීම සඳහා පහත 5.21 වන රූපයේ පරිදි කේත ඇතුළත් කරන්න. වෙබ් පිටුව සංදර්ශනය කර පුතිදානය සමග මෙන් ම 5.14 වන රූපයේ ඡායාරූපය සමග ද සංසන්දනය කර බලන්න.

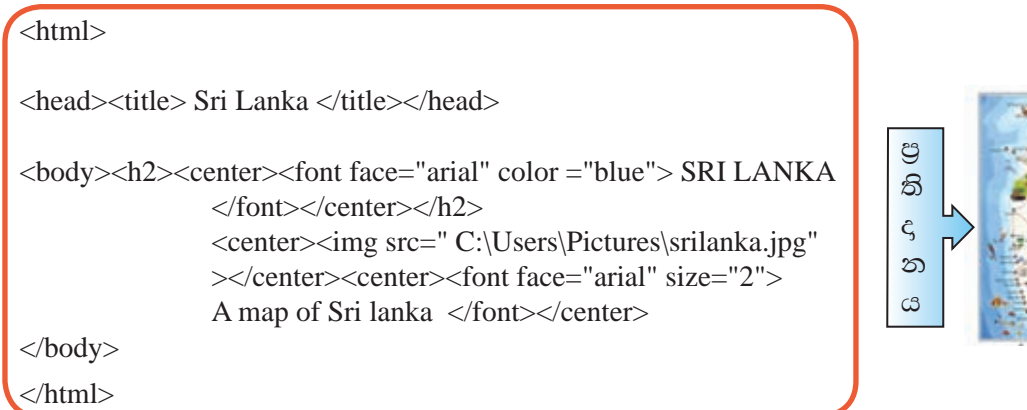

රූපය 5.21 - ඡායාරූපය ඇතුළු කිරීමට අදාළ කේතය සහ පුතිදානය

### ලේදයක් ඇතුළු කර හැඩගැන්වීම

ලදවන පියවරේ දී ඇතුළු කළ ඡායාරූපයට පහළින් ඡේදයක් ඇතුළත් කිරීම සඳහා වූ කේතය ද පහත 5.22 වන රූපයේ පරිදි ඔබේ වෙබ් පිටුවට ඇතුළත් කරන්න. වෙබ් පිටුව සංදර්ශනය කර 5.23 වන රූපයේ වූ පුතිදානය සමග මෙන් ම 5.14 වන රූපය සමග ද සංසන්දනය කර බලන්න.

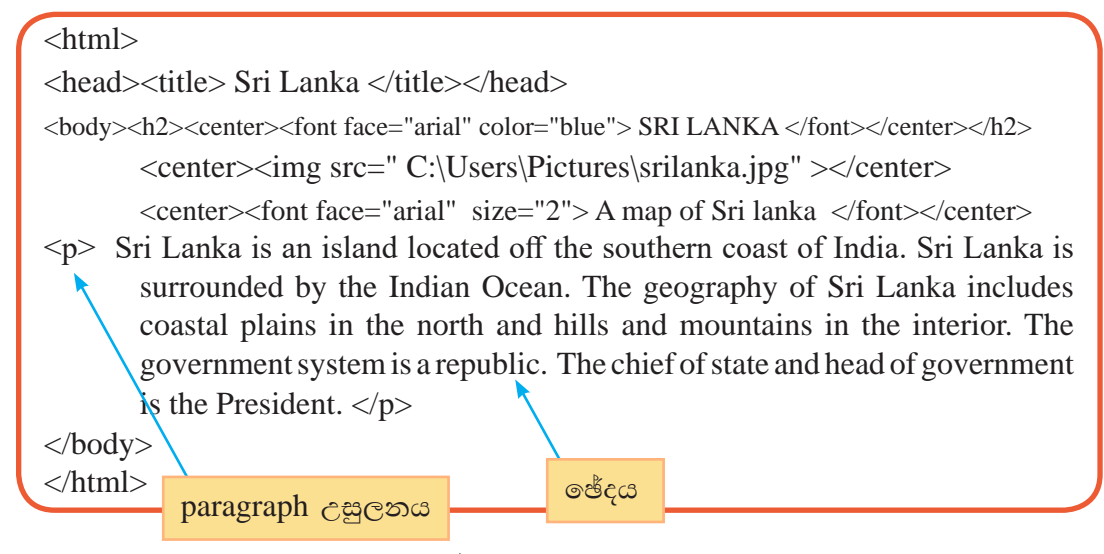

රූපය 5.22 - ඡේදය ඇතුළු කිරීමට අදාළ කේතය

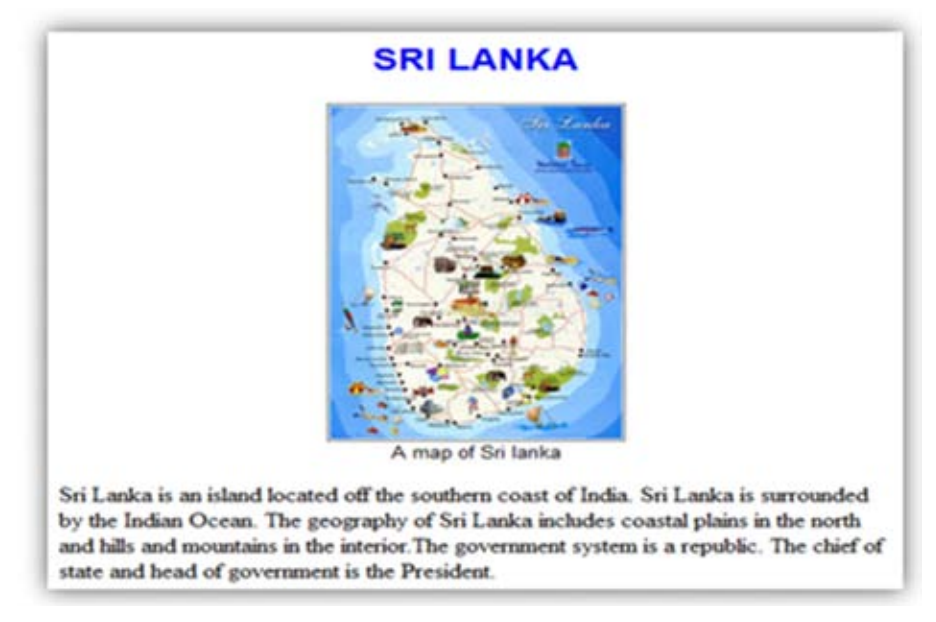

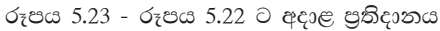

මෙහි දී ඔබ භාවිත කළ paragraph උසුලනය ලෙස හඳුන්වන <p> උසුලනය පිළිබඳ ව වැඩි දුර විමසා බලමු.

paragraph උසුලනය

 $\langle$ p $\rangle$  උසුලනය භාවිත කර ඔබ සැකසු ඡේදය වම් එකෙල්ල ලෙස පවතින බව ඔබ නිරීක්ෂණය කරන්නට ඇත. ඒ එහි පෙරනිමි ( $\text{default}$ ) ස්වරූපයයි. <p> උසුලනයේ align ලෙස හඳුන්වන ගුණාංගයට "left", "right", "center" සහ "justify" යන අගයයන් භාවිත කර වෙනස් එකෙල්ල ස්වරූප හතරක් ලබා දිය හැකියි.

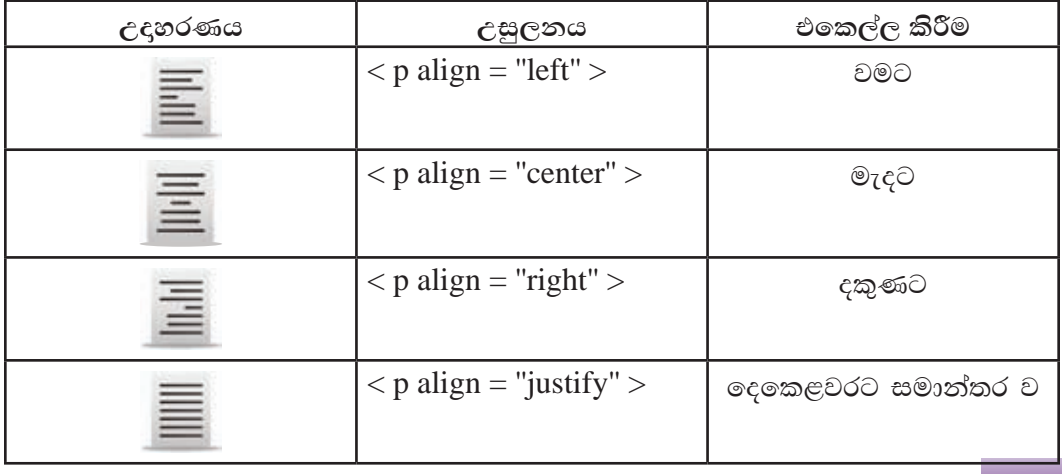

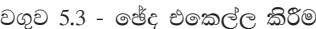

වාකායක වචන අතර පරතරය සකස් කරන අයුරු

Character entity උසුලනය ලෙස හඳුන්වන වර්ගයට අයත්  $\&$ nbsp: උසුලනය යෙදීමෙන් වචන අතර පරතරය සකස් කර ගත හැකි ය.

 $\langle p \rangle$  The government system is a republic. The chief of state and head of government is &nbsp&nbspthe President.  $\langle p \rangle$ 

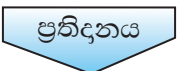

The government system is a republic. The chief of state and head of government is the President.

කියාකාරකම

 $\mathbf{d}(\cdot)$ 

行图

HTML තේත සම්බන්ධ වෙබ් අඩවි හෝ ගුන්ථ පරිශීලනය කර Character entity ලෙස හඳුන්වන වර්ගයේ තවත් උසුලන කීපයක කියාකාරිත්වය හඳුනා ගන්න.

### පේළි කිහිපයක් ඇතුළත් කිරීම

තෙවන පියවරේ දී ඇතුළු කළ ඡේදයට පහළින් පේළි කිහිපයක් ඇතුළත් කිරීම සඳහා වූ කේතය ද පහත 5.24 වන රූපයේ පරිදි ඔබේ වෙබ් පිටුවට ඇතුළත් කරන්න.

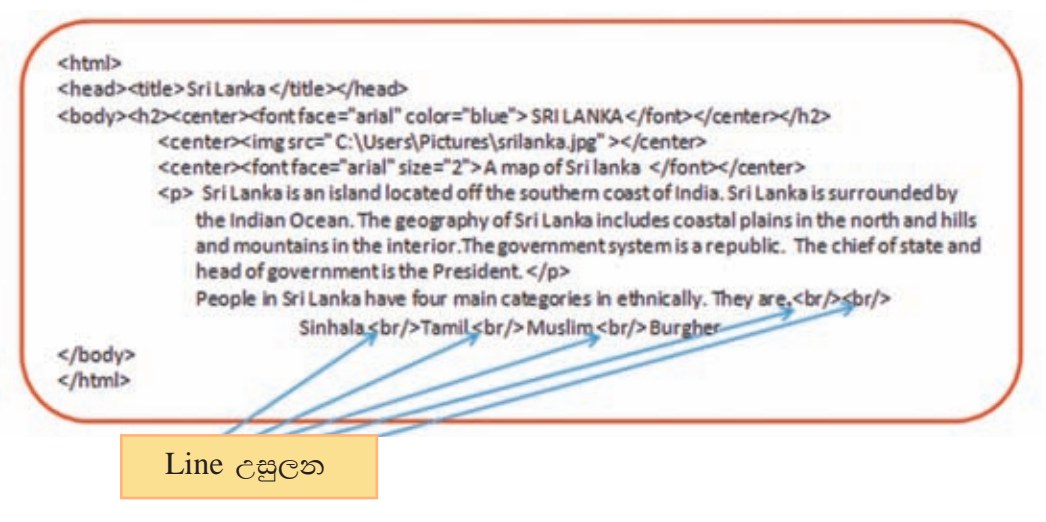

රූපය 5.24 - පේළි කිහිපයක් ඇතුළත් කිරීමට අදාළ කේතය

Sri Lanka is an island located off the southern coast of India. Sri Lanka is surrounded by the Indian Ocean. The geography of Sri Lanka includes coastal plains in the north and hills and mountains in the interior. The government system is a republic. The chief of state and head of government is the President.

People in Sri Lanka have four main categories in ethnically. They are,

Sinhala Tamil Muslim Burgher

රූපය 5.25 - රූපය 5.24ට අදාළ පුතිදානයෙන් කොටසක්

පේළි බිඳුම සඳහා ඔබ භාවිත කළ  $L$ ine break ලෙස හඳුන්වන  $\langle \text{br/>}\rangle$  උසුලනය ඔබ මෙයට පෙර භාවිත කළ <img> උසුලනය පරිදි ම blank tag /empty tag වර්ගයට අයත් වේ. ආරම්භක/අවසාන ලෙස උසුලන දෙකක් නොව <br/> රසුලනය පමණක් හරියට ම පේළි බිඳුම ඇති කළ යුතු ස්ථානයට යොදන බව හඳුනා ගන්න.

### ලැයිස්තු ඇතුළත් කිරීම

එකිනෙක අතර සම්බන්ධයක් සහිත අයිතම සමූහයක් අනුපිළිවෙළින් දැක්වූ විට ලැයිස්තුවක් ලෙස හැඳින්වේ. බොහෝ විට එම අයිතම, එකකට පහළින් එකක් ලෙස දක්වනු ලැබේ. වෙබ් පිටු නිර්මාණයේ දී HTML භාෂාව තුළ භාවිත වන පුධාන ලැයිස්තු වර්ග තුනක් ඇත.

#### $i)$  අංකිත නොවන ලැයිස්තු (Unordered list)

අංකිත නොවන ලැයිස්තුවක ආරම්භය සනිටුහන් කිරීමට <ul> සලකුණ භාවිත කෙරෙන අතර එහි මුලිකාංගය සමග අදාළ විශේෂ සංකේතයේ හැඩය හැඟවීමට type ගුණාංගය භාවිත වේ. එයට පැවරිය හැකි අගයයන් තුන මෙසේ ය.

- 1. Disc
- 2. Square
- 3. Circle

ලැයිස්තුවේ වූ එක් එක් අයිතම එකිනෙකින් වෙන් කර දැක්වීමට <li> උසුලනය භාවිත කෙරේ

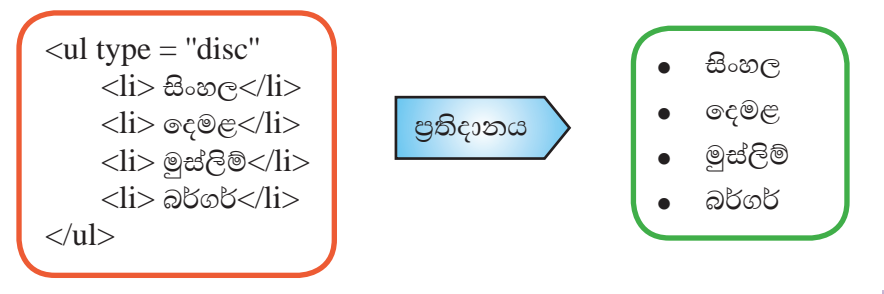

#### රූපය 5.26 -  $\langle$ li $\rangle$  උසුලනය සහ එහි පුතිදානය

### ii) අංකිත ලැයිස්තු (Ordered list)

ඉලක්කම් හෝ අක්ෂර භාවිත කර අනුපිළිවෙළින් සකස් කළ අයිතම සමූහයක්, අංකිත ලැයිස්තුවක් (රූපය 5.27) ලෙස හැඳින්වේ. වෙබ් පිටු තුළ මෙසේ දැක්වීමට <ol> සහ <li> ලෙස උසුලන දෙකක් එක් ව යොදා ගැනේ.

ලයාද ගනු ලබන අක්ෂර වර්ගය හෝ ඉලක්කම් වර්ගය හැඟවීමට type ගුණාංගය භාවිත කෙරේ.

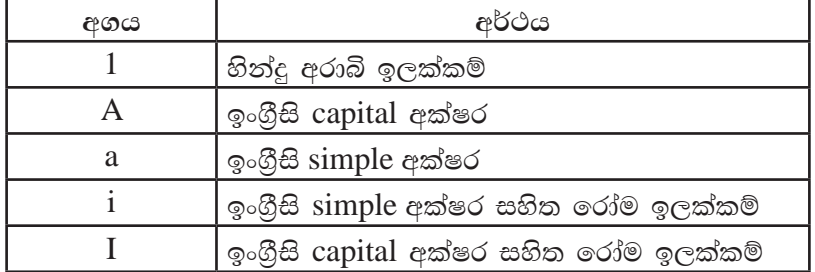

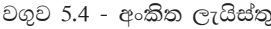

උදාහරණ:

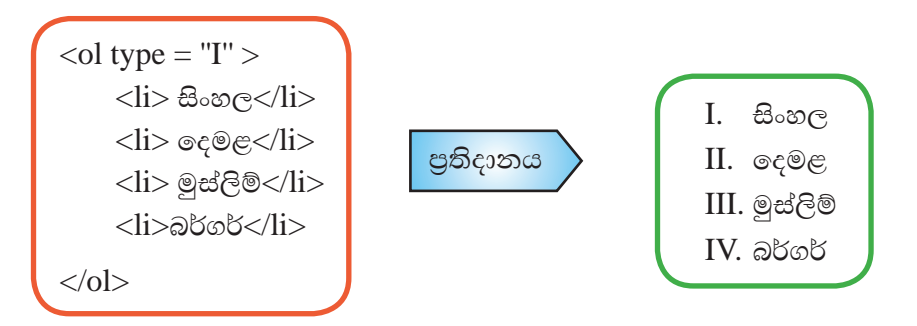

රූපය 5.27 - අංකිත ලැයිස්තු

### iii) විස්තරාත්මක ලැයිස්තු (Description/definition list)

අයිතම සමූහයක් ඊට අයත් විස්තරයක් ද සමගින් ලැයිස්තුවක් ලෙස (රූපය 5.31) නිරූපණයට විස්තරාත්මක ලැයිස්තු භාවිත කෙරේ.

| උසුලනය     | විස්තරය                       |
|------------|-------------------------------|
| <dl></dl>  | විස්තරාත්මක ලැයිස්තුවක ආරම්භය |
| $<$ dt $>$ | අයිතමය හැඳින්වීම              |
| <qq></qq>  | අයිතමයට අයත් විස්තරය          |

වගුව 5.4 - විස්තරාත්මක ලැයිස්තු

උදාහරණ: 5.28 වන රූපයේ පරිදි විස්තරාත්මක ලැයිස්තුවක්, වෙබ් පිටුවක් තුළ නිරූපණයට අදාළ HTML තේතය පහත පරිදි ලියා පුතිදානය පරීක්ෂා කර බලන්න.

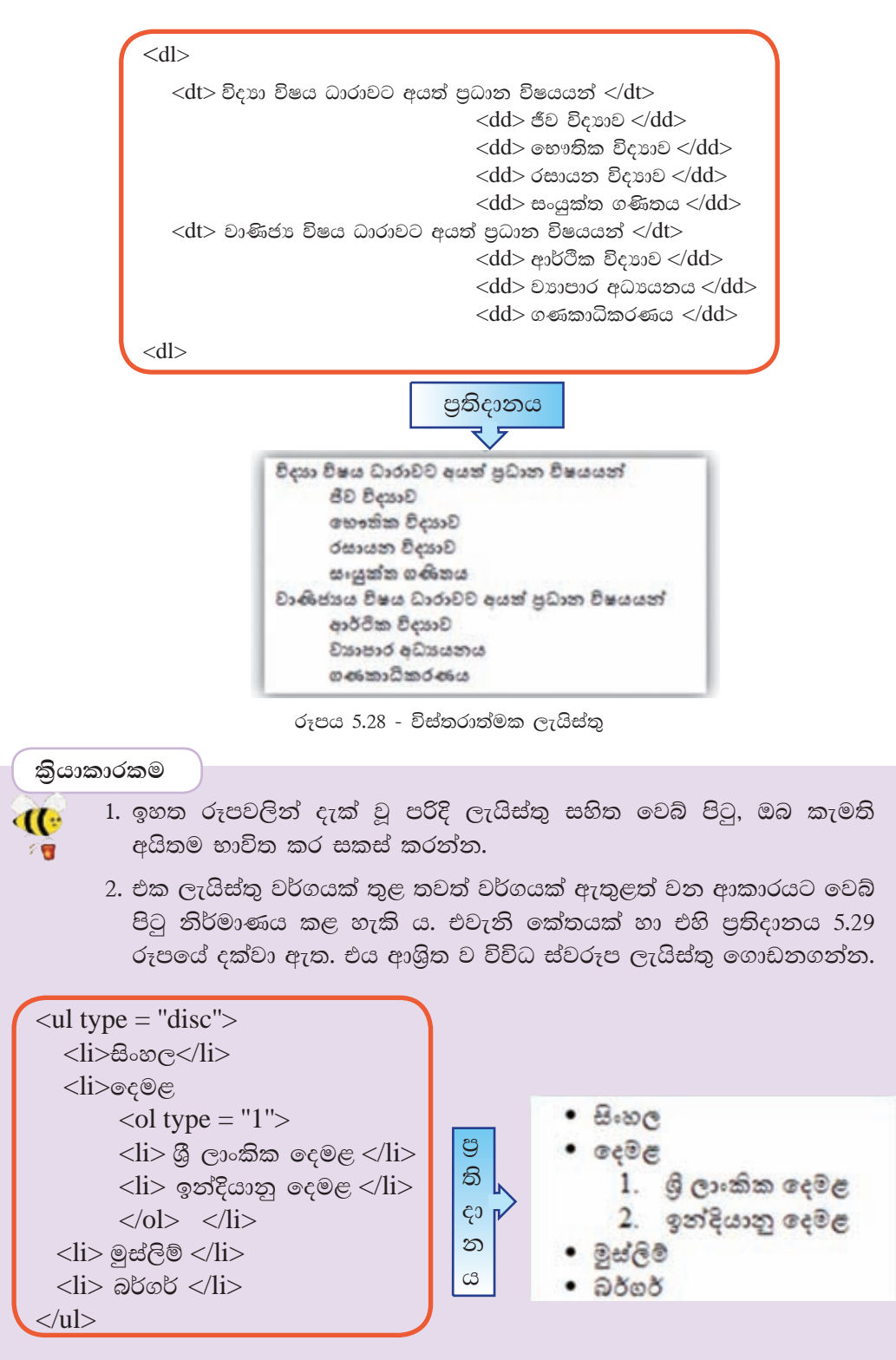

රූපය 5.29 - ලැයිස්තු වර්ග කිහිපයක එකතුවක් දැක්වෙන කේතය හා එහි පුතිදානය

### **අධිසන්ධාන නිර්මාණය (Hyperlink)**

 $5.14$  වන රූපයේ නම් කර ඇති පරිදි " $\text{President}$ " යන පාඨයට අධිසන්ධානයක් ඇතුළත් කරමු. ඒ සඳහා වූ කේතය ද පහත 5.30 වන රූපයේ පරිදි ඔබේ මෙබ් පිටුවට ඇතුළත් කරන්න.

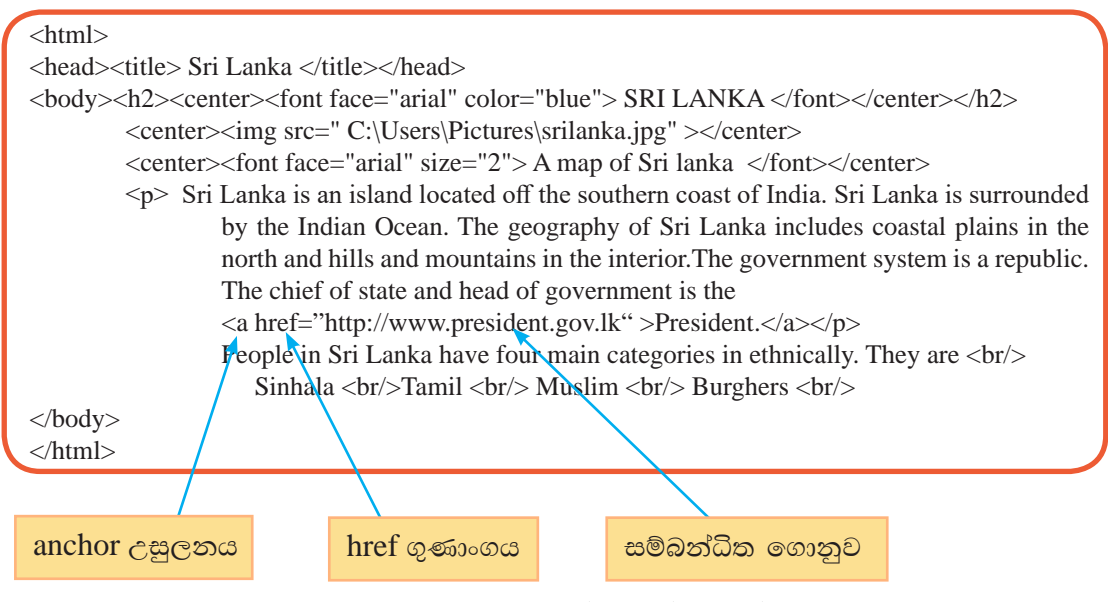

රූපය 5.30 - පාඨයකට අධිසන්ධානයක් ඇතුළත් කිරීම

Sri Lanka is an island located off the southern coast of India. Sri Lanka is surrounded by the Indian Ocean. The geography of Sri Lanka includes coastal plains in the north and hills and mountains in the interior. The government system is a republic. The chief of state and head of government is the President.

People in Sri Lanka have four main categories in ethnically. They are Sinhala Tamil Muslim **Burghers** 

රූපය 5.31 - අධිසන්ධානයට අදාළ කේතයේ පුතිදානය

වෙබ් පිටුව සංදර්ශනය කර බලන අතර අධිසන්ධානය යෙදු "President" යන පාඨය මත click කිරීමෙන් හෝ right click කර විවෘත කිරීමේ විධානය ලබා දීමෙන් හෝ අදාළ සම්බන්ධිත ගොනුව විවෘත වේ.

### Anchor උසුලනය

 $HTML$  කේතවල වූ  $\langle a \rangle$  උසුලනය භාවිත කර යම් පාඨයක් හෝ රූපයක් සඳහා අධිසන්ධාන ලබා දිය හැකියි. මෙම උසුලනයට අදාළ ගුණාංග කිහිපයක් ද ඇත. වැදගත් ම ගුණාංගය වන href මගින් සම්බන්ධය ඇති කළ යුතු ස්ථානය පෙන්වා දෙයි. එය එම වෙබ් පිටුව අඩංගු ෆෝල්ඩරයේ ම වූ වෙනත් ගොනුවක් නම් ගොනු නාමය, ගොනු දිගුවත් සමග ම දැක්වීම පුමාණවත් ය.

උදාහරණ :  $\alpha$  href="President.jpeg">President $\langle a \rangle$  $\alpha$  href="President.html">President  $\alpha$ 

එහෙත් වෙනත් වෙබ් පිටුවකට සම්බන්ධ කළ යුතු නම් අදාළ මාර්ගය (path) නිවැරදි ව දැක්විය යුතුයි.

උදාහරණ :  $\alpha$  href="http://www.president.gov.lk/president">President  $\alpha$ 

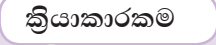

- $\mathbf{d}(\cdot)$ 1. ඔබේ වෙබ් පිටුවෙහි වූ ඡායාරූපය, ගැළපෙන අන්තර්ජාල වෙබ් අඩවියක් 7€ සමග අධිසන්ධාන කරන්න.
	- 2.  $HTML$  කේත සම්බන්ධ වෙබ් අඩවි හෝ ගුන්ථ පරිශීලනය කර < $a$ > උසුලනයට අදාළ ගුණාංග ලැයිස්තුවක් සකසන්න.

#### පියවර 7 -වගුවක් ඇතුළත් කිරීම

වෙබ් පිටුවකට වගුවක් යෙදීමෙන් විවිධ පාඨ, රූප ආදි තොරතුරු පේළි හා තීරු ලෙස විධිමත් ස්වරූපයකට ඉදිරිපත් කළ හැකියි.

ඔබේ වෙබ් පිටුවේ Sinhala, Tamil, Muslim, Burghers ලෙස ජනවර්ග හතරක් යෙදීමට <br/>> උසුලනය ඇසුරින් ලියන ලද HTML කේතයට අනතුරුව වගුව ඇතුළු කිරීම සඳහා වූ කේතය 5.32 රූපයේ පරිදි එක් කරන්න.

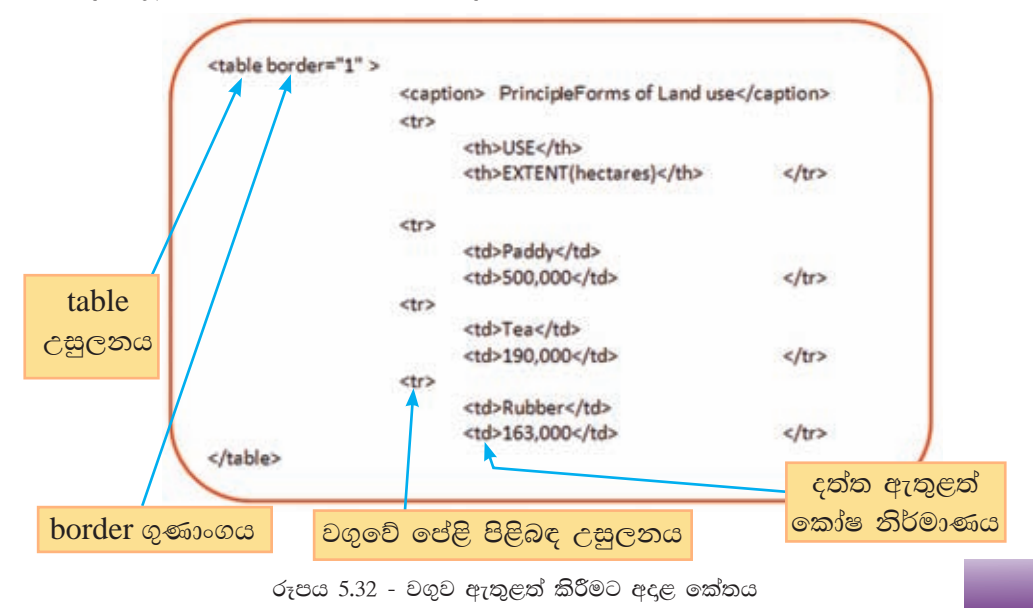

ඔබේ වෙබ් පිටුව සංදර්ශනය කර අදාළ කොටස පමණක් දැක්වෙන 5.33 රූපයේ වූ පුතිදානය සමග මෙන් ම 5.14 වන රූපය සමග ද සංසන්දනය කර බලන්න.

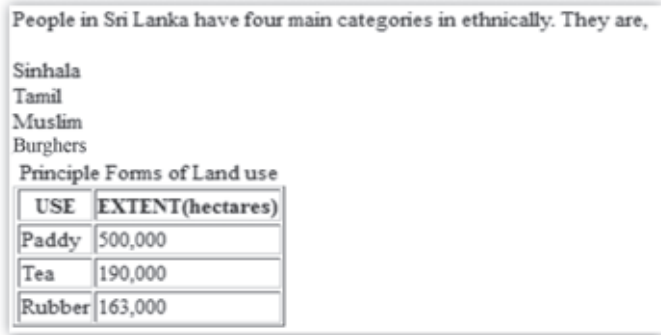

රූපය 5.33 - රූපය 5.33 කේතයට අදාළ පුතිදානය

### Table උසුලනය

මෙම උසුලනය මගින් වගුවක ආරම්භය සනිටුහන් කරන අතර එහි මූලිකාංගය සමග වගුව හැඩගැන්වීමට අදළ ගුණාංග භාවිත වේ. 5.4 වගුව මගින් ඉන් කිහිපයක් විස්තර කෙරේ.

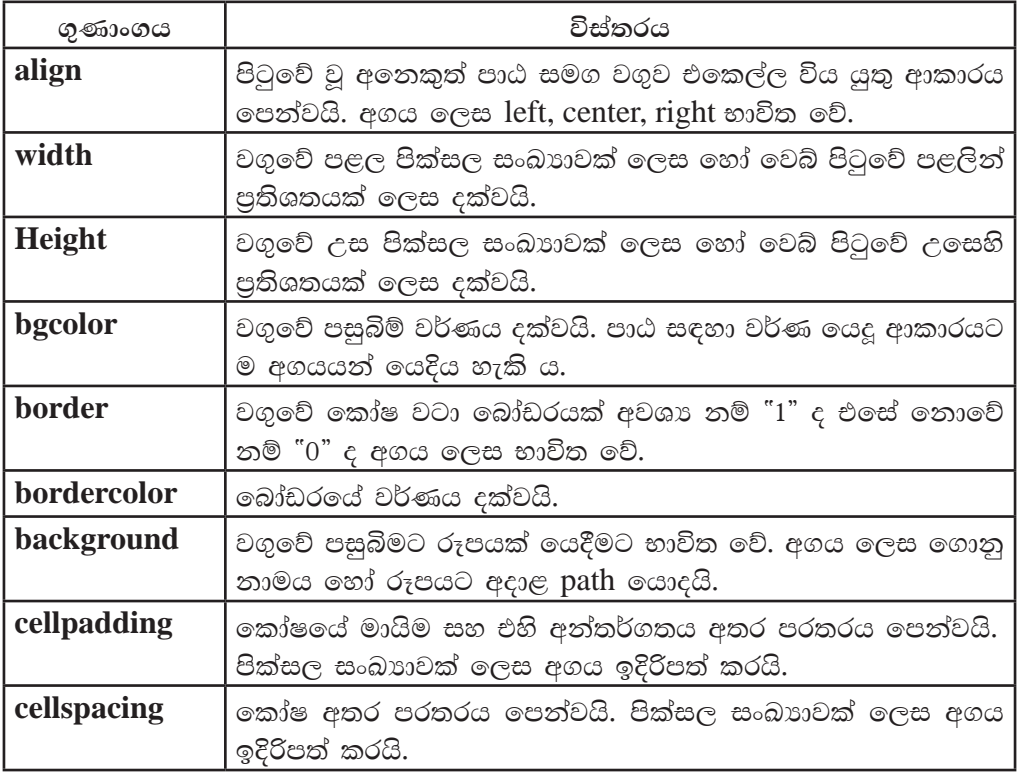

වගුව 5.6 - <table> උසුලනයට අදාළ ගුණාංග කිහිපයක්

ඔබේ වගුවට ඉහත ගුණාංග ඇතුළත් කර හැඩ ගත්වත්ත.

 $\epsilon$ esso $\epsilon$  : <table border="1"width ="400" height ="150" cellpadding="5" cellspacing="5" bordercolor="green" bgcolor="yellow">

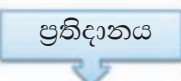

Principle Forms of Land use

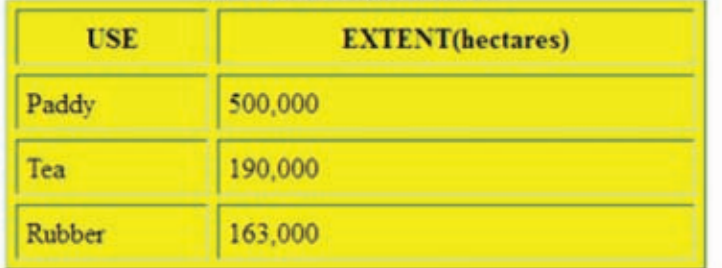

රූපය 5.34 - Table උසුලනයක පුතිදානය

### Caption උසුලනය

වගුවට මාතෘකාවක් හෝ විස්තරයක් එහි ඉහළින් ඇතුළත් කිරීමට භාවිත කෙරේ. ගුණාංග කිසිවක් නොමැති වුවත් පාඨ හැඩ ගැන්වීමට අදාළ උසුලන යොදා මෙම මාතෘකා පාඨය හැඩ ගැන්විය හැක.

 $e$ espo $\leq$  : < Caption><b><u>Principle Forms of Land use </u></b>></Caption>

### <tr> උසුලනය

<tr> ලෙස දක්වන මෙම මුලිකාංගය මගින් වගුවට අලුත් පේළියක් එකතු කළ හැකි ය. <table> හි දී මෙන් ම පේළි සඳහා ද වෙන වෙන ම align, bgcolor, bordercolor ආදි ගණාංග වෙනස් ලෙස යෙදිය හැක.

 $c$ ερωσε · < tr bordercolor = "green" bgcolor="yellow" background= "image.png">

## <td> උසුලනය

පේළියක් තුළ දත්ත ඇතුළත් කිරීම සඳහා වූ කෝෂ (Cells) නිර්මාණයට යොදා ගැනේ. පේළි සඳහා මෙන් ම කෝෂ සඳහා ද වෙන් වෙන් ලෙස ගුණාංග එක් කළ හැකි ය.

 $c$ esso $\infty$  : <td width = "4" bordercolor= "green" bgcolor = "yellow" background  $=$ "image.png">

ඇතැම් විට වගුවේ පේළි කිහිපයක් හෝ තීර කිහිපයක් හෝ එකතු වන සේ කෝෂයක් (Merge cell) සකස් කිරීමට සිදුවේ. ඒ සඳහා භාවිත වන ගුණාංග දෙකක් ඇත.

 $1.\, {\rm Colspan}$  - තීරු කිහිපයක් එකතු කර කෝෂයක් සැකසීමට භාවිත කෙරෙයි. එකතු කරන තීරු සංඛාාව මෙම ගුණාංගයේ අගය වේ.

උදාහරණ:

<table border="1"> **LAND USE** <tr><td colspan="2"><center> LANDUSE</center></td></tr> ğ <tr><td>USE</td> ś USE EXTENT(hectares) <td>EXTENT(hectares)</td></tr> ę, <tr><td>Tea</td> Tea 190,000  $\infty$ <td>190,000</td></tr> <tr> <td>Rubber</td>  $\omega$ Rubber 163,000 <td>163,000</td></tr> </table>

රූපය 5.35 - තීරු කිහිපයක් එකතු කර කෝෂයක් සැකසීම

 $2.\, {\rm Rowspan}$  - පේළි කිහිපයක් එකතු කර කෝෂයක් සැකසීමට භාවිත කෙරෙයි. එකතු කරන පේළි සංඛාාව මෙම ගණාංගයේ අගය වේ.

උදාහරණ:

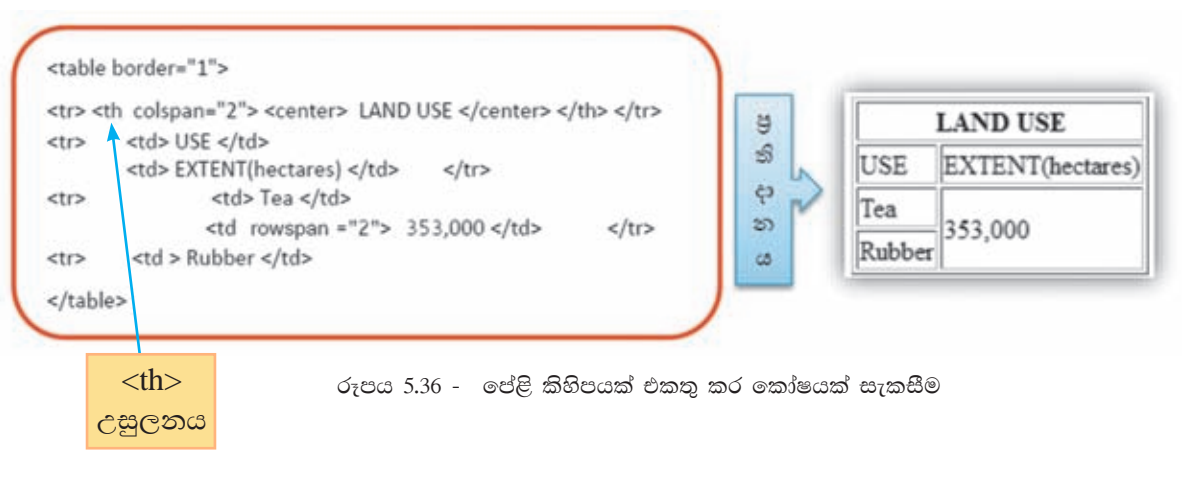

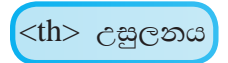

Table header උසුලනය ලෙස හඳුන්වන මෙය වගුවේ තීරුවල ශීර්ෂ දැක්වීමට භාවිත කෙරෙයි. එහෙත් වගුවේ ඕනෑ ම කෝෂයකට අදාළ ව <td> උසුලනය වෙනුවට යෙදිය හැකි ය. මෙහි විශේෂත්වය වන්නේ කෝෂය තුළ ඇතුළත් පාඨය තද පැහැ අකරින් සංදර්ශනය වීමයි. Colspan, rowspan ඇතුළු ව <td> උසුලනයට අදාළ ගුණාංග සියල්ල ම මෙම උසුලනය සඳහා ද භාවිත කළ හැකි ය.

#### කියාකාරකම

 $\mathbf{C}$ 

පහත පරිදි වගුවක් ඇතුළත් වෙබ් පිටුවක් නිර්මාණය කරන්න. ඔබ මෙතෙක් උගත් දේ ඇසුරින් එම වගුවේ විවිධ වෙනස්කම් කිරීමෙන් වගු නිර්මාණයට අදාළ විවිධ උසුලන සහ ඒවායේ ගුණාංග හොඳින් අවබෝධ කරගන්න.

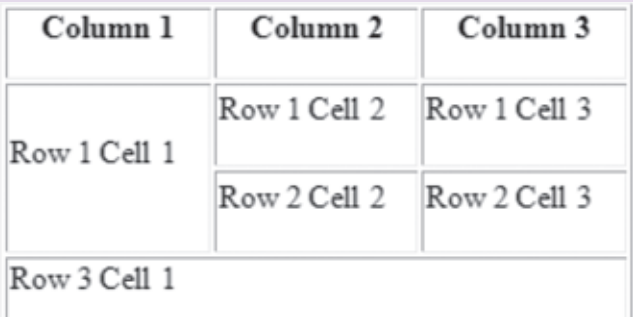

සුදුසු HTML සංස්කාරකයක් ඇසුරින් ඔබේ කණ්ඩායම විසින් සැලසුම් කරන ලද වෙබ් අඩවිය ගොඩනඟන්න.

### 5.2 වෙබ් නිර්මාණ මෘදකාංග

සරල වදන් සකසන හෝ HTML සංස්කාරක භාවිත කර HTML ඉක්ත ලියමින් වෙබ් අඩවි නිර්මාණයේ දී, HTML භාෂාව පිළිබඳ ඉහළ දැනුමක් අවශා වන අතර කේතනයට වැඩි කාලයක් ගත වේ. වෙබ් අඩවිය යාවත්කාලීන කිරීම සහ සංශෝධනය සඳහා නැවත මුල් HTML තේතයේ වෙනස්කම් කිරීමට සිදු වේ.

නමුත්, වෙබ් අඩවි නිර්මාණයට පහසුකම් සපයන මෘදුකාංග හෙවත් වෙබ් නිර්මාණ මෘදුකාංග භාවිත කර වෙබ් අඩවි ඉතා ඉක්මනින් අලංකාර ව සකසා ගත හැකි ය. චිතුක අතුරුමුහුණතක් තුළ වෙබ් අඩවි නිර්මාණයට, සංශෝධනයට, පෙර දසුන් දැක්වීමට මෙන් ම ඇතැම් විට වෙබ් අඩවිය උඩුගත කිරීමට ද පහසුකම් සපයයි. WYSIWYG (What You See Is What You Get) ලෙස හඳුන්වනු ලබන සංකල්පයට අනුව රූපමය අතුරු මුහුණත තුළ සැලසුම් කරන ආකාරයට ම වෙබ් පිටු නිර්මාණය කළ හැකි ය.

විවිධ වර්ගයේ වෙබ් නිර්මාණ මෘදුකාංග ඇත. නිදසුන් ලෙස,

- 1. මවබ් සංස්කාරක (Web authoring tools)
- 2. සන්ධාර කළමනාකරණ පද්ධති (Content Management Systems / CMS)

### 5.2.1 වෙබ් සංස්කාරක (Web authoring tools)

මෙම වෙබ් නිර්මාණ මෘදුකාංගවල විශේෂත්වය වන්නේ නිර්මාණකරු විසින් චිතුක අතුරු මුහුණත භාවිතයෙන් වෙබ් පිටුව නිමවනු ලබන අතරතුර ස්වයංකීය ලෙස අදාළ HTML ලේඛනය ද වෙන ම අතුරු මුහුණතක සකස්වීමයි. නිර්මාණකරුට HTML භාෂාව පිළිබඳ දැනුම තිබේ නම් චිතුක අතුරු මුහුණත මෙන් ම HTML ලේඛනය ද භාවිත කරමින් වෙබ් පිටු නිර්මාණ කාර්යය කළ හැකිවීම අතිරේක වාසියකි.

Kompozer, Ckeditor, Bluegriffon වැනි විවෘත කේත වෙබ් සංස්කාරක බොහොමයක් අන්තර්ජාලයෙන් බාගත කරගත හැකි අතර Adobe dream weaver, Microsoft front page, Visual studio ආදි ලෙස මිල දී ගත හැකි වර්ගයේ වෙබ් සංස්කාරක ද ඇත.

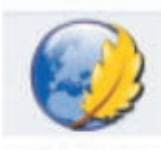

Kompozer

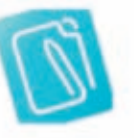

Ckeditor

**Bluegriffon** 

රූපය 5.37 - විවෘත ඉක්ත වෙබ් සංස්කාරක

වෙබ් සංස්කාරක මෘදුකාංගයක් භාවිත කර වෙබ් අඩවියක් සාදන අයුරු

නිදසුන් ලෙස මිනිසාගේ පද්ධති පිළිබඳ වෙබ් පිටු හයකින් යුත් වෙබ් අඩවියක් නිර්මාණයට සැලසුම් කර ඇතැයි සිතන්න. එහි මුල් පිටුවෙහි වාූහය හා පිරිසැලසුමත්, අන්තර්ගතයත් රූපය 5.38හි දක්වා ඇත.

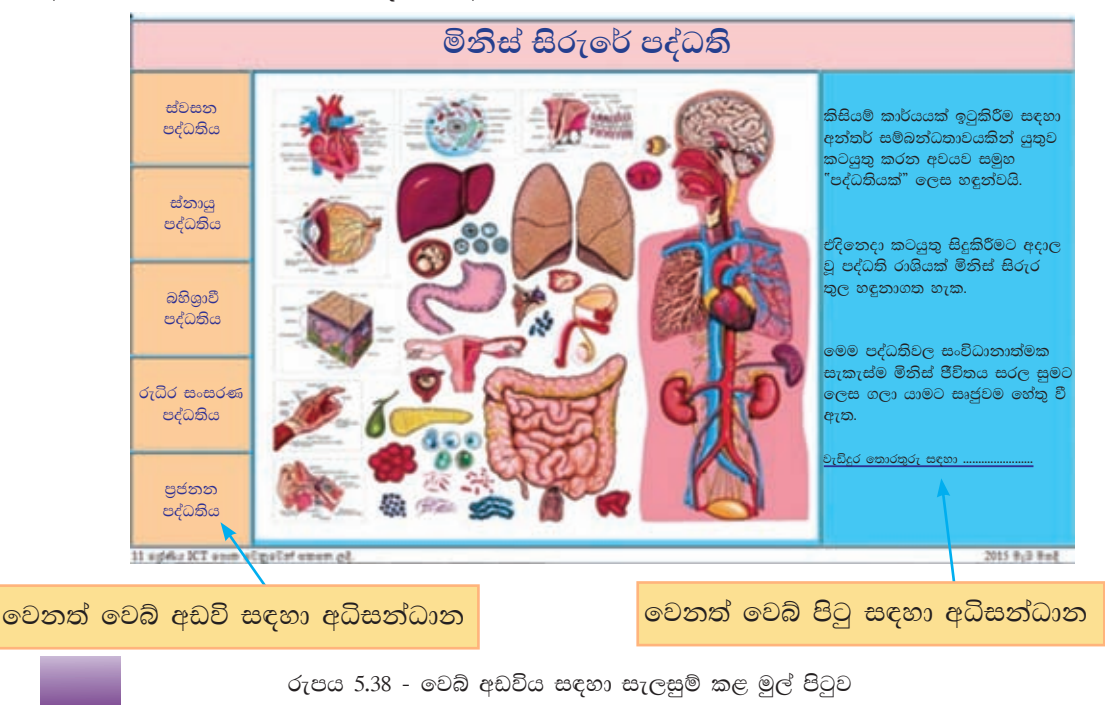

මෙම මුල් පිටුවෙහි පධාන මාතෘකාව, පද්ධති පෙන්වන රූපයක්, කෙටි විස්තරයක්, පුධාන පද්ධති පහක් පිළිබඳ විස්තර, අනෙක් වෙබ් පිටු පහ සඳහා අධිසන්ධාන සහ වැඩි දුර විස්තර සඳහා අධිසන්ධානයක් දක්වා ඇත.

ඔබ කැමතිි වෙබ් සංස්කාරක මෘදුකාංගයක් භාවිත කර මෙම වෙබ් අඩවිය තිර්මාණය කළ හැකි අතර Kompozer මෘදුකාංගය භාවිත කර මෙම කාර්යය සිදු කිරීමට අදාළ පියවර පහත දක්වා ඇත.

පියවර 01 -සුදුසු වෙබ් අඩවියක් භාවිත කර ගන්න. (උදා : www.kompozer.net/download-07.php) බාගත කර ගත් Kompozer.exe ගොනුව කියාත්මක කළ පසු ලැබෙන පුධාන අතුරු මුහුණත රූපය 5.39හි දක්වා ඇත. එහි කොටස් හඳුනා ගන්න.

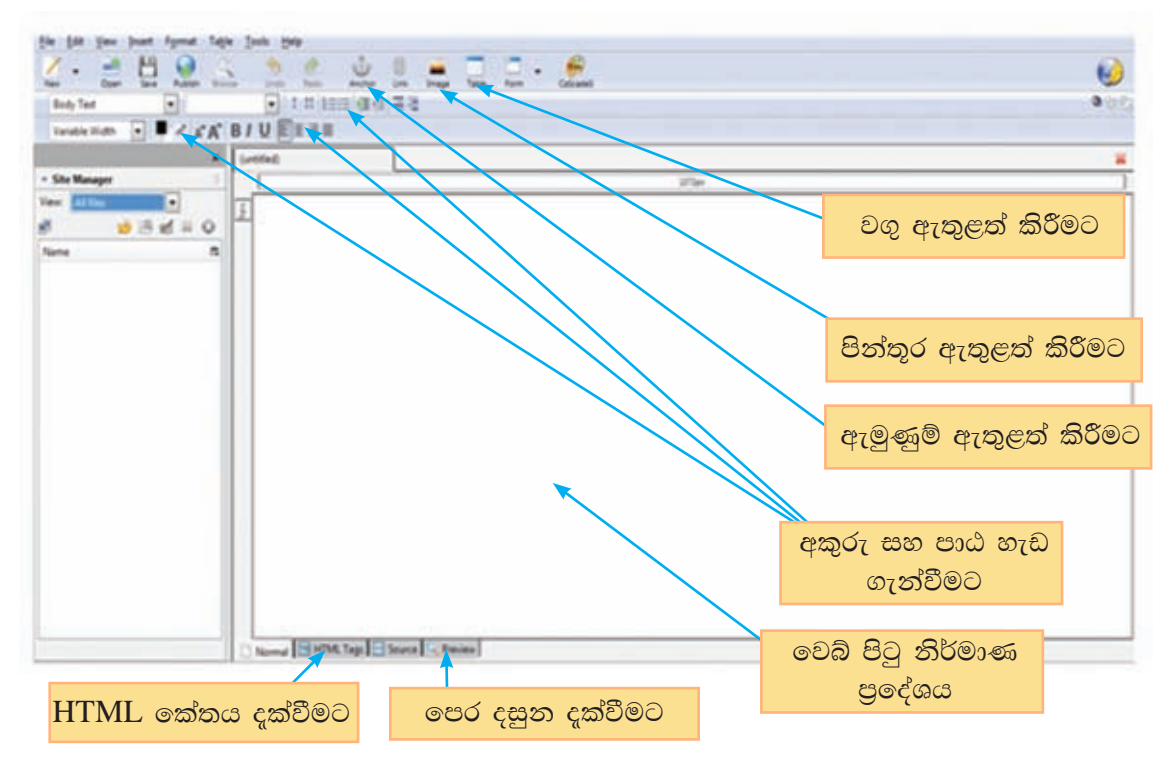

රුපය 5.39 - Kompozer මෘදුකාංගයේ පුධාන අතුරු මුහුණත

- පියවර 02 -වෙබ් පිටු නිර්මාණ පුදේශයේ ඉහළින් ම "මිනිස් සිරුරේ පද්ධති" යන මාතෘකා පාඨය යතුරුලියනය කර අකුරු හා පාඨ හැඩ ගැන්වීමේ උපකරණ භාවිතයෙන් අකුරු වර්ගය, අකුරුවල පුමාණය, අකුරුවල වර්ණය, පාඨයේ පසුබිම් වර්ණය ආදිය සුදුසු පරිදි යොදා හැඩ ගන්වන්න.
- පියවර 03 -File මෙනුවේ වූ විධාන භාවිත කර සුදුසු ෆෝල්ඩරයක සුදුසු නමකින් තැන්පත් කරන්න. වෙබ් අතරික්සුවක් මගින් ඔබේ වෙබ් පිටුව සංදර්ශනය කර බලන්න.

පියවර 04 -ඉහත පරිදි ම රූපය හා අනෙකුත් පාඨ යෙදිය හැකි වුව ද සුදුසු සන්ධාර සැකසුමක් (Layout) භාවිතයෙන් කාර්යය පහසු කෙරේ. ඒ සඳහා වගුවක් ඇතුළත් කරමු. මෙනු තීරුවේ වූ "Insert menu" อะง "Table tool" ආධාරයෙන් පහත 5.40 රූපයේ දැක්වෙන සංවාද කොටුව ලබා ගන්න. පේළි 06ක්

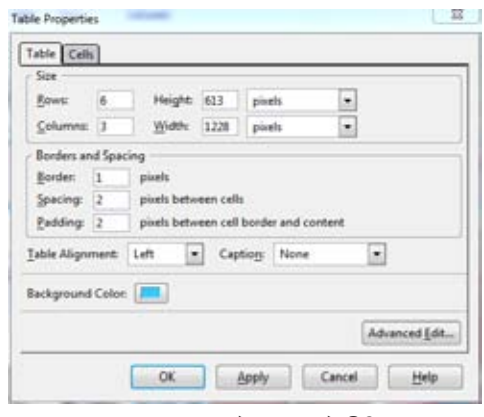

රුපය 5.40 - වගුවක් ඇතුළත් කිරීමට අදාළ සංවාද කොටුව

හා තීර 03ක් ලෙස වගුව ඇතුළත් කරන්න.

පියවර 05 -ඔබ වදන් සැකසුම් මෘදුකාංගවල දී වගු හැසිරවූ ආකාරයට ම පේළිවල සහ තීරුවල දිග පළල වෙනස් කිරීම, කෝෂ ඇතුළු කිරීම, කෝෂ මකා දැමීම, කෝෂ ඒකාබද්ධ කිරීම (Merge cells) කළ හැකි බව හඳුනා ගන්න. රූපය 5.41 ආකාරයට කෝෂ සකසා ගන්න.

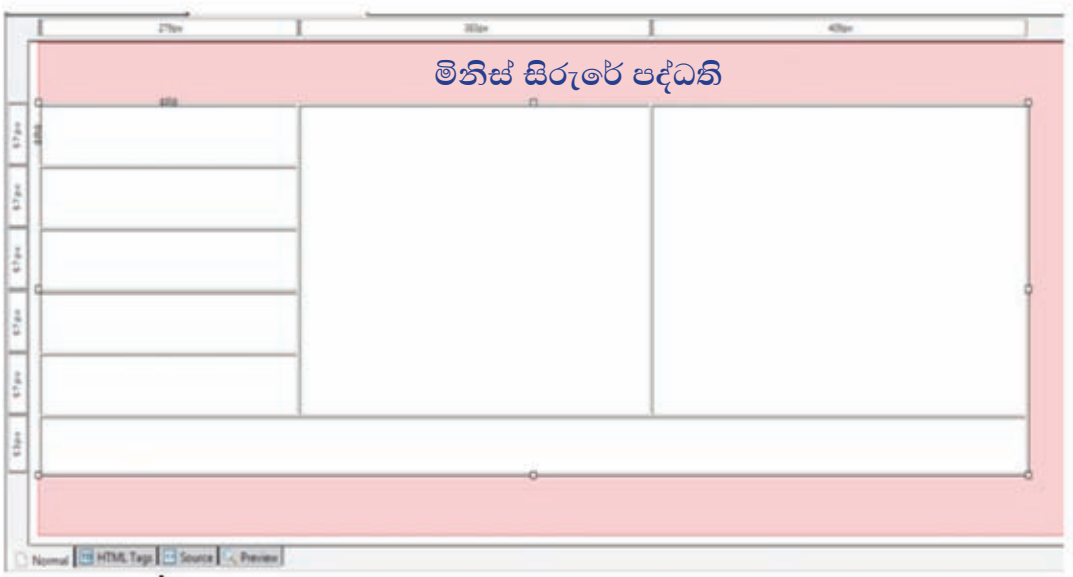

රූපය  $5.41$  - වගුවේ කෝෂ සැකැස්ම

වගුවේ කෝෂ තුළට අංක 5.39 රූපයේ වූ පහසුකම් ඇසුරින් පාඨ, පියවර 06 -රූප, අධිසන්ධාන යොදා හැඩ ගන්වන්න. මෙහි දී වෙබ් පිටු සෑදීමට භාවිත කෙරෙන සියලු ම පින්තුර එක ම ෆෝල්ඩරය තුළ තැන්පත් කරන්නේ නම් වඩා සුදුසු ය.
- පියවර 07 -"New tool" ආධාරයෙන් නව පිටු විවෘත කළ හැකි ය. මුල් පිටුවේ වූ එක් එක් පද්ධති සඳහා වෙන් වෙන් පිටු සකස් කරන්න. ඒවා සුදුසු නම් යොදා මුල් ෆෝල්ඩරය තුළ ම තැන්පත් කරන්න.
- එක් එක් පද්ධති සඳහා අදාළ පිටු, මුල් පිටුවේ අදාළ පාඨවලට අධිසන්ධාන පියවර 08 -කිරීමෙන් පසු ඔබේ වෙබ් අඩවිය සංදර්ශනය කර අවශා වෙනස්කම් කරන්න.

## 5.2.2 ස්ථිතික වෙබ් අඩවි හා ගතික වෙබ් අඩවි

සන්ධාරයේ ස්වභාවය අනුව ස්ථීතික වෙබ් අඩවි (Static website) හා ගතික වෙබ් අඩවි (Dynamic website) ලෙස වෙබ් අඩවි වර්ග දෙකක් ඇත.

#### 1. ස්ථිතික වෙබ් අඩවි

වෙබ් අඩවියක සන්ධාරය නොවෙනස් ව හෙවත් ස්ථාවර ලෙස යම් කිසි කාලයක් පවත්වාගෙන යන්නේ නම් එය ස්ථිතික වෙබ් අඩවියක් ලෙස හැඳින්වේ. සාමානායෙන් HTML භාෂාව මුල් කරගත් වෙබ් අඩවි ස්ථිතික වෙබ් අඩවි වේ. මේවායේ වාූහය හා සන්ධාරය HTML කේතය තුළින් නිර්මාණය වේ. එය සංශෝධනය කළ විට පමණක් වෙබ් අඩවියේ සත්ධාරය වෙනස් වේ.

වෙබ් පිටු සමූහයක එකතුවක් ලෙස ඉතා සරල ව මෙම වර්ගයේ වෙබ් අඩවි සකස් කළ හැකි ය. වෙබ් අඩවි පරිශීලනයේ දී ගුාහකයන්, සේවාදායකය (Web Server) සමග ඍජු ව ම සම්බන්ධ නො චේ. වෙබ් අඩවියේ නිර්මාණකරුට පමණක් වෙබ් අඩවිය තැන්පත් කර ඇති සේවාදායක පරිගණකයට සම්බන්ධ වී අදාළ වෙනස්කම් ඇතුළත් කළ හැක. මේ සඳහා වැඩි කාලයක් ගත වුව ද මෙම වෙබ් අඩවි වඩාත් ආරක්ෂිත ය.

ඔබ විසින් මෙතෙක් සරල වදන් සැකසුම් මෘදුකාංග, HTML සංස්කාරක, වෙබ් සංස්කාරක ආදි විවිධ මෘදුකාංග ආධාරයෙන් සකස් කරන ලද්දේ ස්ථිතික වෙබ් අඩවි නොවේදැයි මොහොතක් සිතා බලන්න.

#### 2. ගතික වෙබ් අඩවි

වෙබ් අඩවියක සන්ධාරය නිරත්තර ව වෙනස් වන්නේ නම් එය ගතික වෙබ් අඩවියක් ලෙස හැඳින්වේ. මේවා PHP (Hypertext Preprocessor), ASP.net (Active Server Page.net), JSP (Java Server Page) වැනි පරිගණක භාෂාවලින් සකස් කර ඇත. ගතික වෙබ් අඩවියක සත්ධාරය තුළ ඓේවාදායකය මගින් ජනනය වන තොරතුරු ඇත. බොහෝ විට දත්ත පාදකයක් මගින් හෝ සේවාදායකය තුළ ධාවනය වන යෙදවුමක් මගින් විය හැකි ය.

#### උදාහරණ:

- 1. වෙබ් අඩවියක වත්මන් වේලාව ගතික ලෙස පෙන්නුම් කිරීම
- 2. විභාග අංකයකට අදාළ ව විභාග අපේක්ෂකයාගේ පුතිඵල පෙන්නුම් කිරීම

මෙම වෙබ් අඩවි භාවිතයේ දී ගුාහකයන්, සේවාදායකය සමග ඍජු ව ම සම්බන්ධ කෙරේ. ගුාහකයාගෙන් සේවාදායකය වෙතට හෝ එයට පුතිවිරුද්ධ ලෙස හෝ තොරතුරු හුවමාරු වේ. මේ නිසා ස්ථිතික වෙබ් අඩවියකට සාපේක්ෂ ව වෙබ් අඩවියේ ආරක්ෂාවට තර්ජන ඇති විය හැකි ය.

නිරත්තර ව වෙනස් විය යුතු ආකාරයේ වාණිජමය, සමාජමය හෝ තත්කාලීන විභාග පවත්වන වෙබ් අඩවි සඳහා මෙය වඩාත් සුදුසු වේ. එහෙත් ආරක්ෂිත ලෙස මෙවැනි වෙබ් අඩවි සෑදීමට ඉහළ දැනුමක් හා පළපුරුද්දක් අවශා වේ.

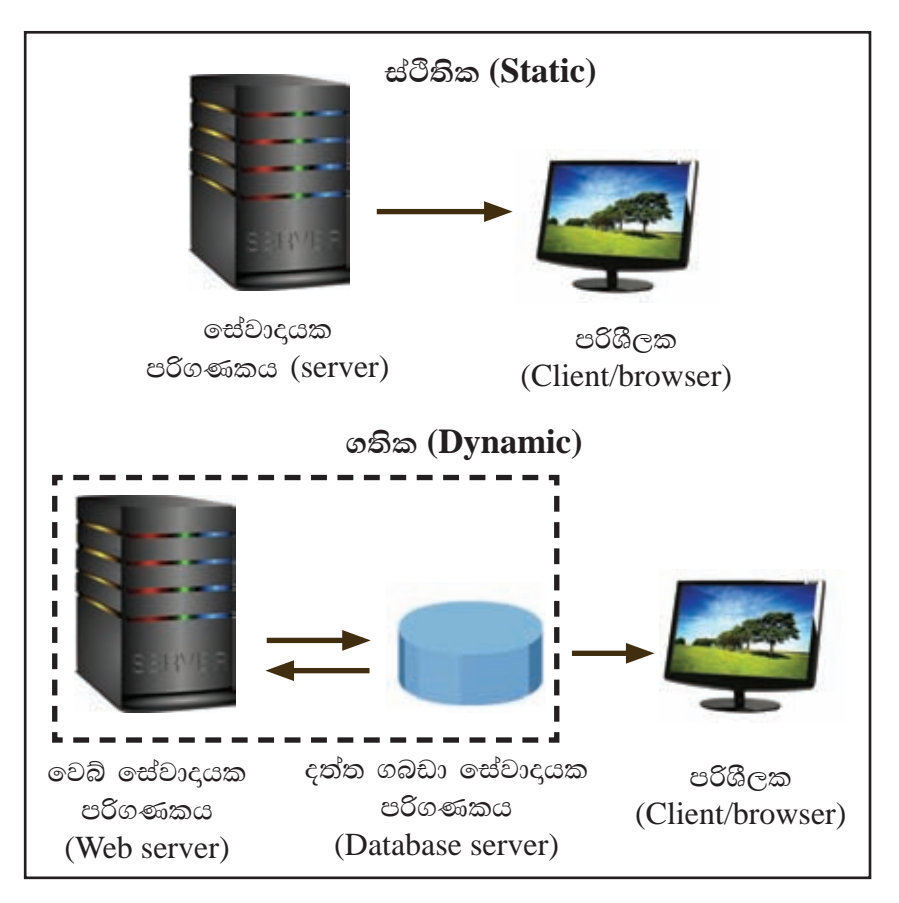

රූපය 5.41 - ස්ථිතික හා ගතික වෙබ් අඩවි

## 5.2.3 සන්ධාර කළමනාකරණ පද්ධති (Content Management Systems - CMS)

ගතික ලෙස වෙබ් අඩවි නිර්මාණයට, සන්ධාර කළමනාකරණයට හා පුකාශයට පත්කිරීමට භාවිත කෙරෙන මෘදුකාංගයක්, සන්ධාර කළමනාකරණ පද්ධතියක් ලෙස සරල ව හඳුන්වා දිය හැක. වෙබ් අඩවි නිර්මාණකරුට, නිරන්තර ව සන්ධාරය වෙනස් කරමින් තම වෙබ් අඩවිය පුකාශයට පත් කළ හැක.

 $\rm CMS$  භාවිත කර වෙබ් අඩවි නිර්මාණය සහ කළමනාකරණය, ඉතාමත් පහසු සහ වේගවත් වන අතර පරිගණක භාෂා පිළිබඳ දැනුමක් අවශා නො වේ. එම නිසා  ${\rm CMS}$  යනු වර්තමානයේ දී වඩාත් ම ජනපිය වෙබ් නිර්මාණ යෙදුම් වර්ගයයි.

මෘදුකාංගය මගින් සපයා ඇති සැකිලි (Templates) සහ තැනීම් ආකාර (Wizard) පමණක් භාවිත කර විවිධ ශුවා දෘශා තොරතුරු වෙබ් අඩවියට ඇතුළු කිරීමෙන් නිර්මාණය යම් පරාසයකට සීමා වේ. සකස් කරන වෙබ් අඩවි සියල්ල ඒකාකාර බවක් ගනී. HTML, PHP, javascript, CSS, SQL වැනි භාෂා දැනුම ඇති විට, අදාළ කේතයේ වෙනස්කම් සිදු කර බොහෝ දුරට එම දුර්වලතා මඟහරවා ගත හැකි ය.

විවෘත කේත  $\rm CMS$  මෘදුකාංග බාගත කර ගත හැකි වෙබ් ලිපින කිහිපයක් පහත දක්වා ඇත.

- 1. Joomla (www.joomla.org/download.html)
- 2. Wordpress (www.wordpress.org/download)
- 3. Drupal (www.drupal.org/download)

 $\overline{\rm CMS}$  මෘදුකාංගයක් භාවිත කර වෙබ් අඩවියක් සකස් කරන අයුරු

ඔබ කැමති CMS මෘදුකාංගයක් භාවිත කර මෙම වෙබ් අඩවිය නිර්මාණය කළ හැකි අතර Joomla මෘදුකාංගය භාවිත කර මෙම කාර්යය සිදු කිරීමට අදාළ පියවර පහත දක්වා ඇත.

පහත සඳහන් මෘදුකාංග වර්ග තුන ඔබේ පරිගණකයට ස්ථාපනය කර පියවර 01 -രത്ത

නිදසුන් ලෙස මේවා බාගත කර ගැනීමට අවශා වෙබ් ලිපින ද දක්වා ඇත.

- 1. APACHE (www.apache.org)
- 2. PHP(www.php.net)
- 3. MySql (www.mysql.com)

එහෙත් මෙම මෘදුකාංග තුන ම ඇතුළත් තනි පැකේජයක් ස්ථාපනය කර ගැනීම වඩාත් පහසු වේ. නිදසුන් ලෙස එවැනි මෘදුකාංග දෙකක් පහත දක්වා ඇත.

- 1. WAMP (www.wampserver.com)
- 2. XAMPP (www.apachefriends.org/index.html)
- www.joomla.org වෙබ් අඩවියෙන් JOOMLA මෘදුකාංගය බාගත කර, පියවර 02 -ඔබේ පරිගණකයට ස්ථාපනය කරගන්න. මෙහි පියවර රාශියක් ඇති බැවින් සුදුසු වෙබ් අඩවියකින් අවශා උපදෙස් ලබාගන්න.

නිදසුන් - https://docs.joomla.org/J3.x:Installing Joomla

- පියවර 03 -නව වෙබ් අඩවියක් සඳහා සුදුසු සැකිලි (Templates) තෝරා ගැනීම, පුකාශන (Article) ඇතුළත් කිරීම, සංරචක (Component) ඇතුළත් කිරීම කළ යුතු ය. මේ සඳහා උපදෙස් සුදුසු වෙබ් අඩවියකින් ලබා ගත්ත.
- පියවර 04 -ඔබේ වෙබ් අඩවිය සංදර්ශනය කර බලා අවශා වෙනස්කම් කළ හැක.

#### කියාකාරකම

 $\mathbf{d}(\cdot)$ 

7₩

Joomla මෘදුකාංගය භාවිතයෙන් ඔබේ කණ්ඩායම විසින් සැලසුම් කරන ලද වෙබ් අඩවිය ගොඩනගන්න.

### $5.2.4$  වෙබ් අඩවි නිර්මාණය ආශිුත භූමිකා

වෙබ් අඩවියක් නිර්මාණය සහ එය යාවත්කාලීන කරමින් පවත්වා ගැනීම යනු පුද්ගල සමූහයක් සහභාගි වන කණ්ඩායම් කියාවකි. එහි එක් එක් පුද්ගලයාට අයත් භූමිකා (Role) කිහිපයක් පහත දක්වේ.

- 1. වෙබ් අඩවි නිර්මාපක (Author) වෙබ් අඩවියේ අතුරු මහුණත් සැලසුම් කිරීම
- 2. සංස්කාරක (Editor) තේත ලිවීම, දෝෂ පරීක්ෂාව හා දෝෂ නිවැරදි කිරීම
- 3. පුකාශක (Publisher) වෙබ් අඩවිය පුකාශයට පත්කිරීම
- 4. වෙබ් අඩවි පරිපාලක (Administrator) වෙබ් සේවාදායකයාට සහ දත්ත පාදකවලට අදාළ නඩත්තු කටයුතු සිදු කිරීම
- 5. පරිශීලකයන් (Users) වෙබ් අඩවිය පරිශීලනය කිරීම

## 5.3 වෙබ් අඩවි පුකාශයට පත්කිරීම (Publication of a website))

වෙබ් අඩවියක් නිර්මාණය, වෙබ් සත්කාරකයක් (Web host) වෙතට උඩුගත කිරීම, වරින් වර සිදුකරන යාවත්කාලීන කිරීම් සහ මාර්ගගත පළකිරීම් (Web post) යන කාර්යයන් සියල්ල වෙබ් අඩවියක් පුකාශයට පත් කිරීමට අයත් වේ. මේ සඳහා වෙබ් අඩවි පුකාශකයකු සපුරා ගත යුතු අවශාතා කිහිපයක් ඇත.

- 1. වෙබ් අඩවි නිර්මාණ මෘදුකාංගයක්
- 2. මෙබ් සත්කාරකයක්
- 3. වසම් නාමයක්
- 4. උඩුගත කිරීමේ මෘදුකාංගයක්
- 5. අන්තර්ජාල සම්බන්ධතාවක්

## $5.3.1$  වෙබ් සත්කාරක (Web host)

නිර්මාණය කරන වෙබ් අඩවිය, අන්තර්ජාලය ඔස්සේ ඕනෑ ම අයකුට ඕනෑ ම මොහොතක ඕනෑ ම තැනක සිට පුවේශ විය හැකි ලෙස කිසි යම් ස්ථානයක තැන්පත් කර තැබිය යුතු ය. මෙවැනි සේවා සපයන පරිගණක වෙබ් සත්කාරක ලෙස හැඳින්වේ.

වෙබ් අඩවිය නිර්මාණය කරනුයේ මහා පරිමාණ ආයතනයක් සඳහා නම් බොහෝ විට ඔවුන් සඳහා ම වෙන් වූ වෙබ් සත්කාරකයක් (Dedicated host) පවත්වා ගනු ලැබේ. කුඩා පරිමාණ ආයතන නම් වෙනත් ආයතන විසින් පවත්වාගෙන යන හවුල් වෙබ් සත්කාරකවලින් (Shared hosts) කිසි යම් ඉඩක් ලබාගනියි. හවුල් වෙබ් සත්කාරක තුළ ආයතන සමුහයක වෙබ් අඩවි පවත්වා ගන්නා අතර ඒවාට වෙන් කරන ගබඩා ධාරිතාව අනුව මුලික ගාස්තුවක් සහ වාර්ෂික ගාස්තුවක් අය කෙරේ. ශී ලංකාව තුළ මෙන් ම ලෝකය පුරා ම මෙවැනි වෙබ් සත්කාරක සේවා සපයන ආයතන බොහොමයක් පවතී.

නොමිලේ වෙබ් සත්කාරක සේවා සපයන ආයතන ද ඇත. විවිධ වෙබ් අඩවි ඔස්සේ මෙම පහසුකම ලබාගත හැකි ය. මෙහි දී ඔබේ වෙබ් අඩවිය තුළ ඔවුන්ගේ දැන්වීම් ද පුදර්ශනය වේ.

#### කියාකාරකම

ब ∕ G

නොමිලේ වෙබ් සත්කාරක සේවා සපයන ආයතන 02ක් අදාළ වෙබ් ලිපින සමග නම් කරන්න.

## $(5.3.2)$  වසම් නාමය (Domain name)

ලෝකයේ ඕනෑ ම පුද්ගලයකු අනනා ව හඳුනාගැනීම සඳහා පුද්ගලයන් ලියාපදිංචි කිරීමේ ආයතන විසින් ජාතික හැඳුනුම්පත් අංක ලබාදෙනු ලැබේ. මේ ආකාරයට ම ලෝක වහාප්ත ජාලය තුළ වූ වෙබ් අඩවියක් අනනා ව හඳුනාගැනීම සඳහා ICANN (Internet Corporation for Assigned Names and Numbers) ලෙස හඳුන්වන අන්තර්ජාතික ආයතනයක් ඇත. එය වෙබ් අඩවි සඳහා අනනා වූ වසම් නාම පැවරීම සහ පාලනය පිළිබඳ වගකීම දරයි. වෙබ් අඩවියක් සකස් කළ පසු සුදුසු වසම් නාමයකින් එම ආයතනය තුළ ලියාපදිංචි කළ යුතු වේ. තවත් එවැනි ආයතන කිහිපයක වෙබ් අඩවි පහත දක්වේ.

- 1. www.godaddy.com
- 2. www.bluehost.com
- 3. ww.nic.lk

එවැන්නක් භාවිත කර මූලික ගාස්තුවක් ගෙවා ලියාපදිංචි කිරීම වඩාත් සුදුසු වේ. වාර්ෂික ගාස්තුවක් ගෙවා ලියාපදිංචිය අලුත් කිරීමට සිදු වේ. ඇතැම් විට වෙබ් සත්කාරකයා විසින් ම මෙම කාර්යය සිදු කරනු ලැබේ. එහෙත් පසුකාලීන ව ඔබේ වෙබ් අඩවිය වෙනත් වෙබ් සත්කාරකයකු තුළ ගබඩා කිරීමේ අවශාතාවක් ඇති වුවහොත් එහි ලියාපදිංචිය පිළිබඳ ගැටලු මතු විය හැක. එබැවින් පුකාශකයා විසින් ම වෙබ් අඩවිය ලියාපදිංචි කිරීම වඩාත් සුදුසු වේ.

වෙබ් අඩවියක් සඳහා වසම් නාමයක් තෝරා ගැනීමේ දී සැලකිය යුතු කරුණු ඇත.

1. වසම් නාමය මගින් වෙබ් අඩවිය අයත් ආයතනය පිළිබඳ ව හෝ වෙබ් අඩවිය සකස් කිරීමේ අරමුණ පිළිබඳ ව හඳුන්වාදීම සුදුසුයි. එවිට පරිශීලකයන්ට, සෙවුම් යන්තු මගින් වෙබ් අඩවිය සොයා ගැනීම පහසු වේ.

උදාහරණ : www.nie.lk වෙබ් ලිපිනයේ පරිශීලක වසම් නාමය වන "nie" තුළින් වෙබ් අඩවිය අයත් ආයතනය හඟවයි.

2. වෙබ් අඩවියේ ස්වභාවය අනුව සුදුසු පරිදි ".com", ".edu", ".org", ".lk" ආදි ඉහළ මට්ටමේ වසම් නාම සම්බන්ධ කළ හැක. .lk යන වසම් නාමය ලබා ගැනීම සඳහා www.nic.lk යන වෙබ් අඩවියෙන් ඉල්ලුම් කර ලබා ගත යුතු ය.

උදාහරණ · www.wikipedia.org වෙබ් ලිපිනයේ ඉහළ මට්ටමේ වසම් නාමය (Toplevel domain) වන".org" මගින් එය වාණිජමය නොවන වෙබ් අඩවි වර්ගයට අයත් බව හඟවයි.

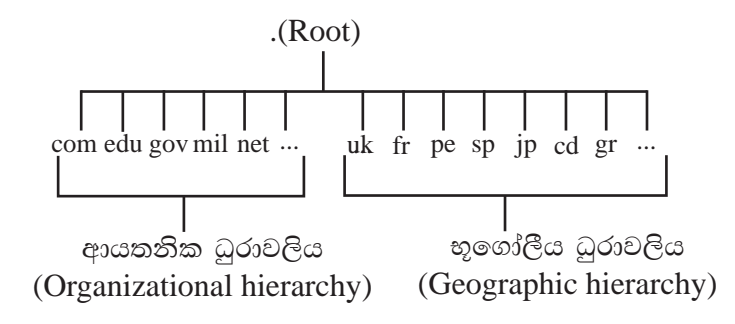

රූපය 5.42 - වෙබ් ලිපිනයක වසම් නාම

- 3. වසම් නාමය කෙටි වීමෙන් පරිශීලකයන්ට මතක තබාගැනීමට මෙන් ම නිවැරදි ව යතුරු ලියනය කිරීමට ද පහසු වේ.
- 4. වසම් නාමය තුළ ඉලක්කම්, යා ඉරි වැනි අක්ෂර නොවන වෙනත් අනුලක්ෂණ ඇතුළත් වීම සුදුසු නො වේ. වාචික ව වෙබ් ලිපිනය කියැවීමේ දී, අසන්නා වෙත එය නිවැරදි ව සන්නිවේදනය විය යුතු ය.

උදාහරණ:

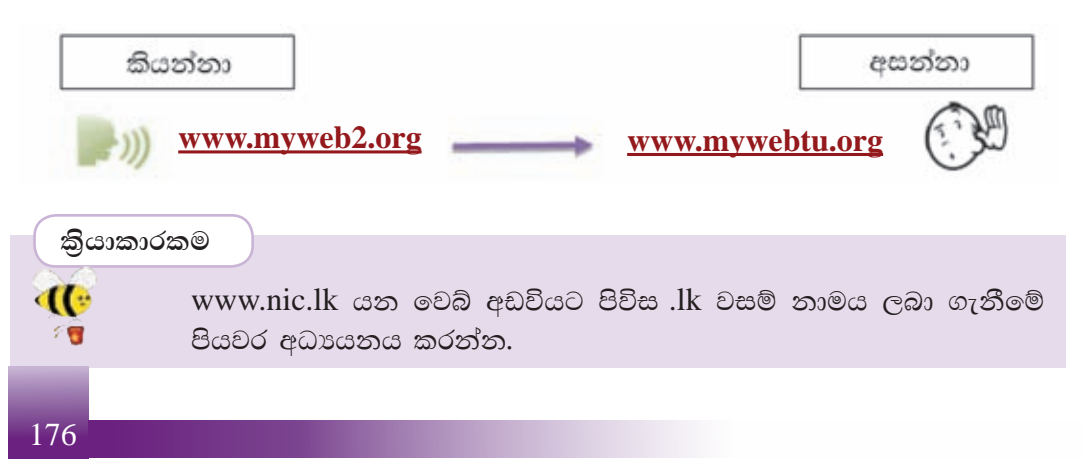

## $[5.3.3$  උඩුගත කිරීමේ මෘදුකාංග (File Transfer Protocol/FTP)

නිර්මාණය කරන ලද වෙබ් අඩවිය අදාළ අන්තර්ජාල සම්මුතීන්ට අනුව, තෝරාගත් වෙබ් සත්කාරකයා වෙත උඩුගත කිරීමට භාවිත කරන මෘදුකාංග මේ නමින් හැඳින්වේ. මේවා මිල දී ගැනීමට හෝ අන්තර්ජාලය ඔස්සේ නොමිලේ බාගත කරගැනීමට හෝ හැකි ය.

### $e^{i\theta}$  espective 1. Filezilla (https://filezilla-project.org) 2. SmartFTP (https://www.smartftp.com)

බොහෝ වෙබ් නිර්මාණ මෙවලම් තුළ වෙබ් අඩවි උඩුගත කිරීමේ පහසුකම් ද පවතින බැවින් වෙනත් මෘදුකාංගයක් අවශා නොවේ. එමෙන් ම හවුල් වෙබ් සත්කාරක සේවා සපයන ආයතන ද වෙබ් අඩවි උඩුගත කිරීමේ පහසුකම් සපයයි.

## $5.3.4$  අන්තර්ජාල සම්බන්ධතාව

වෙබ් අඩවියක් පුකාශයට පත්කිරීමේ කියාවලිය තුළ සිදු වන උඩුගත කිරීම, යාවත්කාලීන කිරීම සහ මාර්ගගත පළකිරීම් යන පියවර සඳහා අන්තර්ජාල සම්බන්ධතාවක් අතාවශා වේ. ගුාහකයන් සහ වෙබ් සත්කාරකයා යා කෙරෙන මාධා වන්නේ අන්තර්ජාල සම්බන්ධතාව බැවිනි.

අන්තර්ජාල සම්බන්ධතාවක් ලබාගැනීම සඳහා සුදුසු අන්තර්ජාල සේවා සපයන ආයතනයක් (Internet Service Provider) තෝරා ගත යුතු ය. මෙහි දී එම සම්බන්ධතාවේ වේගය, ගාස්තු, නඩත්තු සේවා යනාදිය පිළිබඳ ව සැලකිලිමත් වේ.

ශී ලංකාවේ වූ අන්තර්ජාල සේවා සපයන ආයතන කිහිපයක් පහත දක්වා ඇත.

- 1. ශී ලංකා ටෙලිකොම්
- 2. ලංකා බෙල්
- 3. මොබිටෙල්
- 4. ඩයලොග් ඇක්සියාටා

## $5.3.5$  වෙබ් අඩවි නඩත්තුව

නිරන්තර ව නඩත්තු කිරීම, වෙබ් අඩවියක සාර්ථකත්වය සඳහා අතාවශා සාධකයකි. මෙය අංශ කිහිපයක් ඔස්සේ විස්තර කළ හැකි ය.

1. වෙබ් අඩවියේ ස්වභාවය මත දෛනික ව, සතිපතා හෝ මාසික ව එහි අන්තර්ගතය යාවත්කාලීන කළ යුතු ය. මෙහි දී වෙබ් අඩවියේ අඩංගු කරුණු පමණක් නොව කරුණු ඉදිරිපත් කරන ආකාරය, රූප, වර්ණ, හැඩය සහ වෙනත් වස්තුවල ද වෙනස්කම් කළ යුතු ය. වෙබ් අඩවියේ මුල් පිටුව තුළ නව පුවත් දැක්වීම සඳහා වෙන් වූ තීරුවක් පවත්වා ගැනීමෙන් කාලීන වෙනස්කම් ක්ෂණික ව ඇතුළත් කිරීමට පහසු වේ.

- 2. මෙවරස් වැනි අහිතකර කේත, අනවසර ඇතුළුවීම් ආදිය නිසා වෙබ් අඩවියේ දෝෂ ඇති විය හැකි ය. එබැවින් නිරන්තර අවධානයෙන් සිටීම, වරින් වර උපස්ථ යෙදීම සහ සුදුසු ආරක්ෂක උපකුම යෙදීම කළ යුතු ය.
- 3. මෙබ් අඩවිය නිර්මාණයට යොදාගත් මෘදුකාංගවල නව අනුවාද නිකුත් වී තිබේ නම් ඒ අනුව වෙබ් අඩවිය යාවත්කාලීන කළ යුතු ය. එය වෙබ් අඩවියේ ආරක්ෂාවට වැදගත් වේ.

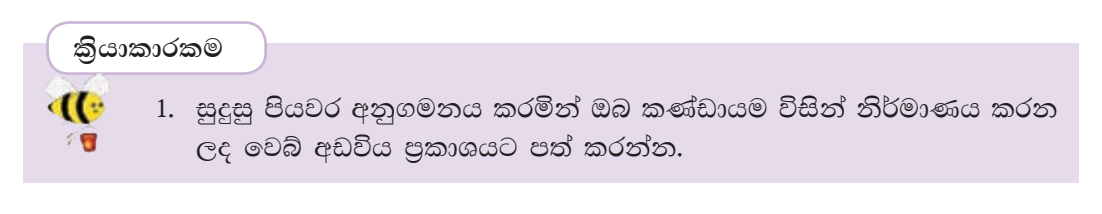

වෙබ් අඩවි නිර්මාණය කිරීම සහ සංවර්ධනය කිරීමේ කිුයාවලිය පහත ආකාරයට සාරාංශ ගත කර දක්විය හැකි ය.

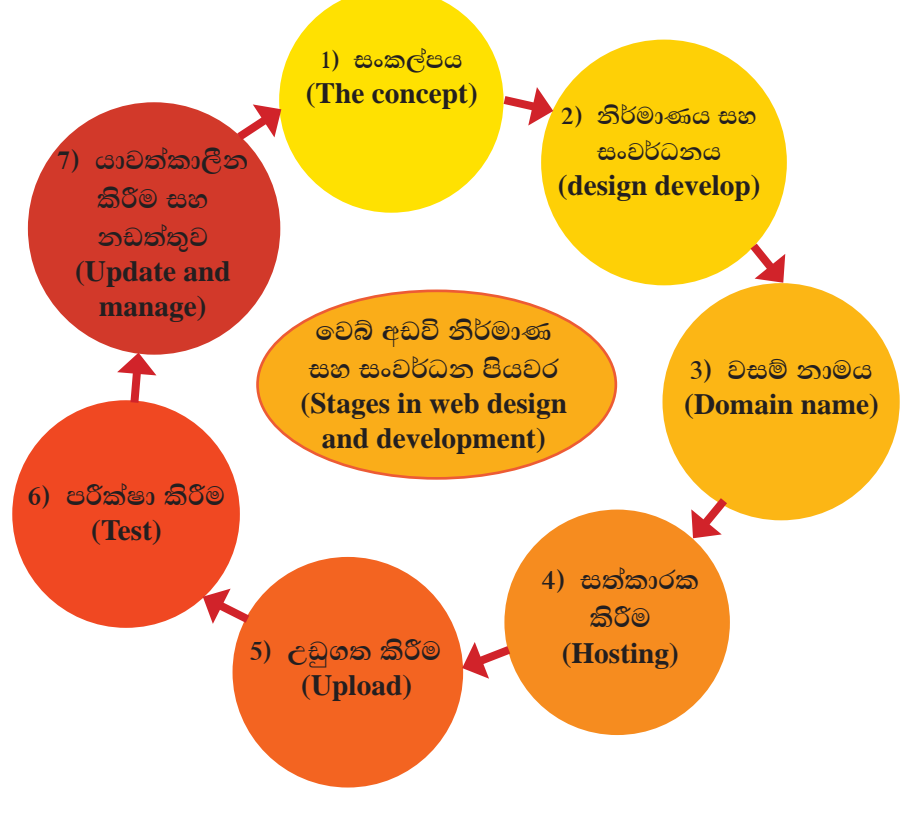

රූපය 5.43 - වෙබ් අඩවි නිර්මාණය කිරීම සහ සංවර්ධනය කිරීමේ කියාවලිය

#### සාරාංශය

- වෙබ් අඩවි නිර්මාණයේ දී, එම අවශාතාවලට සහ වෙබ් අඩවියේ ගුාහකයන්ට ගැළපෙන ලෙස සුදුසු අන්තර්ගතයක් තෝරාගෙන එය කුමවත් ව සංවිධානය කිරීම, වාූහය හා පිරිසැලසුමක් සහිත ව නිර්මාණය කිරීම අතාවශා ය.
- සන්ධාරයේ ස්වභාවය මත ස්ථිතික හා ගතික ලෙස වෙබ් අඩවි වර්ග දෙකකි.
- HTML යනු වෙබ් අඩවි නිර්මාණයට යොදා ගන්නා මූලික භාෂාවයි. සාර්ථක වෙබ් අඩවි සංස්කාරකයෙකු වීමට මෙම භාෂා දැනුම අතාවශා ය. මෙමගින්  $HTML$  කේත ලිවීම පහසු කරයි.
- HTML භාෂා දැනුමක් නොමැතිව වුව ද වෙබ් සංස්කාරක සහ සන්ධාර කළමනාකරණ පද්ධති යන මෘදුකාංග භාවිතයෙන් සරල වෙබ් අඩවි නිර්මාණය කළ හැකි ය.
- $\bullet$  සන්ධාර කළමනාකරණ පද්ධති භාවිතයෙන් ගතික වෙබ් අඩවි නිර්මාණය කළ හැක.
- නිර්මාණය කළ වෙබ් අඩවියක් පුකාශයට පත් කිරීම සඳහා සුදුසු වෙබ් සත්කාරකයෙක්, වසම් නාමයක්, උඩුගත කිරීමේ මෘදුකාංගයක් තෝරාගත යුතු ය.
- e මෙබ් අඩවියක සාර්ථකත්වයට නඩත්තු කිරීමේ වැඩ පිළිවෙළක් තිබිය යුතු ය.

# සමාජය සහ තොරතුරු හා සන්නිවේදන තාක්ෂණය

මෙම පාඩම හැදෑරීමෙන් ඔබට,

6

- විනෝදස්වාදය සඳහා තොරතුරු හා සත්තිවේදන තාක්ෂණයේ දයකත්වය
- $\bullet$  ලතාරතුරු සන්නිවේදන තාක්ෂණය භාවිතයේ දී මතුවන නෛතික හා සදචාරාත්මක ගැටලු
- $\bullet$  ලතාරතුරු හා සත්තිවේදන තාක්ෂණ උපකරණ භාවිතයේ දී මතුවන ආරක්ෂාව සම්බන්ධ ගැටලුවලට ගත හැකි පුර්වෝපායන්
- $\bullet$  ලතාරතුරු හා සන්නිවේදන තාක්ෂණය භාවිතයට ආවේණික සෞඛා ගැටල හා සමාජීය ගැටලු

යන කරුණු පිළිබඳ මනා අවබෝධයක් ලබා ගැනීමට හැකි වනු ඇත.

## 6.1 විනෝදාස්වාදය සඳහා තොරතුරු හා සන්නිවේදන තාක්ෂණය

අවිවේකී ජීවන රටාවට අස්වැසිල්ලක් ලබා ගනු පිණිස මිනිසා නොයෙක් ආකාරයේ රසවිදීම් උපයෝගි කර ගනියි. මේ අතුරින් විවේකී අවස්ථාවන්හි දී චිතුපට නැරඹීමට බොහෝ අය රුචි කරති. පැරණි චිතුපට නිෂ්පාදනයේ දී අත්දුටු අඩූපාඩු මගහරවා ගතිමින් ඉතා උසස් ගණයේ චිතුපට නිර්මාණය කිරීමට නිෂ්පාදකවරුන් සමත් වී ඇත්තේ තොරතුරු හා සන්නිවේදන තාක්ෂණයේ පරිණාමයත් සමගින් නිර්මාණය වු මෙවලම් සහ උපකුම භාවිතයෙනි. මින් සමහරක් මෙසේ ය.

 $i$ ). තිමාන රූප තාක්ෂණය (3D - three-dimension) පැරණි චිතුපටවල දක්නට ලැබුණු ද්විමාන රූප වෙනුවට ඉතා උසස් තාක්ෂණය යොදා ගනිමින් නිපදවන චිතුපටවල ඇති තිමාන රූප තාක්ෂණය නිසා චිතුපටවල සජීවී බව වර්ධනය වී ඇත. නවීන තාක්ෂණයට අනුව නිපදවා ඇති උපැස් යුගල යොදා ගනිමින් නරඹන්නාට චිතුපට රස විඳීමට සලසා ඇත.

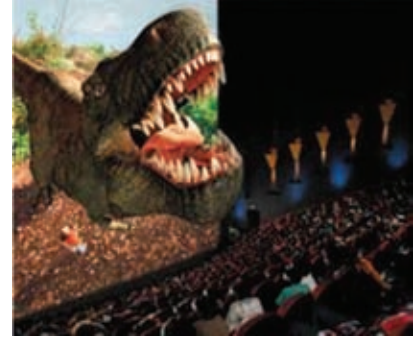

රූපය 6.1 - තිමාන රූප තාක්ෂණය

ii). හොලෝගුැෆික් පුතිබිම්බ සැකසීමේ තාක්ෂණය (Holographic image processing technology) වෙනත් ස්ථානයක රූගත කරන ලද රූපයක පුතිබිම්බය කැමරා කාචය තුළ තැන්පත් කර ගනිමින් එය වෙනත් දර්ශන තලයක් මත දැක්වීම සඳහා මෙම තාක්ෂණය යොදා ගනු ලබයි. බොහෝවිට අතිබිහිසුණු ජවනිකා රූගත කිරීමේ දී මෙම තාක්ෂණය යොදා ගැනේ.

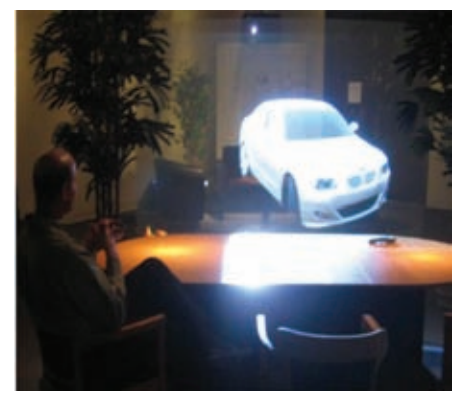

රූපය 6.2 - හොලෝගුැෆික් පුතිබිම්බ සැකසීමේ තාක්ෂණය

#### iii). කාටුන් චිතුපට -

කුඩා දරුවන්ගේ මෙන් ම වැඩිහිටියන්ගේ ද පියතම අංගයක් වන කාටුන් චිතුපට ඉතා ජනපිය වී ඇත්තේ මේවායෙහි රූප තිමාන ලෙස (3D three-dimensional) නිර්මාණය වන නිසාත් ඒ සඳහා යොදා ගන්නා මෘදුකාංග සහ තාක්ෂණයේ දියුණුව නිසාත් ය.

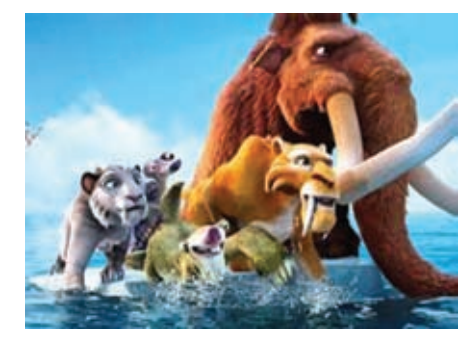

රූපය 6.3 - කාටුන් චිතුපට

#### $iv$ ). අංකිත ශුවා සංස්කරණය -

සංගීත නිර්මාණයේ දී සහ සංස්කරණයේ දී පරිගණකය හා නවීන මෘදුකාංග යොදා ගැනීම වර්තමානයේ දක්නට ඇත. ගීත පටිගත කිරීම මෙන් ම, විවිධ ගීත සංයෝග කිරීම මගින් ශුාවක රස වින්දනය වැඩි කිරීමත්, නාද රටා නිර්මාණය කිරීම සඳහාත් නවතම මෘදුකාංග භාවිත කරනු ලබයි.

එසේ ම මෙම නිෂ්පාදන සංයුක්ත තැටි යොදා ගනිමින් පහසු ආකාරයෙන් ගබඩා කර තබා ගැනීමට ද, අවශා වූ විටෙක නිවසේ සිට ම නිවෙස් රංග ශාලා පද්ධති (Home theatre system) (රූපය 6.5) භාවිතයෙන් නැරඹීමට හෝ සවත් දීමට ද හැකි වී ඇත.

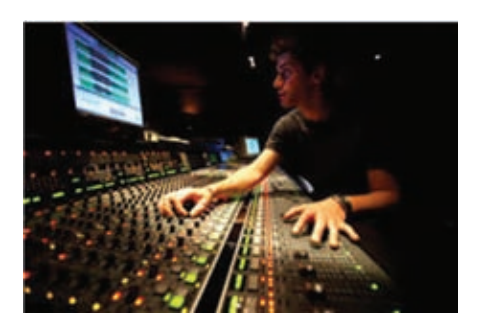

රූපය 6.4 - අංකිත ශුවා සංස්කරණය

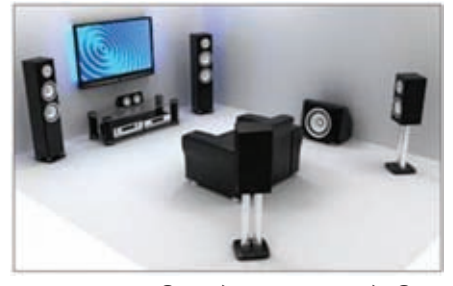

රූපය 6.5 - නිවෙස් රංග ශාලා පද්ධති

#### $V$ ). අංකිත/සංඛාාංක කීඩා (Digital games) -

වර්තමානයේ දී ඉතා ම ජනපිය අංගය වන්නේ අංකිත/සංඛාහංක කුීඩා ය. පරිගණකවල හෝ ජංගම දුරකථනවල හෝ ස්ථාපනය කරන ලද අංකිත/සංඛානයක කුීඩා බොහෝ දෙනෙක් තම විතෝදාස්වාදය සඳහා යොදා ගනිති. තිමාන රූප (3D) සහ චතුර්මාන රූප (4D) තාක්ෂණයෙන් නිර්මාණය කරන ලද අංකිත/සංඛානයක

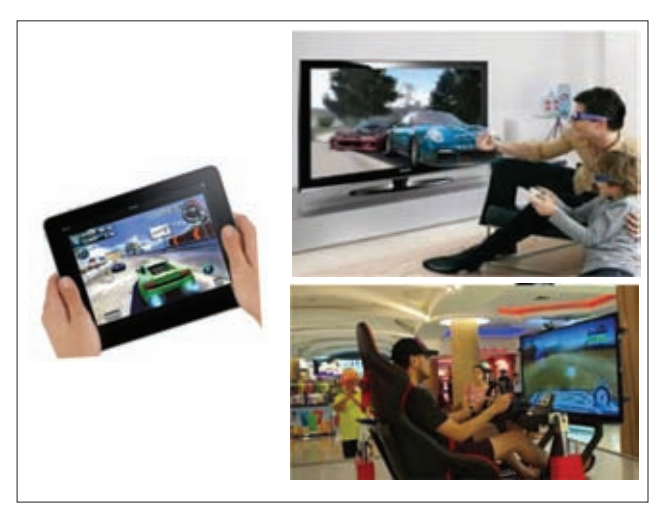

රූපය 6.6 - අංකිත කුීඩා

කීඩා වර්තමානයේ බොහෝ ජනපිය වී ඇත.

vi). සමරූපණ කීඩා (Simulation games) -

සාමානා ජීවිතයේ දී සිදු වන කියා අනුසාරයෙන් ස්වාභාවික පරිසරයක් වාාජ ලෙස නිර්මාණය කර දීම මෙහි දී සිදු වේ.

මෙය කීඩා පුහුණු කිරීම්, විශ්ලේෂණය කිරීම් හෝ සැලසුම් කිරීම් සඳහා යොදා ගනු ලබන අතර මේ සඳහා උදාහරණ ලෙස යුධ පුහුණුවීම්, කීඩා සහ භූමිකා නිරූපණය දැක්විය හැකි ය.

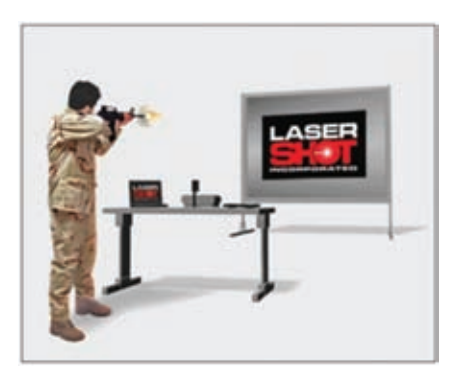

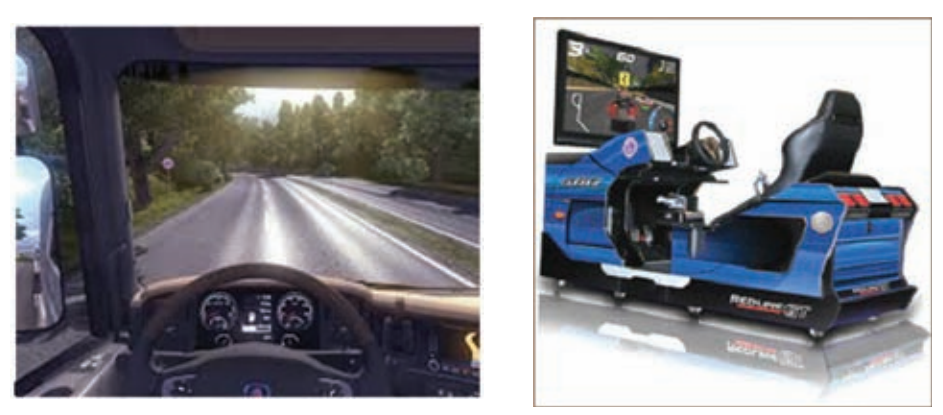

රූපය 6.7 - සමරූපණ කීඩා

## 6.2 තොරතුරු හා සන්නිවේදන තාක්ෂණය භාවිතයේ දී ඇති වන ගැටල

මිනිසාගේ එදිනෙදා ජීවිතය පහසු කිරීමට අතාවශා බොහෝ අංග නිපදවමින් මිනිසාගේ සමීපතම මිතුරා වන්නට තොරතුරු හා සන්නිවේදන තාක්ෂණයට හැකි වුව ද එය භාවිතයේ දී ඇතිවන ගැටලු බොහොමයකට මුහුණු දීමට මේ වන විට මිනිසාට සිදුවී ඇත. මෙම ගැටලු වර්ග කිහිපයකට මෙසේ බෙදා දැක්විය හැකි ය.

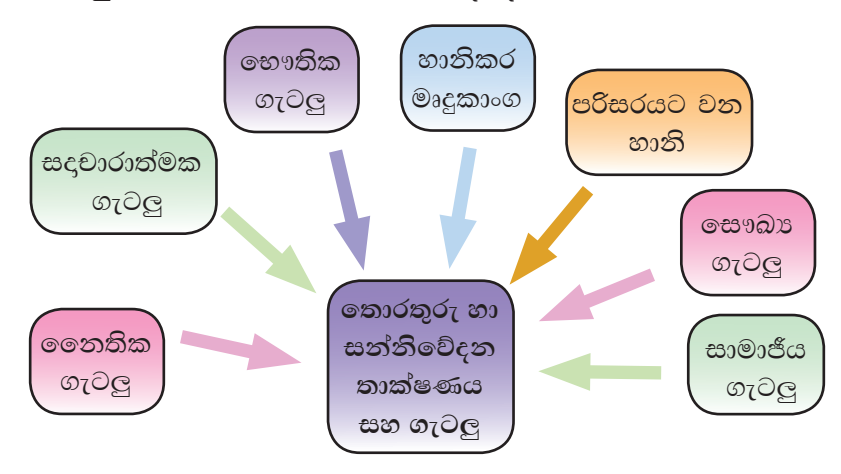

රූපය 6.8 - තොරතුරු හා සන්නිවේදන තාක්ෂණය භාවිතයේ දී ඇතිවන ගැටලු

මෙම ගැටලූ සහ ඒවාට විසඳුම් මොනවා දැයි විස්තරාත්මක ව මෙසේ දකිමු.

## $6.2.1$  නෛතික ගැටල

- i). පෞද්ගලික දත්ත සොරා ගැනීම -පුද්ගලයෙකුගේ අනනාතාවය දැක්වෙන තොරතුරු (PII-Personally Identifiable) Information) පරිගණකයකින් හෝ උපකුමයකින් හෝ සොරා ගැනීම
	- උදා පුද්ගල නාම, දුරකථන අංක ඡායාරූප, ආදි පෞද්ගලික තොරතුරු ඇතුළත් කර ඇති පරිගණක මතක සැණෙලි, අංකිත කැමරා හෝ ජංගම දුරකථන සොරා ගැනීම හෝ එම තොරතුරු රහසිගත ව ලබා ගැනීම

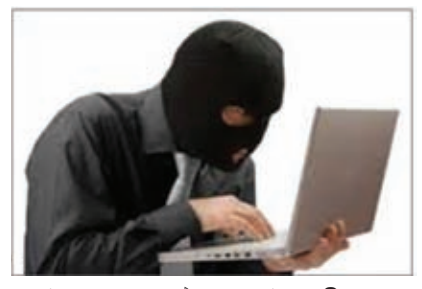

රූපය 6.9 - දත්ත සොරා ගැනීම සහ අනවසරයෙන් පිවිසීම

#### ii). අනවසරයෙන් පරිගණක පද්ධතිවලට පිවිසීම -

පරිගණක පද්ධතියකට හෝ වෙබ් අඩවියකට යොදා ඇති පරිශීලක තාමය සහ මුරපදය සොරා ගනිමින් හෝ උපකුමශීලී ව ලබා ගනිමින් හෝ ආයතනික දත්ත සොරකම් කිරීම.

iii). බුද්ධිමය දේපළ සොරා ගැනීම -

1. බුද්ධිමය දේපළක් යනු කුමක් ද?

පුද්ගලයෙකු හෝ ආයතනයක් හෝ විසින් කරන ලද නව නිර්මාණයක් එනම් මින් පෙර භාවිතයේ නොපැවති හෝ ජනතාව විසින් දැනුම්වත් ව නොතිබූ හෝ නව නිෂ්පාදනයක් හෝ කිුයාවලියක් හෝ බුද්ධිමය දේපළක් ලෙස හැඳින්විය හැක. එය පුද්ගලයාගේ හෝ ආයතනයේ හෝ හිමිකමකි. එය බුද්ධිමය දේපළක් ලෙස සැලකේ.

මෙම බුද්ධිමය දේපළ වෙනත් නාමයකින් ඉදිරිපත් කිරීම, අයිතිකරුගේ අවසරයකින් තොර ව වෙනත් නිර්මාණ සඳහා යොදා ගැනීම සහ විකිණීම බුද්ධිමය දේපළ සොරා ගැනීම ලෙසින් හැඳින්වේ.

2. බුද්ධිමය දේපළවල නෛතික ආරක්ෂාව සඳහා පේටන්ට් බලපතුයක් ලබා ගත හැකි ය.

පේටත්ට් බලපතුයක් යනු නව නිපැයුම් සඳහා රජය විසින් පුදානය කරනු ලබන බුද්ධිමය දේපොළ අයිතිවාසිකම් ය. පේටන්ට් අයිතිවාසිකම ලබා ගැනීම සඳහා අදාළ ජාතික කාර්යාලය වෙත නිෂ්පාදකයා විසින් ඉල්ලුම්පතක් ඉදිරිපත් කළ යුතු ය.

 $iv$ ). වංචා - අන්තර්ජාලයේ හෝ සංයුක්ත තැටියක පුකාශිත, පුද්ගලයෙකු සතු ලියවිලි (බැංකු අංක, අත්සන්), කලා කෘති ආදිය පිටපත් කිරීම හෝ අනුකරණය කිරීම, විවිධ ගතුදෙනු මුවාවෙන් පුද්ගලයන් රවටමින් ඔවුන්ගේ ණය පත් (Credit Card) මගින් මුදල් වංචා කිරීම

## $6.2.2$  සදාචාරාත්මක ගැටල

i). ලිබිත දෑ සොරකම (Plagiarism)

නිර්මාණකරුවකුගේ අදහස්, රචනා හෝ වෙනත් නිර්මාණයක් පිටපත් කර ගනිමින් ඔහුගේ අවසරයකින් තොර ව එය තමාගේ නිර්මාණයක් ලෙස ඉදිරිපත් කිරීම ලිබිත දෑ සොරකම හෙවත් රචනා සොරකම නම් වේ. අන්තර්ජාලය භාවිත කරමින් දත්ත සහ තොරතුරු රැස්කරන්නන් හේතුවෙන් එහි පුකාශිත රචනා ආදිය පිටපත් කිරීම ඉතා බහුල ලෙස වාහප්ත වී ඇත.

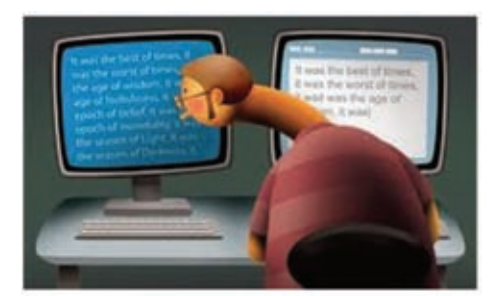

රූපය  $6.10$  - ලිබිත දෑ සොරකම

මෙම නිර්මාණ සද්භාවයෙන් භාවිත කිරීමෙන් රචනා සොරකම නවතා දැමිය හැකි ය. සද්භාවයෙන් භාවිතය යනු යම් කිසි පුද්ගලයෙකුගේ අයිතිවාසිකමක් සහිත නිර්මාණයකින් තොරතුරු ලබා ගැනීමේ දී එය ඔහුගේ පෞද්ගලිකත්වයට හානි නොවන අයුරින් යොදා ගැනීමයි. එනම්,

- 1. උපුටා දැක්වීම (Citing) රචකයාගේ හෝ රචකයන්ගේ තොරතුරු සඳහන් කිරීම
- 2. ගෙන හැර දැක්වීම (Quoting) පිටපත් කර ගන්නා ලද කොටස උද්ධෘත පාඨයක් ( "......" ) ලෙසින් දැක්වීම
- 3. යොමුව දැක්වීම (Referencing) තොරතුරු ලබාගත් වෙබ් පිටු ලිපිනය රචනාව අවසානයේ දී සඳහන් කිරීම

## $6.2.3$  හෞතික ගැටල සහ තාර්කික ගැටල

පරිගණක භාවිතයේ දී ඒවා ආරක්ෂාකාරී ව භාවිත නොකිරීම මගින් භෞතික සහ තාර්කික ගැටලු මතුවේ. එනම්,

අනවශා විදුලි විසන්ධිවීම් මගින් පරිගණක දෝෂ ඇතිවීම, සොර සතුරු උවදුරු ඇතිවීම, අන්තර්ජාලය මගින් ආකුමණය කරනු ලබන හානිකර මෘදුකාංග නිසා පරිගණක ජාල බිඳවැටීම, පාරිසරික සාධක ආදිය භෞතික ගැටලූ යටතට ගැනේ. මුරපද භාවිතයෙන් පෞද්ගලික පරිගණක හෝ පරිගණක පද්ධතිවලට අනවසර පිවිසුම, බුද්ධිමය දේපළ හිමිකම් උල්ලංඝනය ආදිය තාර්කික ගැටලු ලෙස සැලකේ.

තොරතුරු හා සන්නිවේදන තාක්ෂණය භාවිතයේ දී ඇති වන භෞතික සහ තාර්කික ගැටලුවලින් ආරක්ෂා වන්නේ කෙසේ ද?

 $\triangleright$  ගෞතික ආරක්ෂාව (Physical Security)

i). අනුවරකු බල සැපයුම (Uninterrupted Power Supply - UPS) -

බලාපොරොත්තු තොවූ විදුලි විසන්ධි වීමක දී පරිගණක පද්ධතියට සහ ලේඛනවලට සිදු වන හානිය වළක්වා ගැනීම සඳහා අනවරක බල සැපයුමක් හරහා පරිගණකයට විදුලිය ලබා දීම යෝගා වේ. මෙහි දී අනවරත බල සැපයුමෙහි ඇති ආරෝපණය කරන ලද බැටරිය මගින් විදුලි විසන්ධි වීමක දී නොනවත්වා විදුලිය බලය පරිගණකය වෙත ලබා දෙයි. (රූපය 6.11)

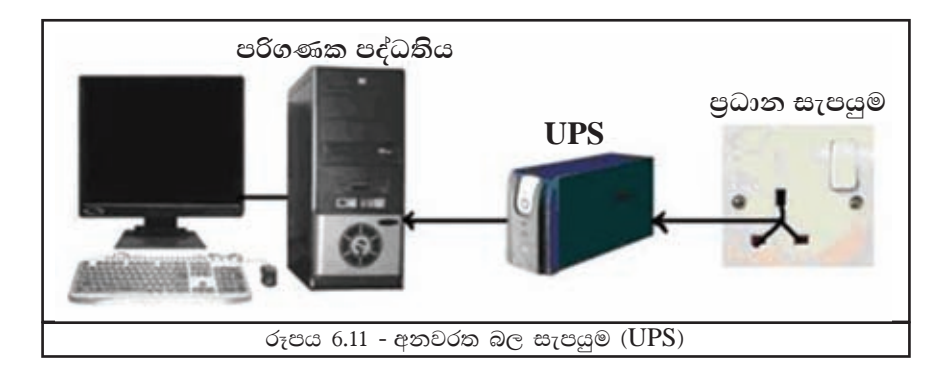

#### ii). දෘඪ ගිනිපවුරු (Hardware firewalls) -

වෙන ම උපාංගයක් ලෙස මිල දී ගත හැකි දෘඪ ගිනිපවුරු පුළුල් කලාප මාර්ගකය (broadband routers) තුළ දක්නට ඇත. මෙය විශේෂයෙන් අන්තර්ජාලය හා සම්බන්ධ වන පරිගණක පද්ධතියක් පිහිටුවා ගැනීමේ දී ඉතා වැදගත් වේ. මෙමගින් අන්තර්ජාලයෙන් ලබා ගන්නා හෝ ලබා දෙනු ලබන මෙන් ම පරිගණක ජාලයක් තුළ හුවමාරු වන සෑම තොරතුරක් ම පෙරනය කරනු ලබයි. ඊට අදළ මෘදුකාංග මෙම උපාංගය තුළ ස්ථාපනය කර ඇත. මෙය අනවසර පිවිසීම්වලින් පරිගණක පද්ධතියක් ආරක්ෂා කරයි. (රූපය 6.12)

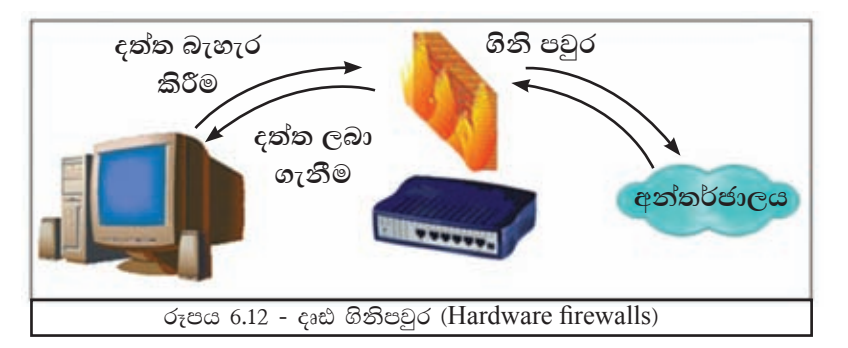

#### දොරගුළු මගින් සීමිත පිවිසුම -

සෑම විට ම පරිගණක විදාහගාරයක් දොරගුළු දමා ආරක්ෂා කර තිබීම වැදගත් ය. බාහිර පුද්ගලයින්ගේ පිවිසීම සීමිත කිරීම මගින් විදාහාගාරයෙහි ඇති පරිගණක පද්ධති සහ අනෙකුත් උපාංගවලට ද තොරතුරු සඳහා ද සිදු වන හානිය වළක්වා ගත හැකි ය. (රූපය 6.13)

#### $\mathop{\mathbf{iii}}$ ). සංවෘත පරිපථ රූපවාහිනී ( $\text{CCTV}\rangle$  -

පරිගණක විදාහාගාරයක ආරක්ෂාව සඳහා යොදා ගන්නා පරිගණක සංවෘත පරිපථ රූපවාහිනී උපයෝගි කර එහි කටයුතු බාහිරිත් නිරීක්ෂණය කිරීම හෝ දවසේ කියා වීඩියෝ පටයක් ලෙස තැන්පත් කර තබා පසු ව නැරඹීම හෝ කළ හැකි ය. (රූපය  $6.14)$ 

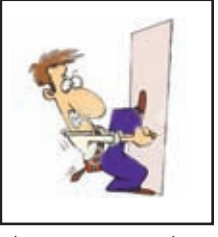

රූපය 6.13 - දෙරගල මගින් සීමිත පිවිසුම

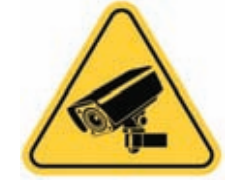

රූපය 6.14 - සංවෘත පරිපථ රූපවාහිනි

#### iv). සර්ජන ආරක්ෂක

(Surge protector) -

පරිගණක විදාහාගාරයක ඇති පරිගණක ඇතුළු අනෙකුත් විදුලි උපාංග සඳහා සැපයෙන විදුලි බලයෙහි වෝල්ටීයතාව පාලනය කිරීම සඳහා යොදා ගනු ලබන

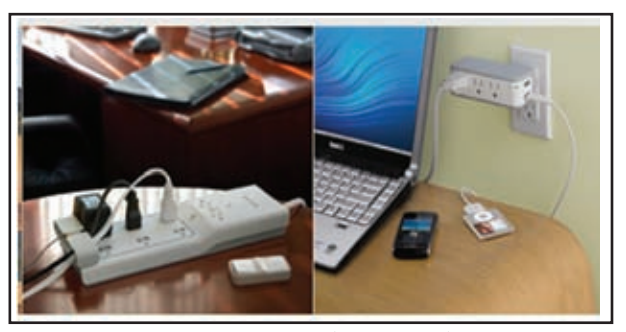

රූපය  $6.15$  - සර්ජන ආරක්ෂක

මෙම උපකරණ මගින් පරිගණක හා අනෙක් උපකුමවල ආරක්ෂාව තහවුරු වේ. නිවාස හෝ කාර්යාල හෝ සඳහා සම්මත චෝල්ටීයතා අගය වන්නේ චෝල්ට්  $230\,\mathrm{V}$ කි. මෙම පුමාණය ඉක්මවා යාමෙන් විදුලි උපාංග විනාශ වීම සර්ජන ආරක්ෂක මගින් පාලනය කරනු ලබයි. (රූපය 6.15)

#### $\mathbf{v}$ ). පාරිසරික සාධක –

ස්වාභාවික පරිසරයේ ඇති සාධක පරිගණක පද්ධතියක පැවැත්මට බලපායි. පරිගණක විදාහාගාරයක් හෝ පෞද්ගලික පරිගණකයක් හෝ කුණු, දුහුවිලි, තෙතමනය ආදියෙන් තොර ව පවත්වා ගැනීමෙන් පරිගණකයක පැවැත්ම ආරක්ෂා කර ගත හැකි ය. (රූපය 6.16)

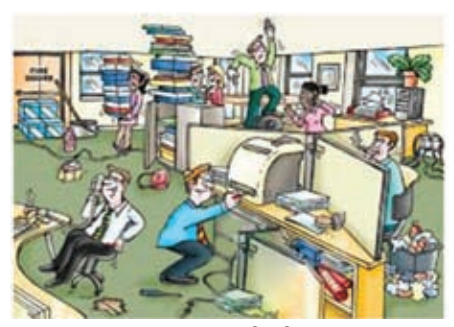

රූපය 6.16 - පාරිසරික සාධක

#### $\triangleright$  තාර්කික ආරක්ෂාව (Logical Security)

#### i). මුරපද (Passwords) -

පරිගණක මෘදුකාංගවල සහ තැන්පත් කර ඇති ලේඛනවල ආරක්ෂාව සඳහා මුරපද භාවිත කරනු ලබයි. මෙමගින් පරිගණක තුළට අනවසර පිවිසීම සහ භාවිත කිරීම පාලනය කළ හැකි ය. මුරපදයක් යෙදීමේ දී එය අකුරු, ඉලක්කම්, සලකුණු ආදියෙහි සම්මිශුණයක් වීම මගින් මුරපදයෙහි පුබල බව වැඩි වේ. (රූපය 6.17)

#### ii). මෘදු ගිනිපවුරු (Software firewalls) -

පරිගණක ජාලයක ඇති පරිගණක මගින් අන්තර්ජාලයට පිවිසීමේ දී අනවසර පිවිසුම්කරුවන්ගෙන් පරිගණක ජාලය ආරක්ෂා කර ගැනීම සඳහා මෘදු ගිනිපවුර පුයෝජනවත් වේ. පරිගණක මෙහෙයුම් පද්ධතියෙහි එක් අංගයක් වන මෘදු ගිනිපවුර සෑම විට ම සකිුය කර තැබිය යුතු ය. මෙමගින් අන්තර්ජාලය ඔස්සේ ලැබෙන සියලු ම පණිවුඩ පරීක්ෂා කෙරෙන අතර සැක සහිත පණිවුඩ අවහිර කරනු ලැබීම මෙන් ම ජාලයක් තුළ ඇති පරිගණක ද හානිකර මෘදුකාංගවලින් ආරක්ෂා කරනු ලබයි.

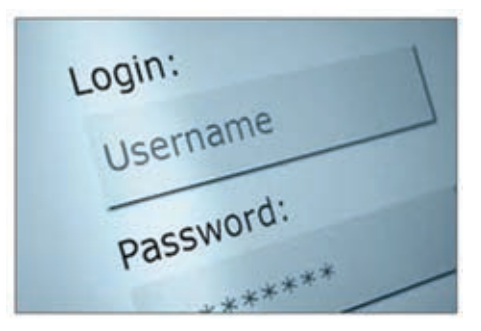

රූපය 6.17 - මුරපද

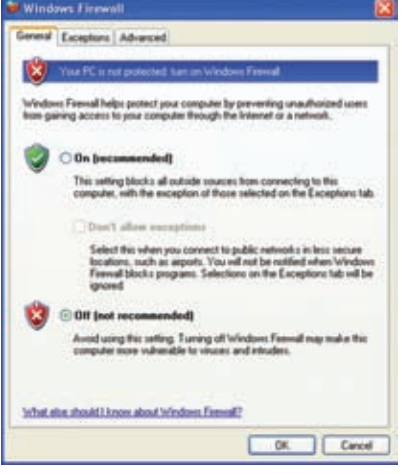

රූපය  $6.18$  - මෘදු ගිනිපවුරු

#### iii). අනුපිටපත් (Backups) -

පරිගණක පද්ධතියක සිදු වන හදිසි බිඳවැටීමක දී එහි තැන්පත් කර ඇති අතාවශා දත්ත සහ තොරතුරු විනාශවීම ද තිතැතින් සිදු වේ. ඒවා ආරක්ෂා කර ගැනීම සඳහා ඒවායෙහි අනුපිටපත් තබා ගැනීම කළ යුතු ය. මේ සඳහා බාහිර දෘඪ තැටි, සංයුක්ත තැටි, සංඛාහංක බහුවිධ තැටි, ෆ්ලෑෂ් ධාවකය, මතක කාඩ්පත් ආදිය යොදා ගත හැකි අතර, වඩාත් සුදුසු වන්නේ එම මාධායන් බාහිර වෙනත් ස්ථානයක ආරක්ෂා සහිත ව තැබීම ය. (රූපය 6.19)

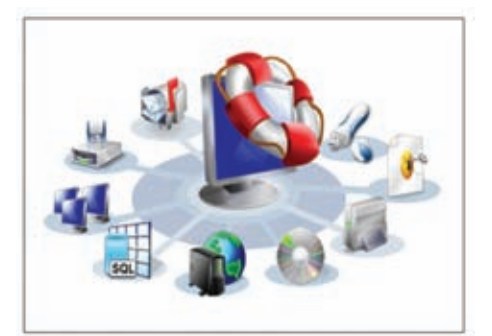

රූපය  $6.19$  - අනුපිටපත් (Backups)

### $\bm{6.2.4}$  හානිකර මෘදුකාංග

පරිගණක පද්ධතියක් භාවිත කිරීමේ දී විවිධාකාර තර්ජන සහ බලපෑම් ඇතිවේ. හානිකර මෘදුකාංග (Malicious software/Malware) එසේත් නැතිනම් හානිකර කේත (Malicious codes) විසින් පරිගණකවලට සහ පරිගණක ජාලවලට කරනු ලබන හානිය ඉතා බලවත් ය. එම හානිවලින්, සමහරක් පහත දක්වේ.

- පරිගණකයේ කාර්යක්ෂමතාව අඩු කිරීම, (නිවැරදි ලෙස කියාත්මක නොවීම, අනවශා ලෙස නැවත රූපය 6.20 - හානිකර මෘදුකාංග තැවත පණ ගැන්වීම ( $Restart$ )
- 

- පරිගණක මෘදුකාංග විනාශ කිරීම සහ අකර්මණා කිරීම
- මෙනත් මෘදුකාංග ස්ථාපනයට නොහැකි වීම
- පරිගණක දෘඪාංග අඩපණ කිරීම (නමා තැටි ධාවක අකර්මණා වීම, දෘඩ තැටි කියාවිරහිත වීම ආදිය)
- පරිගණක ජාල කඩාකප්පල් කිරීම
- දත්ත සොරකම් කිරීම සහ විනාශ කිරීම
- $\bullet$  අනවශා ලේඛන සහ ගොනු එකතු කිරීම නිසා දෘඪ තැටියෙහි ධාරිතාව අඩු වීම

## හානිකර මෘදුකාංග වර්ග සහ ඒවායින් සිදු වන හානිය

හානිකර මෘදුකාංග වර්ග කිහිපයක් සහ ඒවායින් සිදුවන හානි මෙසේ දක්විය හැකි ය.

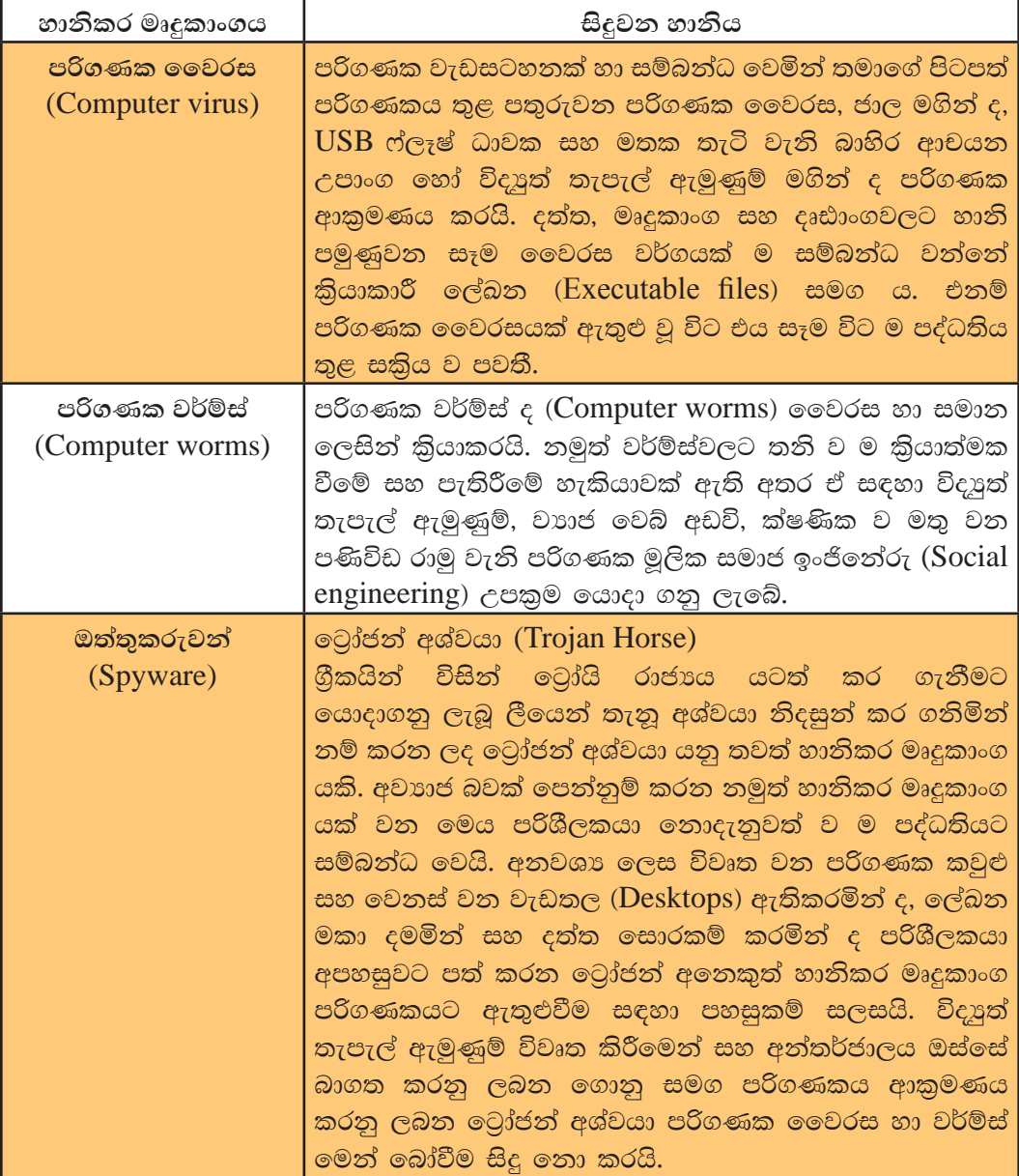

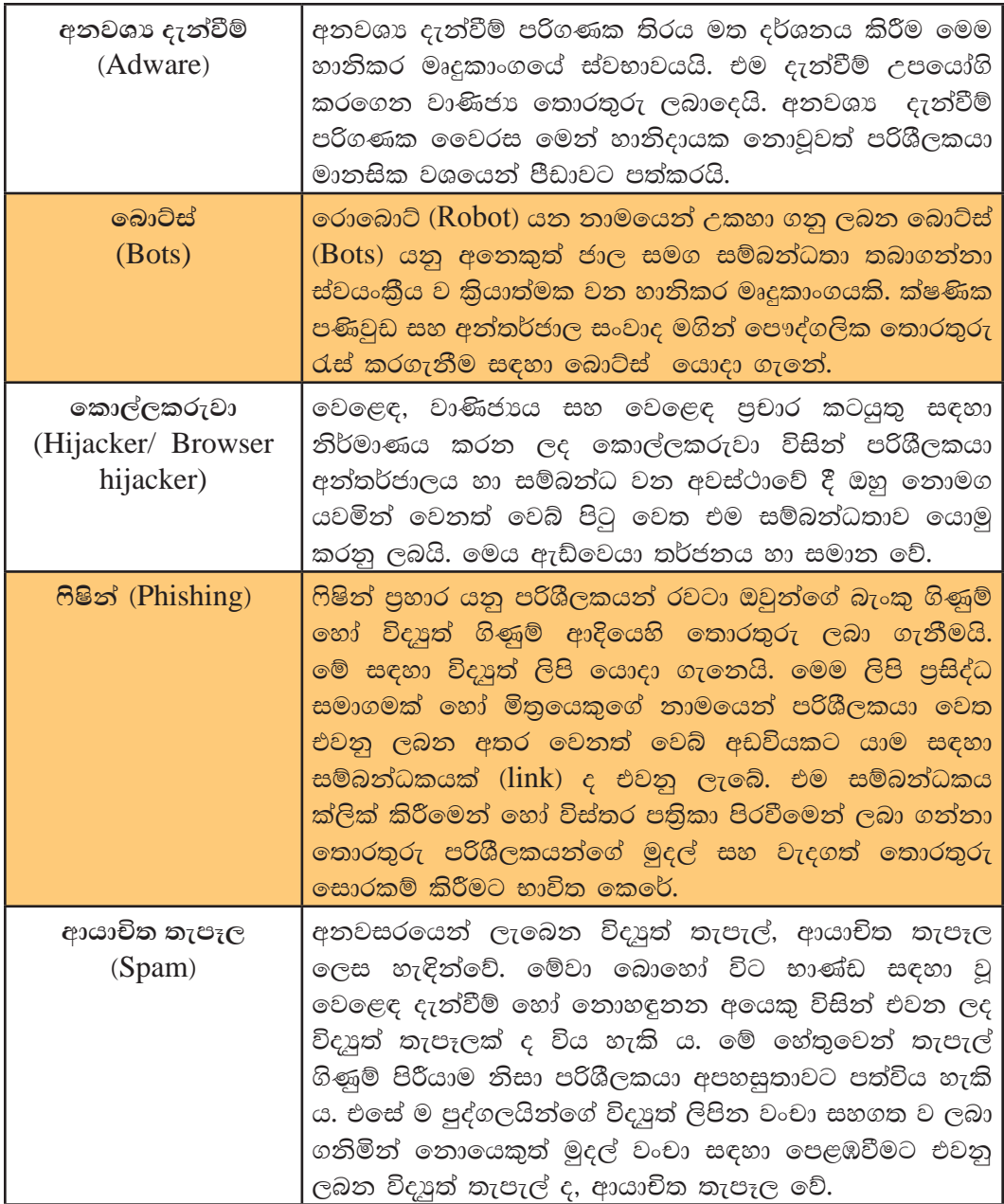

හානිකර මෘදුකාංගයන්ගෙන් පරිගණකයක් සහ පරිගණක ජාලයක් ආරක්ෂා කරගැනීම

පරිගණකයට වෛරස් ආරක්ෂක මෘදුකාංගයක් ස්ථාපනය කර ගන්න. එය නිසි පරිදි යාවත්කාලීන කරන්න. එහි ආරක්ෂක උපකුම (Guard/Shield/Auto scan/Update) සෑම විට ම විවෘත ව තබන්න.

- $\bullet$  බාහිර ආචයන උපකම ( $\mathrm{USB}$  මතක) තම පරිගණකයට සම්බන්ධ කිරීමේ දී පුවේශම් වන්න. එය වෛරස් ආරක්ෂක මෘදුකාංගයක් මගින් පරීක්ෂා කරගන්න.
- ෙ සෑම විට ම නීතානුකූල වූ මෘදුකාංග පරිගණකයට ස්ථාපනය කරන්න.
- $\bullet$  සාමානා භාවිතය සඳහා පරිපාලක ගිණුම (Administrator account) වෙනුවට සාමානා පරිශීලක ගිණුමක් (User account) යොදා ගන්න.

පරිගණකය අන්තර්ජාලයට සම්බන්ධ කර ඇත්නම්,

- ආරක්ෂිත වෙබ් අඩවි සඳහා පිවිසෙන්න. එහි නීතානකුල බව ඒකාකාර සම්පත් තිශ්චායකය (URL) පරීක්ෂා කිරීමෙන් දැන ගත හැකි ය.
- $\bullet$  මෘදුකාංග හෝ වෙනත් බාගත කිරීම් සඳහා ආරක්ෂිත වෙබි අඩවි පමණක් ම තෝරා ගන්න.
- බාගත කිරීමට පෙර එම ලේඛය හෝ මෘදුකාංගය වෛරස ආරක්ෂක මෘදුකාංගයක් මගින් පරීක්ෂා කරගන්න.
- විදයුත් තැපැල් ඇමුණුම් විවෘත කිරීමේ දී සුපරීක්ෂාකාරී වන්න. එම ඇමුණුම් බාගත කිරීමට අවශා නම් ඊට පෙර ආරක්ෂක මෘදුකාංගයක් මගින් පරීක්ෂා කරගන්න. සැක සහිත විදාූත් තැපැල් විවෘත කිරීම හෝ ඇමුණුම්වල ඇති සම්බන්ධතා (link) ක්ලික් කිරීමෙන් වළකින්න.
- ෙ සැක සහිත දැන්වීම් හෝ පණිවිඩ හෝ ක්ලික් කිරීමෙන් වළකින්න.
- තමන්ගේ රහසිගත තොරතුරු, ආරක්ෂාව පරීක්ෂා කිරීමෙන් තොර ව වෙබ් අඩවි සඳහා ඇතුළු නො කරන්න.
- $\bullet$  ගිනි පවුර/සුරැකුම් පවුර (Firewall), වෛරස ආරක්ෂක මෘදුකාංග (Virus guards), විදයුත් තැපැල් පෙරන (email filters) භාවිත කිරීමෙන් අවදානම අඩුකර ගත හැකි ය.

හානිකර මෘදුකාංගවලින් ආරක්ෂාවීම සඳහා පරිගණකය ස්ථාපනය කළ හැකි පුචලිත වෛරස් ආරක්ෂක මෘදුකාංග කිහිපයක් පහතින් දැක්වේ.

- $\bullet$  Avira Antivirus
- Avast Antivirus AVG Antivirus
- $\bullet$  K7 Antivirus
- Digital Defender Antivirus
- $\bullet$  Norman Antivirus
- Kaspersky Antivirus
- Panda Cloud Antivirus  $[ B ]$
- Microsoft Security Essentials
- Norton Antivirus
- BitDefender Antivirus
- $\bullet$  McAfee Antivirus

පුතිකාරයට වඩා වළක්වා ගැනීම නුවණැති කියාවකි !

#### කියාකාරකම

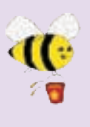

ඉහත දක්වා ඇති වෛරස් ආරක්ෂක මෘදුකාංග මෙන් ම වෙනත් වෛරස්  $\overline{1}$ . ආරක්ෂක මෘදුකාංග කිහිපයක් අන්තර්ජාලයෙන් සොයා ලැයිස්තු ගත කරන්න. ඒවායේ නිෂ්පාදන ආයතන සහ නිෂ්පාදිත වර්ෂ පිළිබඳ ව විස්තර ගවේෂණය කර වගු ගත කරත්න.

අන්තර්ජාල, තොරතුරු හුවමාරුව සඳහා ශීූ ලංකාව තුළ ආරක්ෂාව සපයන ආයතන

මේ වන විට අන්තර්ජාලය තුළින් දත්ත සහ තොරතුරු ලබා නොගන්නා අයකු හෝ ආයතනයක් හෝ නොමැති තරම් ය. ලෝකය පුරා ම සමාජ ජාල, ගිණුම් වෙබ් අඩවි, වෙබ් විසඳුම්වලට අනවසරයෙන් ඇතුළු වී ඒවාට හා ඒවායේ හිමිකරුවන්ට හානි සිදු කිරීම පසුගිය වසර කිහිපය තුළ වැඩි වී ඇත. ශී ලංකාවේ ද එවන් සිදුවීම් බහුල ව වාර්තා වී ඇත. එමනිසා මෙම අන්තර්ජාල කටයුතු සඳහා ආරක්ෂාව සපයන ආයතන අවශා වී ඇත. මෙම ආරක්ෂාව සයිබර් ආරක්ෂාව ලෙස හඳුන්වනු ලබයි.

සයිබර් ආරක්ෂාව ඉ-මේල්, අන්තර්ජාල විසඳුම්, වෙබ් අඩවි හා සමාජ ජාලවලට පමණක් සීමා තො වේ. එය තම පරිගණක ජාල හා පරිගණක මෙහෙයුම් පද්ධතිවලට ද අදාළ වේ. සයිබර් ආරක්ෂාව සපයන ආයතන කිහිපයක් මෙසේ ය.

ශී ලංකා හදිසි පරිගණක සුදානම් සංසදය (Institution for Information Security of Sri Lanka)

ICTA ආයතනය (Information and Communication Technology Agency මගින් පිහිටුවන ලද එම සංසදය විසින් නොයෙකුත් ආකාරයේ පාර්ශ්වයන්ට සේවා සපයනු ලැබේ. එනම්,

- ෙ පුරවැසියනට
- ං වාාපාරික ආයතනවලට
- ෙරාජා ආයතනවලට
- $\bullet$   $\,$  ICTA ආයතනය, ශී ලංකා පුමිති ආයතනය හා ශී ලංකා හදිසි පරිගණක සුදානම් සංසදය (Sri Lanka Computer Emergency Readiness Team - CERT) එක් ව රාජා ආයතන සඳහා තොරතුරු ආරක්ෂණ කළමනාකරණ පද්ධති (Information Security Management System - ISMS) සහතික ලබා දීමේ කටයුතු අරඹා ඇත. පුද්ගලයන් හා ආයතන එම වැඩසටහන සඳහා ලියාපදිංචි වීමෙන් තොරතුරු ආරක්ෂණය සුරක්ෂිත කර ගත හැකි ය.

කියාකාරකම

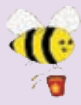

1. පහත දක්වා ඇති වෙබ් අඩවි වෙත පිවිසෙන්න. එම වෙබ් අඩවි ඇසුරෙන් ඔබට ලබා ගත හැකි පරිගණක ආශිත සේවා ලැයිස්තු ගත කරන්න.

> http://www.gov.lk/web/ http://www.engage.icta.lk https://www.techcert.lk/si/

## $\bm{6.2.5}\;$  තොරතුරු හා සන්නිවේදන තාක්ෂණය භාවිතයට ආවේණික $^{\circ}$ සෞඛ $x$  ගැටල

 $\bullet$  සුඛෝපයෝගී බව (Ergonomics) සහ සෞඛා ගැටල

සබෝපයෝගී බව නොහොත් ශමක්ෂමතා විදහාව (Ergonomics) යනු ගීක වචන ලදකක එකතුවකින් සෑදුණු තනි වචනයකි. ගීුක භාෂාවට අනුව "ergon," යනු රැකියාව හෝ කාර්යයයි. "nomos" යනු නීතියයි. මෙහි සරල තේරුම වන්නේ,

"රැකියාවක් නිර්මාණය කළ යුත්තේ ශුමිකයාට ගැළපෙන ආකාරයට බවත් ශුමිකයා| .<br>රැකියාව සඳහා හැඩගැසීමට බල නොකළ යුතු බවත්, එසේ නොමැති වු විට ශුමිකයා<mark>.</mark> |නොයෙකුත් ආතතීන් සහ රෝගාබාධවලට ගොදුරුවීම නොවැළැක්විය හැකි" බවත් ය.

අද වන විට තාක්ෂණය මිනිසාට අතාවශා අංගයක් වී ඇති අතර තාක්ෂණය හා මිනිසා වෙන් කළ නොහැකි ලෙස එකිනෙක හා සම්බන්ධ වී ඇත. තාක්ෂණය භාවිත කරන්නන් දිනෙන් දින වර්ධනය වනවා සේ ම තාක්ෂණය නිසා ඇති වන සෞඛා ගැටලු ද ඒ හා සමාන ව වර්ධනය වී ඇත. මෙම තත්ත්වය ඇති වන්නේ සාමානා පරිගණක භාවිතයෙන් තොර ව පැය 4කට වැඩි කාලයක් නොනවත්වා පරිගණකය භාවිත කිරීම නිසා ය. එම සෞඛා ගැටලු මොනවා දැයි මෙසේ විමසා බලමු.

#### i) මාංශපේශී සහ අස්ථි ආශිත ගැටලු (Musculoskeletal problems)

නොනවත්වා පරිගණකය භාවිතය නිසා ශරීරයේ විවිධ ස්ථානයන්හි මාංස පේශිවල සහ අස්ථීවල වේදනා ඇතිවීම සුලබ ය. මීට පුධාන ම හේතු සාධකය වන්නේ පරිගණකය භාවිත කිරීමේ දී වැරදි ඉරියව්වෙන් සිටීමයි. (රූපය 6.21)

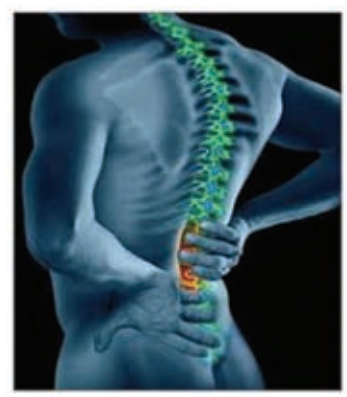

රූපය  $6.21$  - මාංසපේශි සහ අස්ථි ආශිත ගැටලු

## ii) පුනර්වර්තී ආතුති පීඩාව

#### (RSI - Repetitive Stress Injury)

උරහිසේ සිට අතේ ඇඟිලි දක්වා ඇති වන වේදනාව පුනර්වර්තී ආතති පීඩාව ලෙසින් හැඳින්වේ. එම ස්ථානවල ඉදිමුම, තද ගතිය, වේදනාව ඇති වේ. මුසිකය සඳහා අත්ල එහා මෙහා කිරීමට අපහසු බව මෙහි ලක්ෂණයකි. නිවැරදි ඉරියවු අනුගමනය නො කිරීම මෙයට හේතුවයි. (රූපය 6.22)

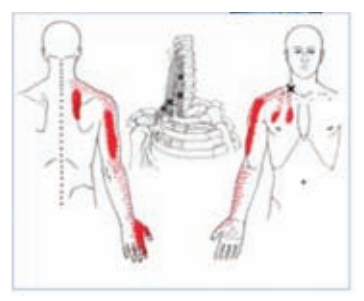

රූපය 6.22 - පුනර්වර්තී ආතති පීඩාව (RSI)

#### iii) කාපල දෝනා සහලක්ෂණය

#### (CTS - Carpel Tunnel Syndrome)

අතේ ඇඟිලිවල ඇති වන හිරිවැටීම සහ වේදනාව කාපල දෝනා සහලක්ෂණය ලෙස හැඳින්වේ. මැණික්කටුව ආශිත ව ඇති වන තෙරපීම නිසා මෙම වේදනාව ඇති වේ. මූසිකය හා යතුරුපුවරුව නිවැරදි ආකාරයෙන් පාවිච්චි නො කිරීමත් ස්ථාන ගත නොකිරීමත් මෙයට හේතු වේ. (රූපය  $6.23)$ 

#### iv) පරිගණක දෘෂ්ටි සහලක්ෂණය

(CVS/Computer Vision Syndrome)

නොකඩවා පැය 6ක් 7 අතර කාලයක් පරිගණකයේ ඇලී ගැලී සිටීම හේතුවෙන් ඇස්වල ඇති වන ආසාත්මිකතා, පරිගණක දෘෂ්ටි සහලක්ෂණය (CVS) ලෙස හැඳින්වේ. ඇස් වියළීම, රතු වීම, කඳුළු ගැලීම, පෙනුම අඩුවීම, හිසේ හෝ බෙල්ලේ කැක්කුම මෙම දෘෂ්ටි ගැටලුවෙහි ස්වභාවයයි. (රූපය  $6.24$ )

රූපය 6.23 - කාපල දෝනා සහලක්ෂණය (CTS)

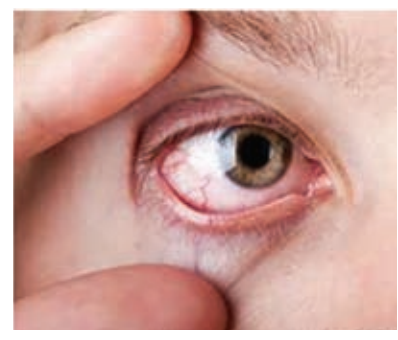

රූපය 6.24 - පරිගණක දෘෂ්ටි සහලක්ෂණය (CVS)

#### $\mathbf{v})$  හිසේ කැක්කුම (Headache)

බෙල්ලෙහි මාංස පේශීන්ගේ ආතතිය සහ ඇස්වල ඇති වන වෙහෙසකාරී බව නිසා ඇති වන හිසේ කැක්කුම පරිගණක භාවිත කරන්නන් තුළ බහුල ව දක්නට ලැබේ. (රූපය 6.25)

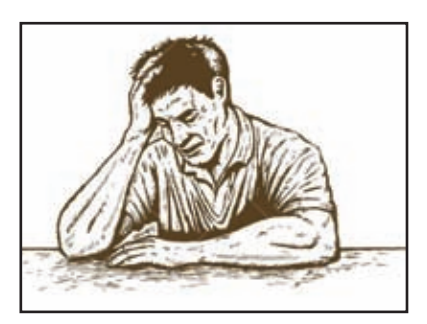

රූපය  $6.25$  - හිසේ කැක්කුම

#### vi). ආතතිය (Stress)

දියුණු වන තාක්ෂණයේ බලපෑම නිසා ඇති වී තිබෙන කාර්ය බහුල බව සහ රැකියා වටපිටාව ආතතියට හේතු සාධක වේ. නින්ද නොයාම, වෙහෙසකාරී බව, ආහාර අරුචිය ආතතියේ පුතිඵල කිහිපයකි. (රූපය 6.26)

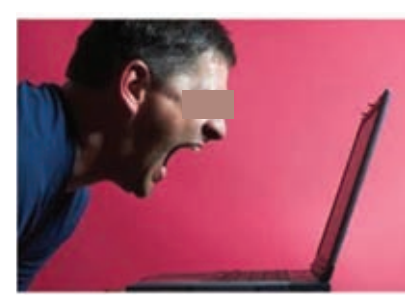

රූපය 6.26 - ආතතිය

#### සෞඛා ගැටලු මගහරවා ගැනීම

නිවැරදි ඉරියව්ව (Correct posture) - මෙය සුඛෝපයෝගී බව නොහොත් ශුමක්ෂමතා විදාහවෙහි (Ergonomics) සඳහන් වන වැදගත් අංගයකි.

පරිගණකය භාවිත කිරීමේ දී තිවැරදි ඉරියව්වකින් අසුන් ගැනීමෙන් බොහෝ සෞඛා ගැටලු මගහරවා ගත හැකි ය. එනම්,

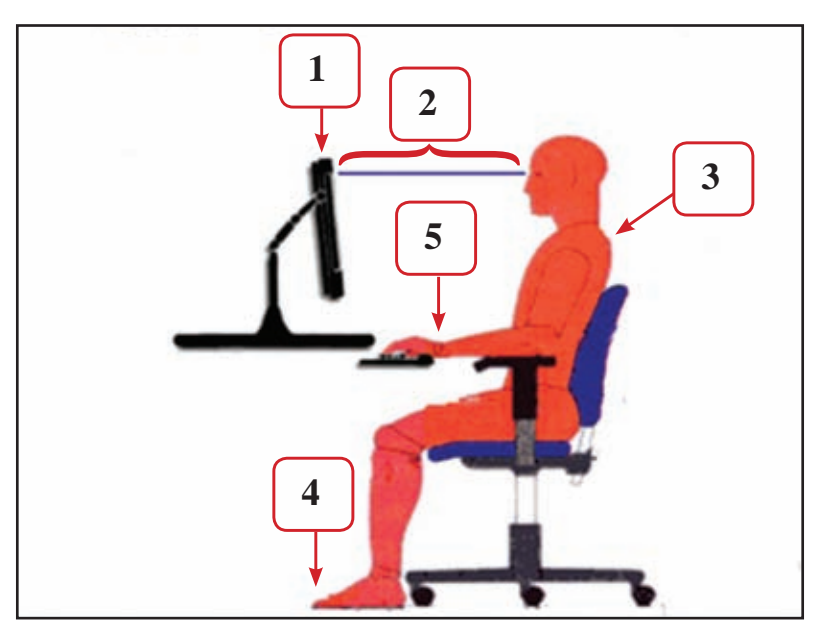

රූපය 6.27 - නිවැරදි ඉරියව්ව

- 1. පරිගණක තිරය තමාගේ ඇස් මට්ටමට හෝ ඊට වඩා පහතින් හෝ පිහිටන සේ පරිගණක පුටුව සහ මේසය හැඩ ගස්වා ගැනීම
- 2. පරිගණක තිරය සහ ඇස් අතර පරතරය අඟල් 18-28 (ඉස.මි 45-70) පමණ වීම
- 3. පුටු ඇත්දට හේත්තු වන සේ පිට කොත්ද කෙළින් තබා උරහිස සැහැල්ලුවෙන් තැබීම
- 4. කකුල් පොළොවට ලම්බක ව ද පතුල් පොළොව මත ද සැහැල්ලුවෙන් තබා ගැනීම
- 5. මූසිකය යතුරු පුවරුව ආසන්නයේ තබා ගැනීම, සැහැල්ලුවෙන් යතුරුලියනය කිරීම, මැණික් කටුව එක් ස්ථානයක සිරකර නො සිටීම, යතුරු පුවරුව වැලමිටට තෙළින් හෝ ඊට පහතින් හෝ ස්ථාන ගත කිරීම ආදි නිවැරදි ඉරියවු අනුගමනය කිරීම ද,
- ඇසට වෙහෙසකාරී නොවන සේ පරිගණක තිරයෙහි ආලෝකය සකස් කර ගැනීම
- විටින් විට තිරයෙන් පිටත බැලීම සහ ඇසිපිය ගැසීම
- කාර්යය අතරතර දී කෙටි විවේක ගැනීම සහ කෙටි දුර ඇවිදීම
- ෙ දරුවන්හට පරිගණක කීඩා සඳහා කාලය වෙන්කර දීම, ඔවුන් බාහිර කීඩා සඳහා යොමු කිරීම.
- පැය 7-8 දක්වා කාලයක් පරිගණක සමග කියාකරන වැඩිහිටියන් නිවසේ දී පරිගණකය භාවිතයෙන් වැළකී සිටීම සහ මනස සැහැල්ලුවෙන් තබා ගැනීම

වැනි කියාකාරකම් යෙදීම ද මගින් පරිගණක ආශිත සෞඛා ගැටල බොහෝ දුරට මගහරවා ගත හැකි ය.

## 6.2.6 ඉලෙක්ටොනික් අපදුවx - හානිකර මූලදුවx හා එමගින් පරිසරයට වන හානි

පරිගණක, රූපවාහිනී, ජංගම දුරකතන, මුදණ යන්තු ආදි විදුලියෙන් හෝ බැටරියෙන් හෝ කියාකරන නොයෙකුත් ඉලෙක්ටොනික නිෂ්පාදන ඒවායේ කියාකාරී, පුයෝජනවත් කාලය අවසන් වූ විට ඒවා ඉලෙක්ටොනික අපදුවා ලෙස සලකනු ලැබේ. (රූපය 6.28)

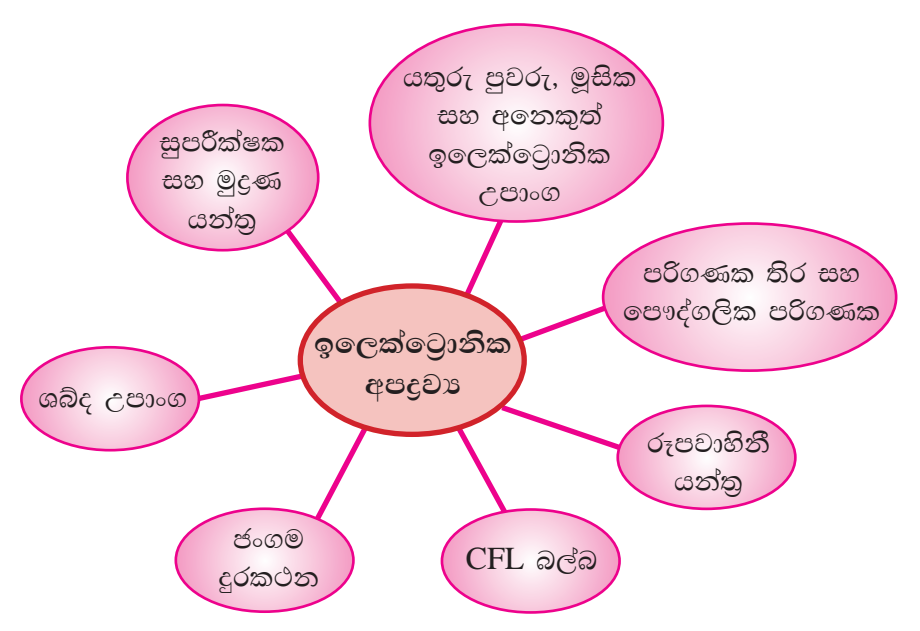

රූපය 6.28 - ඉලෙක්ටොනික් අපදුවා

නොයෙකුත් හාතිකර මූලදුවායන්ගෙන් නිෂ්පාදනය කරනු ලැබූ මෙම නිෂ්පාදන කාලය අවසානයේ දී අනිසි ලෙස බැහැර කිරීම නිසා මිනිසාට මෙන් ම පරිසරයට ද සිදු වී ඇති හානිය අතිමහත් ය. පරිසරය අපවිතු වීමේ දී එහි අහිතකර බලපෑමට ගොදුරු වත්තේ මිනිසා ම ය.

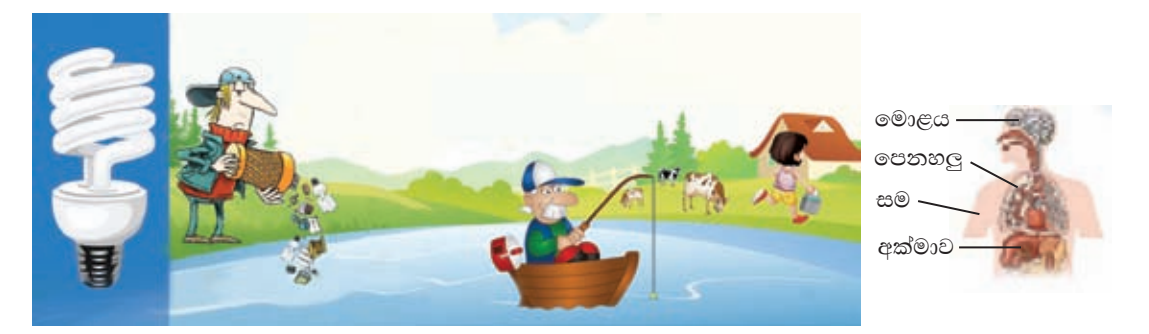

කැලිකසල සමග ඉවත දමනු ලබන CFL බල්බ (සංගෘහිත පුතිදීප්ත ආලෝක විදුලි පහත්) මනුෂා සෞඛායට අහිතකර ලෙස බලපාන රසදිය පරිසරයට එක් කරයි.

රසදිය ආශිත රෝග සහ ඒවායේ බලපෑම

- ස්තායු පද්ධතිය අඩපණවීම
- මොළයේ සෛලවලට හානිවීම
- සමේ අසාත්මිකතා
- රසදිය ආශ්වාස කිරීමෙන් මධා ස්තායු පද්ධතිය
- වකුගඩු සහ අක්මාව යනාදියට හානි පැමිණීම
- DNA (Deoxyribonucleic Acid) සහ ක්රොමසෝමවලට හානිවීම

එසේ ම අනෙකුත් ඉලෙක්ටොනික අපදුවා අකුමවත් ලෙස බැහැර කිරීම නිසා ඇති වන රෝගාබාධ අතර ශරීරය ඉදිමුම සහිත දැවිල්ල, ඔක්කාරය, ආතතිය, හෘදවාහිනි ආබාධ, DNA හානිය සහ පිළිකා වැලඳීම ආදිය පවතී.

එවැනි හානිකර මලදවා කිහිපයක් නම්,

ආර්සනික් (Arsenic), බේරියම් (Barium), බෙරිලියම් (Beryllium), කැඩ්මියම් (Cadmium), ක්රෝමියම් (Chromium), ඩයොක්සින් (Dioxins), ඊයම් (Lead), රසදිය (Mercury), eසලීනියම් (Selenium) ආදියයි.

ඉලෙක්ටොනික අපදුවා ආරක්ෂාකාරී ව බැහැර කිරීම

- 1. භාවිතය අඩු කිරීම Reduce දැනට පුයෝජනයට ගන්නා ඉලෙක්ටොනික උපකරණ නිසි ආකාරයෙන් නඩත්තු කිරීම සහ සම්පාදනය කිරීම තුළින් අනවශා ආකාරයෙන් මිල දී ගැනීම් අඩු කර ගැනීම
- 2. නැවත පුයෝජනයට ගැනීම Reuse පැරණි නමුත් කියාකාරී තත්ත්වයේ ඇති ඉලෙක්ටොනික උපකරණ විනාශ නොකොට පරිතාාග කිරීම හෝ විකිණීම
- 3. පුතිචකීකරණය Recycle අලුත්වැඩියා කළ නොහැකි උපකරණ පුතිචකීකරණය කරනු ලබන ආයතනයක් වෙත යොමු කිරීම

#### කියාකාරකම

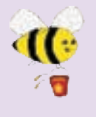

- 1. මධාම පරිසර අධිකාරියේ වෙබ් අඩවියට පිවිස ඉලෙක්ටොනික අපදුවා බැහැර කිරීමට ගෙන ඇති පියවර හඳුනා ගන්න.
- 2. ශී ලංකාව තුළ දී ඉලෙක්ටොනික අපදුවා ආරක්ෂාකාරී ව බැහැර කිරීම සඳහා උපකාර වන www.ewaste.lk ආයතනයේ වෙබ් පිටුව වෙත පිවිසෙන්න. එම ආයතනය මගින් සැපයෙන සේවා සහ ඒවා ලබා ගන්නා ආකාරය පිළිබඳ ව තොරතුරු රැස්කර පොත් පිංචක් සකස් කරන්න.

## 6.2.7 තොරතුරු හා සන්නිවේදන තාක්ෂණය භාවිතයට ආවේණික සමාජීය ගැටල

 $i)$ . අංකිත බෙදුම (Digital divide) -

තොරතුරු හා සන්නිවේදන තාක්ෂණය භාවිත කිරීමට ඇති පහසුකම සහ හැකියාව, හැසිරවීමේ හැකියාව සහ ඒ පිළිබඳ ව ඇති දැනුම මිනිසා ආර්ථික වශයෙන් හා සමාජීය වශයෙන් එකිනෙකා වෙන් කරනු ලබයි. මෙය අංකිත බෙදුම ලෙසින් හැඳින්වේ. (රූපය 6.30)

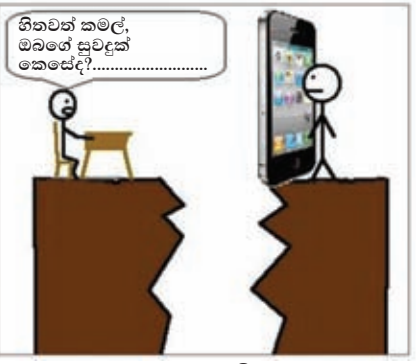

අංකිත බෙදුමට හේතු සාධක (රූපය 6.31) කිහිපයක් මෙසේ දැක්විය හැකි ය.

රූපය  $6.30$  - අංකිත බෙදුම (digital divide)

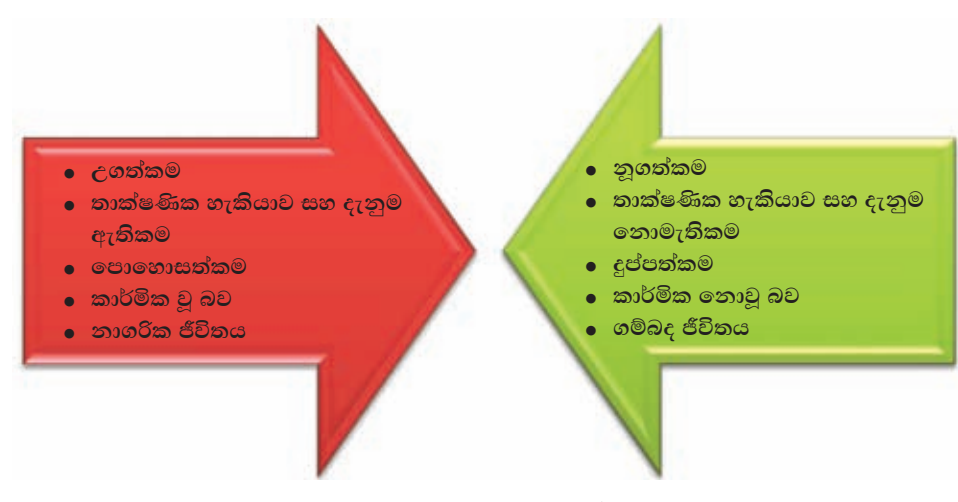

රූපය 6.31 - අංකිත බෙදුමට හේතු සාධක

- ) උගත්කම/නුගත්කම තොරතුරු හා සන්නිවේදන තාක්ෂණයේ යෙදුම් සහ ඒවායෙහි ඵල පුයෝජන මොනවා දැයි දන්නා බව සහ නොදන්නා බව මිනිසුන් අතර දුරස් බව ඇති කරයි.
- ොකාක්ෂණික හැකියාව, දැනුම ඇතිකම/නොමැතිකම තොරතුරු හා සන්නිවේදන තාක්ෂණය භාවිත කිරීමට හැකියාවක් ඇති ඒ පිළිබඳ දැනුම ලබා ගත් මිනිසුන් ද කිසි ම ආකාරයේ දැනුමක් නොමැති මිනිසුන් ද අතර එකිනෙකා හා සම්බන්ධතා ඇති නො වේ.
- පොහොසත්කම/දුප්පත්කම තොරතුරු හා සන්නිවේදන තාක්ෂණය හැදෑරීමට අවශා වුව ද, එහි යෙදුම් භාවිත කිරීමට අවශා වුව ද ඒ සඳහා අවශා පිරිවැය දැරීමට නොහැකි වීම අංකිත බෙදීමට තවත් හේතුවකි.
- ොකාර්මික වු බව/කාර්මික නොවු බව රටක් කාර්මීකරණය වීම තොරතුරු හා සන්නිවේදන තාක්ෂණ යෙදුම් භාවිත වීමට එක් හේතුවකි. එසේ නොවූ කල රටකින් රටකට අංකිත බෙදීම දක්නට ලැබේ.
- නාගරික ජීවිතය/ගම්බද ජීවිතය තාගරික ව ජීවත් වන මිනිසා ඉතා කාර්ය බහුල ය. ඔවුහු තොරතුරු හා සන්නිවේදන තාක්ෂණයේ යෙදුම් බොහෝ ලෙස යොදා ගතිති. නමුත් ඉතා සරල, නිදහස් පරිසරයක ජීවත් වන ගම්බද මිනිසා තොරතුරු හා සන්නිවේදන තාක්ෂණයේ යෙදවුම් පිළිබඳ ව සැලකිල්ලක් නො දක්වයි. මේ නිසා මිනිසුන් අතර අංකිත බෙදුමක් ඇති වී තිබේ.
- $\mathbf{ii}$ ). අංකිත සේතුව (Digital bridge) -

අංකිත බෙදුම දුරලමින් මිනිසුන් අතර ඇති කරනු ලබන බැඳීම අංකිත සේතුව ලෙස හැඳින්වේ. සැමට ම පරිගණකයක් හෝ ජංගම දුරකථනයක් හෝ ලබා දීමෙන් අංකිත සේතුවක් ඇති කළ නො හැක. මිනිසා විවිධ තාක්ෂණික උපාංග සතු කරගන්නවා මෙන් ම ඒවා නිවැරදි ලෙස භාවිත කිරීමට ද, ඒවා පිළිබඳ ව දැනුම්වත් වීම ද, ඒවා සතු කරගැනීමේ උනන්දුව ද අවශා වේ. එසේ නොමැතිනම් තාක්ෂණය වටිනාකමක් නොමැති දෙයක් වනවාට සැකයක් නැත.

අංකිත සේතුව ඇති කරන්නේ කෙසේ ද,

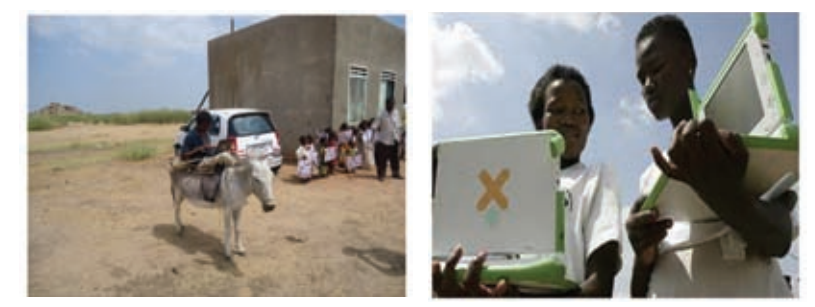

රූපය 6.32 - අංකිත සේතුව (Digital Bridge)

අංකිත සාක්ෂරතාව (Digital literacy) පිළිබඳ ව අවධානය යොමු කිරීම - තොරතුරු හා සන්නිවේදන තාක්ෂණය පිළිබඳ ව මිනිසා ලබාගන්නා දැනුම, අංකිත බෙදීම දුරුකිරීමට ඉවහල්වේ. විදාතා මධාසේථාන, නැණසල මධාසේථාන, පරිගණක සම්පත් මධාස්ථාන වැනි නොමිලේ සහ ඉතා අඩු මුදලකට අංකිත සාක්ෂරතාව ලබා දෙනු ලබන ස්ථාන විවිධ පුදේශවල ඇති කිරීම හා ඒ සඳහා සහභාගිත්වය වර්ධනය කිරීම සඳහා ජංගම පුචාරය, අත් පතිකා බෙදා දීම, පෝස්ටර් පුදර්ශනය කිරීම ආදිය යොදා ගැනීම

අංකිත සාක්ෂරතාව (Digital literacy) ඇති කිරීමෙන් මිනිසාට ලැබිය හැකි වාසි

- තොරතුරු හා සන්නිවේදන තාක්ෂණික යෙදවුම් භාවිත කිරීමේ අවශාතාව තේරුම් ගැනීම සහ ඒ පිළිබඳ ව උනන්දුවක් ඇති වීම
- ං නොරතුරු හා සන්නිවේදන තාක්ෂණික යෙදුම් භාවිත කිරීමේ දී ඇතිවන ගැටලු බොහෝ දුරට නිරාකරණය කර ගැනීමේ හැකියාව
- ං බිල්පත් ගෙවීම, අධාහපන තොරතුරු ගවේෂණය හා රැස් කිරීම, වෛදා තොරතුරු අනාවරණය, දරුවන්ගේ අධාහපනික තොරතුරු ලබා ගැනීම සඳහා උදවු කර ගැනීම, රැකියා සඳහා ඉල්ලුම් කිරීම ආදි කටයුතු අන්තර්ජාලය භාවිත කිරීමෙන් ඉතා පහසු බව වටහා ගැනීම
- පරිගණක ලබා දීම අංකිත සාක්ෂරතාව අංකිත සේතුවට අඩිතාලම වන කල්හි, ඉතා සහනදායී මිලට පරිගණක ලබා දීමේ වාාපෘතියක් ආරම්භ කිරීමෙන් එහි ශක්තිය තවත් වර්ධනය කළ හැකි ය. මෙය අංකිත සාක්ෂරතාව ලබාගැනීම සඳහා සහභාගි වත්තත්හට මෙන් ම පවුලේ අනෙකුත් සාමාජිකයන්ට ද පුයෝජනවත් වේ.
- අනෙකුත් මුලා බාධක ඉවත් කිරීම සහ සම අවස්ථා සැමට නොමිලේ හෝ ඉතා අඩු මුදලකට හෝ අන්තර්ජාල පහසුකම් ලබා ගැනීමේ හැකියාවක් ඇති කිරීම සහ ඒ සඳහා ඇති බාධා ඉවත් කිරීම සහ ඒ මගින් දරු දැරියන්ගේ අධාාපන කටයුතු සඳහා අවශා තොරතුරු රැස්කර ගැනීම, මාර්ගගත දුරස්ථ අධාාපනයට හැකියාවක් ඇති කිරීම, රැකියා සඳහා පුළුල් අවස්ථා ලැබීම, වෙළෙඳපොළ තත්ත්වය අධායනය, සමාජ ජාල ඔස්සේ තොරතුරු හුවමාරු කිරීම ආදි අවශාතා රැසක් ඉටු කර ගත හැකි ය.
- අතරමැදියන්ගේ සහභාගිත්වය නොයෙකුත් හවුල් වහපාර, පුජා සංවිධාන, රාජා මෙන් ම පෞද්ගලික ආයතනයන්ගේ සහභාගිත්වය මෙන් ම ආධාර සහ අනුගුහය ද අංකිත සේතුව සාර්ථක කර ගැනීම සඳහා ඉතා වැදගත් වේ.

කියාකාරකම

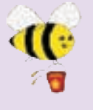

1. ශී ලංකා රජය විසින් අංකිත මෙදුම (Digital divide) දුරුකරමින් අංකිත eස්තුව (Digital bridge) ඇති කිරීම සඳහා ගෙන ඇති කියාමාර්ග මොනවා දැයි සොයා වගු ගත කරන්න.

#### $\overline{\text{iii}}$ ). හසුරු කුසලතා අහෝසි වීම (De-skilling)

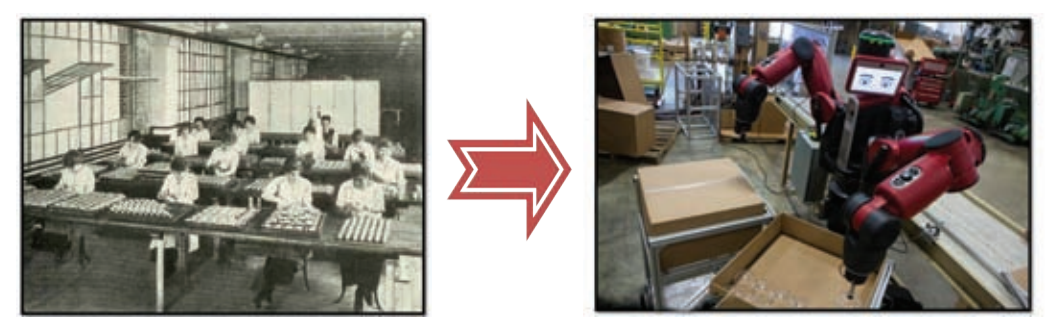

රූපය  $6.33$  - හසුරු කුසලතා අහෝසි වීම (De-skilling)

හසුරු කුසලතා අහෝසි වීම (රූපය 6.33) තොරතුරු හා සන්නිවේදන තාක්ෂණයේ තවත් අතුරු පුතිඵලයකි. රැකියා නියුක්තිකයන් සිය දහසකගේ රැකියා අවස්ථා අහිමි කරමින් නවතම යන්තුසුතු ඔවුන්ගේ ස්ථානය පැහැරගෙන ඇත. කළමනාකාරිත්වය සහ හැසිරවීම පහසු වුව ද බොහෝ කුසලතාවන්ගෙන් හෙබි පුද්ගලයින් රැසක් මේ වන විට අසරණ වී ඇත. පුද්ගලයින් සහ ආයතන සතු පායෝගික දැනුම යොදා නොගැනීම, අධාහපනයට ඇති ඉඩකඩ අහිමි වීම සහ පැහැර හැරීම ආදිය ස්වයංකීයකරණයේ සමහරක් අවාසි වේ. මේ සඳහා උදාහරණ කිහිපයක් නම්,

- ො කර්මාන්තවල යන්තු සුතු මගින් මිනිස් ශුමය සහ හැකියාවන්ගේ ස්ථානය හිමි කර ගැනීම
- $\bullet$  ඉලෙක්ටොනික පොත්පත් සහ සඟරා හේතුවෙන් පුස්තකාල වැසී යාම සහ ඒ ආශිත රැකියා අහිමි වීම
- මාර්ගගත ඉගෙනීම් සහ අන්තර්ජාල තොරතුරු ලබා ගැනීමේ පහසුව නිසා ගුරුවරුන්ගේ අවශාතාව අඩු වීම
- නිවසේ සිට ම සෞඛා තත්ත්වය පරීක්ෂා කර ගැනීමේ හැකියාව නිසා පරීක්ෂණාගාර කටයුතු හා සම්බන්ධ රැකියා අහිමි වීම

#### තාක්ෂණයෙන් සරු රැකියා අවස්ථා

තාක්ෂණය නිසා නොයෙකුත් ආකාරයෙන් රැකියා අවස්ථා (රූපය 6.34) අහිමි වන බව අපි ඉහත දී ඉගෙන ගතිමු. නමුත් මේ වන විට තාක්ෂණය මිනිසාගේ ජීවිතයට තැති ව ම බැරි අංගයක් බවට පත් ව ඇත. මීට පුධාන ම හේතුව වී ඇත්තේ තොරතුරු හා සන්නිවේදන තාක්ෂණ දැනුම ඇති මිනිසාට ලබාගත හැකි සරු රැකියා අවස්ථා ය.

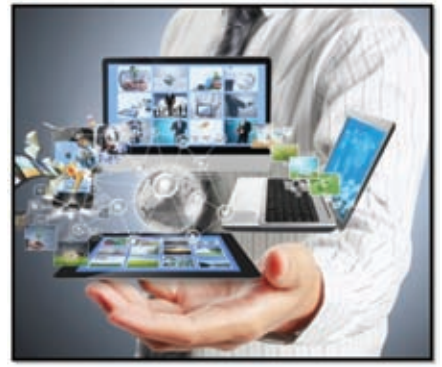

රූපය 6.34 - තාක්ෂණයෙන් සරු රැකියා අවස්ථාවන්

තොරතුරු හා සන්නිවේදන තාක්ෂණ දැනුම සහ එය හැසිරවීමේ මනා පලපුරුද්ද ඇති පුද්ගලයින් සඳහා තොරතුරු හා සන්නිවේදන තාක්ෂණය හා සම්බන්ධ ඉතා ඉහළ වැටුප් හිමි සරු රැකියා අවස්ථා කිහිපයක් මෙසේ දැක්විය හැකි ය. මීට අමතර ව තොරතුරු හා සන්නිවේදන තාක්ෂණය හා සම්බන්ධ තවත් බොහෝ රැකියා අවස්ථා ඇත.

- පරිගණක කුමලේඛක (Computer Programmer)
- පරිගණක පද්ධති විශ්ලේෂක (Computer/Information System Analyst)  $\bullet$
- දත්ත සන්නිවේදන විශ්ලේෂක (Data Communication Analyst)  $\bullet$
- දුත්ත සමුදාය කුමලේඛක සහ විශ්ලේෂක (Database Programmer and Analyst)  $\bullet$
- පරිගණක ගෙදවුම් සහායක (Desktop/Application Support Specialist)
- · ජංගම දුරකථන මෘදුකාංග නිර්මාණකරුවන් (Mobile Application Developer)
- $\bullet$  ජාලකරණ සහ පද්ධති ආරක්ෂක විශේෂඥ (Network and System Security Specialist)
- ජාල කලමනාකාර සහ පරිපාලක (Network Managers and Administrator)
- මෘදුකාංග ඉංජිනේරු (Software Engineer)  $\bullet$
- තාක්ෂණ වෙළෙඳ විශේෂඥ (Technical Sales Specialist)
- තාක්ෂණ පුහුණුකරු (Technical Trainer)  $\bullet$
- $\bullet$  විදුලි සන්දේශ කලමනාකරු (Telecom Manager)
- විදුලි සන්දේශ ජාල ස්ථාපක (Telecommunication Line Installer)
- වෙබ් අඩවි නිර්මාණකරුවන් (Website Developers)

මේ අතුරින් ශී ලංකාව තුළ මෙන් ම වෙනත් රටවල ද මෘදුකාංග ඉංජිනේරුවරුන් සඳහා ඉල්ලුම ඉතා විශාල ය. මේ වන විට මෙම රැකියාව අප රටට විදේශ විනිමය ගෙන එනු ලබන පුධාන රැකියාවක් වී ඇත්තේ ඒ සඳහා ගෙවනු ලබන ඉතා ඉහළ වැටුප් නිසා ය. එබැවින් පරිගණක මෘදුකාංග නිර්මාණය පිළිබඳ ව මෙන් ම තොරතුරු හා සන්නිවේදන තාක්ෂණ සම්බන්ධ උසස් අධාාපනය ලබා ගැනීමෙන් සරු රැකියා අවස්ථාවකට ඔබට ද හිමිකම් ලැබිය හැකි ය.

## 6.7.8 තොරතුරු හා සන්නිවේදන තාක්ෂණය සමාජ විරෝධී ලෙස භාවිතය

#### i) සමාජ වෙබ් අඩවි (Social Media)

ලොව නන් දෙස ජීවත්වන පුද්ගලයන් අතර අන්තර් සම්බන්ධතාව ඇති කර ගැනීමටත්, පොදු අභිරුචීන් ඇති පුද්ගලයන්ගේ අදහස් හුවමාරුවට ඉඩ සැලසීමටත්, සුහදතා ඇති කිරීමටත්, පෞද්ගලික අදහස් එළි දැක්වීමටත් හැකි වන තෝතැන්නක් ලෙස සමාජ වෙබ් අඩවි හැඳින්විය හැකි ය. මෙමගින් ඔබට සිදු වන සේවා කිහිපයක් මෙසේ දැක්විය හැකි ය.

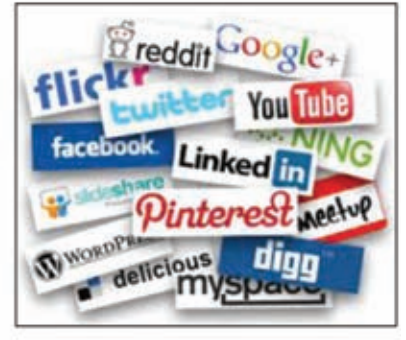

රූපය 6.35

- $\bullet$  ලාභදායී ලෙස තම නිෂ්පාදන අලෙවිකරණය කර ගැනීම සඳහා සමාජ වෙබ් අඩවි පුයෝජනයට ගත හැකි ය.
- බ්ලොග්ස් (Blogs) වෙබ් ලොග් (Web logs) යන්නෙහි කෙටි යෙදුම වන බ්ලොග්ස් (Blogs) යනු මාර්ග ගත පෞද්ගලික දින සටහනක් හෝ සඟරාවකි. මෙම සමාජ වෙබ් අඩවිය නිර්මාණය කර ඇත්තේ පුද්ගලයන්ට තම තමන්ගේ දෛනික අත්දැකීම් හෝ සමාජයේ සිදු වන අකටයුතුකම් ඉදිරිපත් කිරීමට යි. ඒවා කියවා වෙනත් අයගේ අදහස් දැක්වීම කළ හැකි ය.
- අන්තර්ජාලය භාවිත කරනු ලබන පුද්ගලයින් තමාගේ වෙබ් අඩවියට, නිෂ්පාදන පුවර්ධන වෙබ් පිටුවට හෝ බ්ලොග්ස් පිටුව වෙත යොමු කිරීම සමාජ ජාල මගින් සිදුවන තවත් සේවාවකි.
- $\bullet$  සංවාද මණ්ඩප (Forum) තොහොත් මාර්ග ගත සංවාද මණ්ඩප ෆෝරම් ලෙසින් හැඳින්වේ. පුද්ගලයන්ගේ පොදු අදහස් විවෘත ව ගෙනහැර දැක්වීමට සංවාද මණ්ඩප සුදුසු ස්ථානයකි. මෙය සමාජ වෙබ් අඩවි මගින් ලබා දෙන තවත් සේවාවකි.
- ලොව තත් දෙස ජීවත් වත පුද්ගලයත් එකතු කිරීමටත්, ඔවුන්ගේ අදහස් හුවමාරු කර ගැනීමටත්, හිත මිතුරත් හා සුහද සංවාදයේ යෙදීමටත්, රූප, වීඩියෝ පට, ගීත හුවමාරු කර ගැනීමටත් සමාජ වෙබ් අඩවි නිසා ඉතා පහසු වී තිබේ.
- ii) සයිබර් අපරාධ (Cyber crime)

සමාජ වෙබ් අඩවි අයුතු ලෙස භාවිත කිරීම නිසා ඒවා සමාජයට පිළිලයක් වී ඇත. මෙය සයිබර් අපරාධය නොහොත් හිංසනය ලෙස හැඳින්වේ.

එවත් සයිබර් අපරාධ කිහිපයක් පහත දක්වේ.

- අනවසරයෙන් පුද්ගලයන්ගේ ඡායාරූප අන්තර්ජාලයට මුදා හැරීම
- කාත්තාවත්ගේ හෝ තරුණියන්ගේ තොගැළපෙන ඡායාරූප හෝ වීඩියෝ පට අනවසරයෙන් අන්තර්ජාලයට මුදා හැරීම සහ ඒවා උපයෝගි කර ගනිමින් ඔවුන් බිය වැද්දීම, තර්ජනය කිරීම හෝ කප්පම් ගැනීමට පෙළඹීම
- පුද්ගලයන්ගේ කීර්ති නාමයට හානි වන ආකාරයේ පුවෘත්ති පුචාරය කිරීම
- පුද්ගලයන් නොමග යැවීම සඳහා වහාජ තොරතුරු සහ ඡායාරූප අන්තර්ජාලයේ පළකිරීම සහ පෞද්ගලිකත්වයට හානි පැමිණවීම
- වාහජ තොරතුරු භාවිත කරමින් පුද්ගලයන් රවටා අනිසි සම්බන්ධතා ඇති කර ගැනීමට සමාජ ජාල යොදා ගැනීම මගින් පුද්ගල ජීවිත විනාශ වීම
- කුට උපකුම උපයෝගි කර ගනිමින් පෞද්ගලික ගිණුම් වෙත පිවිස පෞද්ගලික තොරතුරු සොරා ගැනීම

සමාජ ජාල භාවිතයේ දී පුවේසම් වන්නේ කෙසේ ද?

- අන්තර්ජාල කටයුතු සඳහා සමාජ ජාල තෝරා ගැනීමේ දී පුවේසම් වන්න.
- සමාජ ජාල මගින් මිතුරන් තෝරා ගැනීමේ දී පුවේසම් වන්න.
- සමාජ ජාලයක් වෙත පුකාශ කරනු ලබන පෞද්ගලික තොරතුරු පිළිබඳ ව සැලකිලිමත් වත්ත.
- සැක සහිත විදාූත් තැපැල් විවෘත කිරීමෙන් වළකින්න.
- විදාූත් තැපෑලෙහි ඇති සැක සහිත අත්තර්-සම්බන්ධතා (links) ක්ලික් කිරීමෙන් වළකින්න.
- නිර්නාමික විදාූත් තැපැල් විශ්වාස නො කරන්න.
- විදයුත් තැපැල් ලිපිත පොත (email address book) පරීක්ෂා කිරීම සඳහා සමාජ ජාල වෙත අවසර නො දෙන්න.
- පෞද්ගලික විදයුත් තැපෑල මගින් සමාජ ජාල වෙත පිවිසීම නො කරන්න. එහි ලිපිනය  $\bullet$ අතරික්සුවේ (browser) යතුරු ලියනය කර ඒ සඳහා පිවිසීම කරන්න.
- සමාජ ජාල මගින් ලබා දෙනු ලබන අමතර යෙදවුම් පරිගණකයේ ස්ථාපනය කිරීමෙන් වළකින්න.
- ෙ සමාජ ජාලයක් භාවිත කිරීමට පෙර දෙවරක් සිතන්න.
- සමාජ ජාල සහ එහි අතුරු ඵල පිළිබඳ ව කුඩා දරුවත් සහ යහඑවත් දැනුම්වත් කරන්න.

සාරාංශය

- විනෝදාස්වාදය සඳහා විවිධාකාරයෙන් තාක්ෂණය යොදා ගැනේ.
- $\bullet$  තොරතුරු හා සන්නිවේදන තාක්ෂණය භාවිතයේ දී ඇති වන ගැටලු කිහිපයකි. එනම්.

මෛතතික ගැටලු, සදාචාරාත්මක ගැටලු, භෞතික ගැටලු, හානිකර මෘදුකාංග පාරිසරික ගැටලු, සෞඛා ගැටලු හා සාමාජීය ගැටලු වේ.

- පේටන්ට් බලපතුය බුද්ධිමය දේපළෙහි නෛතික ආරක්ෂාව තහවුරු කරයි.  $\bullet$
- $\bullet$  මෞතික ආරක්ෂාව සඳහා අතවරත බල සැපයුම, දෘඪ ගිනිපවුරු, සංවෘත පරිපථ රූපවාහිනී, ලොරගුළු මගින් සීමිත පිවිසුම, සර්ජන ආරක්ෂක යොදා ගත හැකි ය.
- කාර්කික ආරක්ෂාව සඳහා මුරපද යෙදීම, මෘදු ගිනිපවුරු සකිය කිරීම, අනුපිටපත් තබා ගැනීම සිදු කළ හැකි ය.
- හානිකර මෘදුකාංග නැතිනම් හානිකර කේත විසින් පරිගණක සහ පරිගණක ජාල විනාශ කරනු ලබයි.
- පරිගණක වෛරස, පරිගණක වර්ම්ස්, ඔත්තුකරුවන්, බොට්ස්, කොල්ලකරුවා, ෆිෂින් ආයාචිත තැපෑල යනුවෙන් හානිකර මෘදුකාංග ඇත.
- හානිකර මෘදුකාංගවලින් ආරක්ෂා වීම සඳහා මෛරස් ආරක්ෂක මෘදුකාංග යොදා ගනු ලබයි.
- නිවැරදි ඉරියවු අනුගමනය කිරීමෙන් සෞඛා ගැටලු අවම කර ගත හැකි ය.  $\bullet$
- ඉලෙක්ටොනික් අපදුවා නිසියාකාර ව බැහැර නොකිරීමෙන් පරිසරයට හානි සිදු වේ.
- $\bullet$  අංකිත බෙදුම තොරතුරු හා සන්නිවේදන තාක්ෂණය නිසා ඇති වන සාමාජීය ගැටලුවකි.
- $\bullet$  අංකිත සේතුව මගින් එම ගැටලු මග හරවා ගත හැකි ය.
- හසුරු කුසලතා අහෝසි වීම තොරතුරු හා සත්තිවේදන තාක්ෂණයේ තවත් අතුරු  $\bullet$ පුතිඵලයකි.
- තොරතුරු හා සන්නිවේදන තාක්ෂණ දැනුම ඇති මිනිසාට ලබා ගත හැකි සරු රැකියා අවස්ථා බොහෝ ය.
- සමාජ ජාල සුපරික්ෂාකාරී ලෙස භාවිතයෙන් සමාජ ජාල මගින් සිදුවන සමාජ විරෝධී කිුයා අවම කර ගත හැකි ය.